# 사용 설명서 EMX4i 소프트 스타터

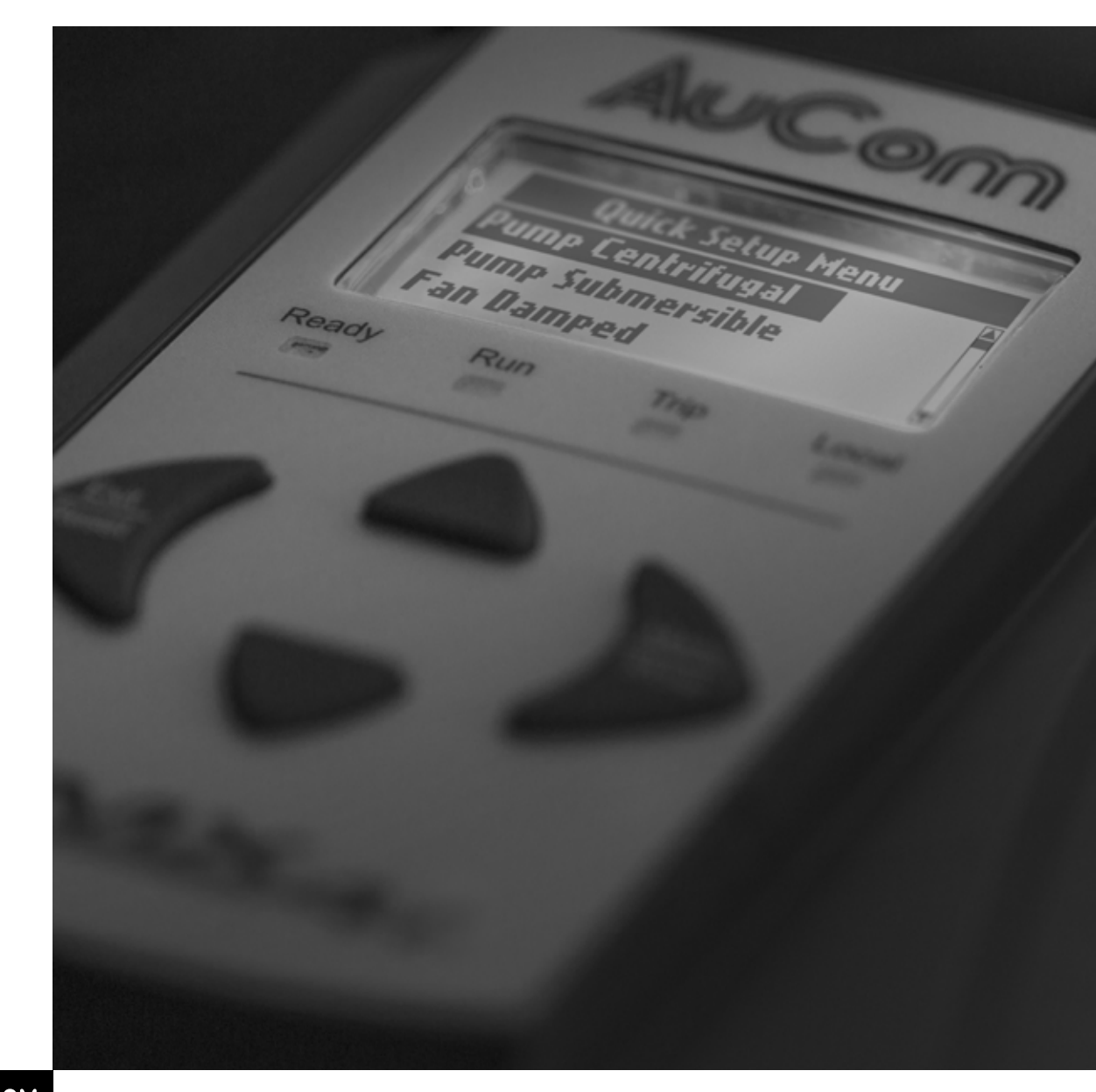

**RIGHT FROM<br>THE START** 

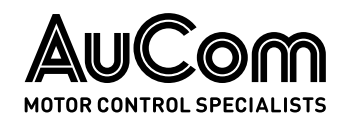

# 목차

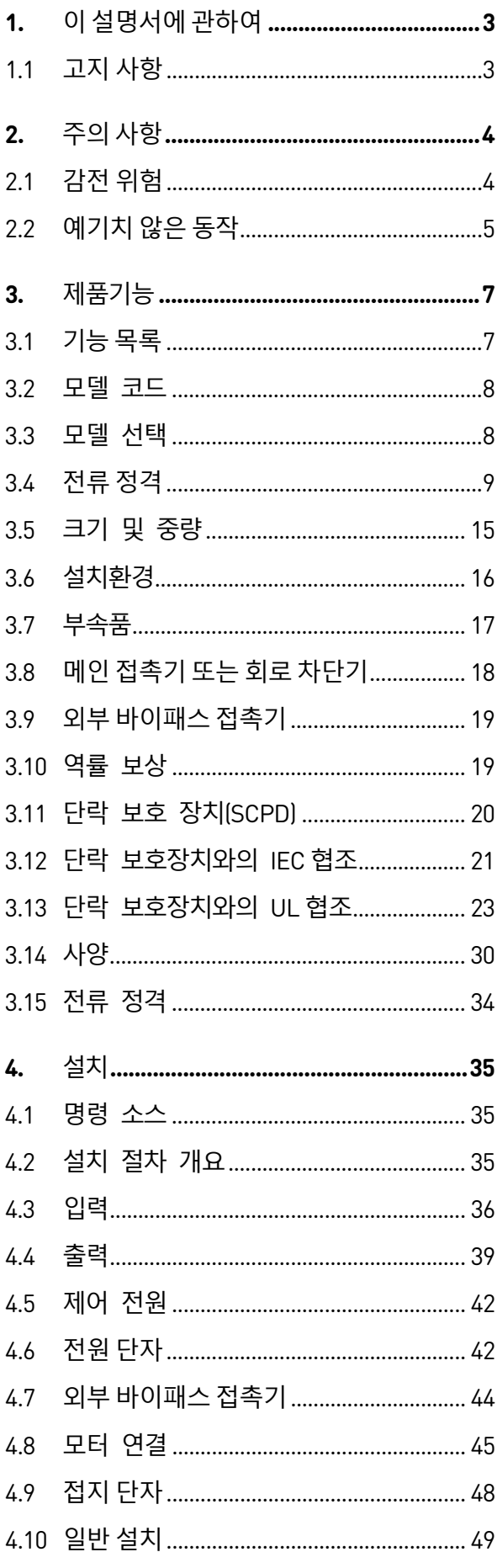

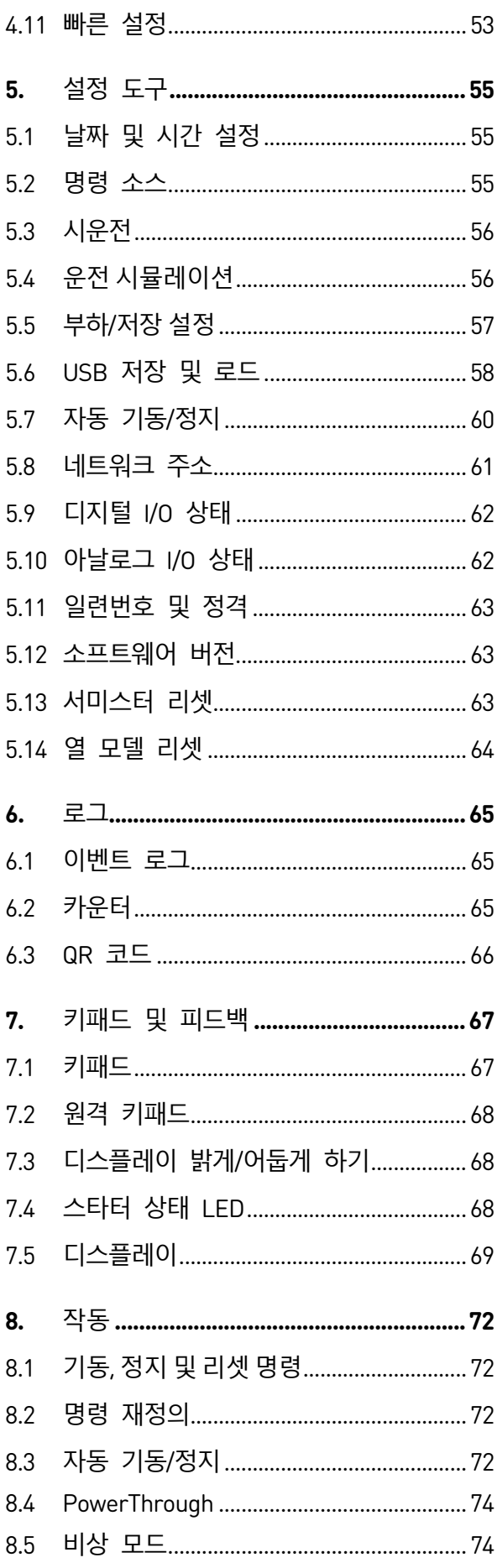

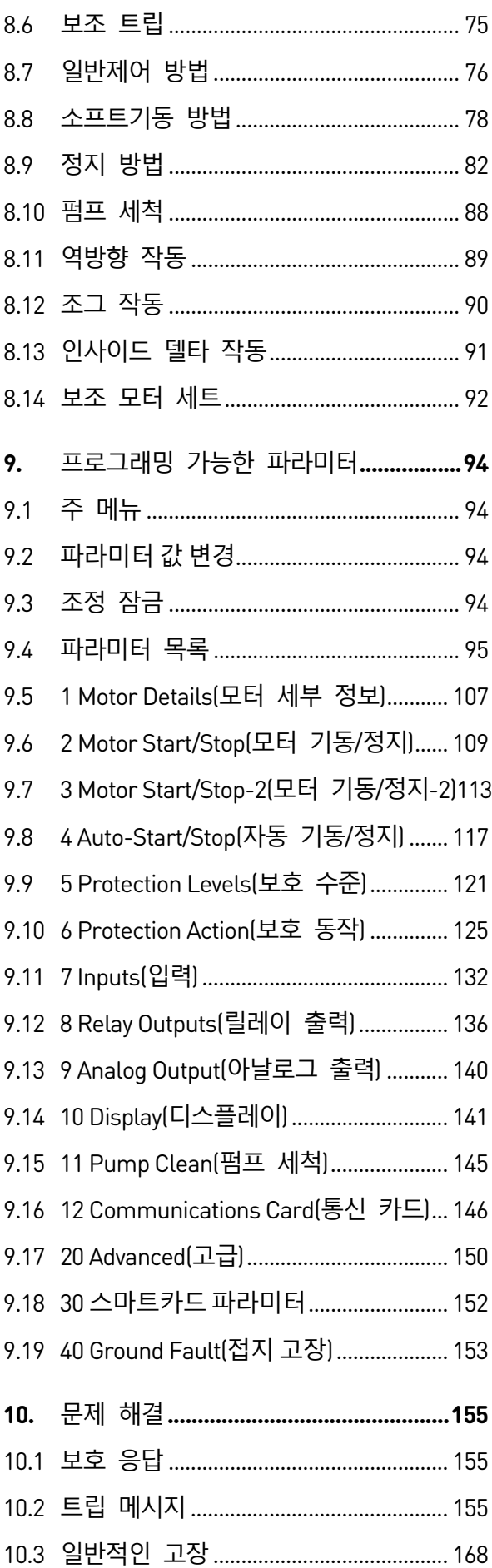

# <span id="page-3-0"></span>1. **이 설명서에 관하여**

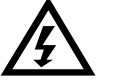

# **경고**

부상 또는 사망에 이를 수 있는 위험을 나타냅니다.

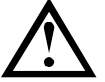

**주의**

장비 또는 설치가 손상될 수 있는 위험을 나타냅니다.

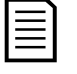

# **참고**

도움이 되는 정보를 제공합니다.

# <span id="page-3-1"></span>**1.1 고지 사항**

이 설명서에 나와 있는 예와 다이어그램은 설명 용도로만 사용됩니다.

이 설명서에 포함된 정보는 언제든지 사전 공지 없이 변경될 수 있습니다. 어떠한 경우에도, 이 장비의 사용 또는 적용으로 인해 발생한 직접, 간접 또는 결과적 손해에 대해 책임을 지지 않습니다.

AuCom은 이 문서에 포함된 번역된 정보의 정확도 또는 완성도를 보장할 수 없습니다. 논쟁이 있을 경우 영어로 된 마스터 문서는 참조 문서입니다.

### © 2021 AuCom Electronics Ltd. All Rights Reserved.

AuCom은 지속적으로 제품을 개선하므로 언제든지 사전 공지 없이 제품의 사양을 수정하거나 변경할 권한을 갖습니다. 이 문서에 나와 있는 텍스트, 다이어그램, 이미지 및 기타 모든 문학적 또는 예술적 작품은 저작권의 보호를 받습니다. 사용자는 개인적인 참조를 위해 자료의 일부를 복사할 수 있지만, AuCom Electronics Ltd.의 사전 동의 없이 다른 용도로 자료를 복사하거나 사용할 수 없습니다. AuCom은 이미지를 비롯한 이 문서에 포함된 정보가 정확하다는 것을 확신하기 위해 노력하지만, 오류, 누락 또는 완제품과의 차이점에 대해 책임을 지지 않습니다.

# <span id="page-4-0"></span>2. **주의 사항**

주의 사항에서는 장비 손상의 잠재적인 원인을 모두 다룰 수는 없지만 손상의 일반적인 원인을 강조할 수 있습니다. 장비를 설치, 작동 또는 유지보수하기 전에 이 설명서에 나와 있는 모든 지침을 읽고 이해하고, 적절한 인명 구조 장비를 적용하는 것을 비롯한 전기 관련 관행을 따르며, 이 설명서에 나와 있는 것과 다른 방식으로 이 장비를 작동하기 전에 조언을 구하는 것은 설치자의 책임입니다.

#### **참고** E

EMX4i는 사용자가 수리할 수 없습니다. 공인 서비스 직원만이 제품을 수리해야 합니다. **제품을 무단으로 변경하면 제품 보증이 무효화됩니다**.

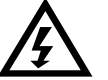

## **안전 지침**

- 소프트스타터의 STOP(정지) 기능은 인가된 전압을 스타터의 출력으로부터차단시키지 않습니다. 전기적 연결에 접근하기 전에 승인된 전기 차단장치를 사용하여 소프트스타터를 분리해야 합니다.
- 소프트스타터 보호기능은 모터 보호에만 적용됩니다. 기계 작동 담당자의 안전을 보장하는 것은 사용자의 책임입니다.
- 소프트스타터는 전기 시스템 내에 통합되도록 설계된 부품이므로 시스템이 안전하고 관련 해당 안전기준을 준수하도록 설계되어 있는지 확인하는 것은 시스템 설계자/사용자의 책임입니다.
- <span id="page-4-1"></span>**2.1 감전 위험**

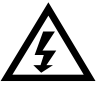

## **경고** - **감전 위험**

현재 인가된 전압은 심각한 감전을 일으키고 치명적일 수 있습니다

- AC 공급 케이블 및 연결
- 출력 케이블 및 연결
- 소프트스타터 내부 부품

# **단락**

이 장비는 단락보호 장치가 아닙니다. 심각한 과부하 또는 단락 후에는 공인 서비스센터에서 장비의 작동을 전체적으로 테스트해야 합니다.

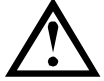

## **접지 및 분기 회로 보호**

해당 지역의 전기 안전 규정에 따라 올바른 접지 및 분기 회로 보호를 제공하는 것은 사용자 또는 장비를 설치하는 사람의 책임입니다.

# <span id="page-5-0"></span>**2.2 예기치 않은 동작**

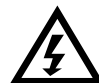

**경고** – **의도치 않은 기동**

일부 설치 환경에서 의도치 않은 기동으로 인해 담당자의 안전 위험이 증가하거나 운전중인 기계가 손상될 수 있습니다. 이러한 경우, 외부 안전시스템(예: 비상 정지, 고장 감지기)을 통해 제어 가능한 단락 차단 장치(예: 전력 접촉기) 및 차단 스위치를 사용하여 소프트스타터에 대한 전원 공급을 조정하는 것이 좋습니다.

**경고** – **소프트스타터가 예기치 않게 기동되거나 정지될 수 있음** EMX4i 는 다양한 소스의 제어 명령에 응답하며, 예기치 않게 기동되거나 정지할 수 있습니다. 소프트스타터 또는 부하에 접근하기 전에는 항상

주전원 전압에서 소프트스타터를 분리하십시오.

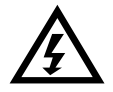

**경고** – **소프트스타터 또는 부하에 접근하기 전에 주전원 분리** 소프트스타터에는 고장시 스타터를 트립하여 모터를 정지시킬 수 있는 보호 기능이 내장되어 있습니다. 전압 변동, 단전 및 모터 구속으로 인해 모터가 트립될 수도 있습니다.

정지 원인이 해결된 후 모터가 재기동될 수 있습니다. 이 경우 작동자가 위험할 수 있습니다. 소프트스타터 또는 부하에 접근하기 전에는 항상 주전원 전압에서 소프트스타터를 분리하십시오.

# **주의** – **예기치 않은 재기동으로 인한 기계적 손상**

정지 원인이 해결된 후 모터가 재기동될 수 있습니다. 이 경우 특정 기계 또는 설치에 위험할 수 있습니다. 이러한 경우, 예기치 않은 모터 정지 후에 재기동될 때 이에 대한 적절한 처리 방식을 마련해야 합니다.

# <span id="page-7-0"></span>3. **제품기능**

# <span id="page-7-1"></span>**3.1 기능 목록**

## **간소화된 설정 프로세스**

- 일반 애플리케이션을 위한 구성 예약된 기동/정지 프로필
- 내장 계측 및 입력/출력

# **이해하기 쉬운 인터페이스**

- 다국어 메뉴 및 디스플레이
- 설명 형식의 옵션 이름 및 피드백 메시지
- 실시간 성능 그래프

# **에너지 효율성 지원**

- IE3 호환
- 운전 시 99% 에너지 효율
- 소프트 기동 기술로 고조파 왜곡 방지

# **폭넓은 종류의 모델**

- 24 A~1250 A (공칭)
- 200~525 VAC
- 380~690 VAC
- 내부 바이패스 또는 외부 바이패스 모터 서미스터
- 인라인 또는 인사이드 델타 연결

## **다용도의 기동 및 정지 옵션**

- 
- 적응 제어
- 정전류
- 전류 램프
- 펌프 세척
- 시한 전압램프 소프트정지
- 코스트 정지
- DC 브레이크
- 소프트 브레이크
- 역방향

### **사용자 지정 가능한 보호**

- 모터 과부하
- 초과 기동 시간
- 부족전류/과전류
- 부족전력/과전력
- 부족전압/과전압
- 전류 불평형
- 입력 트립
- 

# **광범위한 입력 및 출력 옵션**

- 원격 제어 입력 (2 x 고정, 2 x 프로그래밍 가능)
- 릴레이 출력 (2 x 고정, 2 x 프로그래밍 가능)
- 아날로그 출력

# **고급 애플리케이션을 위한 선택적**

# **기능**

- 스마트카드
- 통신 옵션: DeviceNet, Ethernet/IP, Modbus RTU, Modbus TCP, Profibus, Profinet
- 지락 보호

<span id="page-8-0"></span>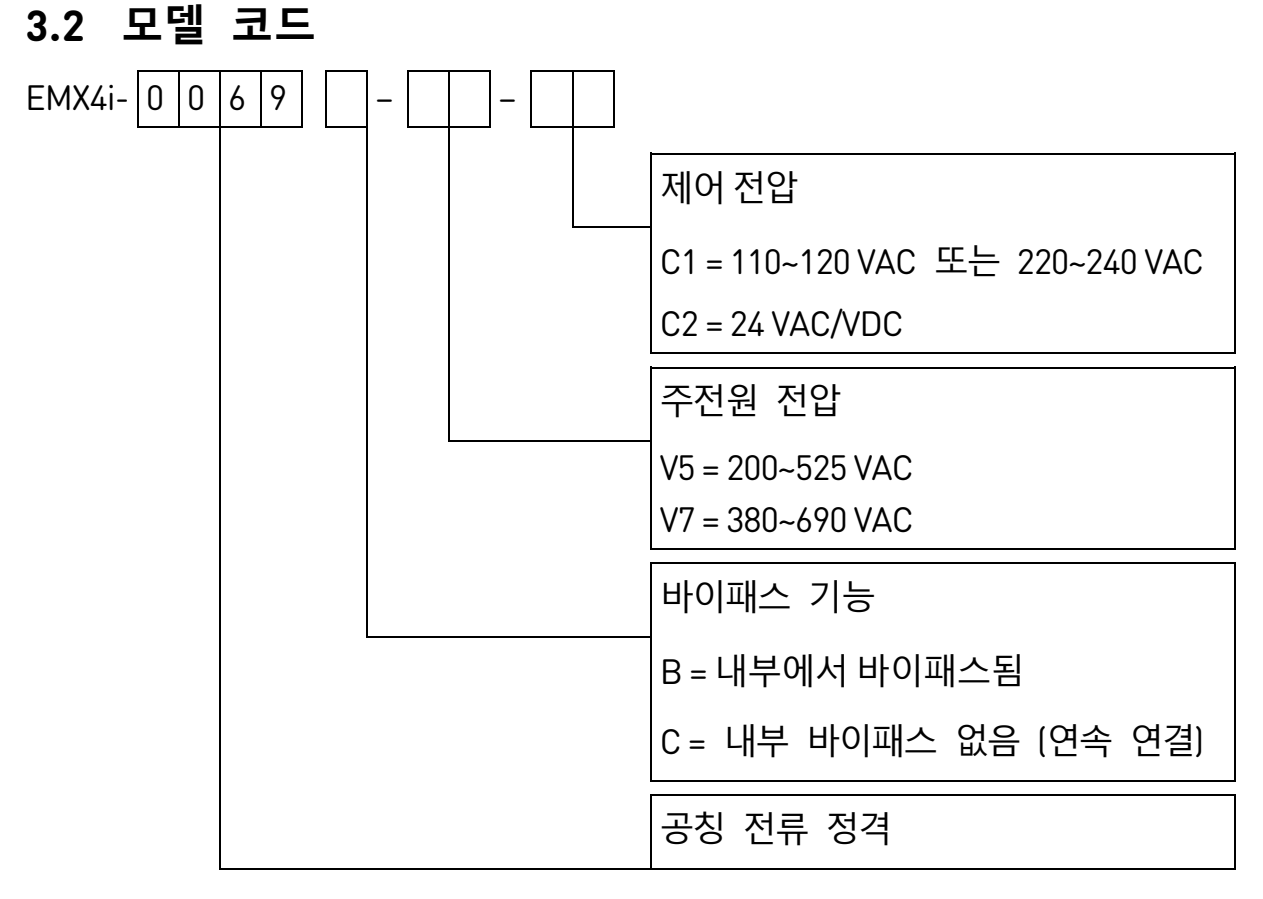

# <span id="page-8-1"></span>**3.3 모델 선택**

# **제품선정**

소프트스타터는 모터 및 애플리케이션에 맞는 용량이어야 합니다. 모터의 전부하 전류(명판) 정격과 같은 전류 정격을 갖거나 전류 이상의 소프트스타터를 선택하십시오.

소프트스타터의 정격전류는 적용할 수 있는 모터의 용량을 결정합니다. 소프트스타터 정격용량은 기동횟수, 기동시간, 기동전류 그리고 기동 후 재기동까지 \시간에 따라서 달라집니다.

소프트스타터의 정격용량은 AC53 코드에 의하여 정의된 조건을 기준으로 합니다. 다른 조건으로 운전 시 정격용량이 달라질 수 있습니다.

### **AC53b 형식(내부 바이패스 적용시 정격전류)**

80 A : AC-53b 3.5 - 15 : 345

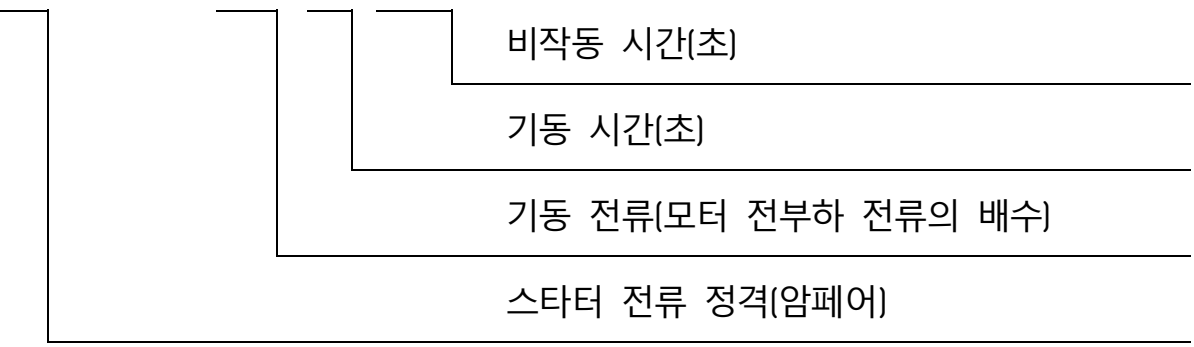

## **AC53a 형식(외부 바이패스 적용 시 정격전류)**

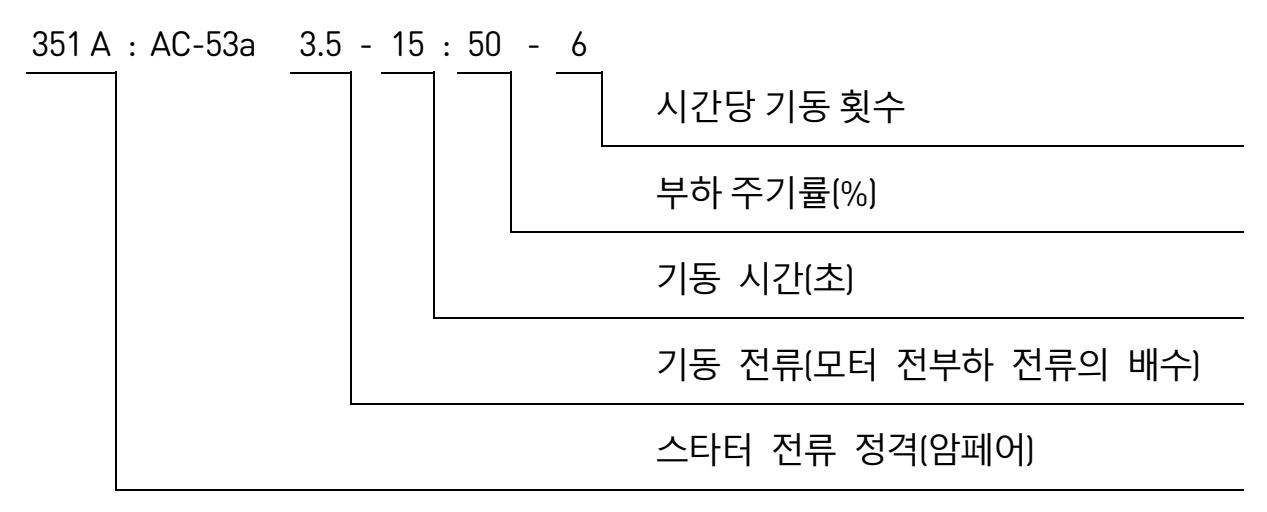

## <span id="page-9-0"></span>**3.4 전류 정격**

이 정격표에 없는 작동 조건의 정격은 현지 공급업체에 문의하십시오.

#### **IEC 정격**

모든 정격은 1000 미터 고도 및 주변 온도 40ºC 에서 계산됩니다.

# • **인라인 설치, 바이패스 적용**

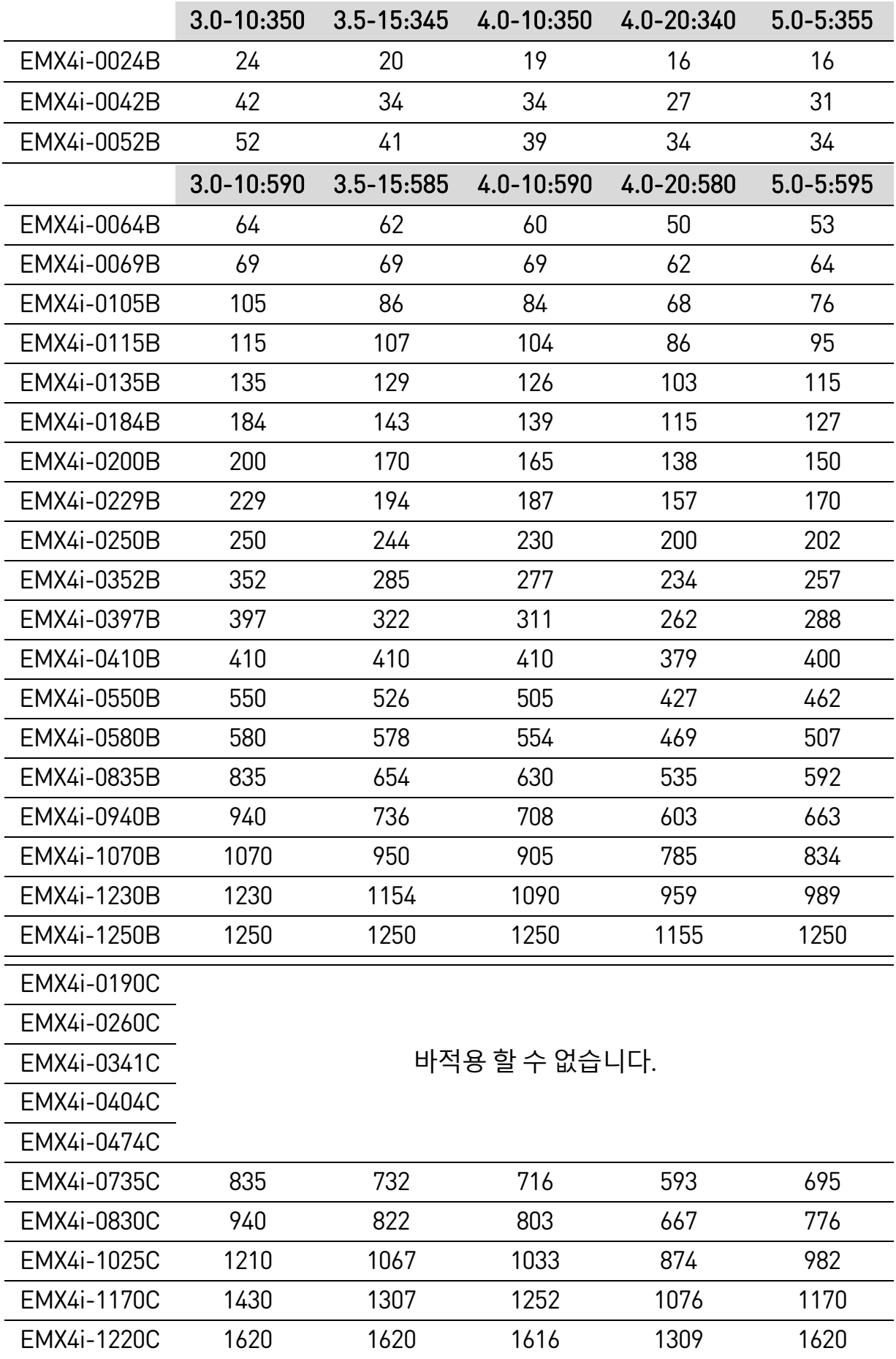

#### **참고**  $\mathbf{E}$

EMX4i-0735C~EMX4i-1220C 모델이 바이패스 적용 정격전류를 달성하려면 외부 바이패스 접촉기와 함께 설치해야 합니다.

## • **인라인 설치, 바이패스 없음**

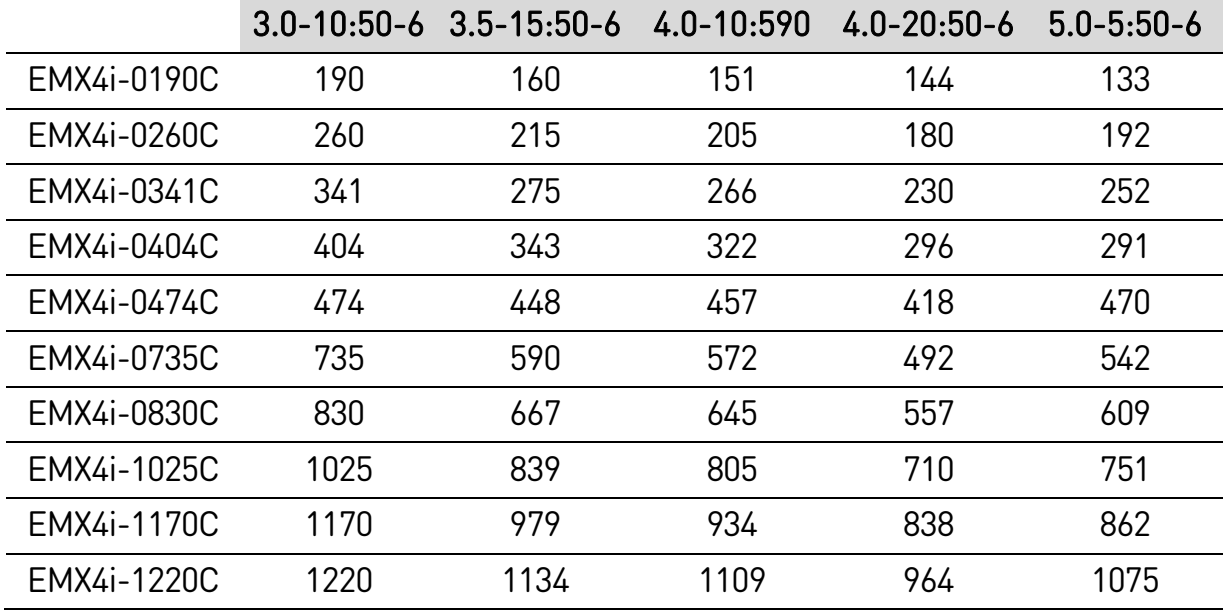

## • **인사이드 델타 설치, 바이패스 적용**

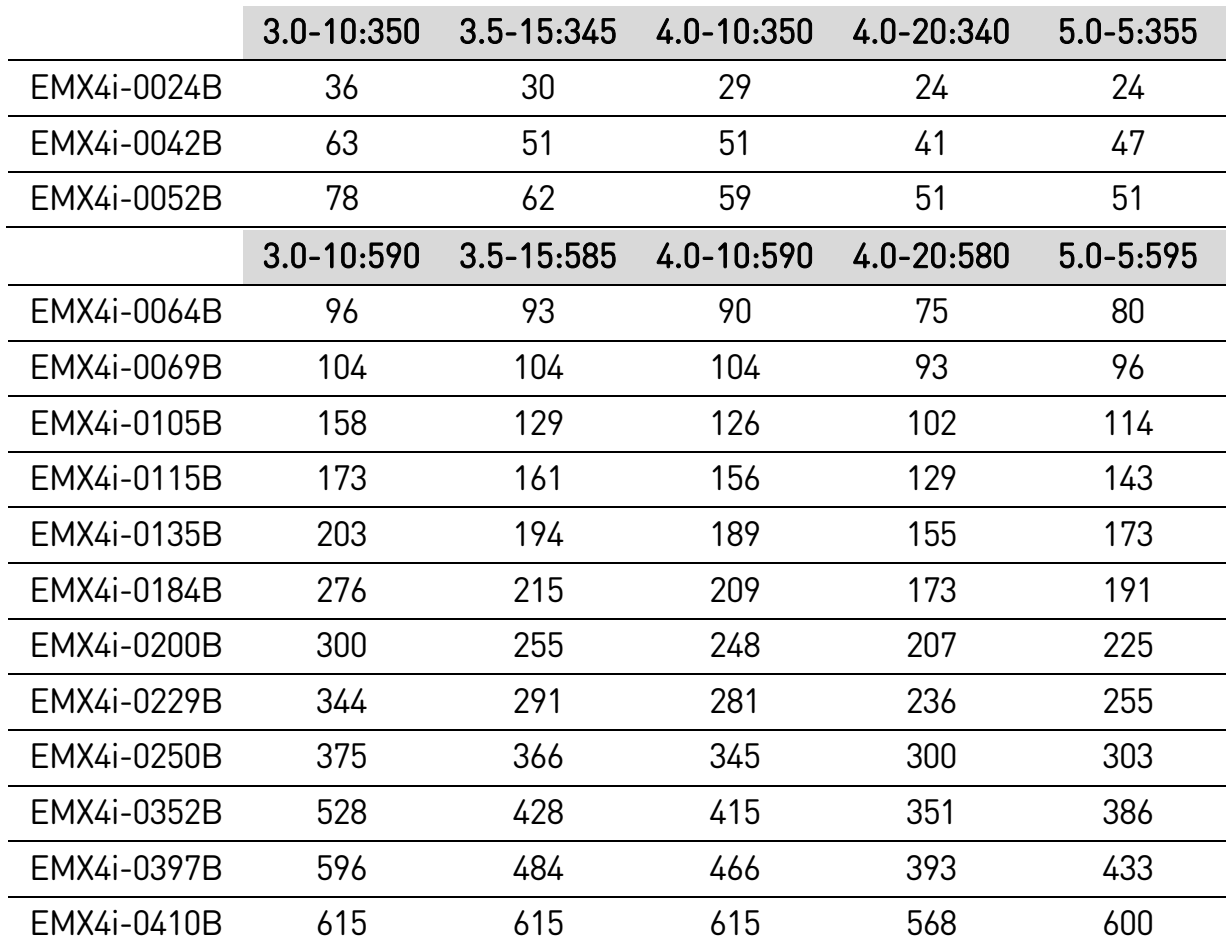

**제품기능**

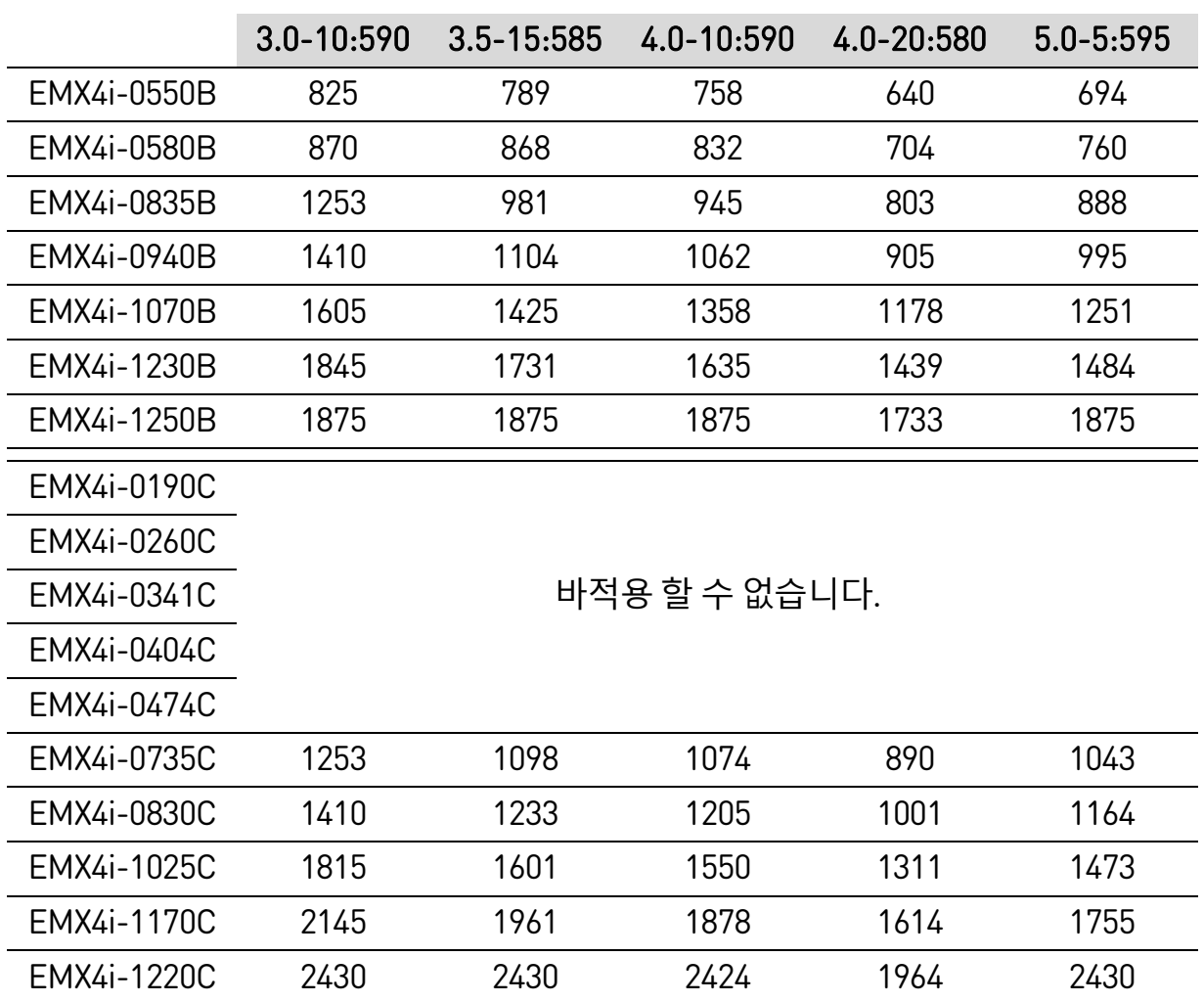

#### **참고** 圁

EMX4i-0735C~EMX4i-1220C 모델이 바이패스 적용 정격전류를 달성하려면 외부 바이패스 접촉기와 함께 설치해야 합니다.

# • **인사이드 델타 설치, 바이패스 없음**

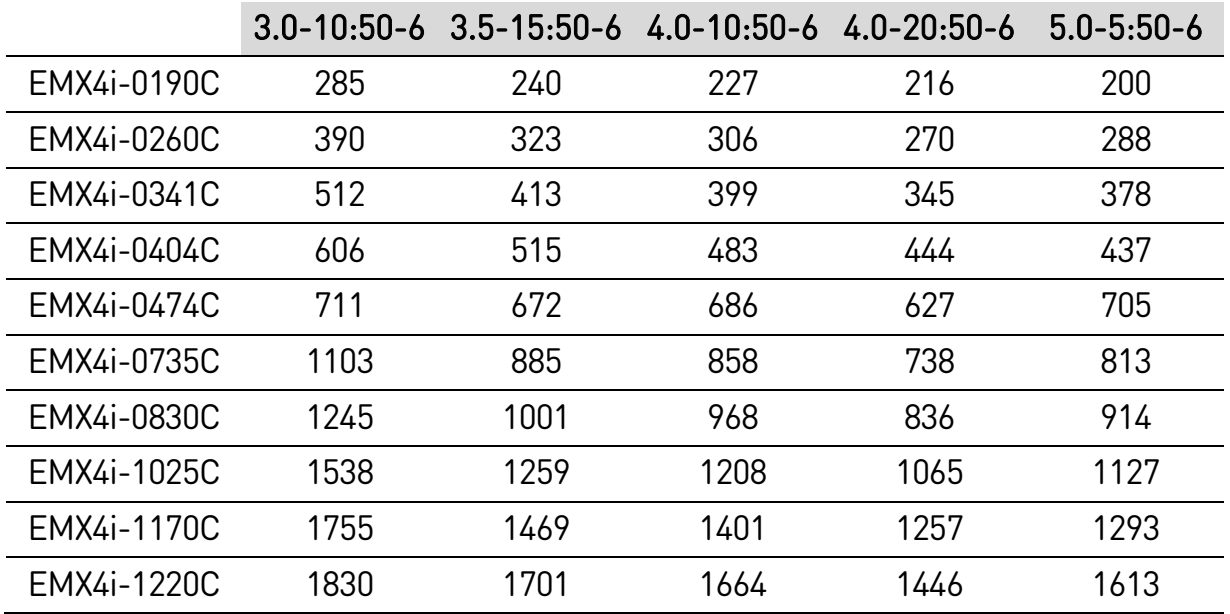

# **NEMA 모터 정격**

모든 정격은 1000미터 고도 및 주변 온도 50ºC에서 계산됩니다.

## • **인라인 설치, 바이패스 적용**

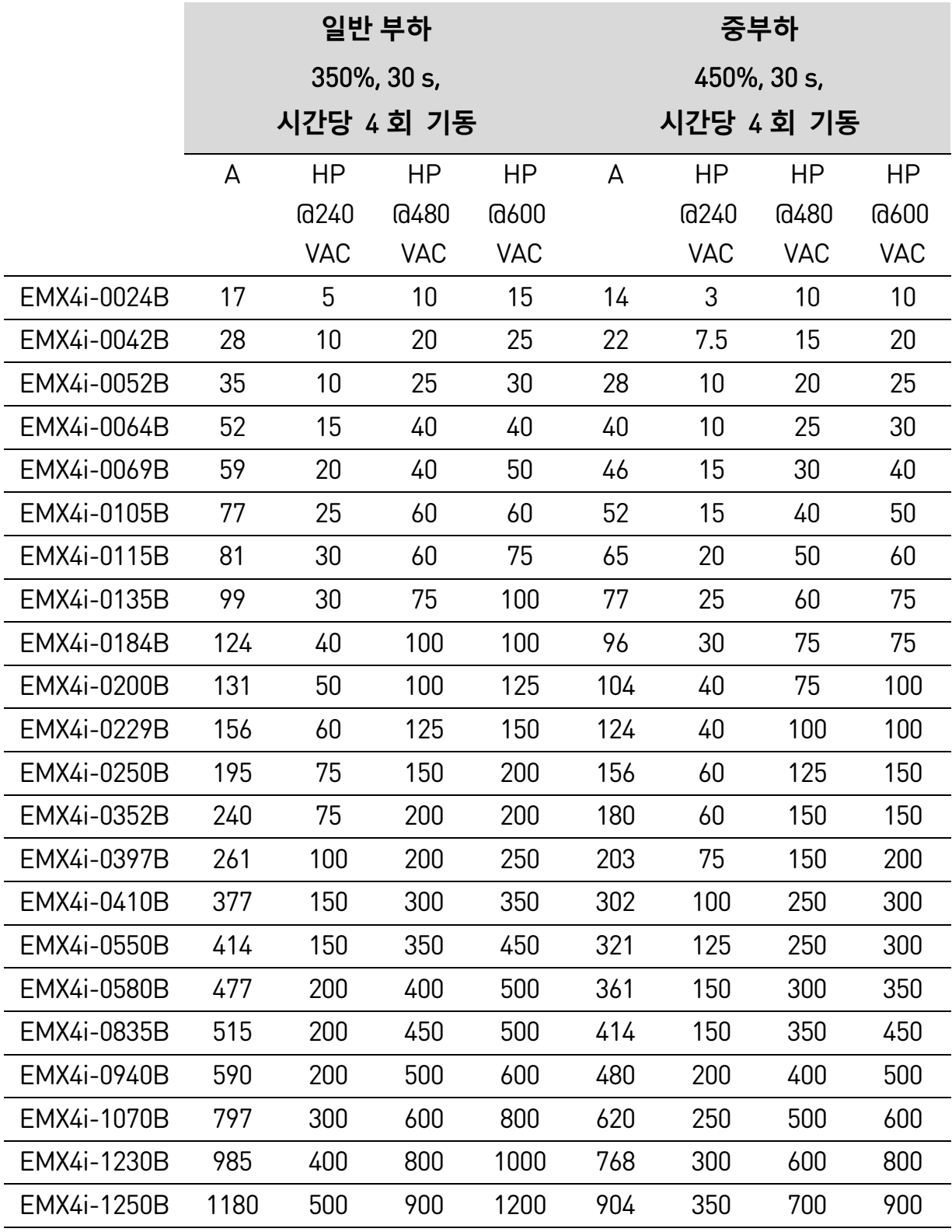

|                    | 일반 부하              |             |             |             | 중부하         |             |            |             |
|--------------------|--------------------|-------------|-------------|-------------|-------------|-------------|------------|-------------|
|                    | $350\%$ , $30 s$ , |             |             |             | 450%, 30 s, |             |            |             |
|                    | 시간당 4 회 기동         |             |             |             | 시간당 4 회 기동  |             |            |             |
|                    | A                  | <b>HP</b>   | <b>HP</b>   | <b>HP</b>   | A           | <b>HP</b>   | <b>HP</b>  | <b>HP</b>   |
|                    |                    | <b>@240</b> | <b>@480</b> | <b>@600</b> |             | <b>@240</b> | @480       | <b>@600</b> |
|                    |                    | <b>VAC</b>  | <b>VAC</b>  | <b>VAC</b>  |             | <b>VAC</b>  | <b>VAC</b> | <b>VAC</b>  |
| EMX4i-0190C        |                    |             |             |             |             |             |            |             |
| EMX4i-0260C        |                    |             |             |             |             |             |            |             |
| EMX4i-0341C        | 바적용 할 수 없습니다.      |             |             |             |             |             |            |             |
| EMX4i-0404C        |                    |             |             |             |             |             |            |             |
| EMX4i-0474C        |                    |             |             |             |             |             |            |             |
| EMX4i-0735C        | 551                | 200         | 450         | 500         | 429         | 150         | 350        | 450         |
| EMX4i-0830C        | 634                | 250         | 500         | 600         | 493         | 200         | 400        | 500         |
| EMX4i-1025C        | 882                | 350         | 700         | 900         | 686         | 250         | 500        | 700         |
| <b>EMX4i-1170C</b> | 1100               | 450         | 900         | 1100        | 864         | 350         | 700        | 900         |
| EMX4i-1220C        | 1320               | 500         | 1100        | 1300        | 1030        | 450         | 800        | 1000        |

<sup>•</sup> **인라인 설치, 바이패스 없음**

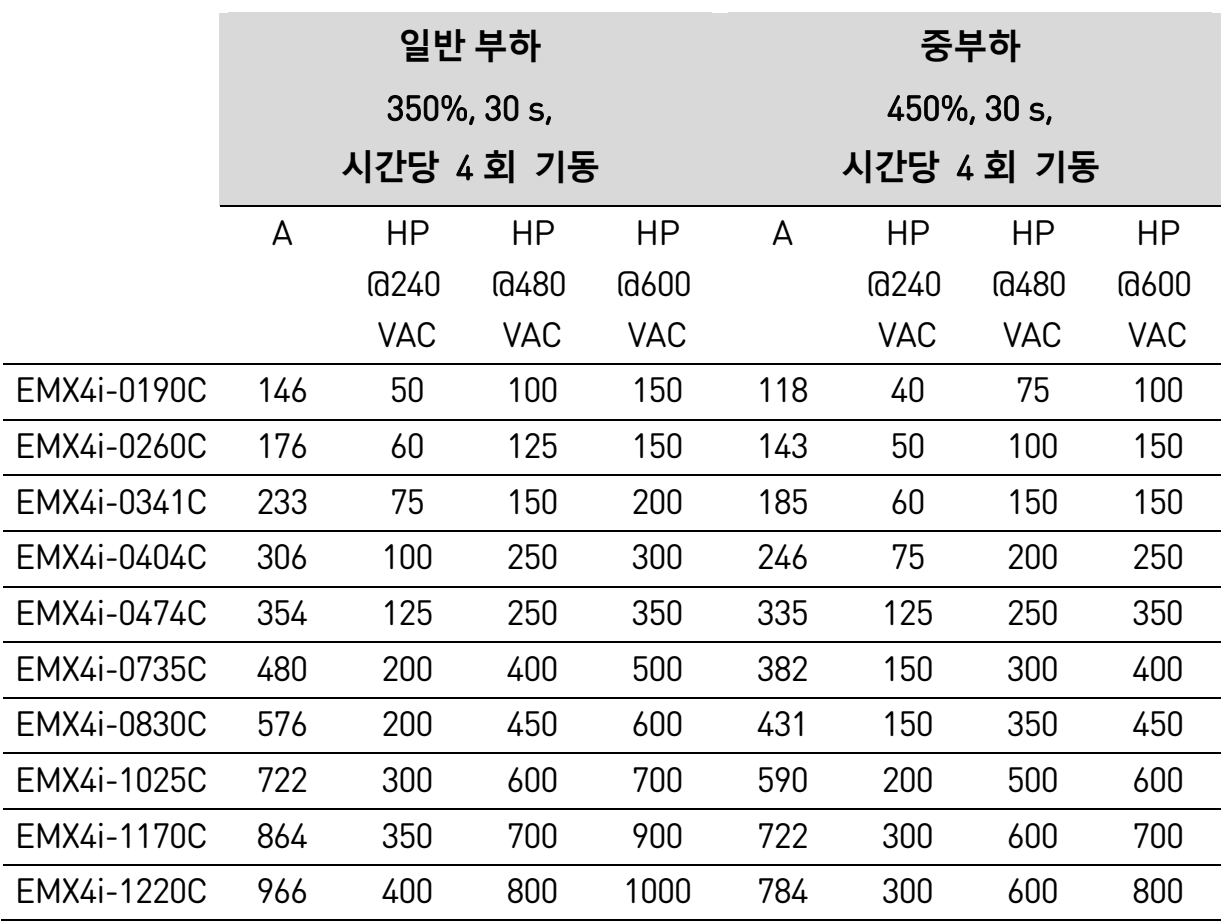

# <span id="page-15-0"></span>**3.5 크기 및 중량**

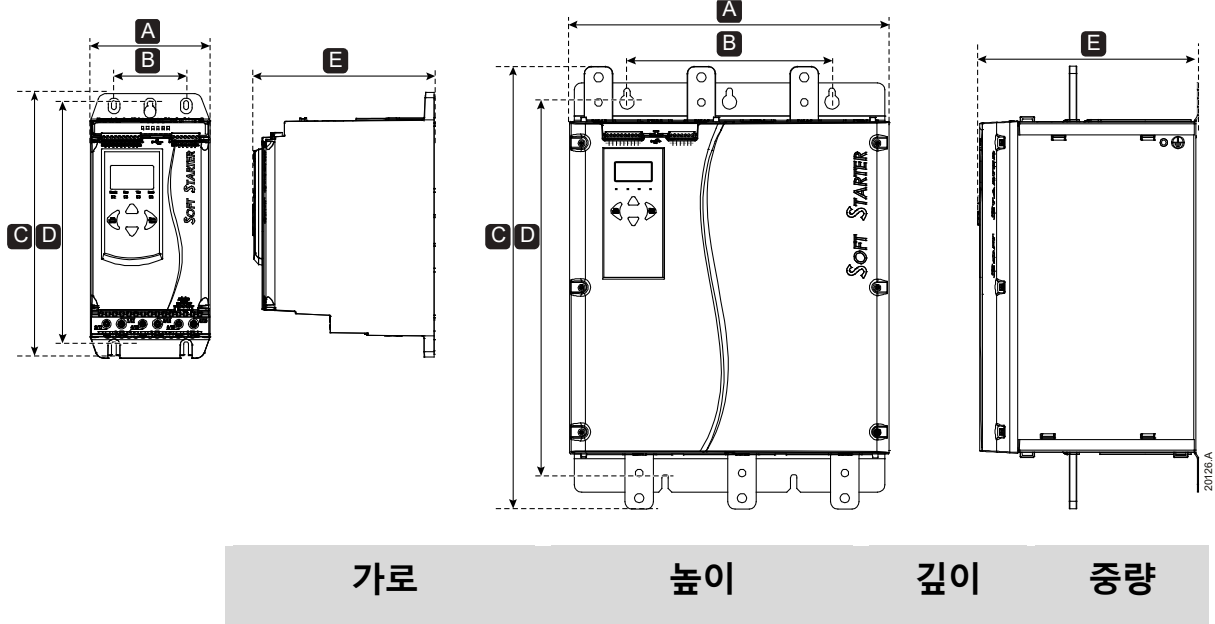

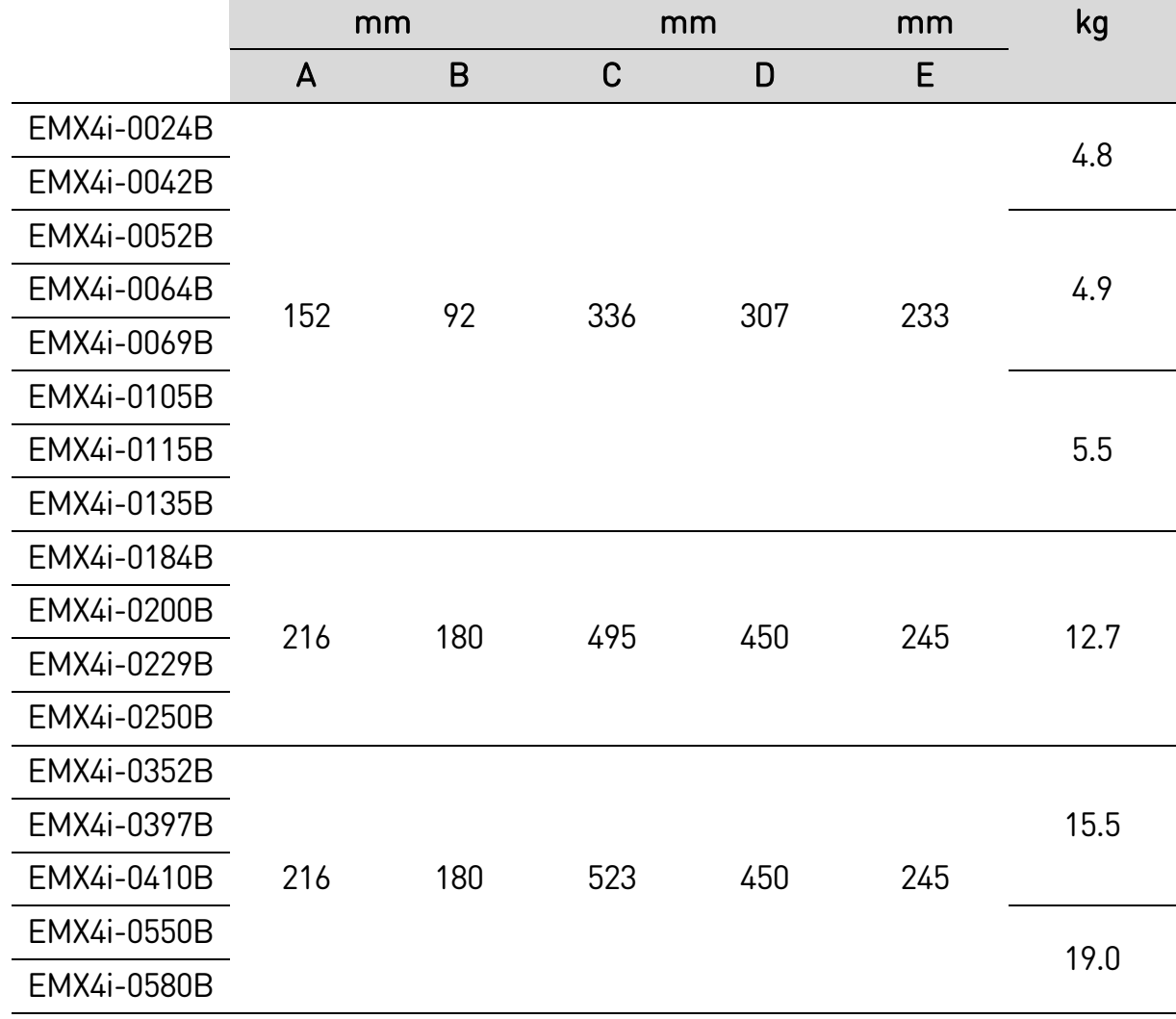

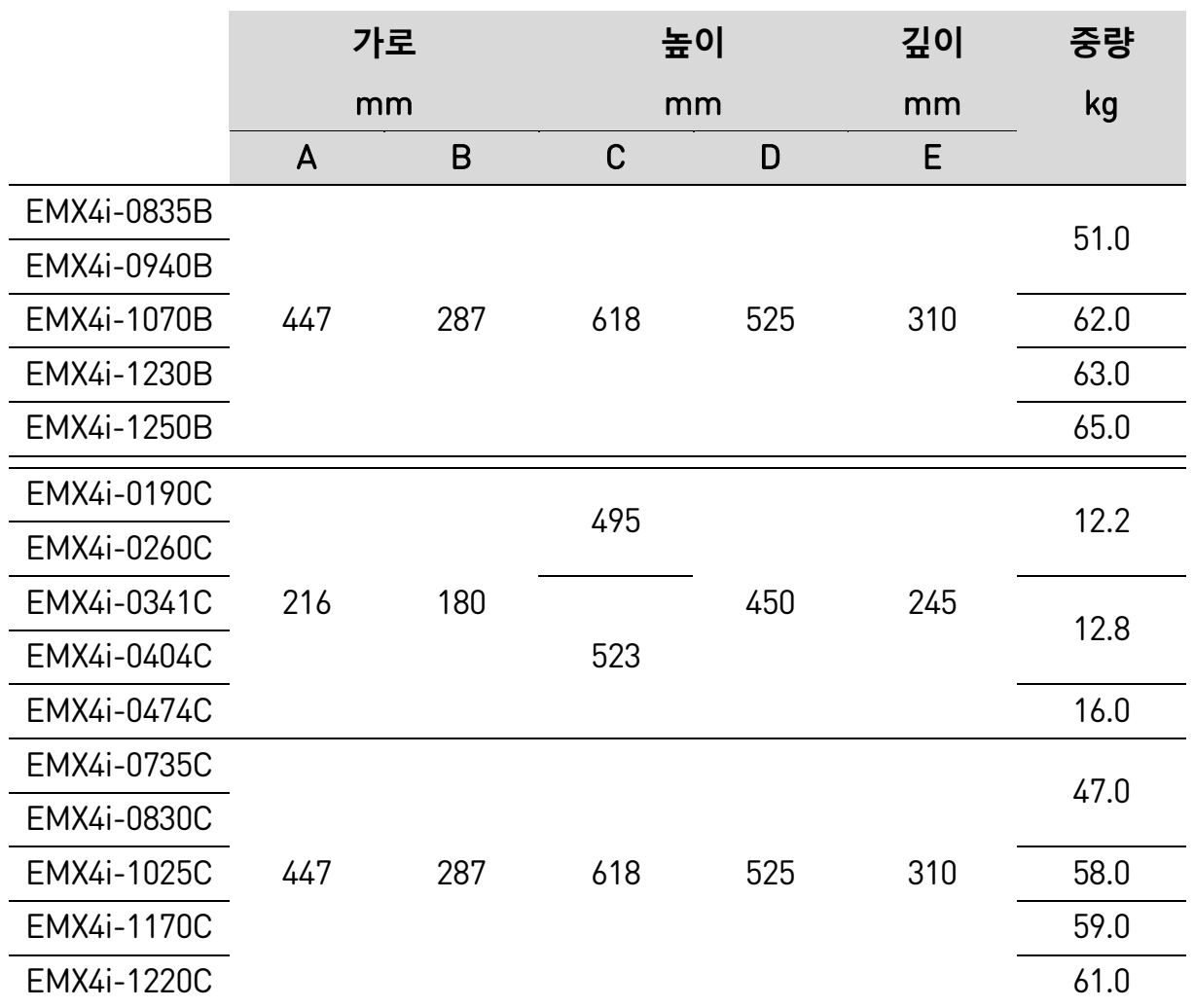

<span id="page-16-0"></span>**3.6 설치환경**

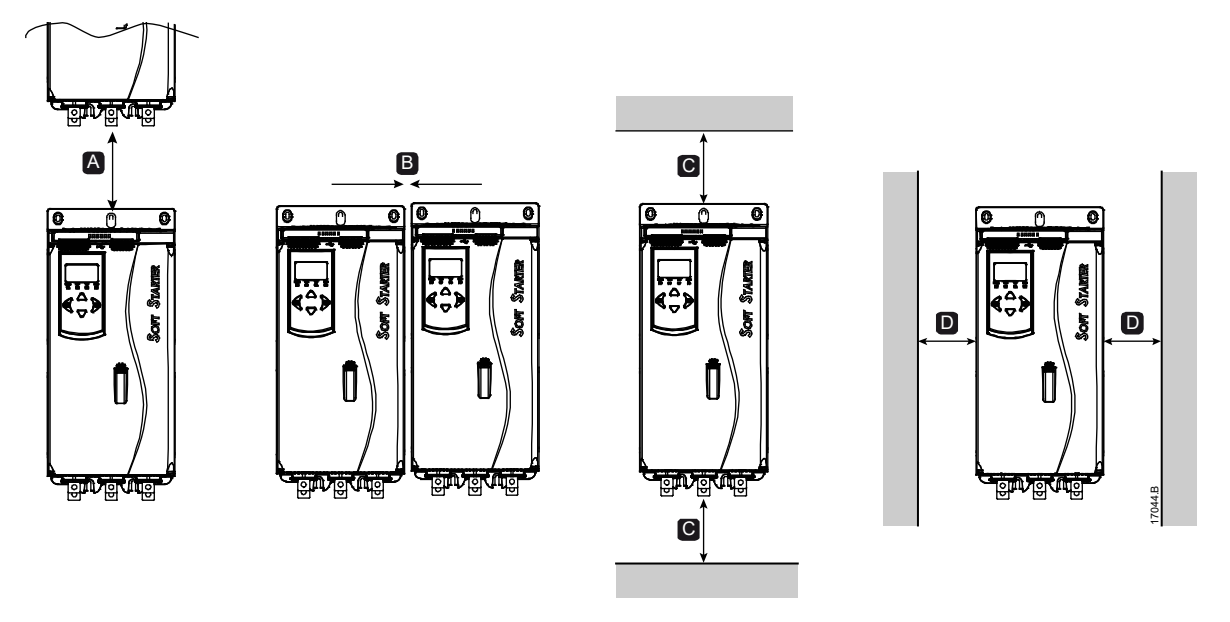

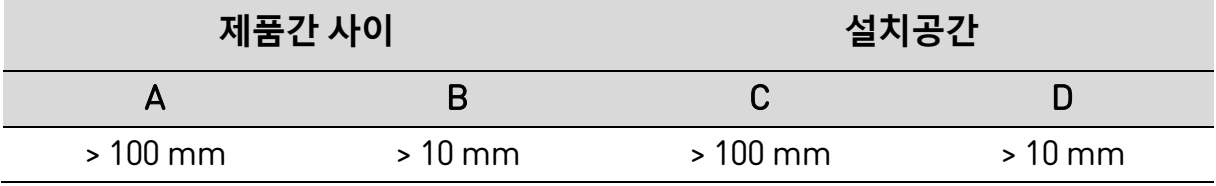

# <span id="page-17-0"></span>**3.7 부속품**

## **확장 카드**

EMX4i는 추가적인 입력 및 출력이나 고급 기능이 필요한 사용자를 위해 확장 카드를 제공합니다. 각 EMX4i는 최대 1개의 확장 카드를 지원할 수 있습니다.

#### • **펌프 스마트카드**

펌프 스마트카드는 펌프 애플리케이션과의 통합을 지원하도록 설계되었고 다음과 같은 추가적인 입력과 출력을 제공합니다.

- 3 x 디지털 입력
- 3 x 4-20 mA 변환기 입력
- 1 x RTD 입력
- 1 x USB-B 포트
- 원격 키패드 커넥터

#### • **통신 확장 카드**

EMX4i는 설치가 간편한 통신 확장 카드를 통해 네트워크 통신을 지원합니다. 각 통신 카드에는 원격 키패드 커넥터 포트가 포함되어 있습니다.

사용 가능한 프로토콜:

DeviceNet, Ethernet/IP, Modbus RTU, Modbus TCP, Profibus, Profinet.

• **지락 보호**

EMX4i는 지락 전류를 감지하고 장비가 손상되기 전에 트립을 발생합니다.

지락 보호를 위하여 1000:1 또는 2000:1 5 VA 의 CT 가 별도로 필요합니다. Modbus RTU, Modbus TCP, Ethernet/IP, Profinet 확장 카드와 함께 옵션으로 지락 보호가 가능합니다.

## **원격 키패드**

EMX4i는 스타터에서 최대 3미터 떨어져 장착된 원격 키패드와 함께 사용할 수 있습니다. 각 확장 카드에는 키패드 연결 포트가 포함되어 있으며, 그렇지 않으면 전용 키패드 커넥터 카드를 사용할 수 있습니다.

## **핑거 가드 키트**

직원 안전을 위한 핑거 가드를 설치할 수 있습니다. 핑거 가드는 소프트스타터 단자에 맞게 끼워져 활성 단자에 접촉하지 않도록 방지합니다. 핑거 가드는 직경 22mm 이상의 케이블과 함께 사용될 때 IP20 등급이 가능합니다.

핑거 가드는 EMX4i-0184B~EMX4i-1250B 모델에서 이용할 수 있습니다.

핑거 가드는 케이블이 연결되지 않았다 하더라도 모든 터미널에 맞게 설치되어야 합니다. 올바른 핑거 가드 키트를 선택하는 데 도움을 받으려면 제품 공급업체에 문의하십시오.

### **소프트스타터 관리 소프트웨어**

PC 소프트웨어는 소프트스타터의 실시간 또는 오프라인 관리를 제공할 수 있습니다.

- 최대 254 개의 스타터로 구성된 네트워크에서 실시간으로 관리하려면 소프트웨어는 Modbus TCP 또는 Modbus RTU 카드를 통해 소프트스타터에 연결해야 합니다. 소프트웨어는 네트워크에서 스타터를 모니터링, 제어 및 프로그래밍할 수 있습니다.
- 소프트웨어를 사용하여 펌핑 스마트카드의 USB 포트를 통해 스타터를 프로그래밍할 수 있습니다.
- 오프라인 관리의 경우, 소프트웨어에서 생성된 구성 파일을 USB 포트를 통해 소프트스타터로 로드할 수 있습니다.

# <span id="page-18-0"></span>**3.8 메인 접촉기 또는 회로 차단기**

소프트스타터와 함께 메인 접촉기 또는 회로 차단기를 설치해야 합니다.

• 메인 접촉기는 소프트스타터가 정지되어 있는 계통에서의 문제 발생으로부터 보호하는데 권장됩니다. 연결된 모터의 전부하 전류 정격보다 크거나 같은 AC3 정격을 갖는 접촉기를 선택하십시오.

• 소프트스타터 트립 발생 시 차단기로 메인 전원과 모터를 분리해야 합니다. 차단기 동작 신호는 차단기 전원입력측 또는 별도의 공급전원으로 동작해야 합니다.

메인 접촉기 출력(33, 34)을 사용하여 메인 접촉기를 제어합니다.

# **경고**

EMX4i를 인사이드 델타 구성으로 연결할 때는 항상 메인 접촉기 또는 분기 트립 회로 차단기를 설치하십시오.

# <span id="page-19-0"></span>**3.9 외부 바이패스 접촉기**

EMX4i-0735C~EMX4i-1220C 모델은 외부 바이패스 접촉기와 함께 설치할 수 있습니다. 외부 바이패스를 사용하며 소프트스타터의 최대 정격전류가 높아지며, 소프트스타터 모듈이 손상된 경우에도 직입으로 모터를 기동할 수 있습니다.

- 소프트스타터 기동 후 사용되는 외부 바이패스 접촉기는 AC1 정격으로 선정해야 합니다.
- 소프트스타터 고장 시 직입기동을 위하여 선정되는 외부 바이패스 접촉기는 AC3 정격으로 선정해야 합니다.

# **주의**

EMX4i-0190C~EMX4i-0474C 모델은 외부 바이패스 접촉기와 함께 설치하기에 적합하지 않습니다.

# <span id="page-19-1"></span>**3.10 역률 보상**

역률 보상이 사용된 경우 전용 접촉기를 사용하여 콘덴서를 연결해야 합니다. EMX4i 를 사용하여 역률 보상을 제어하려면 PFC 접촉기를 Run(운전)으로 설정된 프로그래밍 가능한 릴레이에 연결하십시오. 모터가 전속력에 도달하면 릴레이가 닫히고 역률 보상이 시작됩니다. 소프트스타터 릴레이 출력을 사용하여 역률 보상을 직접 연결하지 마십시오.

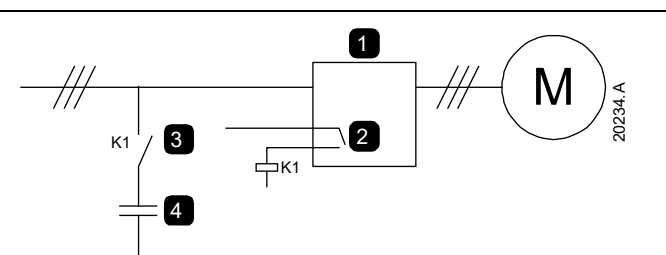

## 1 소프트스타터

- 2 프로그래밍 가능한 출력 (설정 = Run(운전))
- 3 역률 보상용 접촉기
- 4 역률 보상

# **주의**

역률 보상용 콘덴서는 소프트스타터의 입력 부분에 연결해야 합니다. 역률 보상용 콘덴서를 출력 부분에 연결하면 소프트스타터가 손상됩니다.

# <span id="page-20-0"></span>**3.11 단락 보호 장치(SCPD)**

퓨즈를 설치하여 소프트스타터 또는 설치를 보호할 수 있습니다.

## **유형 1**

유형 1에서는 소프트스타터의 출력 부분에서 단락 발생시 부상 위험 없이 고장을 제거해야 합니다. 고장 후에 소프트스타터가 작동 상태를 유지해야 하는 요구 사항은 없습니다.

IEC 60947-4-2 기준에 따라 유형 1에 HRC 퓨즈(예: Ferraz/Mersen AJT 퓨즈)를 사용할 수 있습니다.

## **유형 2**

유형 2에서는 소프트스타터의 출력 부분에서 단락 발생시 부상 위험 없이 또는 소프트스타터 손상 없이 고장을 제거해야 합니다.

유형 2 회로 보호에 대한 반도체 퓨즈는 모터 분기 회로 보호의 일부를 구성하는 MCCB 또는 HRC 퓨즈에 추가됩니다.

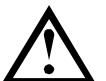

**주의**

DC 브레이크: 브레이크 토크를 높게 설정하면 모터가 정지하는 동안 최대 전류가 모터 DOL까지 인출될 수 있습니다. 모터 분기 회로에 설치된 보호 퓨즈가 올바르게 선택되었는지 확인하십시오.

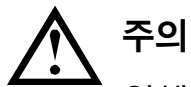

일체형 반도체 단락 보호는 분기 회로 보호를 제공하지 않습니다. 분기 회로 보호는 NEC(National Electrical Code: 미국 전기 규정) 및 추가적인 로컬 규정에 따라 제공되어야 합니다.

# <span id="page-21-0"></span>**3.12 단락 보호장치와의 IEC 협조**

OFAA로 시작하는 HRC 퓨즈 코드는 ABB 퓨즈용입니다. 그 외 모든 퓨즈 코드는 Bussmann 퓨즈용입니다.

## **모델 EMX4i-0024B ~ EMX4i-0580B**

이러한 퓨즈는 10초간 300% FLC의 기동 전류를 기반으로 선택되었습니다.

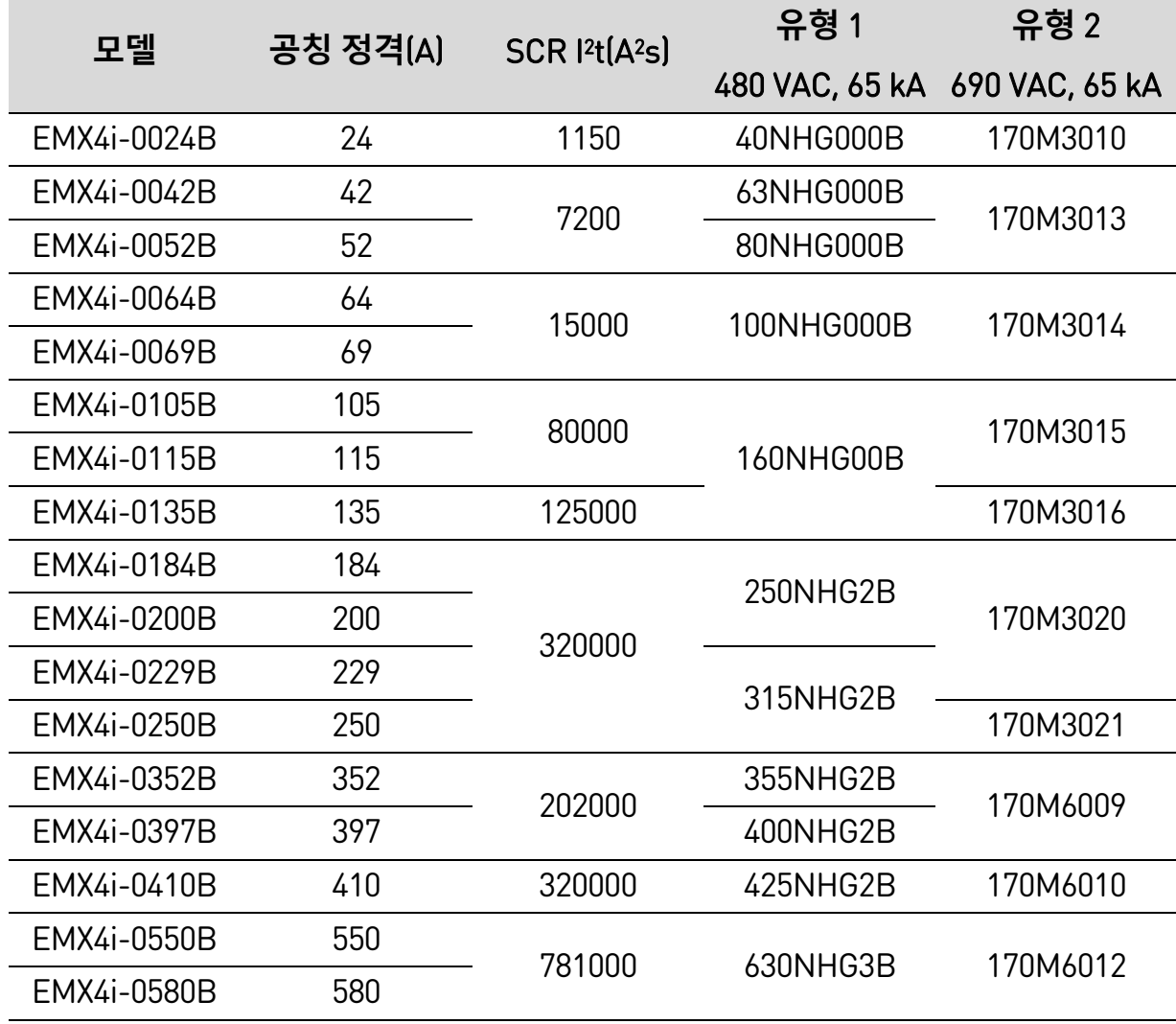

# **모델 EMX4i-0835B~EMX4i-1250B/EMX4i-0735C~EMX4i-1220C,**

# **바이패스 적용 설치**

이러한 퓨즈는 30초간 350% FLC의 기동 전류를 조건으로 선정되었습니다.

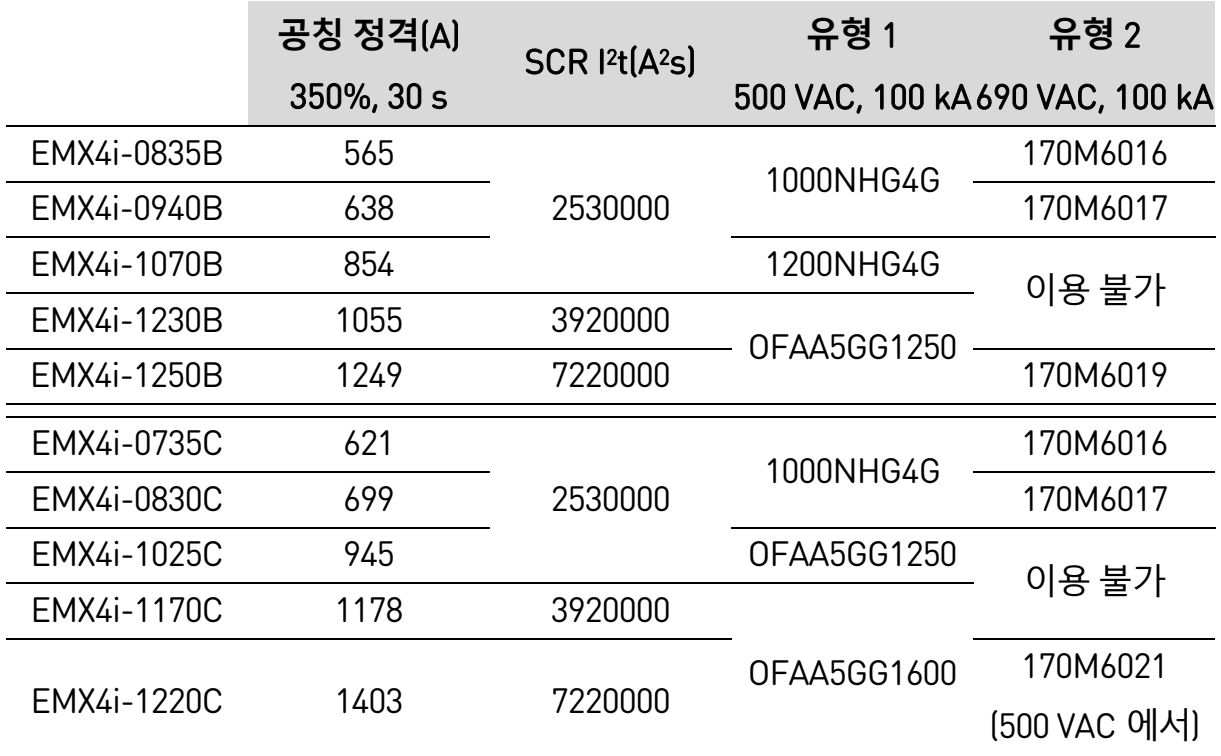

## **모델 EMX4i-0190C~EMX4i-1220C, 연속 연결**

이러한 퓨즈는 30초간 350% FLC의 기동 전류를 조건으로 선정되었습니다.

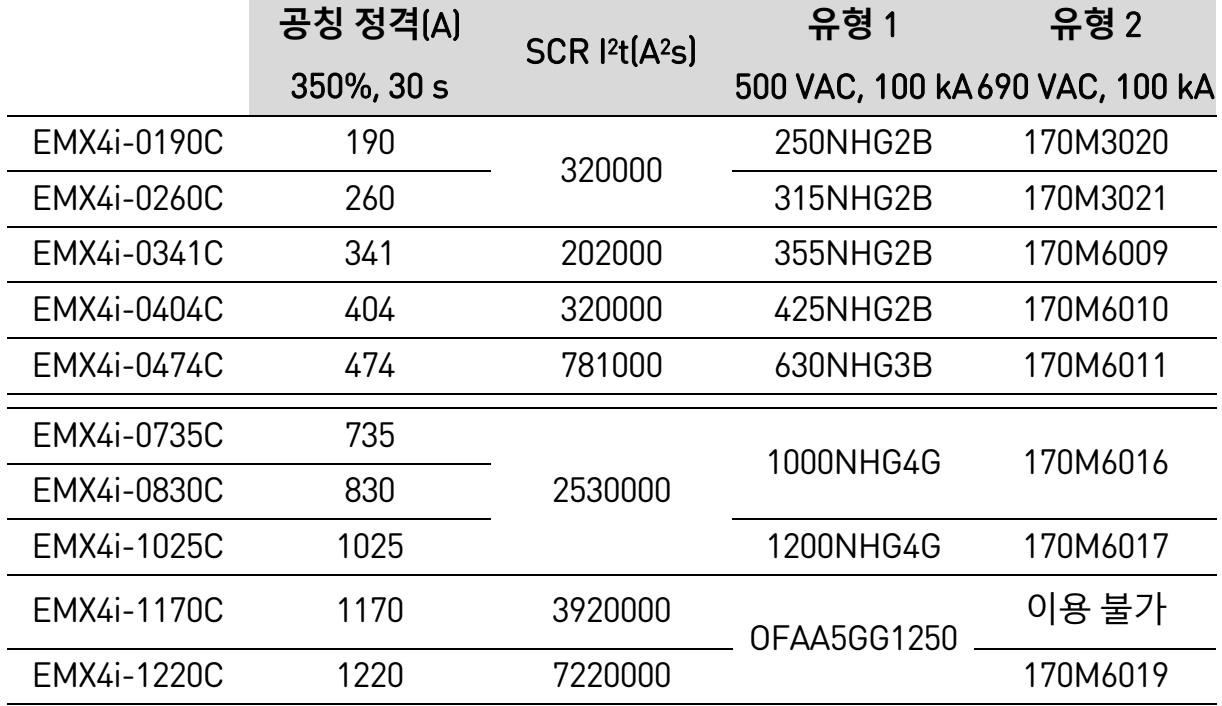

# <span id="page-23-0"></span>**3.13 단락 보호장치와의 UL 협조**

UL 승인을 받았다고 표시된 모델은 아래 표에 나열된 단락 및 과전류 보호 장치로 테스트를 거쳤습니다.

# **표준 고장 단락**

#### • **모델 EMX4i-0024B ~ EMX4i-0580B**

명시된 고장 전류 600 VAC 최대까지 전달할 수 있는 회로에서 사용하기에 적합합니다(UL 목록의 퓨즈 또는 NEC에 따른 크기의 회로 차단기로 보호될 경우).

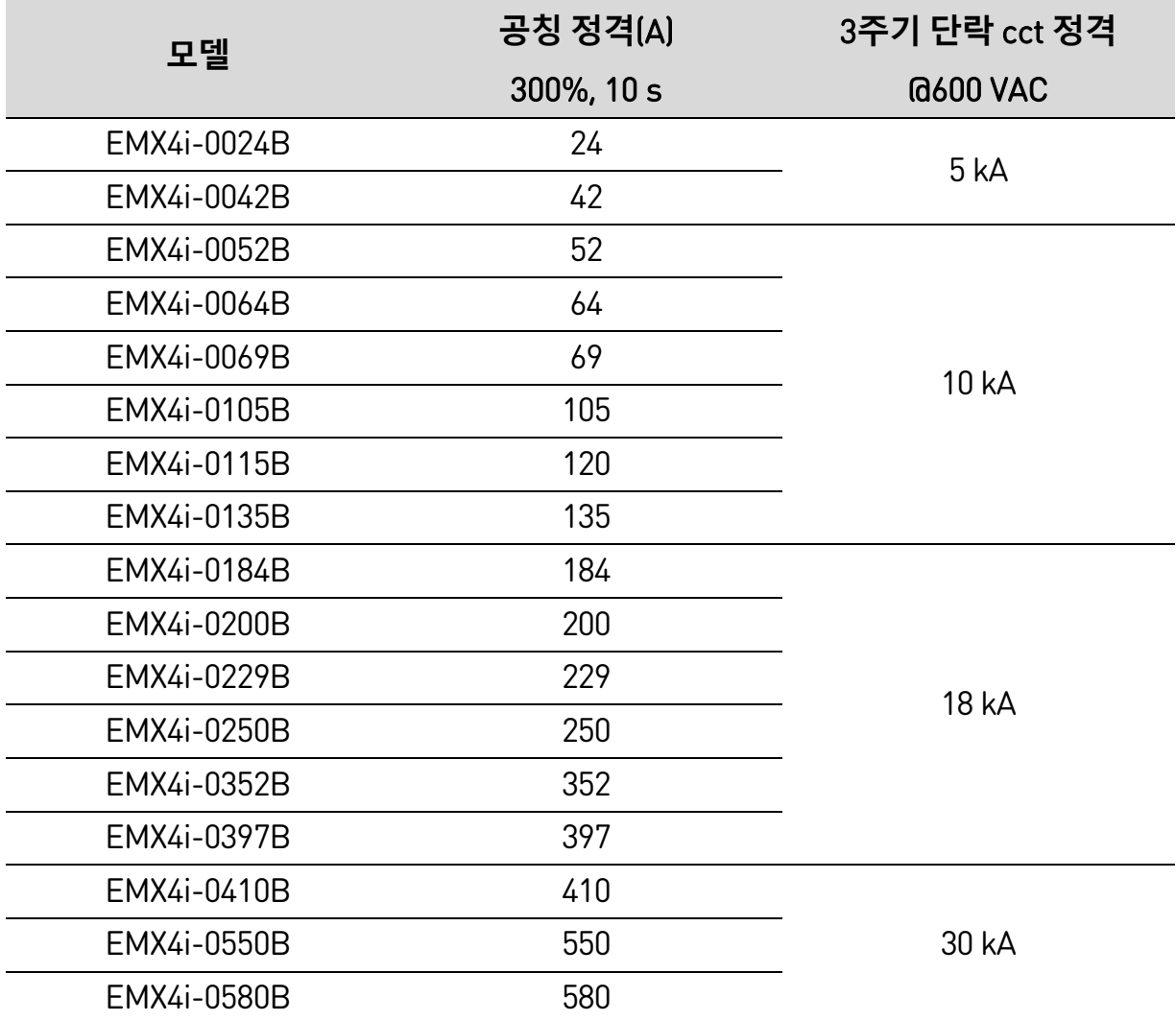

• **모델 EMX4i-0835B ~ EMX4i-1250B 및 EMX4i-0735C ~ EMX4i-1220C** 명시된 회로 차단기 또는 NEC에 따른 등급 L 크기의 퓨즈로 보호되는 경우, 명시된 고장 전류까지 전달할 수 있는 회로에서 사용하기 적합합니다.

이러한 보호 장치는 30초간 350% FLC의 기동 전류를 기준으로 선정되었습니다.

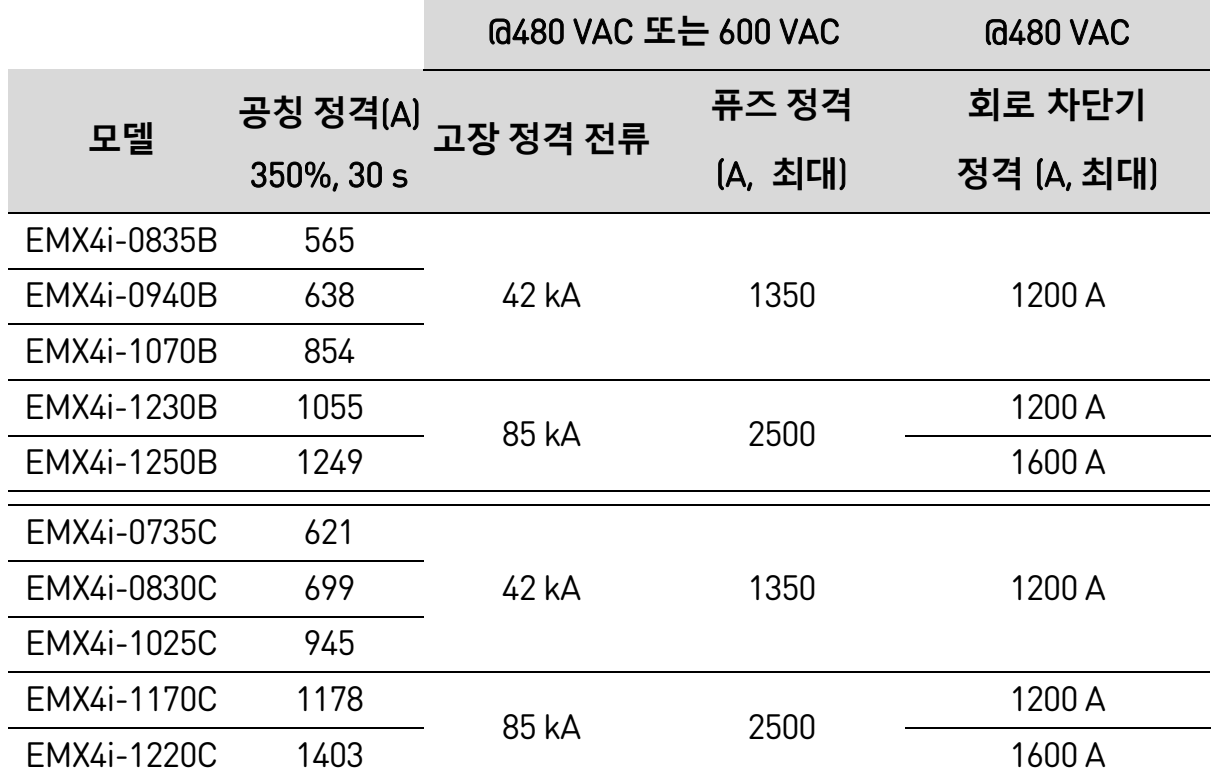

# **대전류 고장 단락**

- 모델 코드가 3VA/CPD/HMD/HND/HPD 로 시작하는 회로 차단기는 Siemens 제품입니다.
- 모델 코드가 HFD/HJD/HKD/HLD로 시작하는 회로 차단기는 Eaton 제품입니다.
- 모델 코드가 SELA/SFLA/SGLA로 시작하는 회로 차단기는 GE 제품입니다.
- 모델 코드가 UTS로 시작하는 회로 차단기는 LS Electric 또는 Benshaw 제품입니다.

# • **모델 EMX4i-0024B ~ EMX4i-0580B**

명시된 회로 차단기 또는 명시된 등급 및 정격의 퓨즈로 보호되는 경우, 명시된 고장 전류까지 전달할 수 있는 회로에서 사용하기 적합합니다.

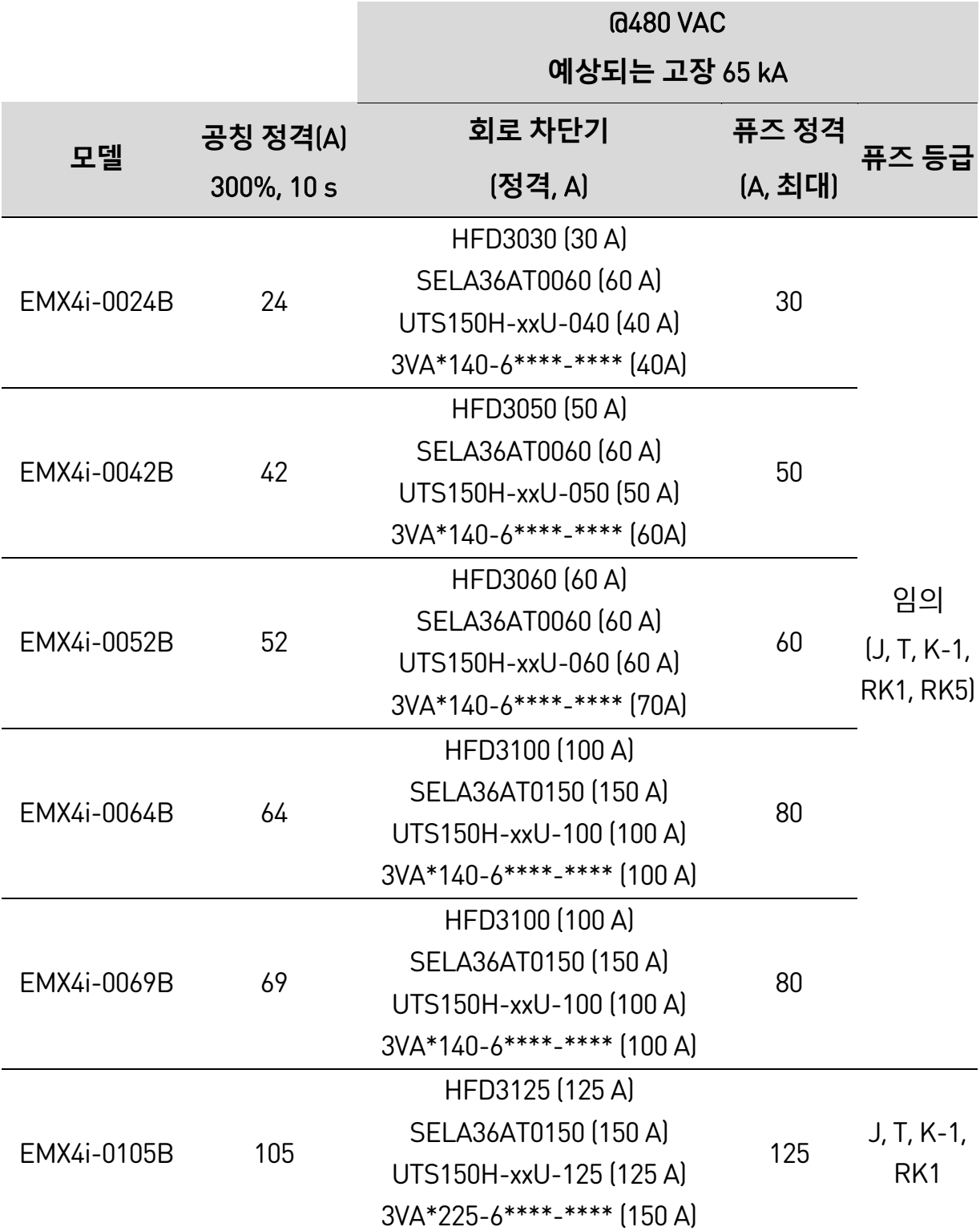

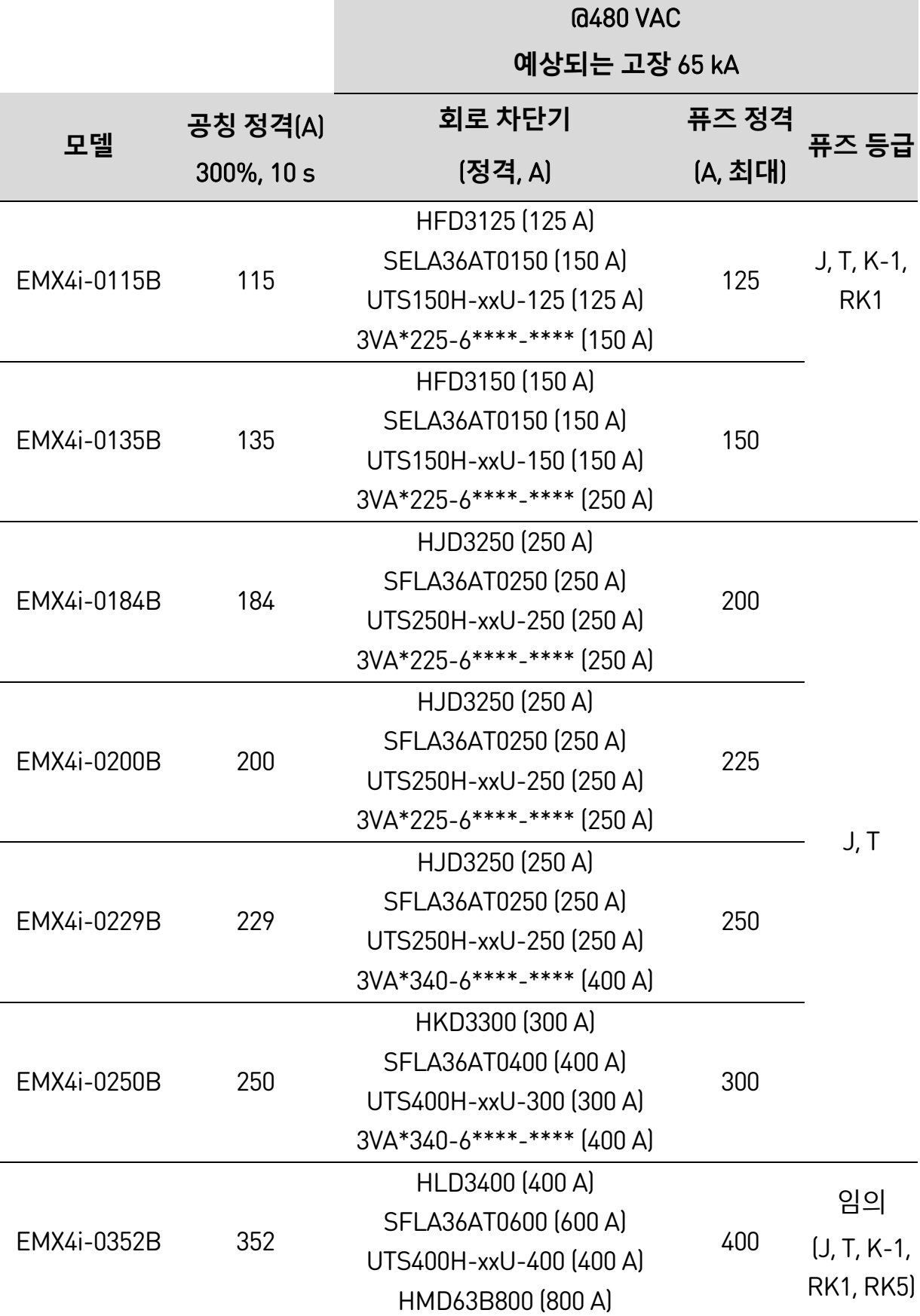

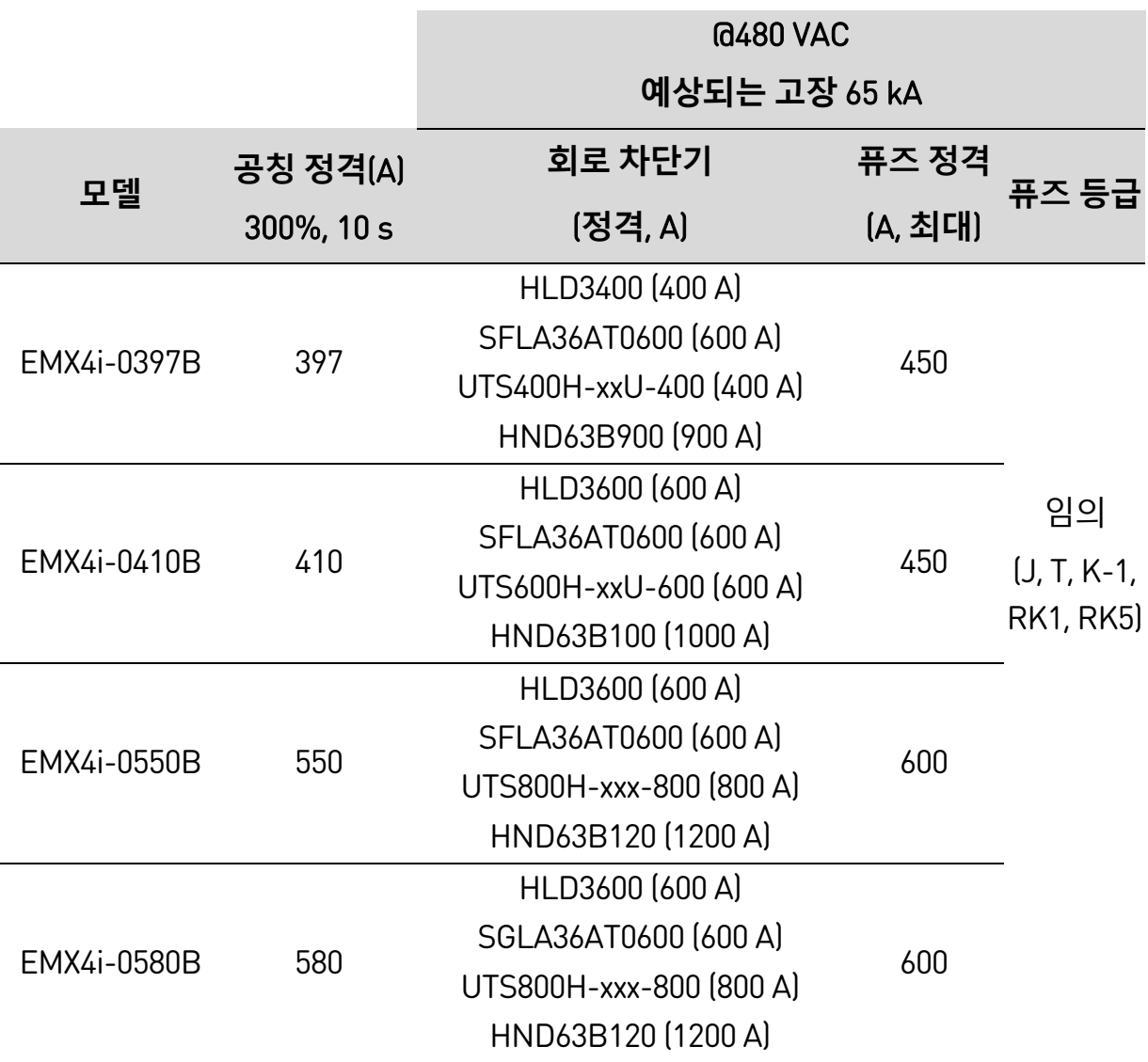

이러한 보호 장치는 30초간 350% FLC의 기동 전류를 기준으로 선정되었습니다.

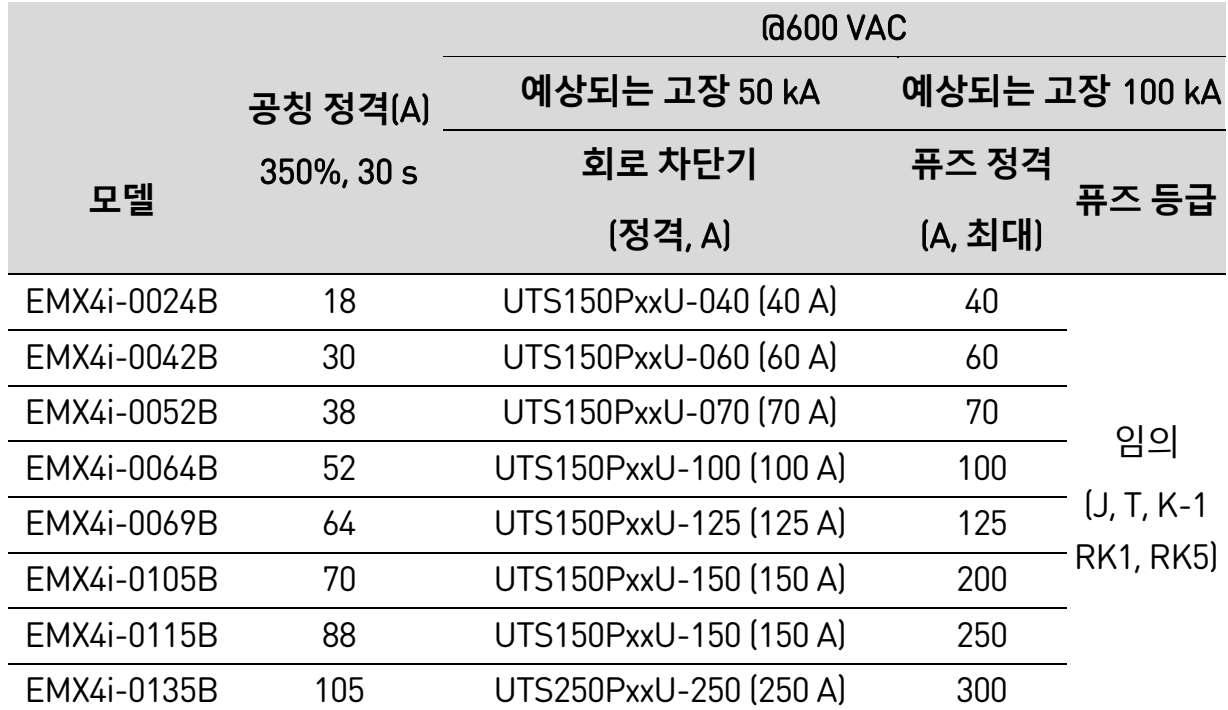

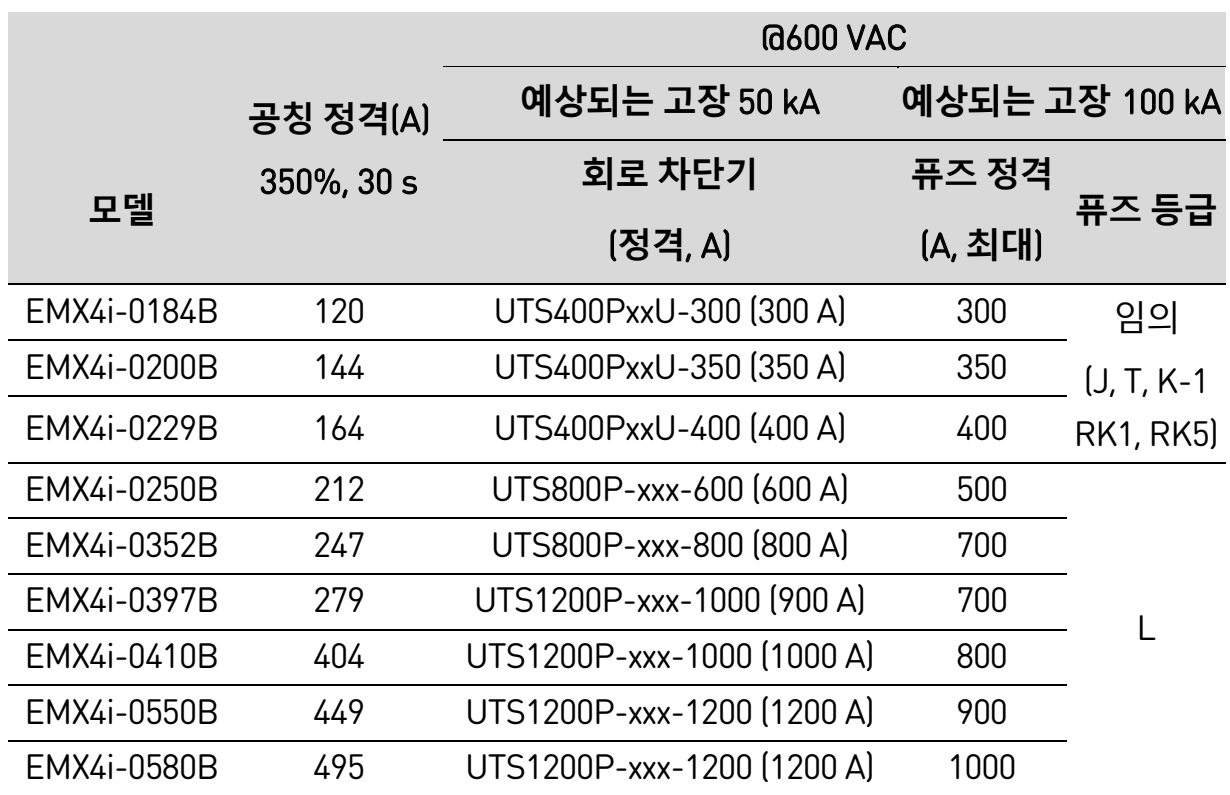

• **모델 EMX4i-0835B ~ EMX4i-1250B 및 EMX4i-0735C ~ EMX4i-1220C** 명시된 회로 차단기 또는 명시된 등급 및 정격의 퓨즈로 보호되는 경우, 명시된 고장 전류까지 전달할 수 있는 회로에서 사용하기 적합합니다.

퓨즈: 이러한 퓨즈는 30초간 350% FLC의 기동 전류를 조건으로 선정되었습니다.

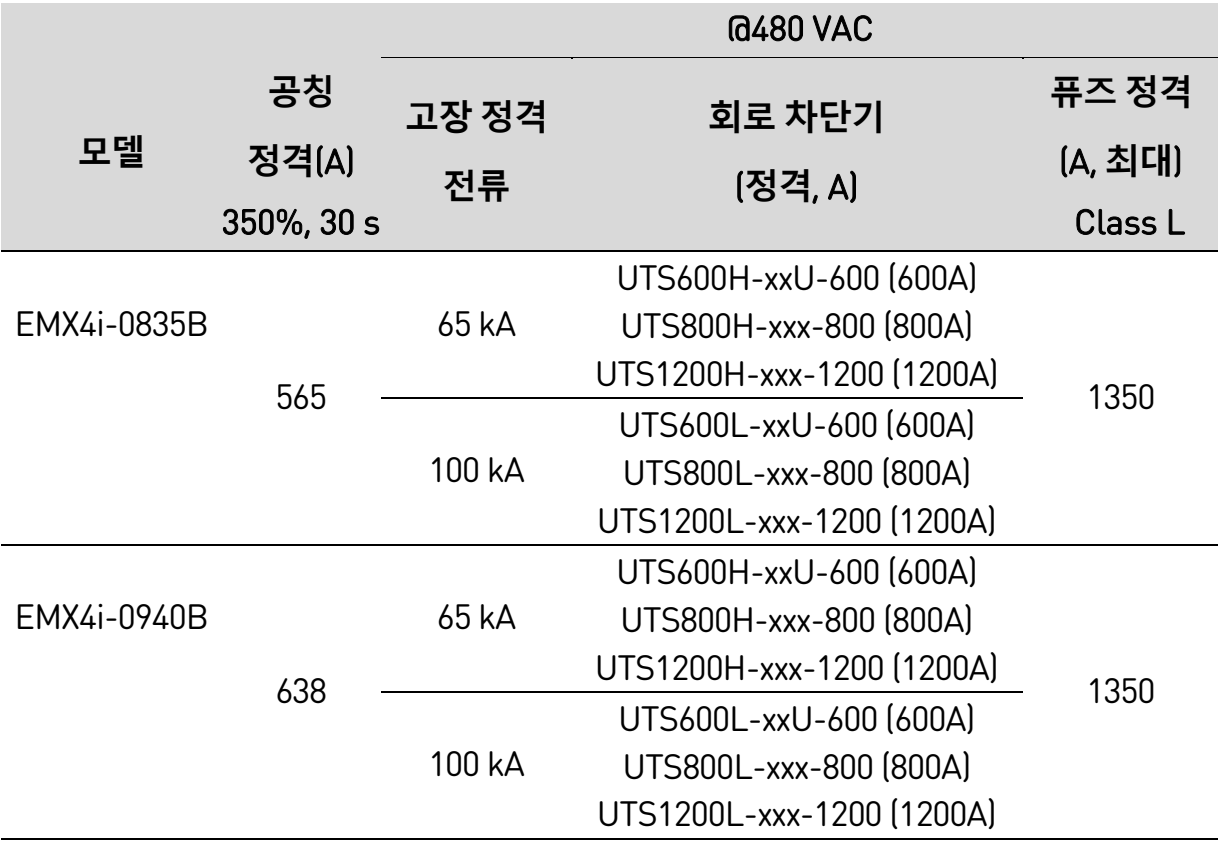

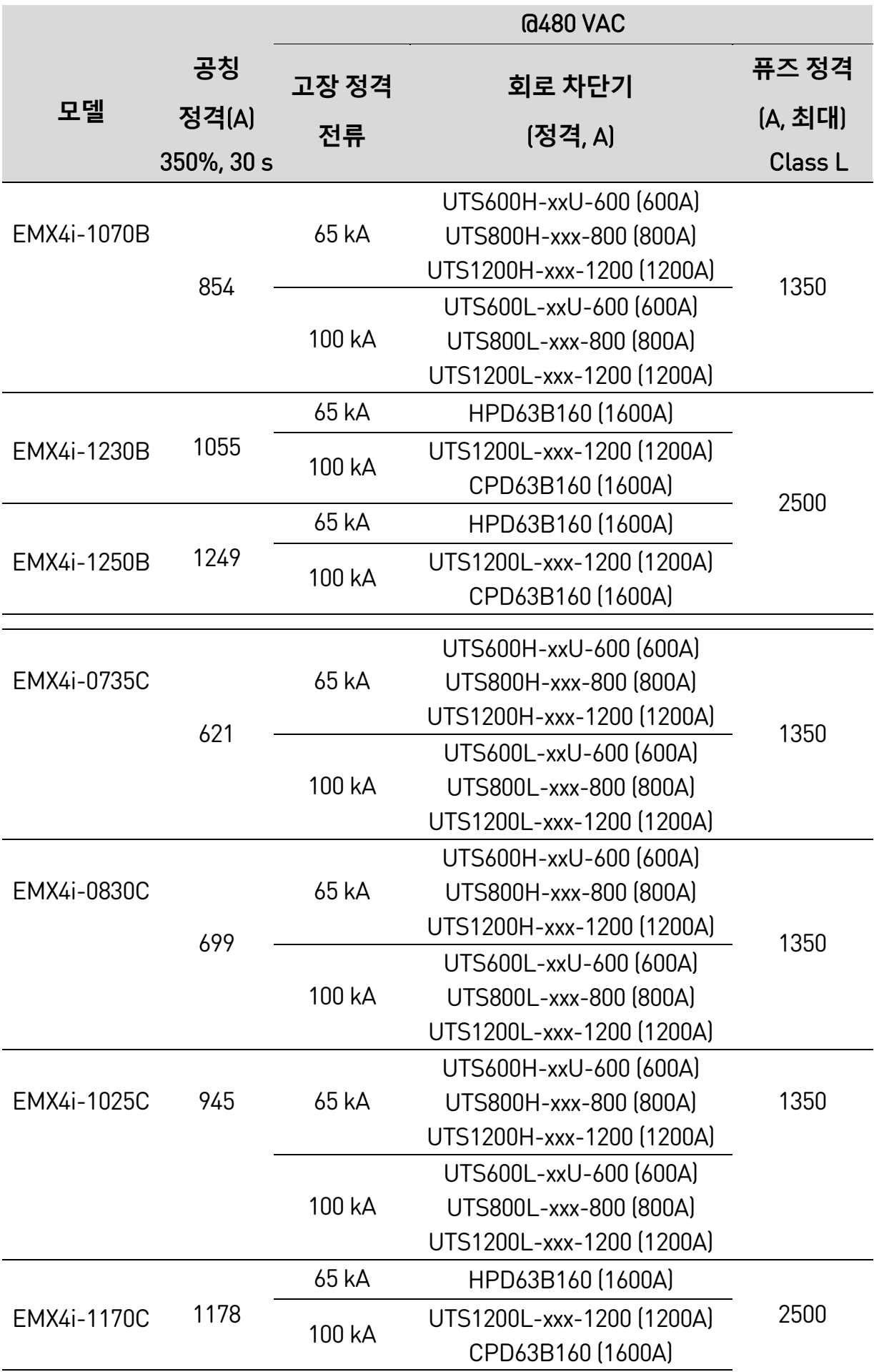

<span id="page-30-0"></span>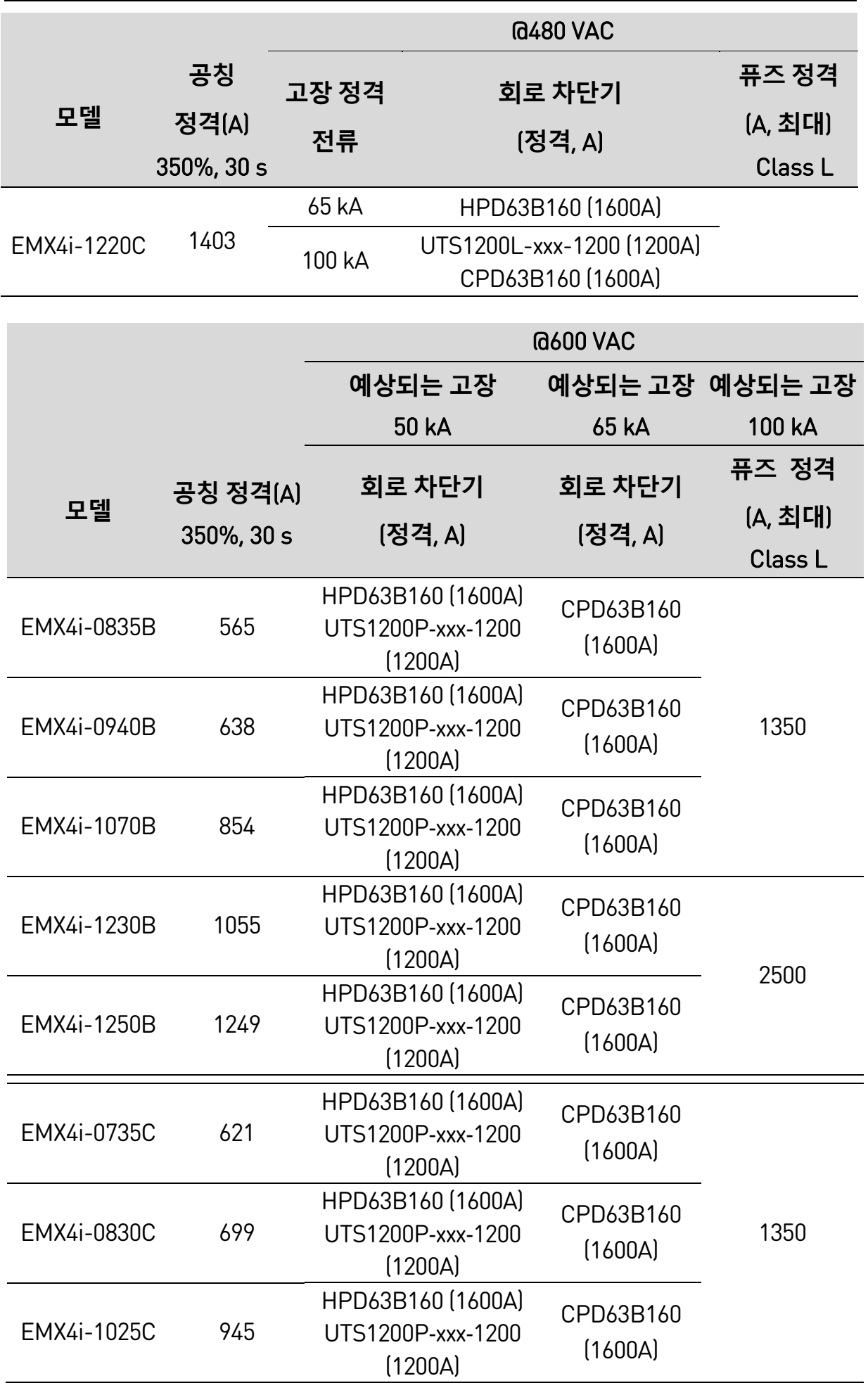

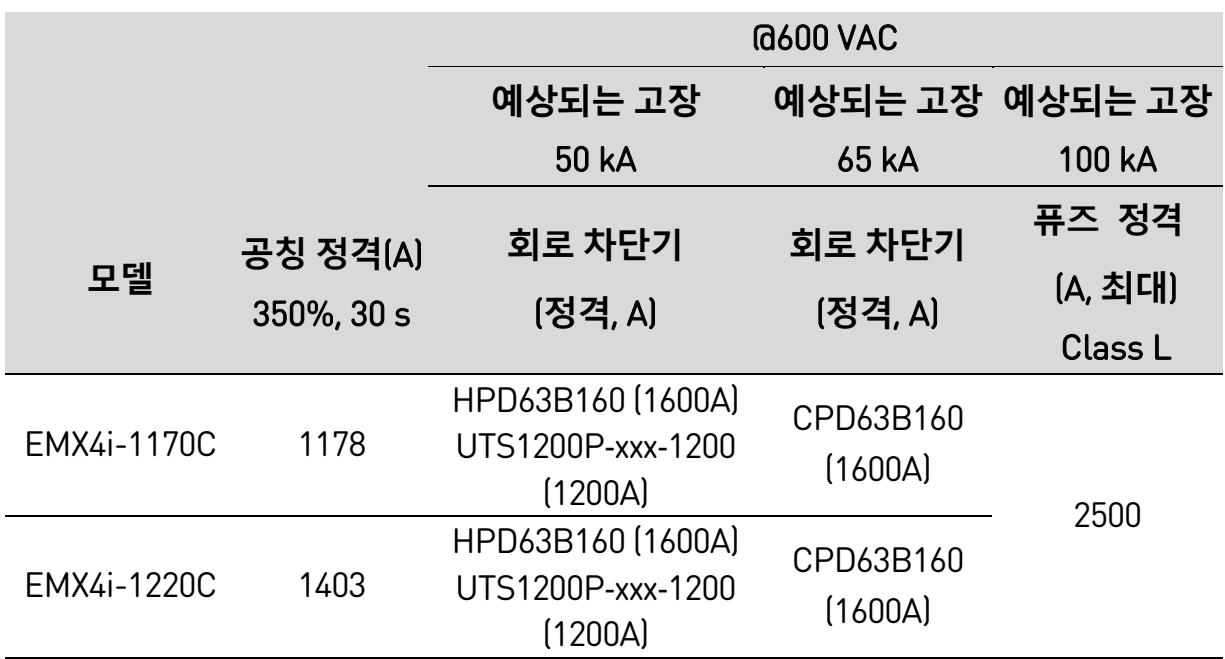

# **3.14 사양**

# **전원 공급**

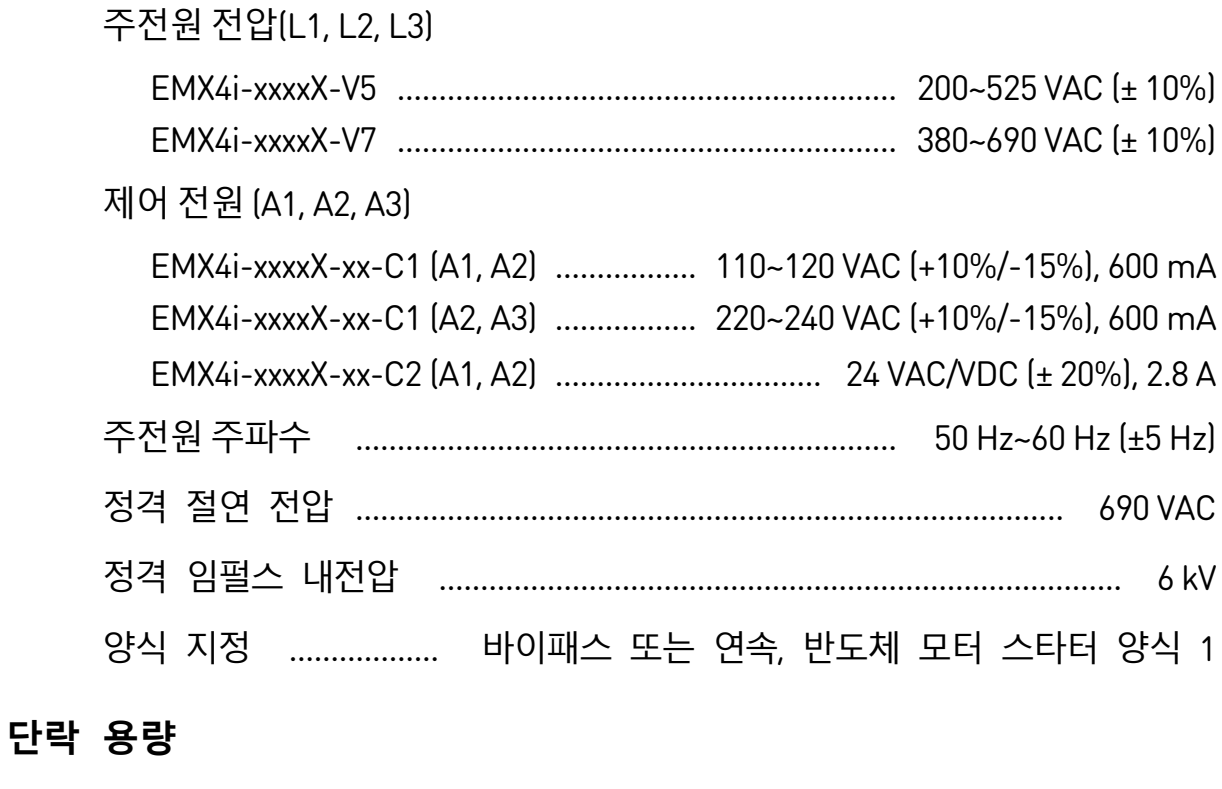

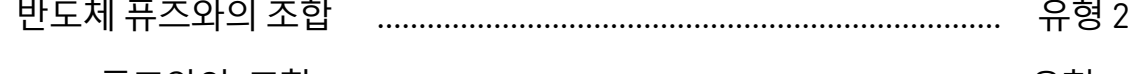

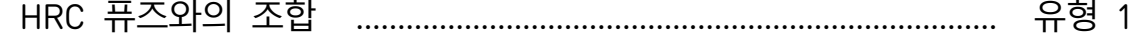

# **전자기(EU 지시문 2014/35/EU 준수)**

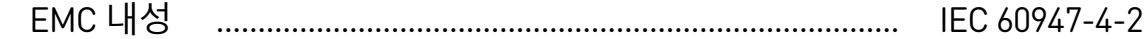

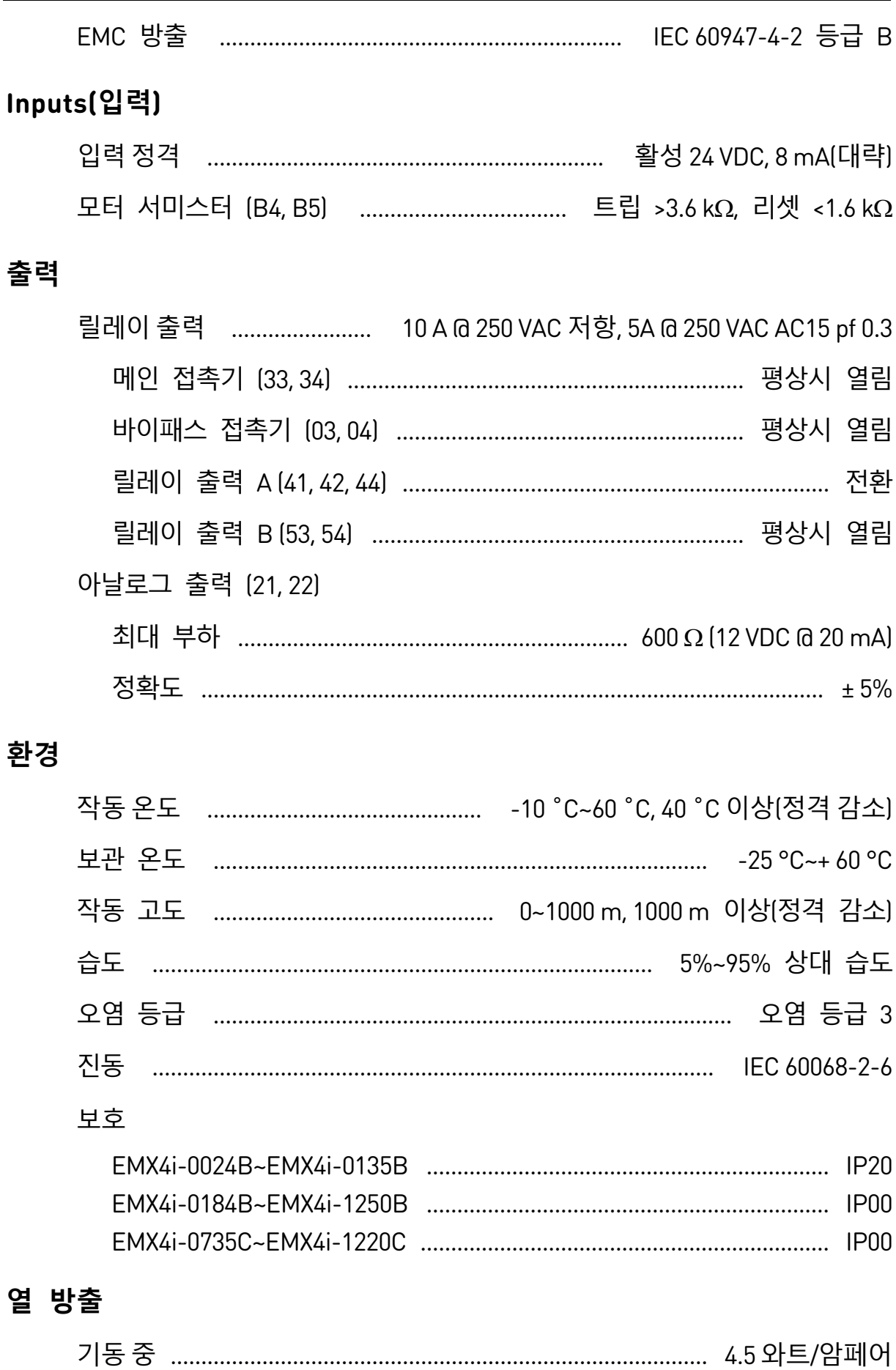

운전 중 (바이패스 적용)

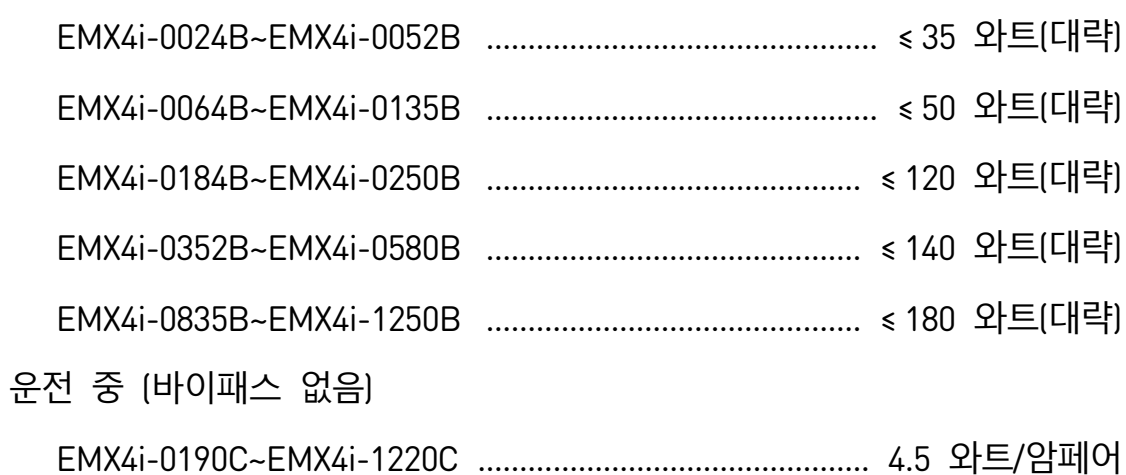

# 모터 과부하 보호

기본값: 파라미터 1D, 1E 및 1F의 기본 설정은 모터 과부하 보호 제공: 등급 10, FLA(전부하 전류)의 트립 전류 105% 또는 그에 상당하는 것을 제공합니다.

# 인증

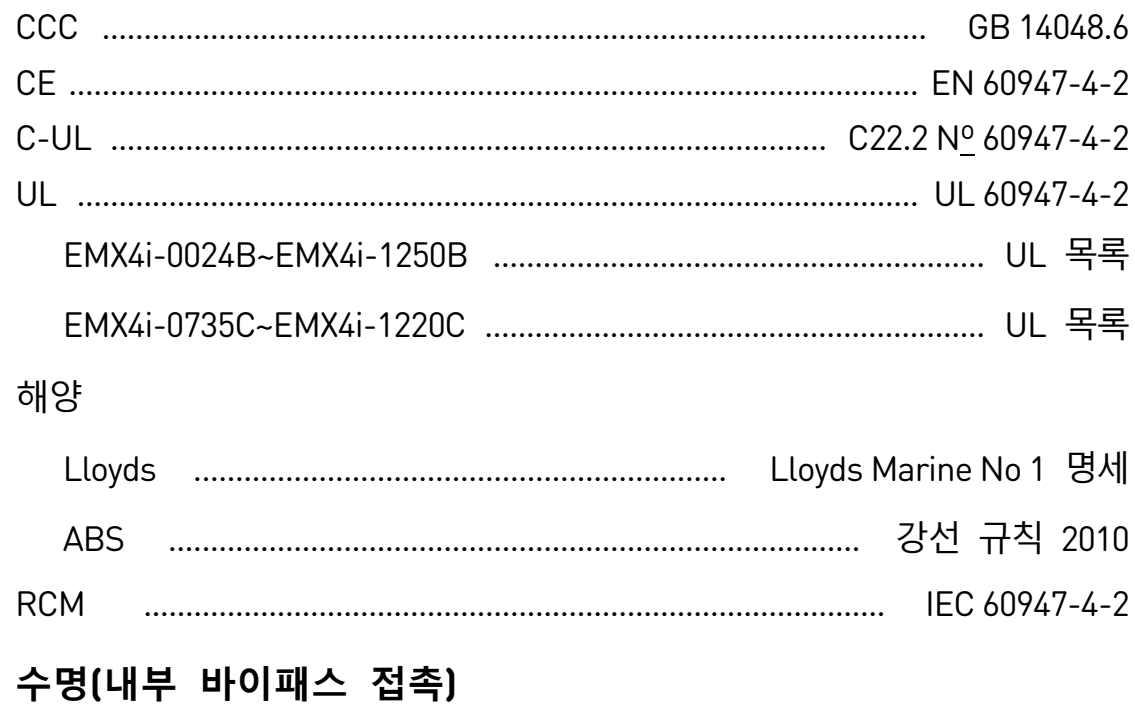

100,000회 작동 

작동

# <span id="page-34-0"></span>**3.15 전류 정격**

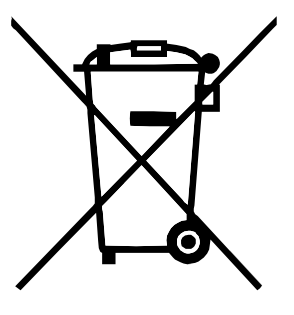

전기 부품을 포함한 장비는 생활 폐기물과 함께 처리될 수 없습니다.

해당 지역에서 현재 유효한 법 규정에 따라 전기 및 전자 폐기물로 별도 수거해야 합니다.

# <span id="page-35-0"></span>4. **설치**

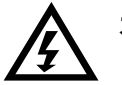

**경고**

모든 배선이 완료될 때까지 소프트스타터에 주전원 전압을 적용하지 마십시오.

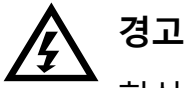

항상 주전원 전압 인가 전에 (또는 함께) 제어 전압을 제공하십시오.

# <span id="page-35-1"></span>**4.1 명령 소스**

EMX4i는 디지털 입력, 원격 키패드, 통신 네트워크, 스마트카드 또는 예약된 자동 기동/정지를 통해 기동 및 정지할 수 있습니다. 설정 도구를 통해 또는 파라미터 1A *Command Source(명령 소스)*를 사용하여 명령 소스를 설정할 수 있습니다.

# <span id="page-35-2"></span>**4.2 설치 절차 개요**

- 1. 소프트스타터를 장착합니다(자세한 내용은 *설치환경* 페이지 [16](#page-16-0) 을 참조하십시오).
- 2. 제어 배선을 연결합니다(자세한 내용은 기동/정지 페이지 [38](#page-38-0) 을 참조하십시오).
- 3. 소프트스타터에 제어 전압을 적용합니다.
- 4. 애플리케이션을 구성합니다.
	- 1. ▶를 눌러 메뉴를 설정합니다.
	- 2. ▶를 눌러 빠른 설정 메뉴를 설정합니다.
	- 3. 목록을 스크롤하여 애플리케이션을 찾은 다음 ▶ 를 눌러 구성 프로세스를 시작합니다(자세한 내용은 빠른 설정 페이지 [53](#page-53-0) 을 참조하십시오).
- 5. 애플리케이션이 빠른 설정에 나열되지 않은 경우:
	- 1. ◀를 눌러 메뉴로 돌아갑니다.
	- 2. ▼를 사용하여 Main Menu(주 메뉴)로 스크롤한 후 ▶를 누릅니다.
- 3. Motor Details(모터 세부 정보)(으)로 스크롤하고 ▶을(를) 누른 다음 ▼ 및 을(를) 차례대로 눌러 파라미터 1B Motor Full Load Current(모터 *전부하 전류)*을(를) 편집합니다.
- 4. 모터의 전부하 전류(FLC)와 일치하도록 파라미터 1B 를 설정합니다. 5. ▶를 눌러 설정을 저장합니다.
- 6. ◀를 반복해서 눌러 메뉴를 닫습니다.
- 7. (선택 사항) 운전 시뮬레이션 프로그램을사용하여 제어 배선이 올바르게 연결되었는지 확인합니다(자세한 내용은 *운전 시뮬레이션* 페이지 [56](#page-56-0) 을 참조하십시오).
- 8. 소프트스타터의 전원을 끕니다.
- 9. 모터 케이블을 소프트스타터 출력 단자 2/T1, 4/T2, 6/T3 에 연결합니다.
- 10.주전원 공급장치 케이블을 소프트스타터 입력 단자 1/L1, 3/L2, 5/L3 에 연결합니다(*전원 단자* 페이지 [42](#page-42-0) 을 참조하십시오).

소프트스타터가 이제 모터를 제어할 준비가 되었습니다.

# **4.3 입력**

**주의**

제어 입력에는 소프트스타터에서 전원을 공급합니다. 제어 입력 단자에 외부 전압을 적용하지 마십시오.

**참고** E

> 제어 입력에 연결된 케이블은 주전원 전압 및 모터 결선에서 분리되어야 합니다.

### **입력 단자**

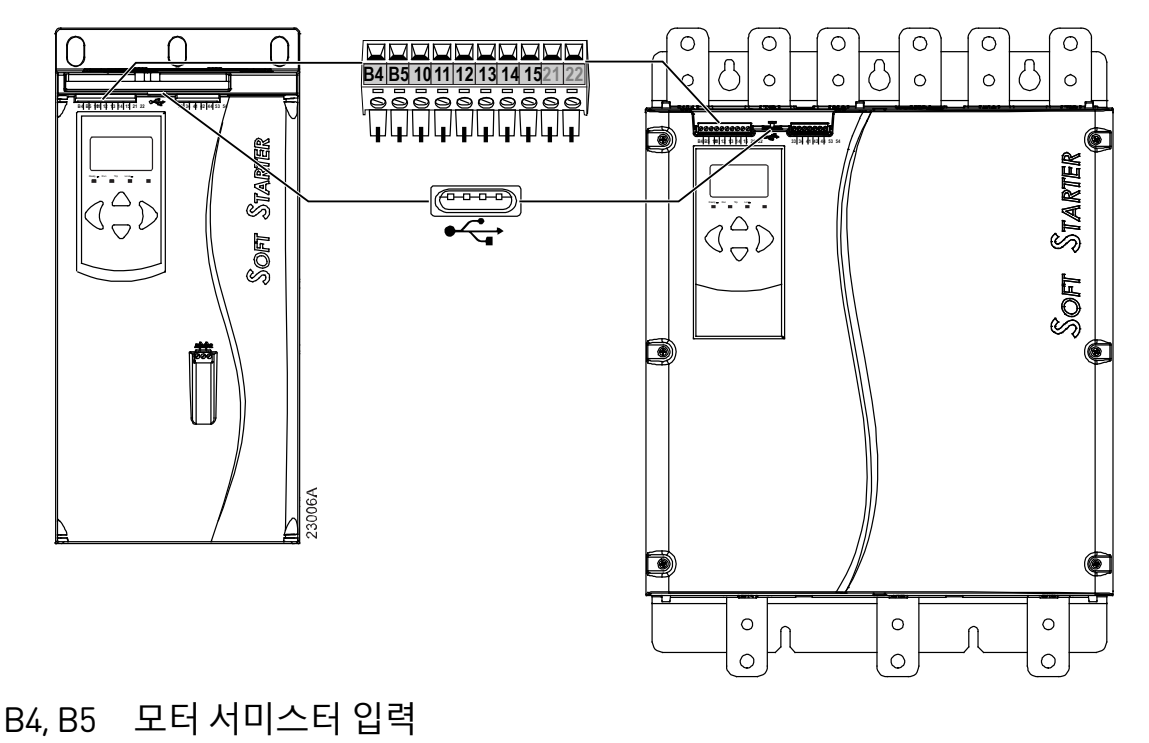

- 10, 11 리셋 입력
- 11, 12 기동/정지 입력
- 13, 14 프로그래밍 가능한 입력 A (기본값 = Input Trip (N/O)(입력 트립(N/O)))
- 13, 15 프로그래밍 가능한 입력 B (기본값 = Input Trip (N/O)(입력 트립(N/O)))
- $\overrightarrow{C}$ USB 포트

### **모터 서미스터**

모터 서미스터는 EMX4i에 바로 연결할 수 있습니다. 서미스터 회로의 저항이 약 3.6 kΩ을 초과하거나 20 Ω 아래로 떨어지면 소프트스타터가 트립됩니다. 서미스터 결선은 직렬로 되어 있어야 합니다. 서미스터 회로는 차폐 케이블에서 작동해야 하며 지면 및 기타 모든 전원/제어 회로와 전기적으로 절연되어야 합니다.

#### **참고** E

서미스터 입력은 기본적으로 비활성화되지만, 서미스터가 감지되면 자동으로 활성화됩니다. 이전에 서미스터가 EMX4i에 연결되었지만 더 이상 필요하지 않으면 서미스터 리셋 기능을 사용하여 서미스터를 비활성화하십시오. 서미스터 리셋에는 설정 도구를 통해 액세스합니다.

#### **리셋/스타터 비활성화**

리셋 입력(10, 11)은 기본적으로 평상시 닫혀 있습니다. 리셋 입력이 열려 있으면 EMX4i는 기동을 수행하지 않습니다. 디스플레이에는 "Not Ready"(준비 안 됨)가 표시됩니다.

EMX4i 가 운전 중인 동안 리셋 입력이 열려 있으면 소프트스타터는 전력을 제거하고 모터가 코스트 정지를 수행하도록 합니다.

圁 **참고**

> 리셋 입력을 평상시 열림 또는 평상시 닫힘 작동에 대해 구성할 수 있습니다. 파라미터 7I Reset/Enable Logic(논리 리셋/활성화)을 사용하십시오.

#### **기동/정지**

EMX4i에는 2선 제어가 필요합니다.

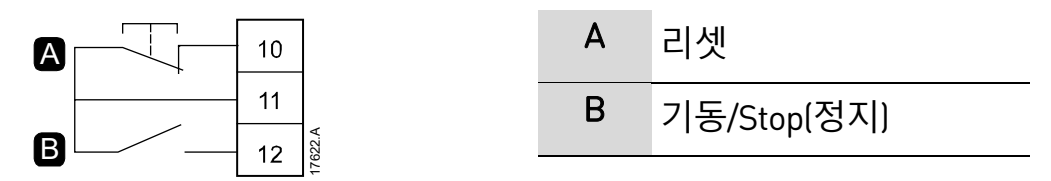

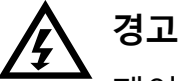

제어 전압이 적용될 때 기동 입력이 닫혀 있으면 소프트스타터가 기동을 시도합니다.

제어 전압을 적용하기 전에 기동/정지 입력이 열려 있는지 확인하십시오.

 $\equiv$ 

**참고**

EMX4i는 파라미터 1A *Command Source(명령 소스*가 Digital Input(디지털 입력)으로 설정된 경우 제어 입력의 명령만 수락합니다.

#### **프로그래밍 가능한 입력**

프로그래밍 가능한 입력(13, 14 및 13, 15)을 통해 외부 장비는 소프트스타터를 제어할 수 있습니다.

프로그래밍 가능한 입력의 작동은 파라미터 7A~7H 에 의해 제어됩니다.

#### **USB 포트**

USB 포트를 사용하여 구성 파일을 업로드하거나 스타터에서 파라미터 설정 및 이벤트 로그 정보를 다운로드할 수 있습니다. 자세한 내용은 USB 저장 및 로드 페이지 [58](#page-58-0)를 참조하십시오.

### **4.4 출력**

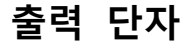

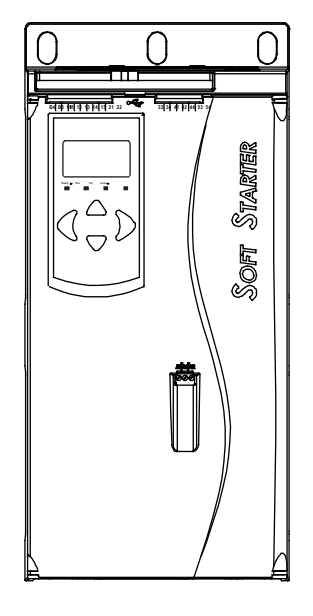

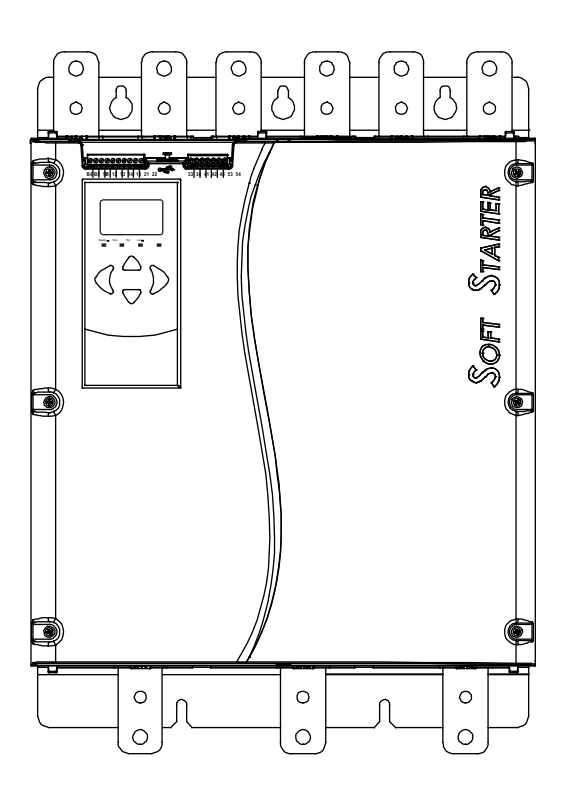

21, 22 아날로그 출력

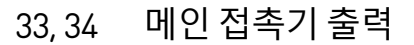

- 41, 42, 44 릴레이 출력 A (기본값 = Run(운전))
	- 53, 54 릴레이 출력 B (기본값 = Run(운전))
	- 03, 04 내부 바이패스 신호 출력

## **아날로그 출력**

EMX4i에는 아날로그 출력이 있어, 관련 장비에 연결하여 모터 성능을 모니터링할 수 있습니다.

아날로그 출력의 작동은 파라미터 9A~9D 에 의해 제어됩니다.

#### **메인 접촉기 출력**

메인 접촉기 출력(33, 34)은 소프트스타터가 기동 명령을 받자마자 닫히며, 소프트스타터가 모터를 제어하는 동안 (모터가 코스트 정지를 시작하거나 소프트 정지가 끝날 때까지) 닫힌 상태로 유지됩니다. 메인 접촉기 출력은 또한 소프트스타터가 트립되는 경우에도 열립니다.

메인 접촉기 출력을 사용해 분기 트립 회로 차단기를 제어할 수도 있습니다.

#### $\equiv$ **참고**

메인 접촉기 또는 회로 차단기와 함께 사용하도록 소프트스타터를 구성하려면 파라미터 20H Shunt Trip Mode(분기 트립 모드)을(를) 사용합니다.

- 메인 접촉기와 함께 사용하려면 "Disable(비활성화)" 기본 설정을 사용합니다.
- 회로 차단기와 함께 사용하려면 20H 을(를) "Enable(활성화)"(으)로 설정합니다.

메인 접촉기와 함께 설치한 소프트스타터

분기 계전기 및 회로 차단기와 함께 설치한 소프트스타터

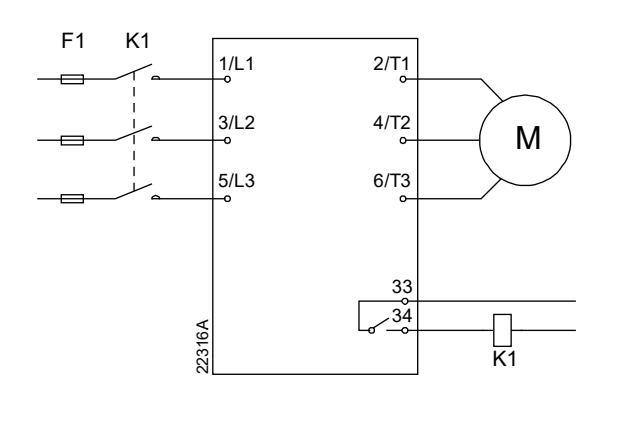

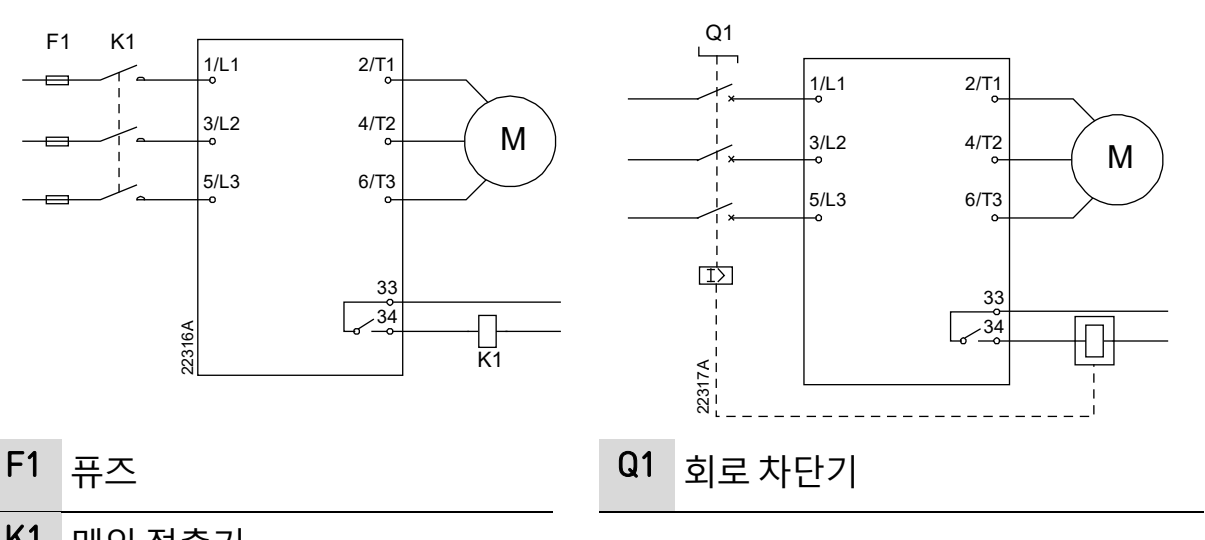

K1 메인 접촉기

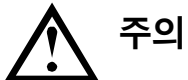

일부 전기 접촉기 코일은 PCB 장착 릴레이와의 직접 스위칭에 적합하지 않습니다. 접촉기 제조업체/공급업체에 문의하여 적합성을 확인하십시오.

#### **바이패스 접촉기 출력**

바이패스 접촉기 출력(03, 04)는 소프트스타터가 완료되면(기동 전류가 프로그래밍된 모터 전부하 전류의 120% 아래로 떨어지면) 닫히고, 정지(소프트 정지 또는 코스트 정지)가 시작될 때까지 닫힌 상태로 유지됩니다.

#### $|\equiv|$ **참고**

이 출력은 EMX4i-0735C~EMX4i-1220C 모델에서만 이용할 수 있습니다.

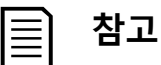

외부 바이패스 접촉기와 함께 내부 바이패스 없음 소프트스타터가 설치된 경우, 소프트스타터의 전류 정격이 변경됩니다. 최대 전류 정격을 높이고 소프트스타터의 온도 모델을 조정하려면 파라미터 20G External *Bypass(외부 바이패스)*을(를) 활성화합니다.

### **프로그래밍 가능한 출력**

프로그래밍 가능한 출력(41, 42, 44 및 53, 54)은 스타터의 상태를 보고하거나, 관련 장비를 제어하는 데 사용할 수 있습니다.

프로그래밍 가능한 출력의 작동은 파라미터 8A~8F 에 의해 제어됩니다.

# **4.5 제어 전원**

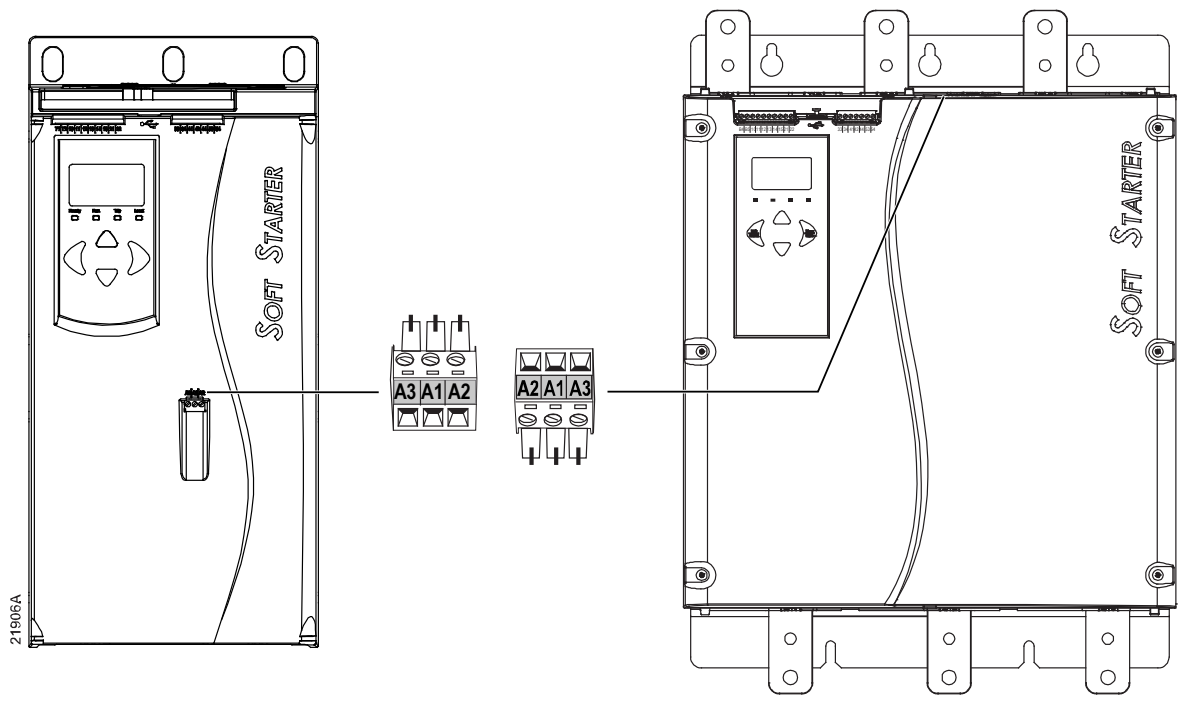

- EMX4i-xxxxX-xx-C1 (110~120 VAC): A1, A2
- EMX4i-xxxxX-xx-C1 (220~240 VAC): A2, A3
- EMX4i-xxxxX-xx-C2 (24 VAC/VDC): A1, A2

설치 위치에서 적용 가능한 전기 규정에 따라 제어 회로 공급장치(A1, A2, A3)에 보조 또는 분기 과전류 보호를 설치합니다.

# <span id="page-42-0"></span>**4.6 전원 단자**

- EMX4i-0024B~EMX4i-0135B 모델은 케이지 클램프를 사용합니다. 구리 연선 또는 단선 도체(75 ºC 이상에 대해 정격)만 사용하십시오.
- EMX4i-0184B~EMX4i-0580B/EMX4i-0190C~EMX4i-0474C 모델은 제품 하단에 설치된 부스바로 연결됩니다. 구리 또는 알루미늄 도체, 연선 또는 단선(60 ºC/75 ºC 에 대해 정격)을 사용하십시오.
- EMX4i-0835B~EMX4i-1250B/EMX4i-0735C~EMX4i-1220C 모델은 버스바를 사용합니다. 입력 단자는 장치 상단에 있고 출력 단자는 하단에 있습니다.
- 소프트스타터를 외부 바이패스 접촉기와 함께 설치하는 경우, EMX4i-0735C~EMX4i-1220C 모델에 전용 바이패스 단자가 있습니다.

바이패스 버스바는 장치 상단에 있으며 라벨은 T1B, T2B, T3B 등으로 표기됩니다.

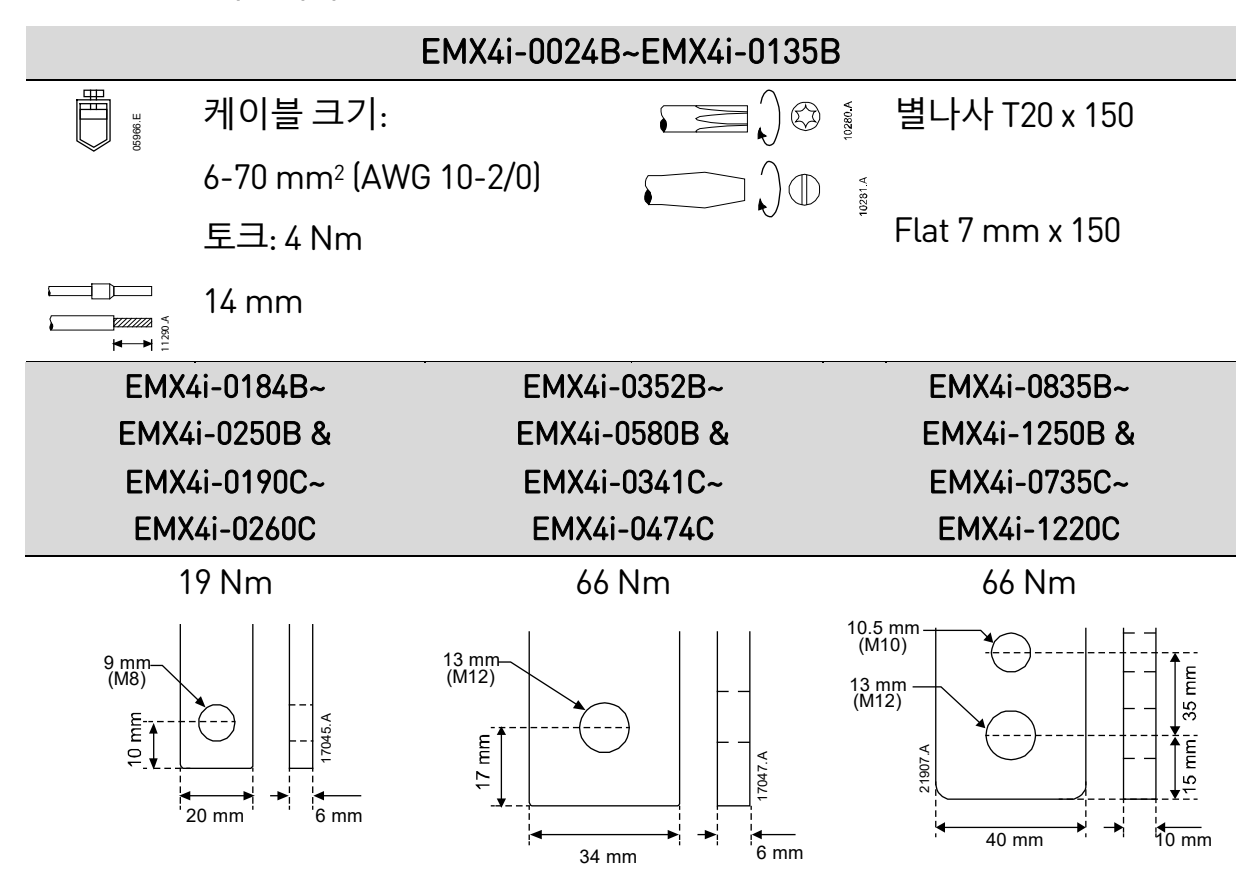

#### $|\equiv|$ **참고**

**참고**

설치에 큰 직경의 케이블이 필요한 경우 모선의 양쪽에 하나씩 두 개의 더 작은 케이블을 사용하여 각 단자를 완료할 수 있습니다.

# ≣

전원 단자를 연결할 때, 연마제 또는 스테인리스 스틸 브러시를 사용하여 표면 접촉을 청결하게 하고 적절한 이음 컴파운드를 사용하여 부식을 방지하는 것이 좋습니다.

### **케이블 결선**

전선 크기와 재료, 애플리케이션 요구 조건에 따라 커넥터를 선택합니다.

#### • **모델 EMX4i-0024B ~ EMX4i-0580B**

EMX4i-0184B~EMX4i-0580B 모델에는 압축 커넥터를 권장합니다. 권장 클램핑 툴은 TBM8-750입니다.

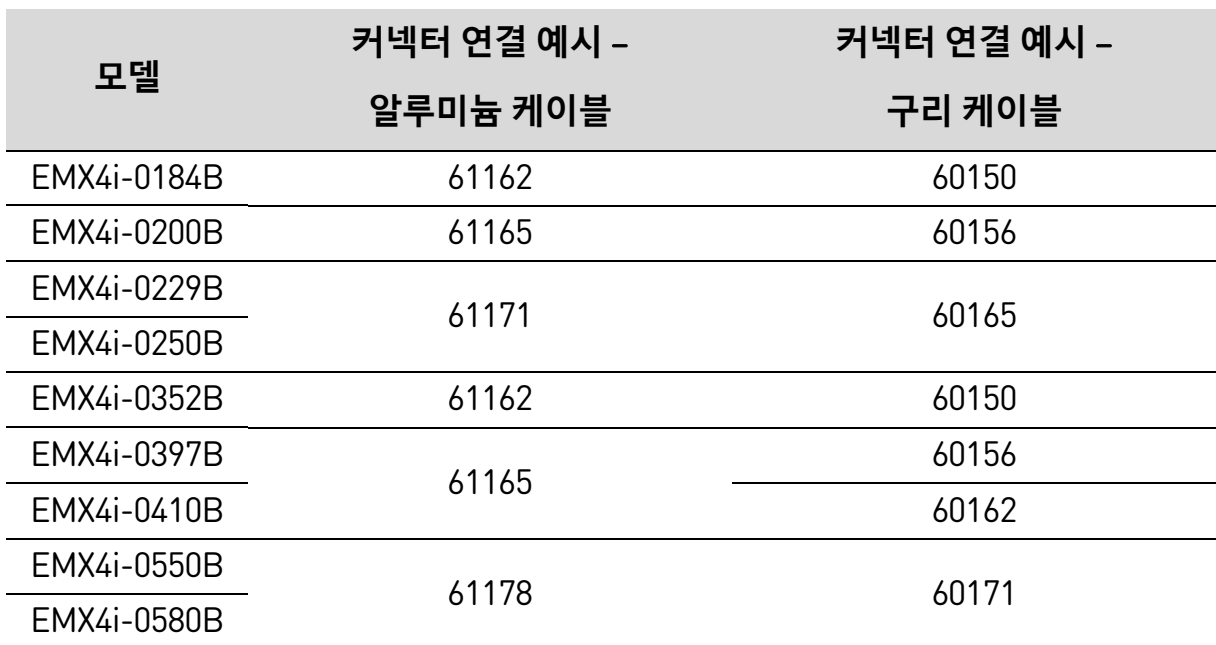

• **모델 EMX4i-0835B ~ EMX4i-1250B 및 EMX4i-0735C ~ EMX4i-1220C**

EMX4i-0835B~EMX4i-1250B 및 EMX4i-0735C~EMX4i-1220C 모델에는 돌기부가 있는 단자를 권장합니다. 권장 단자는 TCAL125입니다.

- 돌기부를 사용하려면 EMX4i-0835B~EMX4i-1250B 모델에 버스바 링크 995-22395-00이 필요합니다.
- 돌기부를 사용하려면 EMX4i-0735C~EMX4i-1220C 모델에 버스바 링크 995-22321-00 및 995-22395-00 이 필요합니다.

# **4.7 외부 바이패스 접촉기**

EMX4i-0735C~EMX4i-1220C 모델에는 전용 바이패스 단자가 있어서 외부에서 소프트스타터를 바이패스하더라도 소프트스타터의 보호 및 모니터링 기능이 작동합니다.

바이패스 접촉기 출력(03, 04)을 사용하여 외부 바이패스를 제어합니다.

# **주의**

EMX4i-0190C~EMX4i-0474C 모델은 외부 바이패스 접촉기와 함께 설치하기에 적합하지 않습니다.

 $|\equiv|$ **참고**

> 외부 바이패스 접촉기와 함께 내부 바이패스 없음 소프트스타터가 설치된 경우, 소프트스타터의 전류 정격이 변경됩니다. 최대 전류 정격을 높이고 소프트스타터의 온도 모델을 조정하려면 파라미터 20G External Bypass(외부 바이패스/을(를) 활성화합니다.

# **4.8 모터 연결**

EMX4i는 모터에 인라인 또는 인사이드 델타(3선 및 6선 연결이라고도 함) 방식으로 연결할 수 있습니다. 인사이드 델타로 연결할 경우, 파라미터 1B에 대해 모터 전부하 전류 (FLC)를 입력하십시오. EMX4i는 모터가 인라인으로 연결되었는지 인사이드 델타로 연결되었는지 자동으로 감지하고 올바른 인사이드 델타 전류 수준을 계산합니다.

**참고** 目

> 스타터가 모터 연결을 올바르게 감지하지 못하면 파라미터 20F Motor Connection(모터 연결)을 사용하십시오.

• **인라인 설치, 내부 바이패스 적용**

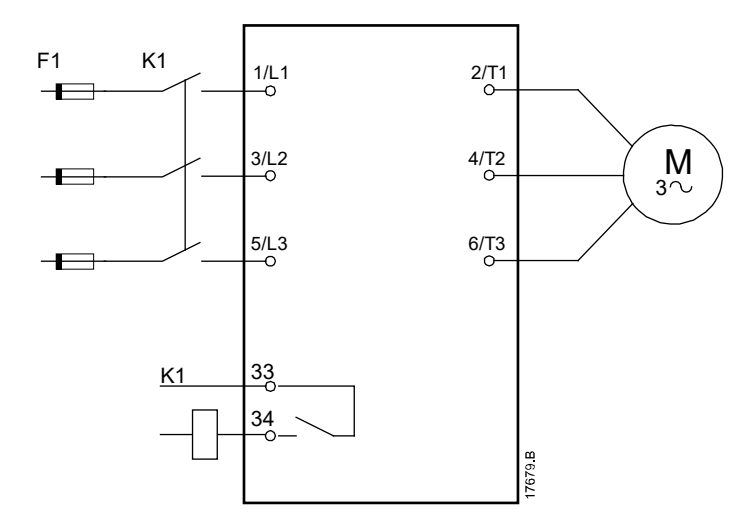

K1 메인 접촉기 (매우 권장됨)

F1 퓨즈 또는 회로 차단기

33, 34 메인 접촉기 출력

#### • **인라인 설치, 외부 바이패스 적용**

EMX4i-0735C~EMX4i-1220C 모델에는 전용 바이패스 단자가 있어서 외부에서 소프트스타터를 바이패스하더라도 소프트스타터의 보호 및 모니터링 기능이 작동합니다.

바이패스 접촉기는 바이패스 단자에 연결하고 소프트스타터의 바이패스 접촉기 출력(단자 03, 04)으로 제어해야 합니다.

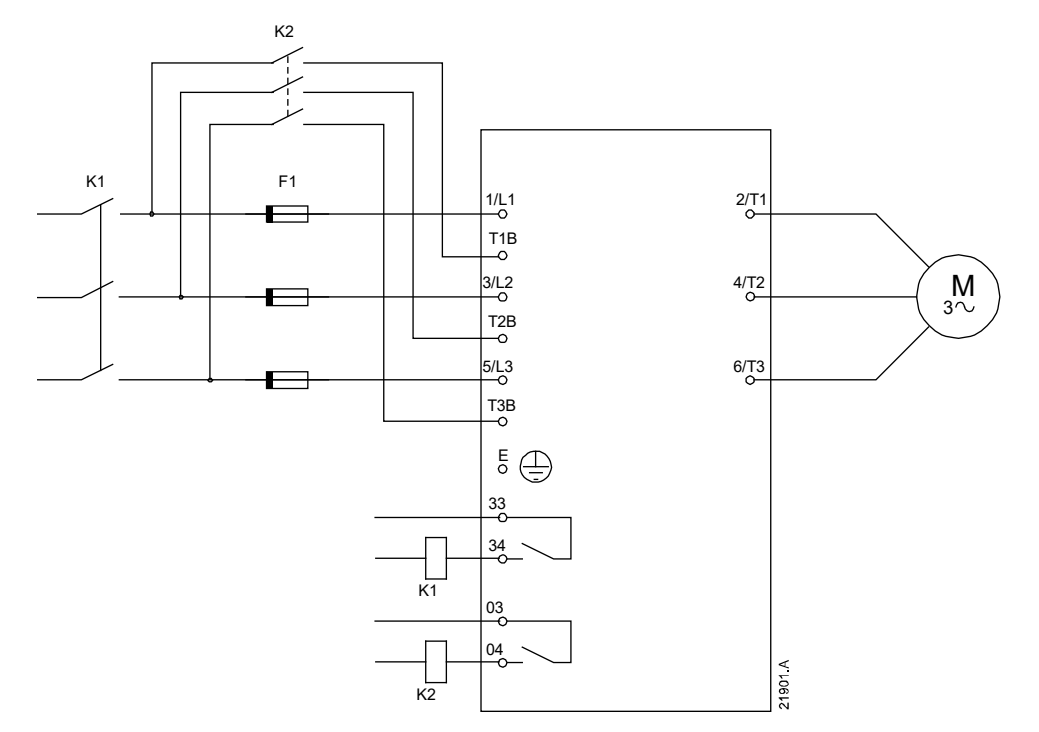

K1 메인 접촉기 (매우 권장됨)

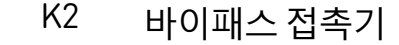

F1 퓨즈 또는 회로 차단기

- 33, 34 메인 접촉기 출력
- 03, 04 내부 바이패스 신호 출력

• **인사이드 델타 설치, 내부 바이패스 적용**

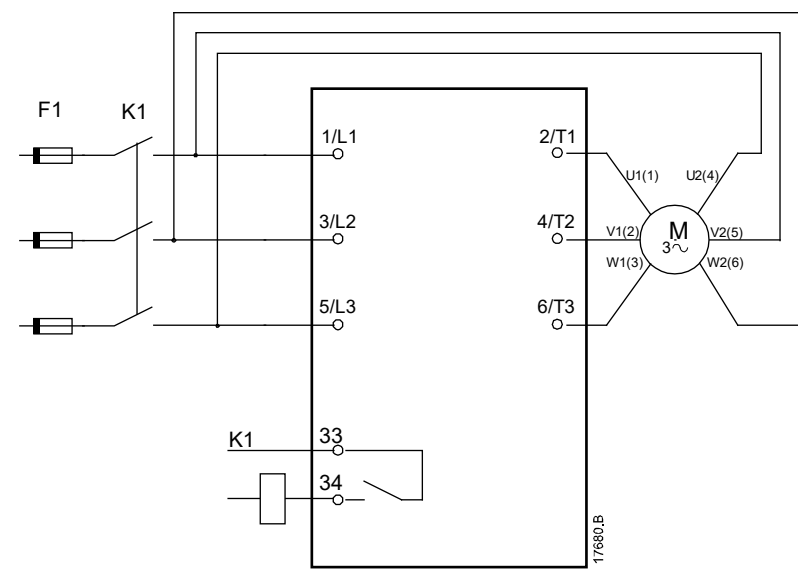

- K1 메인 접촉기
- F1 퓨즈 또는 회로 차단기
- 33, 34 메인 접촉기 출력

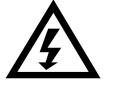

# **경고**

EMX4i를 인사이드 델타 구성으로 연결할 때는 항상 메인 접촉기 또는 분기 트립 회로 차단기를 설치하십시오.

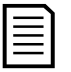

#### **참고**

인사이드 델타로 연결할 경우, 파라미터 1B에 대해 모터 전부하 전류 (FLC)를 입력하십시오. EMX4i는 모터가 인라인으로 연결되었는지 인사이드 델타로 연결되었는지 자동으로 감지하고 올바른 인사이드 델타 전류 수준을 계산합니다.

#### • **인사이드 델타 설치, 외부 바이패스 적용**

EMX4i-0735C~EMX4i-1220C 모델에는 전용 바이패스 단자가 있어서 외부에서 소프트스타터를 바이패스하더라도 소프트스타터의 보호 및 모니터링 기능이 작동합니다.

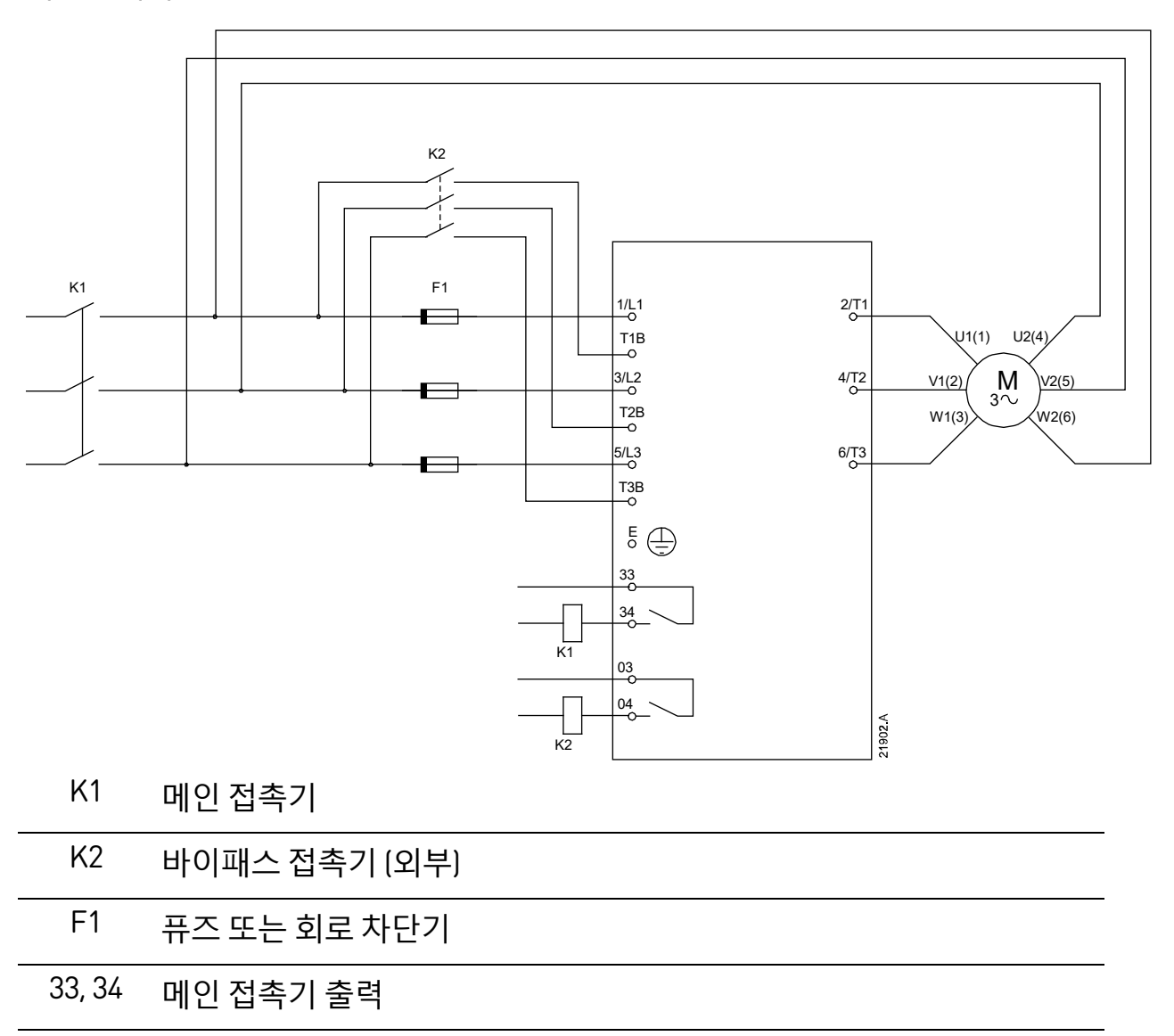

03, 04 내부 바이패스 신호 출력

# **4.9 접지 단자**

EMX4i-0835B~EMX4i-1250B/EMX4i-0735C~EMX4i-1220C 모델은 상단 후면 구석 근처의 스타터 양쪽에 접지 단자가 있습니다. 어느 쪽 접지점을 사용해도 됩니다.

EMX4i-0024B~EMX4i-0580B/EMX4i-0190C~EMX4i-0474C 모델은 보호용 접지 연결이 필요하지 않습니다. 내부의 모든 전도성 부품은 비전도성 외부 케이스로 완전히 에워쌉니다.

### **4.10 일반 설치**

#### **내부 바이패스 적용 설치**

소프트스타터는 메인 접촉기(AC3 정격)와 함께 설치됩니다. 접촉기의 입력 부분에서 제어 전압이 공급되어야 합니다.

메인 접촉기는 메인 접촉기 출력(33, 34)에 의해 동작합니다.

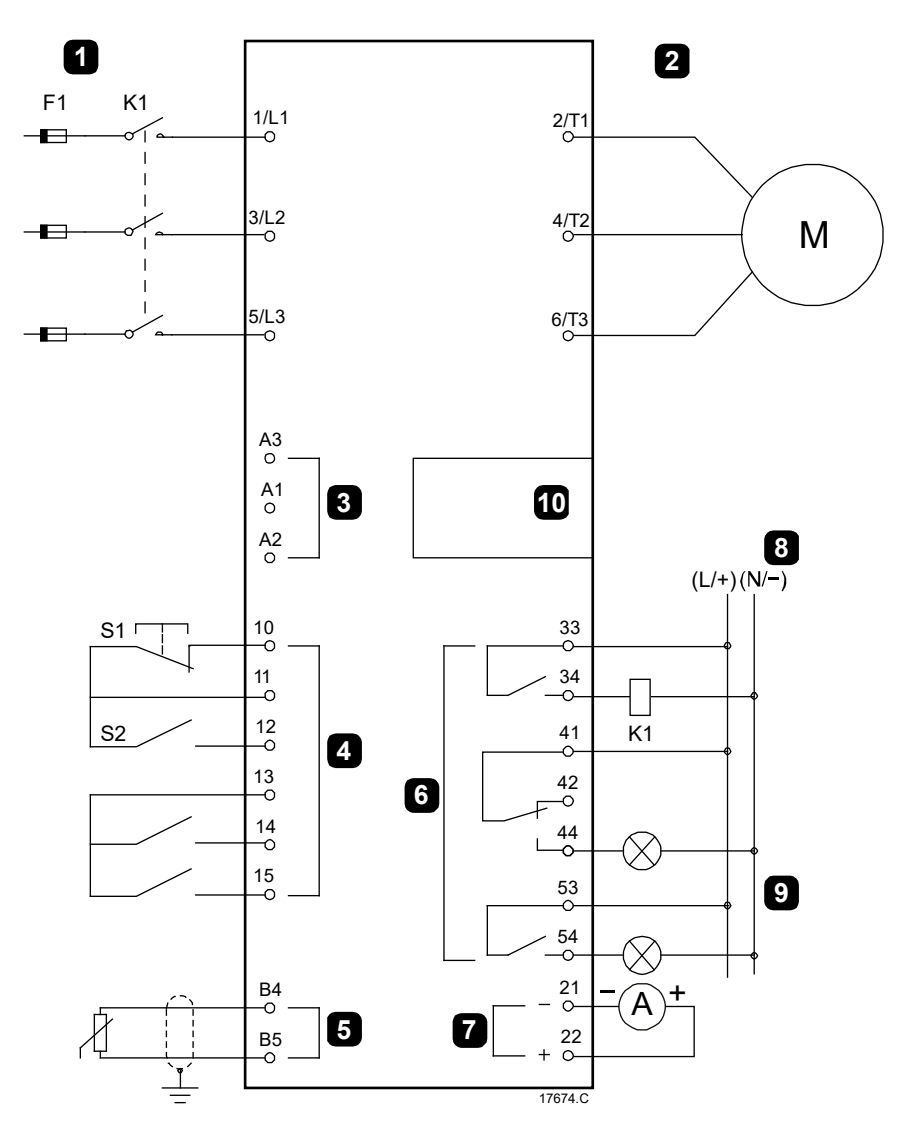

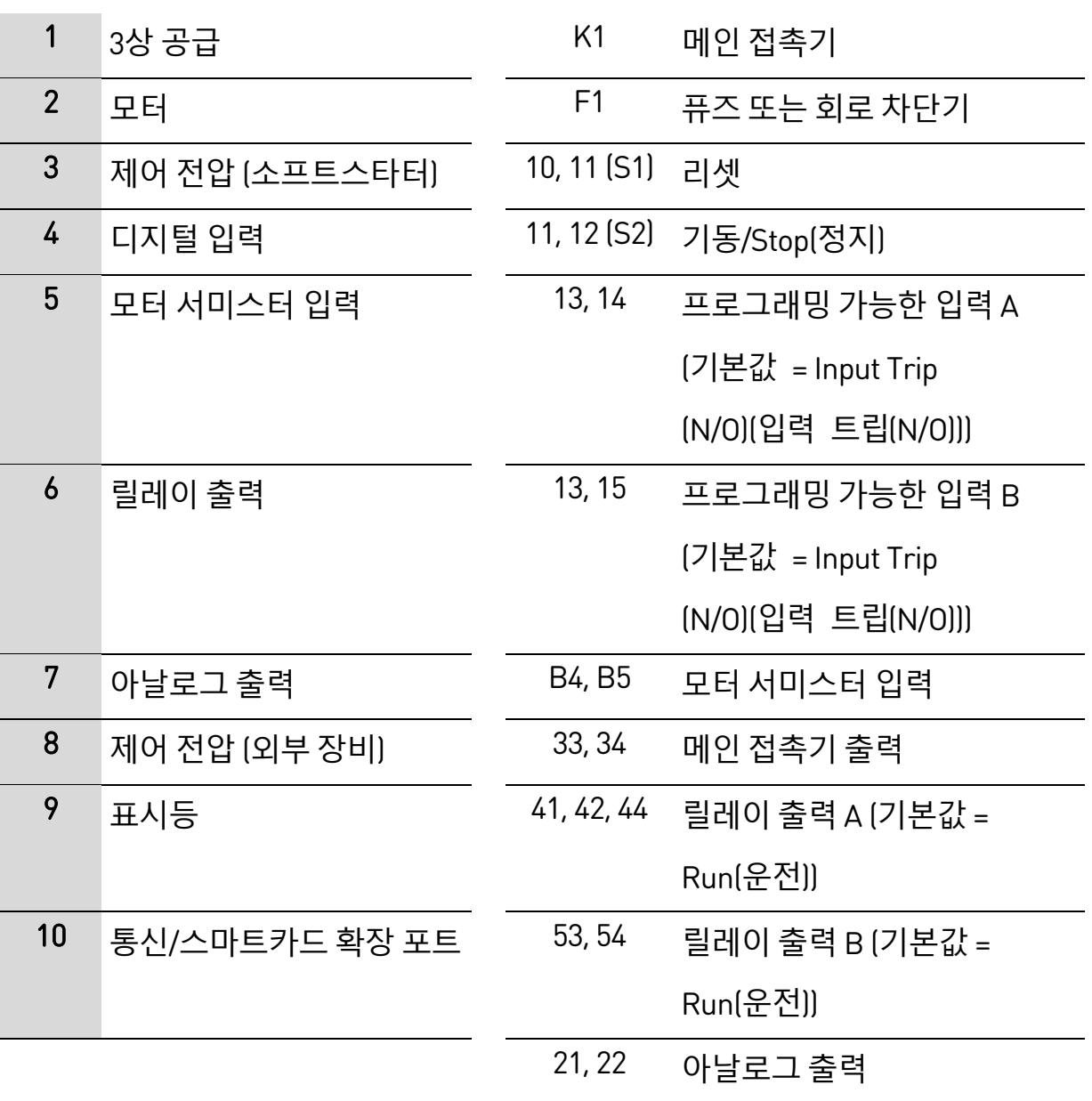

#### **외부 바이패스 적용 설치**

소프트스타터는 메인 접촉기(AC3 정격) 및 외부 바이패스 접촉기와 함께 설치합니다. 소프트스타터 기동 후 사용되는 외부 바이패스 접촉기는 AC1 정격으로 선정해야 합니다. 소프트스타터 고장 시 직입기동을 위하여 선정되는 외부 바이패스 접촉기는 AC3 정격으로 선정해야 합니다.

메인 접촉기 출력(33, 34)을 사용하여 메인 접촉기를 제어합니다. 바이패스 접촉기 출력(03, 04)을 사용하여 외부 바이패스를 제어합니다.

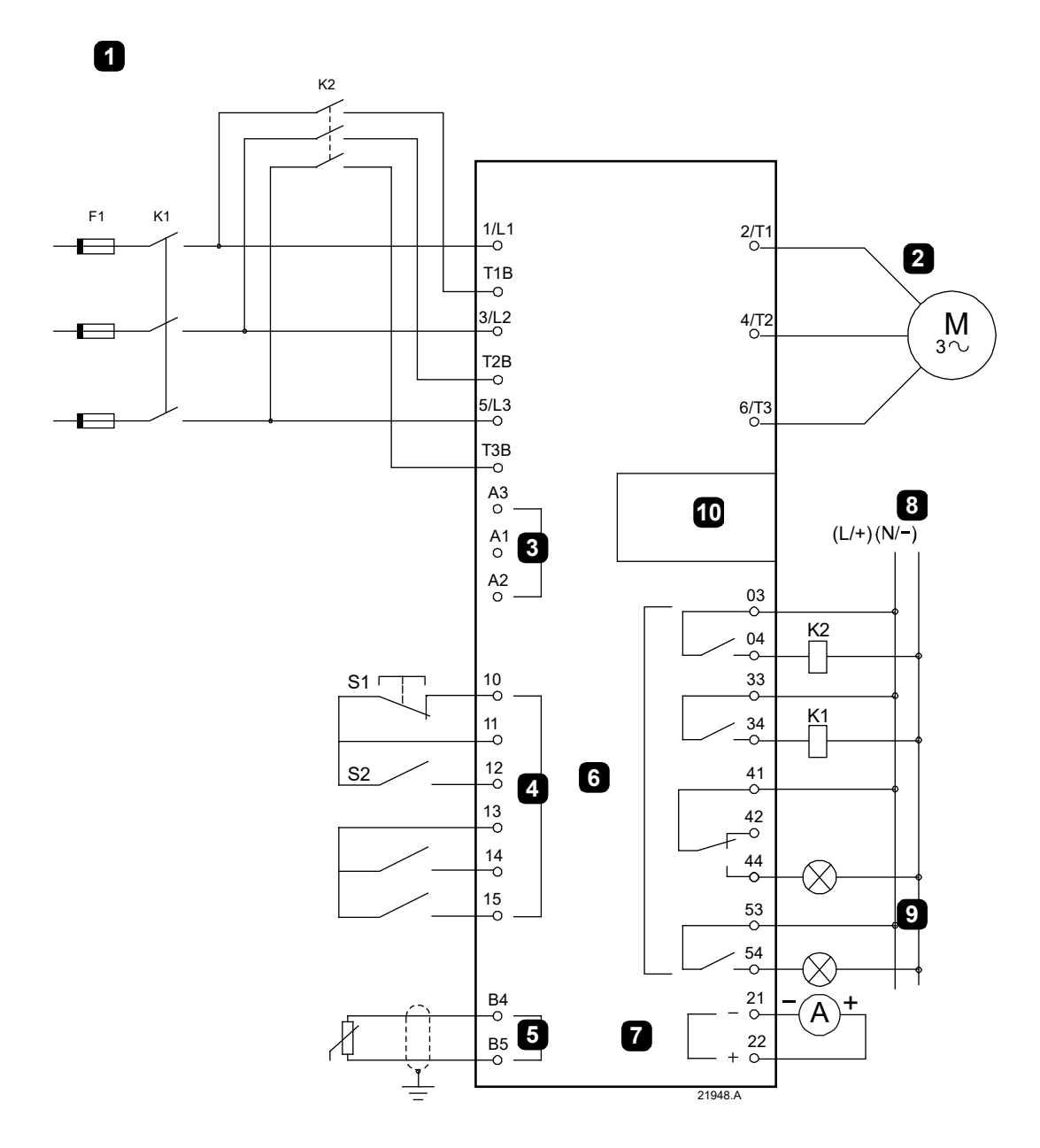

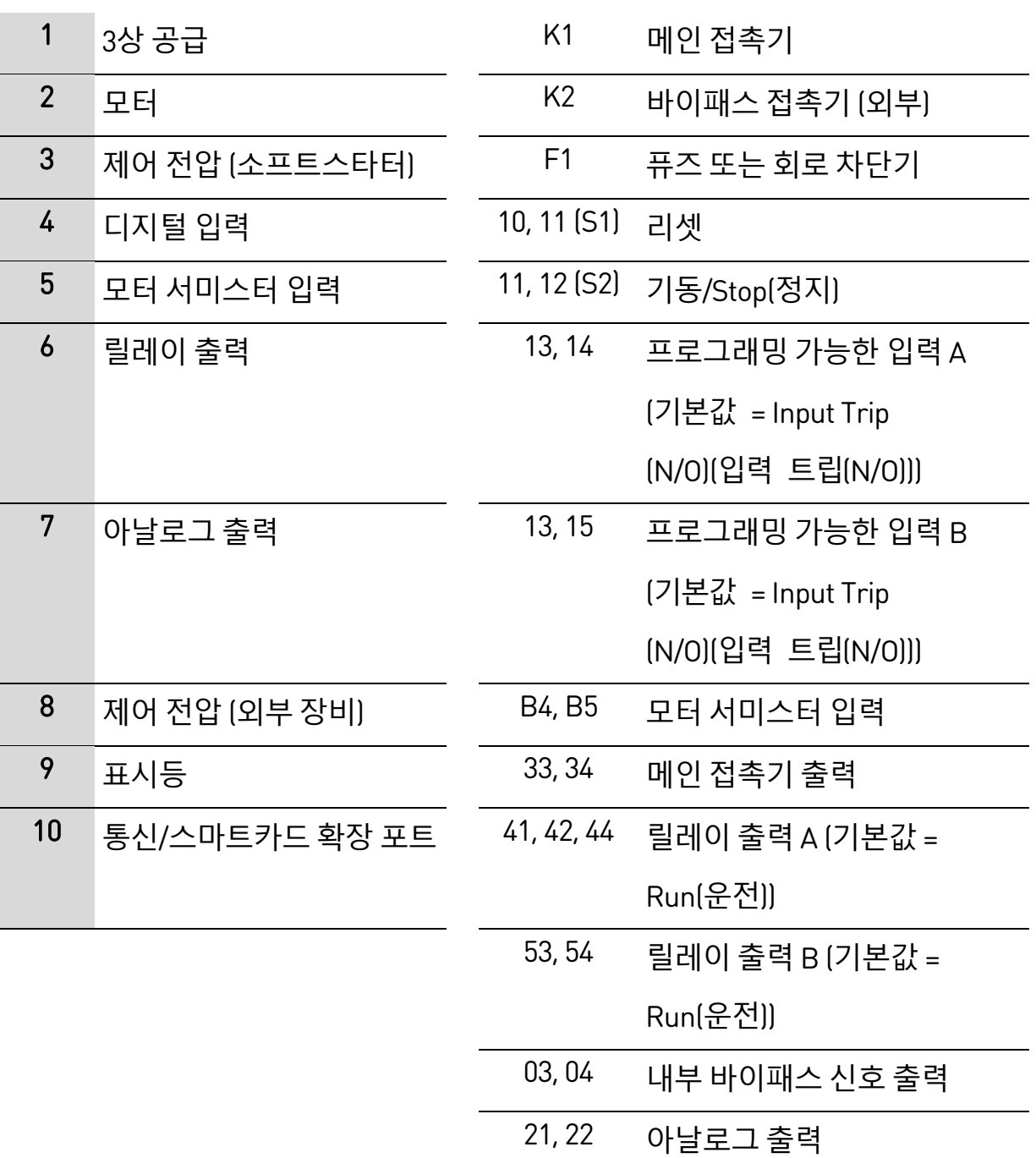

# **4.11 빠른 설정**

빠른 설정 메뉴를 사용하면 일반적인 사용에 맞게 EMX4i를 손쉽게 구성할 수 있습니다. EMX4i는 가장 일반적인 설치 파라미터를 안내하고 애플리케이션에 대한 표준 설정을 제안합니다. 정확한 요구 사항에 맞게 각 파라미터를 조정할 수 있습니다.

기타 모든 파라미터는 기본값으로 유지됩니다. 다른 파라미터 값을 변경하거나 기본 설정을 검토하려면 메뉴를 사용하십시오(자세한 내용은 파라미터 목록 을 참조하십시오).

항상 파라미터 1B Motor Full Load Current(모터 전부하 전류)를 모터의 명판 전부하 전류에 맞게 설정하십시오.

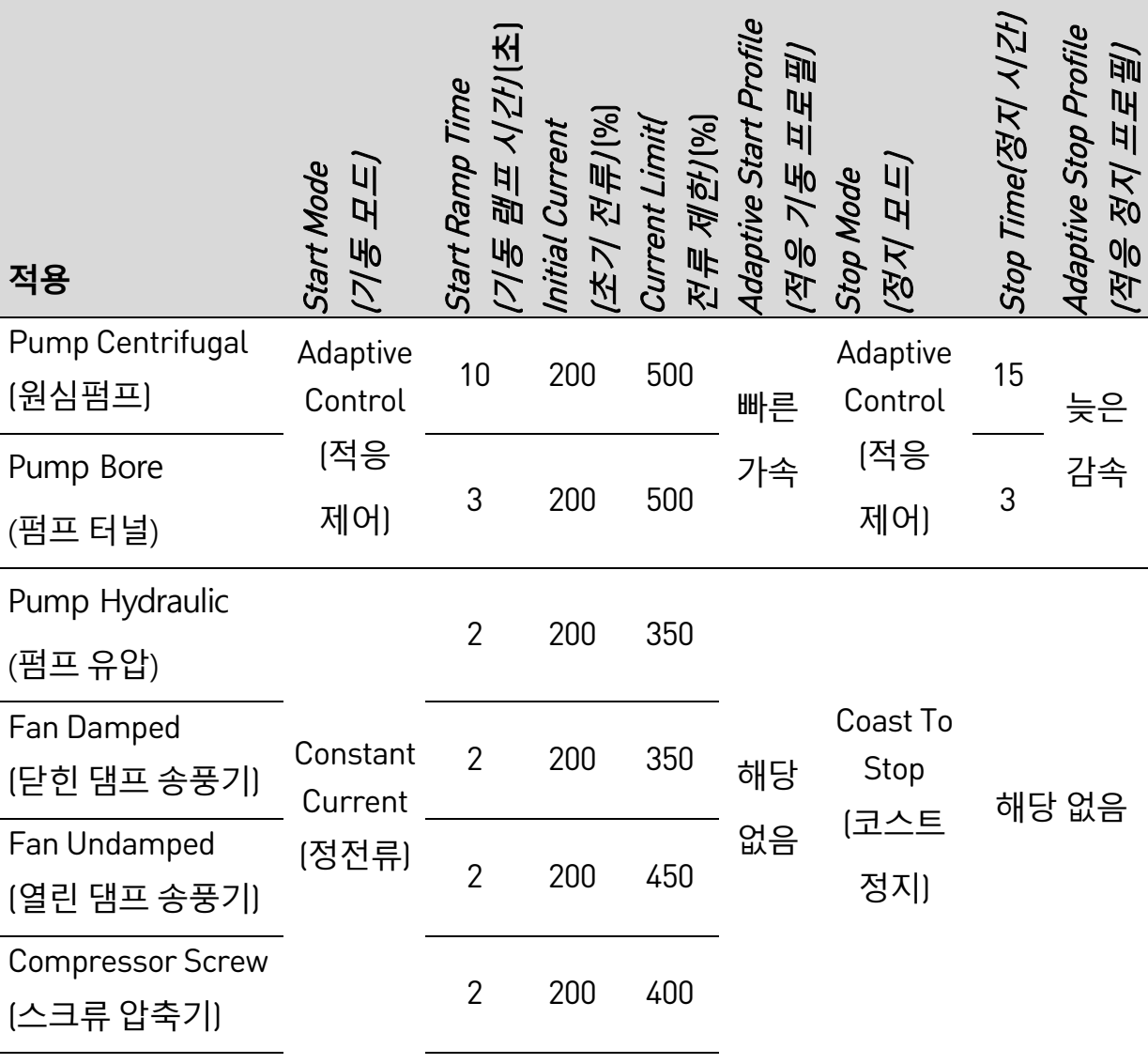

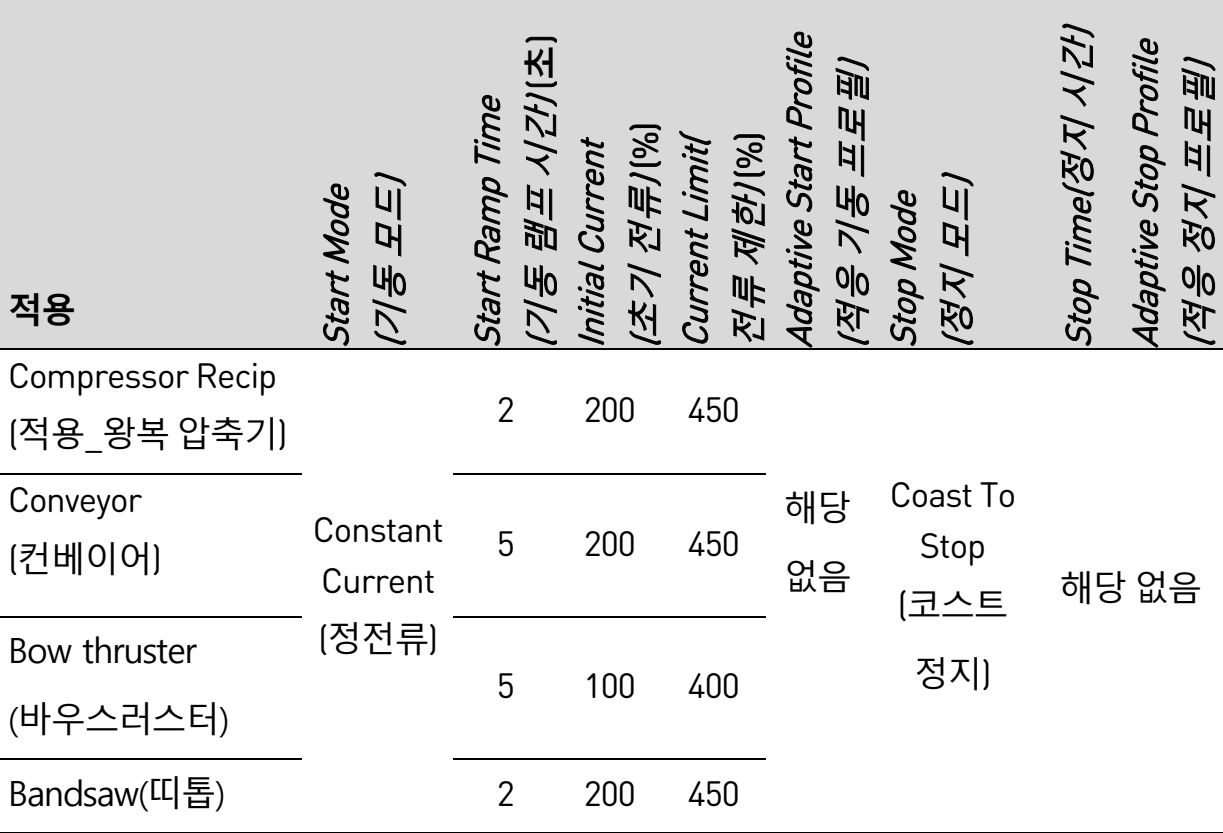

#### **참고** 圁

적응 기동 및 정지 프로필 설정은 적응 제어를 사용할 때만 적용됩니다. 기타 모든 기동 및 정지 모드에서는 설정이 무시됩니다.

# 5. **설정 도구**

설정 도구에는 파라미터를 백업 파일로 로드하거나 저장하고, 소프트스타터의 네트워크 주소를 설정하며, 입력 및 출력의 상태를 확인하고, 열(Thermal) 모델을 리셋하거나, 운전 시뮬레이션을 사용하여 작동을 테스트할 수 있는 옵션이 포함되어 있습니다.

설정 도구에 액세스하려면 ▶를 눌러 메뉴를 연 다음 SetupTools(설정 도구)를 선택합니다.

## <span id="page-55-0"></span>**5.1 날짜 및 시간 설정**

날짜 및 시간을 설정하려면:

- 1. ▶ 를 눌러 메뉴를 연 다음 Setup Tools(설정 도구)를 선택합니다.
- 2. Set Date & Time(날짜 및 시간 설정)으로 스크롤합니다.
- 3. ▶ 버튼을 눌러 편집 모드로 전환합니다.
- 4. ▶ 및 ◀ 버튼을 눌러 편집할 날짜 또는 시간의 부분을 선택합니다.
- $5.$   $\blacktriangle$  및  $\blacktriangledown$  버튼을 사용하여 값을 변경합니다.
- 6. 마지막 숫자 입력 후에 ▶설정을 저장합니다. 작업이 완료되면 화면에 짧게 확인 메시지가 표시된 다음 이전 메뉴로 돌아갑니다.

# **5.2 명령 소스**

EMX4i는 디지털 입력, 원격 키패드, 통신 네트워크, 스마트카드 또는 예약된 자동 기동/정지를 통해 기동 및 정지할 수 있습니다. 설정 도구를 통해 또는 파라미터 1A *Command Source(명령 소스)*를 사용하여 명령 소스를 설정할 수 있습니다.

원격 키패드가 설치된 경우, LOCAL/REMOTE(**로컬**/**원격**) 버튼은 설정 도구의 명령 소스 기능에 대한 바로 가기 액세스를 제공합니다.

# **5.3 시운전**

시운전에서는 로컬 키패드를 통해 스타터를 기동하고 정지할 수 있습니다. 및 ▼ 버튼을 사용하여 기능을 선택한 다음 ▶를 눌러 선택한 명령을 스타터로

전송합니다. 사용 가능한 기능은 다음과 같습니다.

- 빠른 정지(코스트 정지)/Reset(리셋)
- 기동
- Stop(정지)

# <span id="page-56-0"></span>**5.4 운전 시뮬레이션**

운전 시뮬레이션은 소프트스타터 및 관련 장비가 제대로 설치되었는지 확인하기 위해 모터 기동, 운전 및 정지를 시뮬레이션합니다.

#### **참고** 冒

주전원 전압에서 소프트스타터를 분리해야 합니다.

소프트스타터가 Ready(준비) 상태인 경우에만 시뮬레이션을 사용할 수 있습니다.

### 운전 시뮬레이션을 사용하려면:

- 1. ▶ 를 눌러 메뉴를 연 다음 Setup Tools(설정 도구)를 선택합니다.
- 2. Run Simulation(운전 시뮬레이션)으로 스크롤한 후 ▶를 누릅니다.
- 3. 선택한 명령 소스의 기동 명령을 적용합니다. EMX4i는 기동 전 점검을 시뮬레이션한 다음 메인 접촉기 릴레이를 닫습니다. Run(운전) LED가 깜박입니다.

Run Simulation Ready Apply Start Signal

Run Simulation Pre-Start Checks MENU to Continue (계속하려면 메뉴 선택)

Run Simulation ATTENTION! Remove Mains Volts MENU to Continue

Starting X:XXs MENU to Continue

Running Apply Stop Signal

(계속하려면 메뉴 선택)

(계속하려면 메뉴 선택)

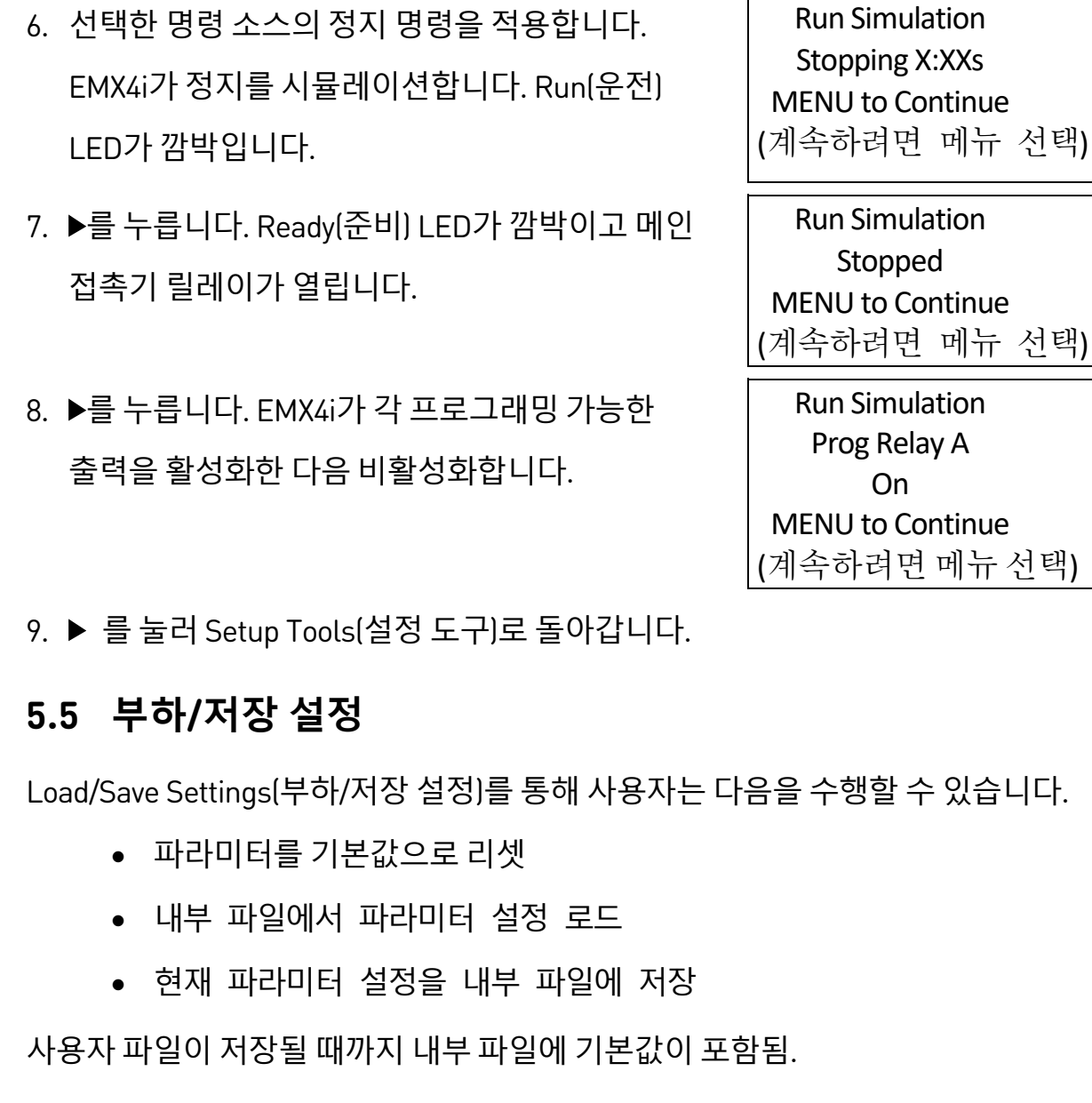

파라미터 설정을 로드하거나 저장하려면:

**참고**

 $|\equiv|$ 

표시됩니다.

주전원 전압이 연결된 경우 오류 메시지가

4. ▶를 누릅니다. EMX4i가 기동을 시뮬레이션합니다. │ Run Simulation

5. ▶를 누릅니다. EMX4i가 운전을 시뮬레이션합니다. │ Run Simulation

**설정 도구**

- 1. ▶ 를 눌러 메뉴를 연 다음 Setup Tools(설정 도구)를 선택합니다.
- 2. Load/Save Settings(로드/저장 설정)로 스크롤한 후 버튼을 누릅니다.
- 3. 원하는 기능으로 스크롤한 후 버튼을 누릅니다.
- 4. 확인 프롬프트에서 YES(예)를 선택하여 확인하거나 No(아니요)를 선택하여 취소한 다음 ▶를 눌러 계속합니다. 작업이 완료되면 화면에 짧게 확인 메시지가

표시된 다음 이전 메뉴로 돌아갑니다.

Load User Set (사용자 부하설정) Save User Set (사용자 설정 저장) Load Defaults No Yes

Load/Save Settings (부하/저장 설정)

Load Defaults

### <span id="page-58-0"></span>**5.6 USB 저장 및 로드**

USB Save & Load(USB 저장 및 로드) 메뉴를 사용하여 다음을 수행할 수 있습니다.

- 외부 파일(CSV 형식)에 파라미터 설정 및 모든 이벤트 로그 항목 저장
- 외부 파일(전용 형식)에 파라미터 설정 저장
- 이전에 저장된 외부 파일에서 파라미터 설정 로드
- 프로그래밍 가능한 입력이 활성 상태일 때 키패드에 표시할 사용자 지정 메시지 로드

E **참고**

EMX4i는 FAT32 파일 시스템을 지원합니다. EMX4i의 USB 기능은 NTFS 파일 시스템과 호환되지 않습니다.

#### **저장 및 로드 절차**

1. 외부 드라이브를 USB 포트에 연결합니다.

- 2. ▶ 를 눌러 메뉴를 연 다음 Setup Tools(설정 도구)를 선택합니다.
- 3. USB Save & Load(USB 저장 및 로드)로 스크롤한 후 버튼을 누릅니다.
- 4. 원하는 기능으로 스크롤한 후 버튼을 누릅니다.
- 5. 확인 프롬프트에서 YES(예)를 선택하여 확인하거나 No(아니요)를 선택하여 취소한 다음 ▶를 눌러 계속합니다.

작업이 완료되면 화면에 짧게 확인 메시지가 표시된 다음 이전 메뉴로 돌아갑니다.

USB Save & Load Save Params and Logs (파라미터 및 로그 저장) Save Master Params (마스터 파라미터 저장) Load Master Params (마스터 파라미터 로드)

Save Params and Logs (파라미터 및 로그 저장) No Yes

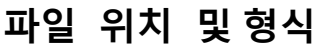

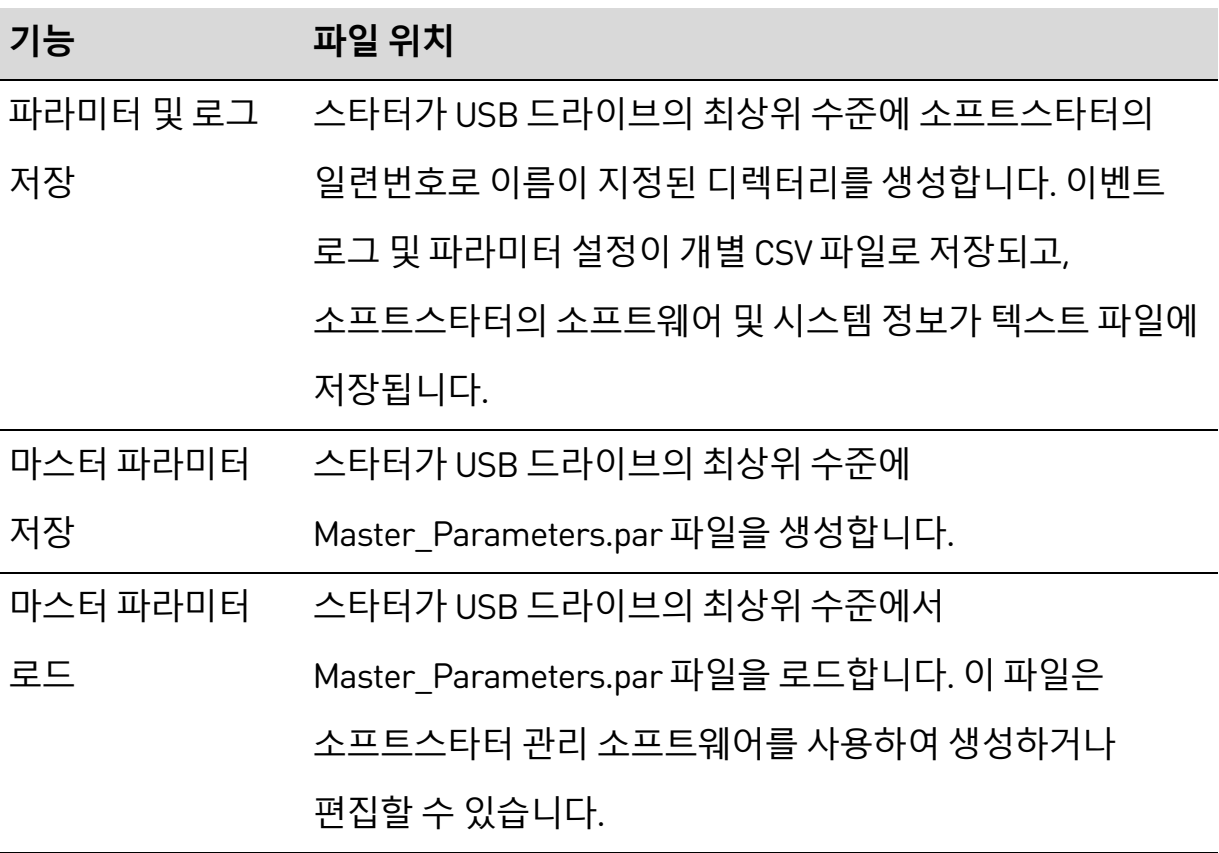

**기능 파일 위치** 사용자 지정 메시지 스타터가 USB 드라이브의 최상위 수준에서 로드 Custom\_Message\_A.txt 및 Custom\_Message\_B.txt 파일을 로드합니다.

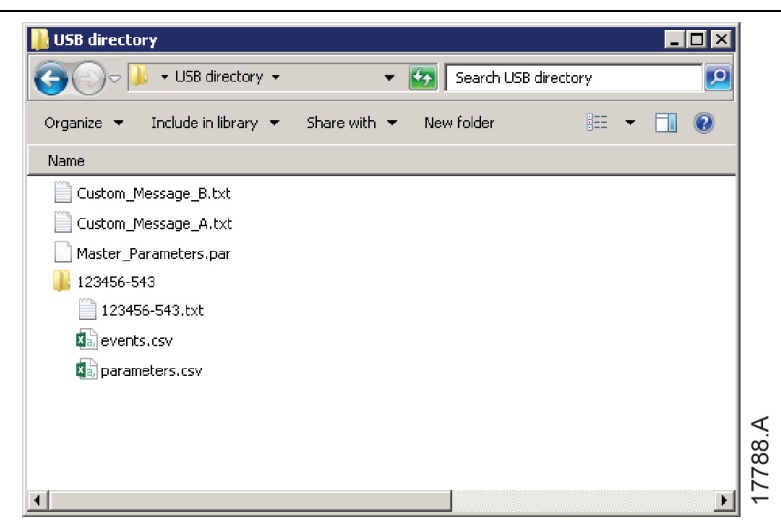

# **5.7 자동 기동/정지**

특정 시간에 자동으로 모터를 기동 및/또는 정지하거나 지정된 기간의 주기로 모터를 운전하도록 EMX4i를 구성할 수 있습니다.

설정 도구의 Auto-Start/Stop(자동 기동/정지) 옵션은 자동 기동/정지 파라미터에 대한 빠른 액세스를 제공합니다.

- 1. ▶ 를 눌러 메뉴를 연 다음 Setup Tools(설정 도구)를 선택합니다.
- 2. Auto-Start/Stop(자동 기동/정지)으로 스크롤한 후  $\blacktriangleright$  버투을 누릅니다.
- 3. 원하는 기능으로 스크롤한 후 버튼을 누릅니다.

Auto-Start/Stop Start/Stop Mode (기동/정지 모드) Start/Stop Sunday (일요일 기동/정지) Start/Stop Monday (월요일 기동/정지)

- 4. 필요에 따라 설정을 조정합니다.
	- ▶ 및 ◀ 버튼을 눌러 편집할 정보를 선택합니다.
	- ▲ 및 ▼ 버튼을 사용하여 값을 변경합니다.

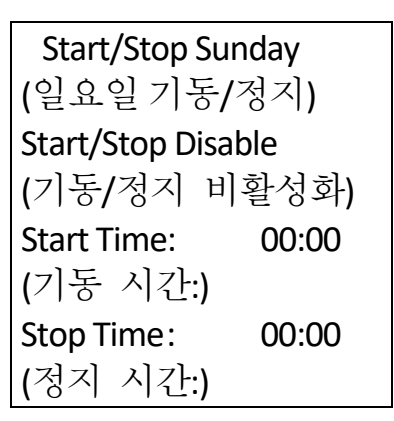

5. 변경 내용을 저장하려면 ▶ 버튼을 누릅니다. EMX4i가 변경 내용을 확인합니다.

변경 내용을 취소하려면 버튼을 누릅니다.

# **5.8 네트워크 주소**

이더넷 네트워크에서 EMX4i를 사용하려면 다음에 대해 별도의 주소를 구성해야 합니다.

- IP Address(IP 주소)
- Gateway Address(게이트웨이 주소)
- Subnet Mask(서브넷 마스크)

네트워크 주소를 설정하려면:

- 1. ▶ 를 눌러 메뉴를 연 다음 Setup Tools(설정 도구)를 선택합니다.
- 2. Network Address(네트워크 주소)로 스크롤한 후 ▶ 버튼을 누릅니다.
- 3. 원하는 기능으로 스크롤한 후 버튼을 누릅니다.
- 4. 주소의 첫 번째 숫자가 강조 표시됩니다.
- 5. ◀ 및 ▶를 사용하여 변경할 숫자를 선택합니다.
	- ▲ 및 ▼ 버튼을 사용하여 값을 변경합니다.
- 6. 마지막 숫자 입력 후에 설정을 저장합니다.

작업이 완료되면 화면에 짧게 확인 메시지가 표시된 다음 이전 메뉴로 돌아갑니다.

Set IP Address (IP 주소 설정) 192.168.000.002

**참고** E

**참고**

파라미터 12H~12S를 사용하여 네트워크 주소를 설정할 수도 있습니다.

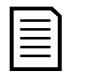

다른 통신 프로토콜과 함께 사용하도록 EMX4i를 구성하려면 12A~12G 파라미터를 사용하십시오.

# **5.9 디지털 I/O 상태**

화면의 맨 윗줄에는 기동/정지, 리셋 및 프로그래밍 가능한 입력이 표시됩니다. 화면의 맨 아랫줄에는 고정된 메인 접촉기 출력이 표시된 다음 프로그래밍 가능한 출력 A 와 B 가 표시됩니다.

Digital I/O State Inputs: 00000000 Outputs: 00000000

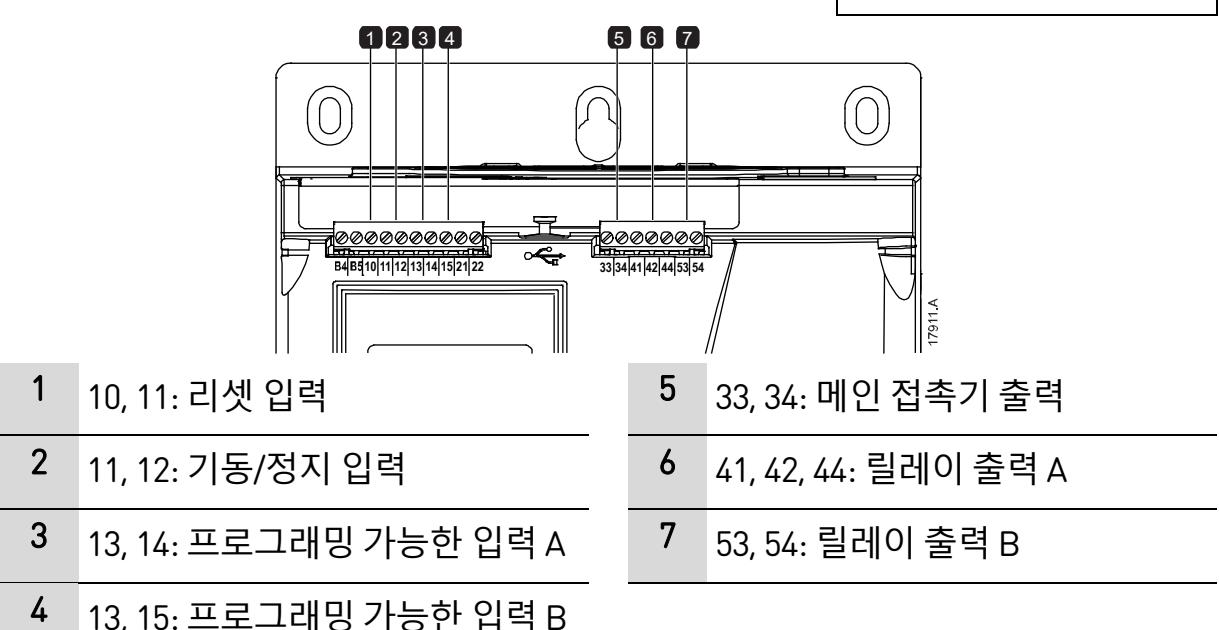

# **5.10 아날로그 I/O 상태**

화면의 맨 윗줄에는 모터 서미스터 입력의 상태가 표시됩니다. 화면의 맨 아랫줄에는 아날로그 출력의 값이 표시됩니다.

Analog I/O State Thermistor: 0 4-20mA Output (4-20mA 출력): 04.0 A 서미스터 입력:

 $S =$  다락  $H = \mathbb{R}^{\mathfrak{L}}$  $C =  $\overline{C}$$ O = 개방

## **5.11 일련번호 및 정격**

화면의 맨윗줄에는 제품 이름이 표시됩니다. 가운데 줄에는 장치의 일련번호가 표시됩니다. 화면의 맨 아랫줄에는 모델번호가 표시됩니다. Serial Number & Rating (일련번호 및 정격) EMX4i 123456-123 0410-V5-S1-C1

# **5.12 소프트웨어 버전**

소프트웨어 버전 화면에는 스타터에 있는 각 소프트웨어 구성요소의 버전이 표시됩니다.

- 사용자 인터페이스
- 모터 제어
- 원격 키패드(연결된 경우)
- 파라미터 목록
- 부트로더
- 확장 카드(끼워진 경우)

 $\equiv$ **참고**

> 필요한 경우 USB 포트를 통해 대체 언어를 포함한 업데이트된 소프트웨어를 스타터에 로드할 수 있습니다. 자세한 내용은 제품 공급업체에 문의하십시오.

# **5.13 서미스터 리셋**

서미스터 입력은 기본적으로 비활성화되지만, 서미스터가 감지되면 자동으로 활성화됩니다. 이전에 서미스터가 EMX4i에 연결되었지만 더 이상 필요하지 않으면 서미스터 리셋 기능을 사용하여 서미스터를 비활성화하십시오.

# **5.14 열 모델 리셋**

소프트스타터의 열 모델 소프트웨어는 모터의 성능을 계속해서 모니터링합니다. 이를 통해 스타터는 모터의 온도를 계산하고 언제든지 성공적으로 시작할 수 있습니다.

필요한 경우 열(Thermal) 모델을 리셋할 수 있습니다.

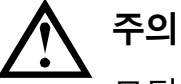

모터 열 모델을 리셋하면 열 모델 보호에 부정적인 영향을 미치고 모터 수명에도 안 좋은 영향을 미칠 수 있습니다. 비상시에만 열 모델을 리셋하십시오.

로그 메뉴는 이벤트, 트립 및 소프트스타터 성능에 대한 정보를 제공합니다. 로컬 키패드에서 로그 메뉴에 액세스하려면 ▶ 를 눌러 메뉴를 연 다음 로그를 선택합니다. 원격 키패드에서 LOGS(**로그**) 를 누릅니다.

# **6.1 이벤트 로그**

이벤트 로그는 스타터의 가장 최근 트립, 경고 및 작동(기동, 정지 및 구성 변경 포함)에 대한 세부 정보를 저장합니다.

이벤트 1 이 가장 최근 이벤트이며, 이벤트 384 는 가장 오래 전에 저장된 이벤트입니다.

**참고**  $|\equiv$ 

> 이벤트 로그를 분석하기 위해 스타터에서 외부 파일로 내보낼 수 있습니다. 자세한 내용은 *USB 저장 및 로드* 페이지 [58](#page-58-0)를 참조하십시오.

# **6.2 카운터**

카운터는 스타터의 작동에 대한 통계를 저장합니다.

- 운전 시간(수명 기간 및 카운터가 마지막에 리셋된 이후)
- 기동 횟수(수명 기간 및 카운터가 마지막에 리셋된 이후)
- 열 모델이 리셋된 횟수

카운터를 보려면:

- 1. 로그를 엽니다.
- 2. 카운터로 스크롤한 후 ▶를 누릅니다.
- 3. ▲ 및 ▼ 버튼을 사용하여 카운터를 스크롤합니다. ▶를 눌러 세부 정보를 표시합니다.
- 4. 카운터를 리셋하려면 ▶ 를 누른 다음 ▲ 및 ▼ 버튼을 사용하여 Reset/Do Not Reset(리셋/리셋 안 함)을 선택합니다. ▶ 를 눌러 작업을 확인합니다.

카운터를 닫고 로그로 돌아가려면 ▶를 누릅니다.

### **6.3 QR 코드**

EMX4i는 스마트폰이 일련번호, 펌웨어 버전 및 설치된 옵션, 스타터의 가장 최근 3번의 트립에 대한 세부 정보를 비롯하여 스타터에 대한 주요 정보를 표시하도록 하는 QR 코드를 생성할 수 있습니다. 이 정보는 공급업체에서 도움을 요청할 때 유용할 수 있습니다.

#### **참고**  $\equiv$

QR 코드를 읽으려면 AuCom의 무료 Pocket Technician 앱을 설치해야 합니다.

# 7. **키패드 및 피드백**

# **7.1 키패드**

**로컬 키패드 원격 키패드**(**설치된 경우**)

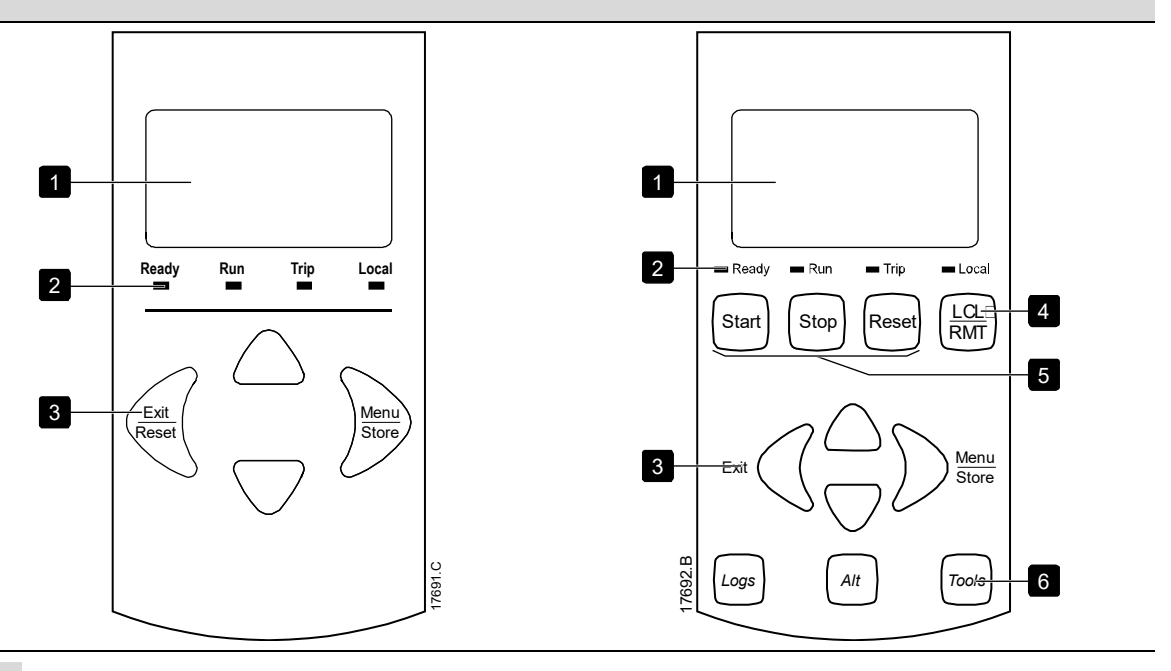

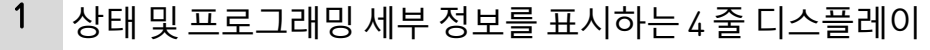

- 2 상태 LED
- 3 메뉴 탐색 버튼:
	- : 메뉴 또는 파라미터를 종료하거나 파라미터 변경 내용을 취소합니다.

로컬 키패드에서 이 버튼은 또한 트립을 리셋합니다.

: 메뉴 또는 파라미터로 전환하거나 파라미터 변경 내용을 저장합니다.

▲ ▼: 다음 또는 이전 메뉴나 파라미터로 스크롤하거나, 현재 파라미터의 설정을 변경하거나, 상태 화면을 스크롤합니다.

4 설정 도구의 명령 소스 메뉴에 바로 가기 5 소프트스타터 로컬 제어 버튼 6 일반적인 작업에 빠르게 액세스하기 위한 바로 가기 버튼 LOGS(**로그**): 로그 메뉴를 엽니다. ALT: 보려는 그래프를 선택하거나, 그래프를 일시 중지/다시

시작합니다(0.5 초 이상 누름).

TOOLS(**도구**): 설정 도구를 엽니다.

#### **7.2 원격 키패드**

파라미터 1A *Command Source(명령 소스)* 가 'Remote Keypad(원격 키패드)'.로 설정된 경우 원격 키패드를 사용하여 소프트스타터를 제어할 수 있습니다.

- 원격 키패드가 명령 소스로 선택되지 않은 경우, START(**기동**), STOP(**정지**) 및 RESET(**리셋**) 버튼은 효과가 없습니다.
- 원격 키패드의 메뉴 탐색 버튼과 디스플레이는 항상 활성 상태입니다.
- 스타터의 로컬 키패드에서 버튼을 누르면 이와 일치하도록 원격 키패드의 디스플레이가 업데이트됩니다.

冒

**참고**

소프트스타터가 운전 중인 동안 원격 키패드를 안전하게 연결하거나 분리할 수 있습니다. 주전원 또는 제어 전압은 분리할 필요가 없습니다.

#### $\bm \boxequiv$ **참고**

파라미터 1A *Command Source(명령 소스)* 가 Remote Keypad(원격 키패드)로 설정된 경우, 원격 키패드를 분리하면 트립이 발생합니다.

# **7.3 디스플레이 밝게/어둡게 하기**

디스플레이의 백라이트를 조정할 수 있습니다.

- 디스플레이를 밝게 하려면 ◀ 버튼을 누른 상태에서 ▲ 키를 누릅니다.
- 디스플레이를 어둠게 하려면 ◀ 버튼을 누른 상태에서 ▼ 키를 누릅니다.

#### 冒 **참고**

로컬 키패드와 원격 키패드를 독립적으로 조정할 수 있습니다.

### **7.4 스타터 상태 LED**

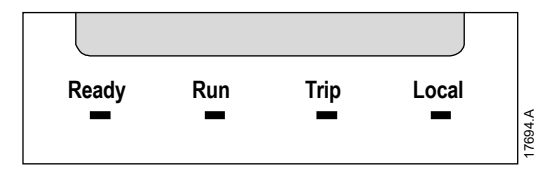

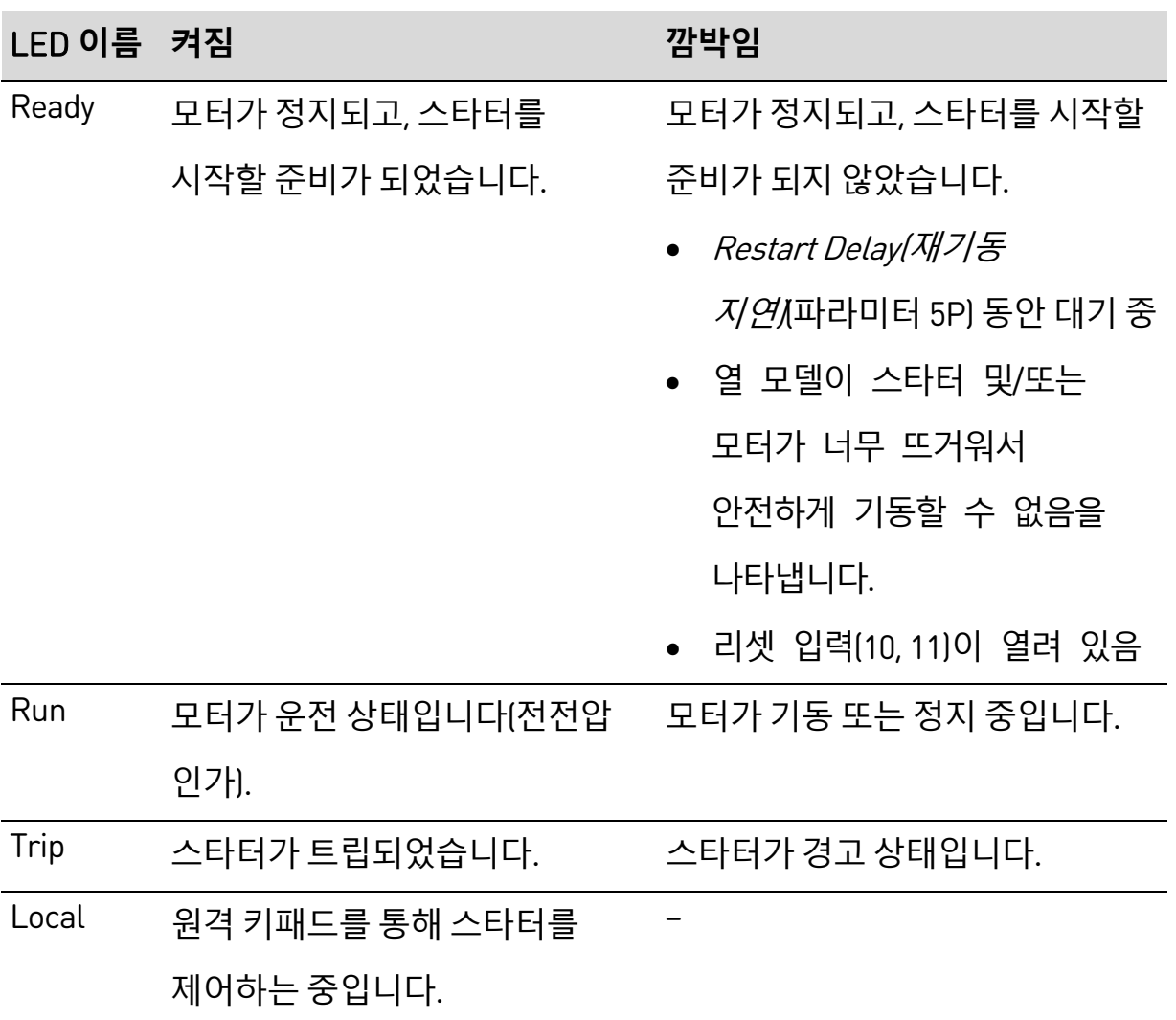

모든 LED가 꺼져 있으면 스타터는 제어 전원을 받지 않는 것입니다.

# **7.5 디스플레이**

키패드에는 소프트스타터에 대한 다양한 성능 정보가 표시됩니다. 피드백 화면을 스크롤하려면  $\blacktriangle$  및  $\blacktriangledown$  버튼을 누릅니다.

#### **스타터 정보**

전원을 켜면 스타터 정보 화면에 스타터의 정격, 소프트웨어 버전 및 일련번호에 대한 세부 정보가 표시됩니다.

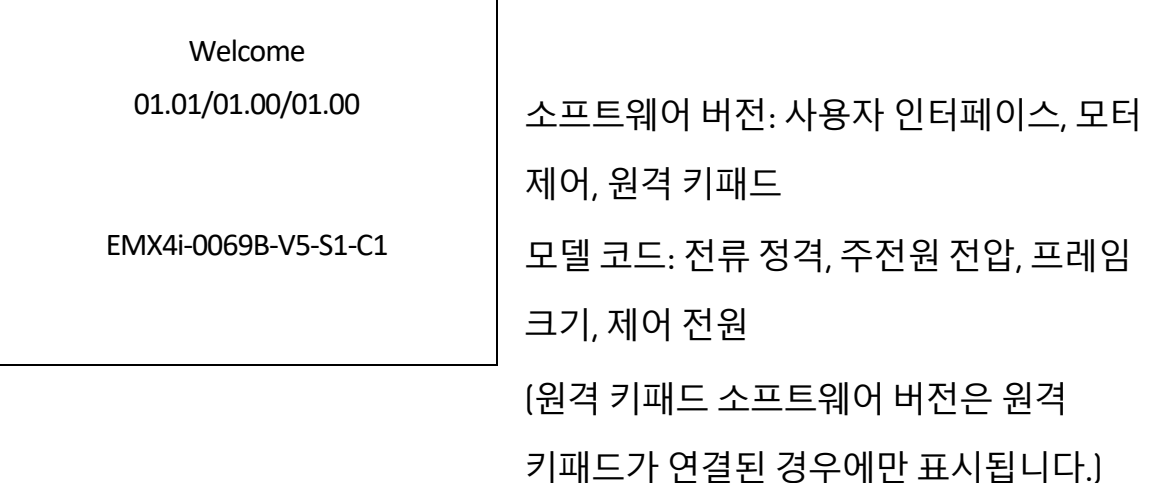

**스타터 상태 화면**

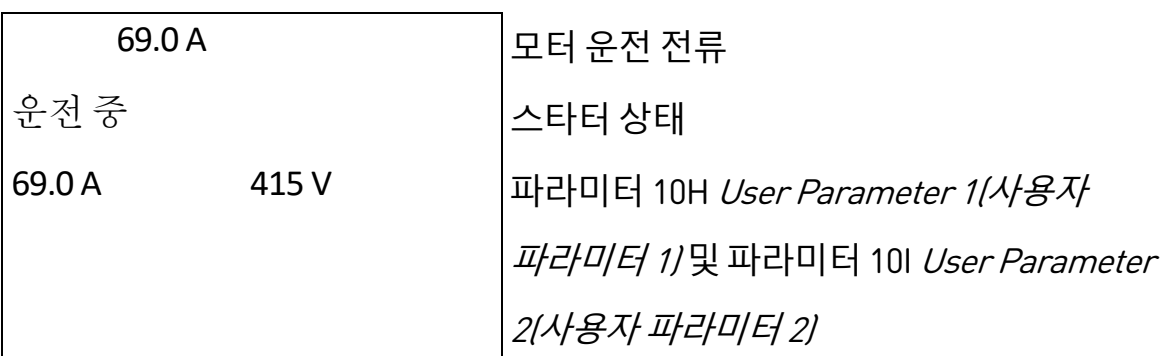

## **전류**

전류 화면에는 각 위상에서의 실시간 각상 전류가 표시됩니다.

Phase Currents(위상 전류) 000.0A 000.0A 000.0A

### **마지막 기동 정보**

마지막 기동 정보 화면에는 가장 최근의 성공적인 기동에 대한 세부 정보가 표시됩니다.

- 기동 기간(초)
- 인출된 최대 기동 전류(모터 전부하 전류에 대한 비율)
- 모터 온도의 계산된 상승

Last start(최근 기동) 010 s 350 % FLC ∆ Temp 5% (∆ 온도 5%)

#### **사용자가 구성 가능한 화면**

특정 애플리케이션에 대해 가장 중요한 정보를 표시하도록 프로그래밍 가능한 화면을 구성할 수 있습니다. 파라미터 10J ~ 10M을 사용하여 표시할 정보를 선택합니다.

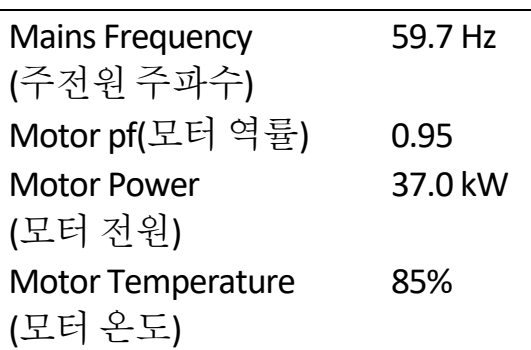

#### **날짜 및 시간**

날짜/시간 화면에는 현재 시스템 날짜 및 시간(24시간 형식)이 표시됩니다. 날짜 및 시간 설정에 대한 자세한 내용은 *날짜 및 시간 설정* 페이지 [55](#page-55-0)을 참조하십시오.

#### **성능 그래프**

성능 그래프는 작동 성능을 실시간으로 표시합니다. 파라미터 10B~10E 를 사용하여 그래프의 형식을 지정합니다.

메인 키패드의 디스플레이에 모터 전류에 대한 정보가 표시됩니다.

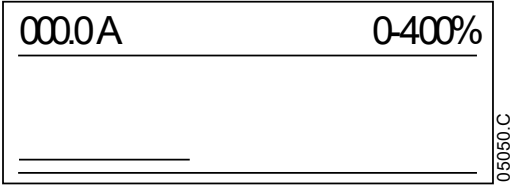

원격 키패드가 연결된 경우 ALT를 눌러 그래프 데이터를 변경합니다. 그래프에는 다음이 표시될 수 있습니다.

- 모터 전류
- 모터 온도
- 모터 역률
- 스마트카드(설치된 경우)의 아날로그 입력 데이터
# 8. **작동**

### **8.1 기동, 정지 및 리셋 명령**

EMX4i는 디지털 입력, 원격 키패드, 통신 네트워크, 스마트카드 또는 예약된 자동 기동/정지를 통해 기동 및 정지할 수 있습니다. 설정 도구를 통해 또는 파라미터 1A Command Source(명령 소스)를 사용하여 명령 소스를 설정할 수 있습니다.

- EMX4i 는 지정된 명령 소스의 Start(기동) 및 Reset(리셋) 명령만 수락합니다.
- EMX4i 는 지정된 명령 소스의 Stop(정지) 명령을 수락하지만, 리셋 입력을 열거나 자동 기동/정지 주기 중에 기동/정지 입력을 열어 강제로 정지할 수 있습니다.
- 프로그래밍 가능한 입력을 사용하여 선택한 명령 소스를 재정의할 수 있습니다(파라미터 7A Input A Function(입력 A 기능)를 참조하십시오.).

### **8.2 명령 재정의**

정상 제어 메커니즘이 손실된 경우에 프로그래밍 가능한 입력(13, 14)을 사용하여 명령 소스를 재정의할 수 있습니다. 파라미터 7A Input A Function(*입력 A 기능*/를 대체 명령 소스(예: 'Command Override(명령 재정의): Keypad(키패드)')로 설정합니다.

입력이 활성 상태인 동안 스타터는 선택한 재정의 소스에서의 명령만 수락합니다. 제어를 파라미터 1A Command Source(명령 소스)에서 선택된 명령 소스로 복원하려면 입력을 다시 엽니다.

### **8.3 자동 기동/정지**

특정 시간에 자동으로 모터를 기동 및/또는 정지하거나 지정된 기간의 주기로 모터를 운전하도록 EMX4i를 구성할 수 있습니다.

**참고**  $|\equiv|$ 

> 기동 지연, 재기동 지연 및 자동 리셋 지연은 모두 자동 기동 작업에 적용됩니다.

#### **시간 모드**

스타터는 하루에 한 번 모터를 기동 및/또는 정지할 수 있습니다.

시간 모드가 작동하려면:

- 파라미터 4A *Auto-Start/Stop Mode(자동 기동/정지 모드*)가 'Enable(활성화)'로 설정되어야 합니다.
- 파라미터 1A *Command Source(명령 소스*가 'Clock(시간)'로 설정되어야 합니다.
- 리셋 입력이 닫혀 있어야 합니다.
- 기동 입력(11, 12)이 활성 상태여야 합니다. 그러면 비상 시 디지털 입력을 통해 EMX4i 를 정지할 수 있습니다.

시간 모드 작동은 파라미터 4D ~ 4X에 의해 제어됩니다.

#### **타이머 모드**

스타터는 지정된 운전 시간 이후에 자동으로 모터를 정지한 다음, 지정된 꺼짐(정지된) 시간 이후에 모터를 재기동할 수 있습니다. 기동 신호가 활성 상태를 유지하는 동안 스타터는 이 주기를 반복합니다.

타이머 모드가 작동하려면:

- 파라미터 4A *Auto-Start/Stop Mode(자동 기동/정지 모드*)가 'Enable(활성화)'로 설정되어야 합니다.
- 파라미터 1A Command Source(명령 소스가 'Timer(타이머)'로 설정되어야 합니다.
- 리셋 입력이 닫혀 있어야 합니다.
- 기동 신호를 통해 첫 번째 기동을 지시해야 합니다.

타이머 모드 작동은 파라미터 4B ~ 4C에 의해 제어됩니다.

### **8.4 PowerThrough**

PowerThrough를 사용하면 소프트스타터가 한 위상에서 손상된 경우에도 모터를 제어할 수 있습니다. EMX4i는 2상 제어 기술을 사용하여 모터를 소프트 기동 및 소프트 정지합니다.

PowerThrough(비상운전)는 적응 제어 소프트 기동 또는 소프트 정지를 지원하지 않습니다. PowerThrough(비상운전)에서 소프트스타터는 정전류 소프트 기동 및 시한 전압 램프 소프트 정지를 사용합니다. PowerThrough(비상운전) 가 활성화된 경우 파라미터 2C 및 2D 가 적절히 설정되어야 합니다.

#### **참고**  $|\equiv|$

제어 전원이 적용된 후 처음 기동 시도 시 'Lx-Tx Shorted'(Lx-Tx 단락) 메시지가 나타나면 스타터가 트립됩니다. 기동 사이에 제어 전원이 사이클 과정을 거칠 경우 PowerThrough가 작동하지 않습니다.

- PowerThrough 는 인라인 설치에서만 사용할 수 있습니다. 스타터가 인사이드 델타 방식으로 설치된 경우에는 PowerThrough 가 작동하지 않습니다.
- PowerThrough 는 '3-Phase Control Only'(3 상 제어만)를 다시 선택할 때까지 활성 상태를 유지합니다. PowerThrough로 작동하는 동안 트립 LED 가 깜박이고 디스플레이에 '2 Phase - Damaged SCR(2 상 - 손상된 SCR)'이 표시됩니다.

# **주의**

PowerThrough(비상운전) 2상 소프트 기동 기술을 사용하므로, 회로 차단기 및 보호의 크기를 조정할 때 주의가 필요합니다. 도움을 받으려면 제품 공급업체에 문의하십시오.

## **8.5 비상 모드**

비상 모드에서는 EMX4i가 모터를 운전하고 트립 조건을 무시할 수 있습니다. 비상 모드는 프로그래밍 가능한 입력(입력 A 13, 14 또는 입력 B 13, 15)을 통해 제어되며 파라미터 7A *Input A Function(입력 A 기능)*/7E *Input B Function(입력 B* 

 $7/2$ 는 'Emergency Mode(비상 모드)'로 설정되어야 합니다. 13, 14를 가로질러 닫힌 회로는 비상 모드를 작동시킵니다. EMX4i는 기동 명령을 받으면 정지 명령을 받을 때까지 모든 트립과 경고를 무시하고 계속 작동합니다.

비상 모드는 임의의 명령 소스와 함께 사용할 수 있습니다.

#### **참고**  $|\equiv|$

비상 모드 작동이 화재 모드의 기능 요구 사항을 충족시키더라도, AuCom은 테스트 및/또는 특정 표준 준수를 필요로 하는 상황에서는 사용하도록 권장하지 않습니다.

## **주의**

비상 모드를 계속해서 사용하는 것은 권장되지 않습니다. 비상 모드에서는 모든 보호 및 트립이 비활성화되므로 스타터 및/또는 모터 수명에 부정적인 영향을 미칠 수 있습니다.

**비상 모드로 소프트스타터를 사용하면 제품보증이 무효화됩니다**.

### **8.6 보조 트립**

외부 트립 회로(예: 펌핑 시스템에 대한 저압 경보 스위치)를 사용하여 소프트스타터를 트립하고 모터를 정지할 수 있습니다. 외부 회로는 프로그래밍 가능한 입력(입력 A 13, 14 또는 입력 B 13, 15). 에 연결됩니다. 트립의 동작을 제어하려면 다음 파라미터를 설정하십시오.

- 파라미터 7A *Input A Function(입력 A 기능)*: 'Input Trip (N/O)(입력 트립(N/O))' 을 선택합니다.
- 파라미터 7B *Input A Trip(입력 A 트립)*: 필요에 따라 설정합니다. 예를 들어, 'Run Only(운전만)' 는 입력 트립을 소프트스타터가 운전 중일 때만으로 제한합니다.
- 파라미터 7C Input A Trip Delay(*입력 A 트립 지연)*: 입력 활성화와 소프트스타터 트립간에 지연 시간을 설정합니다.
- 파라미터 7D *Input A Initial Delay(입력 A 초기 지연)*: 기동 신호 후에 소프트스타터가 입력 상태를 모니터하기 전의 지연 시간을

설정합니다. 예를 들어, 관로 압력을 늘리기 위한 시간을 허용하기 위해 지연이 필요할 수 있습니다.

• 파라미터 7J Input A Name(입력 A 이름): 이름을 선택합니다(<예 'Input A Trip(입력 A 트립)')(선택 사항).

### **8.7 일반제어 방법**

애플리케이션의 요구 사항은 각 설치마다 다르지만, 아래 나열된 방법은 종종 일반 애플리케이션에 좋은 시작점이 됩니다.

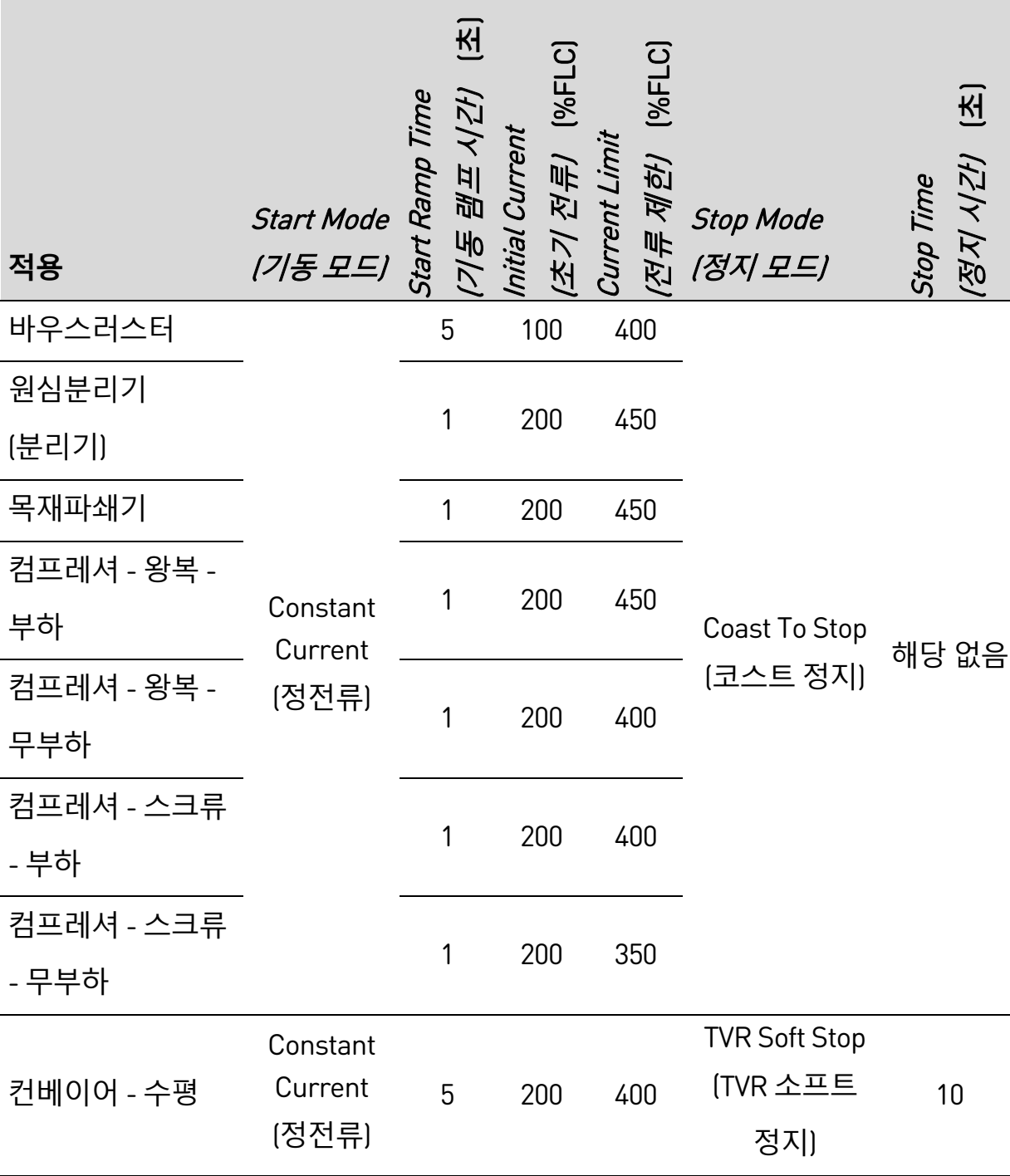

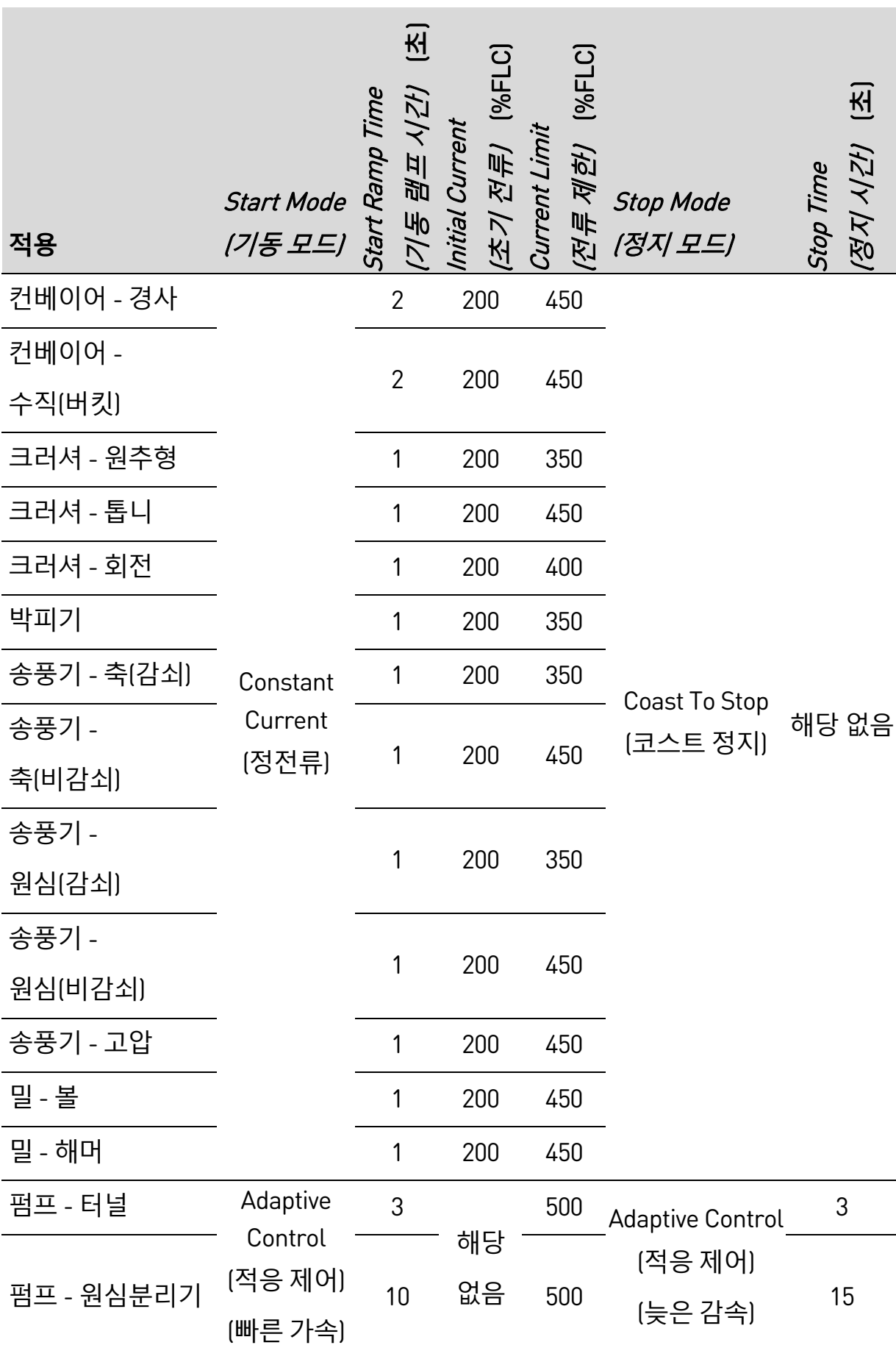

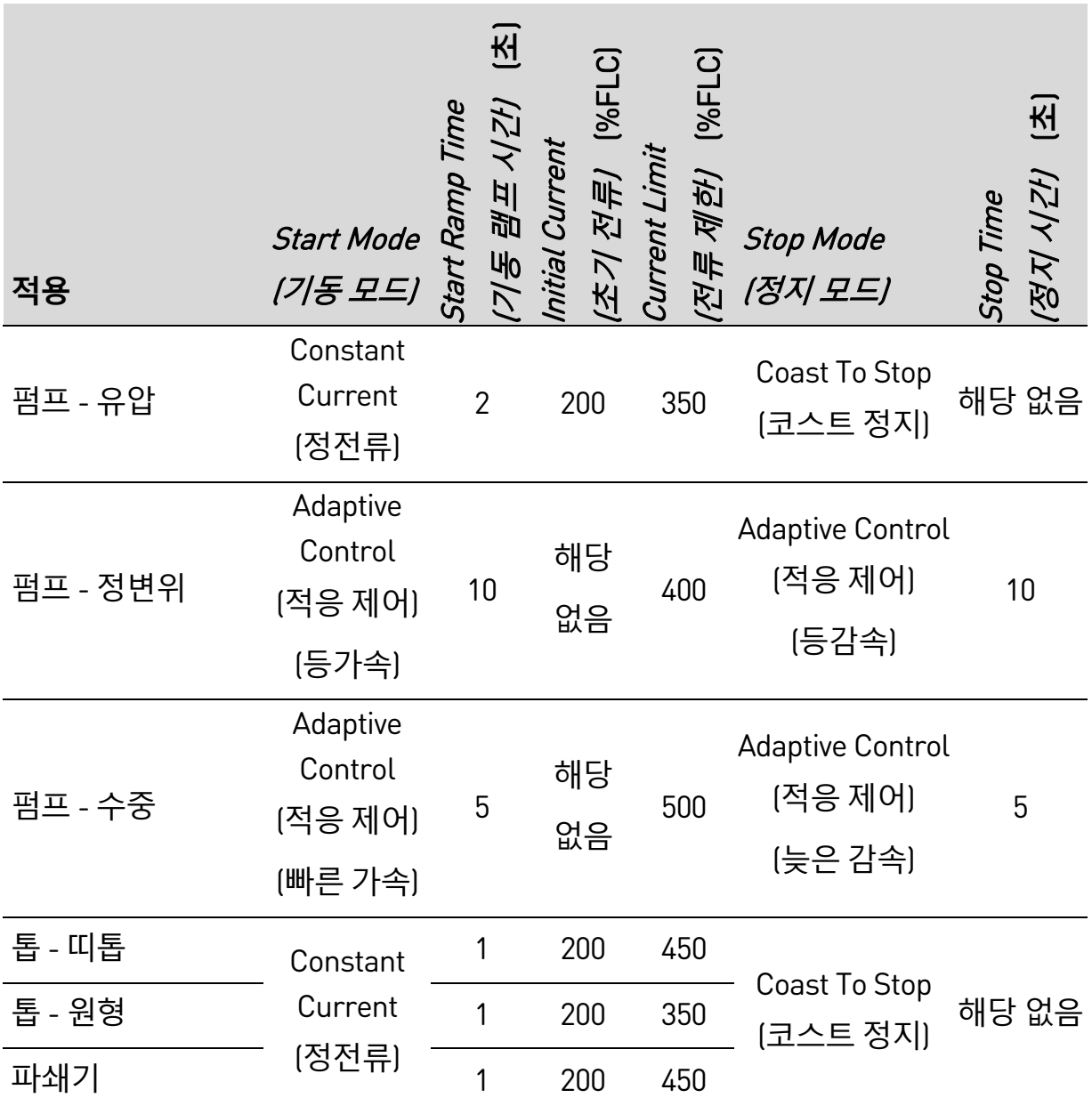

## **8.8 소프트기동 방법**

### **정전류**

정전류는 일반적인 형태의 소프트기동으로, 전류를 0에서 지정된 수준까지 올린 후 모터가 가속화될 때까지 지정된 수준에서 전류를 안정적으로 유지합니다. 정전류 기동은 기동전류를 특정 수준 이하로 유지해야 하는 애플리케이션에 이상적입니다.

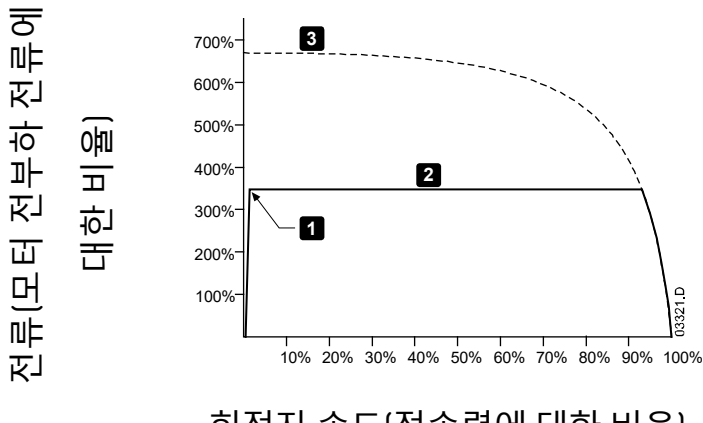

1: Initial Current(초기 전류) (파라미터2C) 2: Current Limit(전류 제한) (파라미터2D) 3: 전전압 전류

**작동**

회전자 속도(전속력에 대한 비율)

### **전류램프를 포함한 정전류**

전류램프 소프트기동은 연장된 시간 동안 (2) 전류를 지정된 시작 수준 (1)에서 최대 제한 (3)까지 올립니다.

전류램프 기동은 다음과 같은 경우에 유용할 수 있습니다.

- 기동 사이에 부하가 달라질 수 있음(예: 부하 또는 무부하로 기동될 수 있는 컨베이어). 초기 전류(파라미터 2C)를 경부하로 모터를 기동할 수준으로 설정하고, 전류 제한(파라미터 2D)**을** 중부하로 모터를 기동할 수준으로 설정하십시오.
- 부하가 쉽게 이탈하지만 기동시간을 연장해야 함(예: 관로 압력을 천천히 늘려야 하는 원심 펌프)
- 전력 공급이 제한되고(예: 발전기 세트), 부하를 천천히 적용하면 전원 공급장치가 응답할 시간이 더 길어짐.

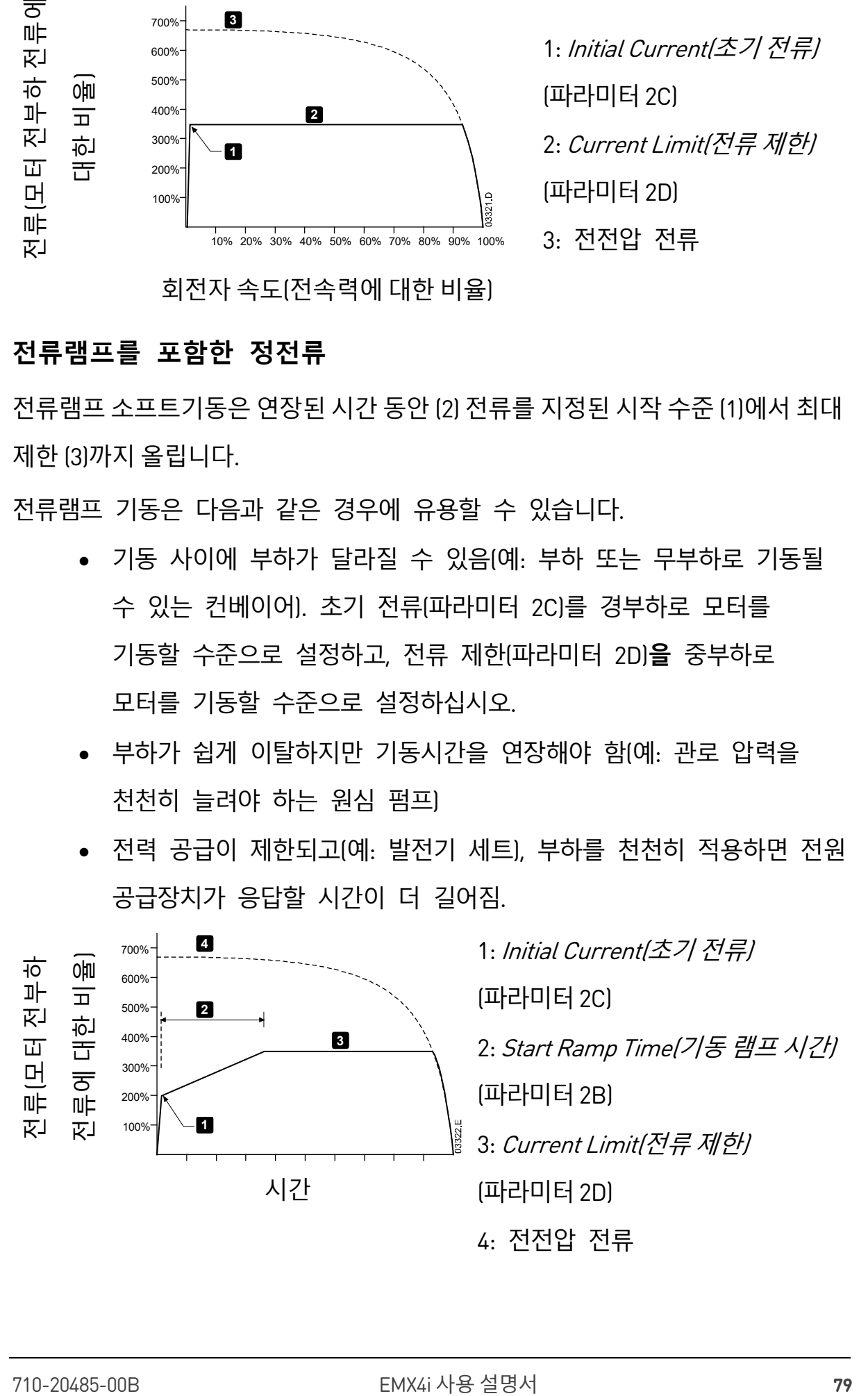

#### **킥스타트를 사용한 정전류**

킥스타트는 기동 시작시 추가 토크를 짧고 강하게 제공하며, 전류램프 또는 정전류 기동과 함께 사용할 수 있습니다.

킥스타트는 높은 개방 토크가 필요하지만 쉽게 가속되는 부하(예: 나선형 회전자 펌프)를 시작하는 데 유용할 수 있습니다.

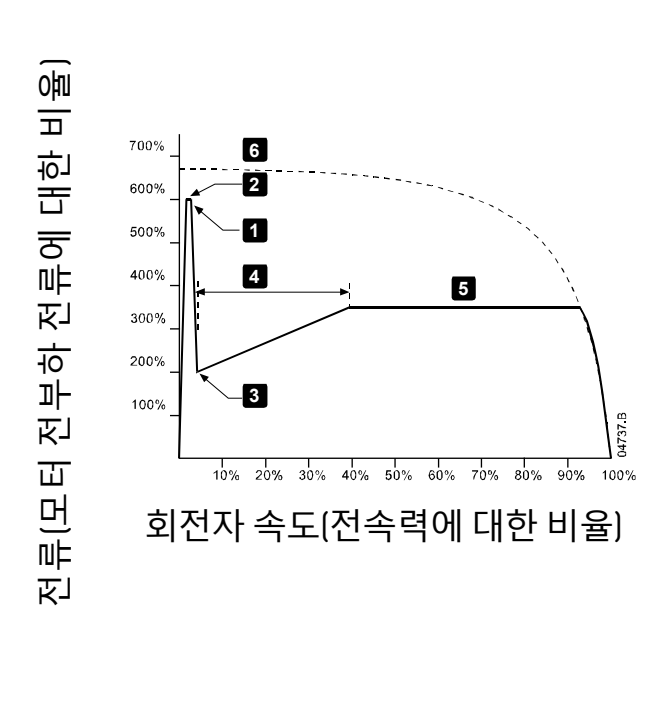

1: Kickstart Level(킥스타트 수준) (파라미터2G) 2: Kickstart Time(킥스타트 시간) (파라미터2F) 3: Initial Current(초기 전류) (파라미터2C) 4: Start Ramp Time(기동 램프 시간) (파라미터2B) 5: Current Limit(전류 제한) (파라미터2D) 6: 전전압 전류

#### **시한 전압램프**

시한 전압램프(TVR) 소프트 기동은 정의된 시간 동안 모터에 전압을 점차적으로 적용합니다. 전압 램프는 초기 기동 토크를 줄이고 모터의 가속 속도를 늦춥니다. TVR 기동은 서로 다른 크기의 여러 모터가 병렬로 연결되어 있고 및/또는 부하가 기계적으로 연결되어 있지 않은 경우 유용할 수 있습니다.

#### **참고**  $|\equiv$

TVR 소프트 기동은 부하를 가속하기 위해 높은 수준의 전압이 필요한 고관성 부하(예: 송풍기)에는 적합하지 않습니다.

冒 **참고**

> 동일한 크기의 여러 모터 및/또는 기계적으로 연결된 부하의 경우에는 정전류 기동을 사용하십시오.

시한 전압 램프 기동의 경우 일반적인 값은 다음과 같으며 특정 애플리케이션에 맞게 조정할 수 있습니다.

- 연결된 모든 모터의 FLC 값을 추가합니다. 이 결합된 값을 사용하여 1B Motor Full Load Current(모터 전부하 전류) 파라미터를 설정합니다. (결합된 값은 스타터 정격을 초과해서는 안 됩니다.)
- 2C *Initial Current(초기 전류)* 파라미터를 100%로 설정하고, 파라미터 2D Current Limit(전류 제한)를 500%로 설정하고, 램프 시간을 필요에 따라 설정하십시오 $[$ 파라미터 2B Start Ramp Time $[7]$ 동 램프 시간 $\hbar$ .

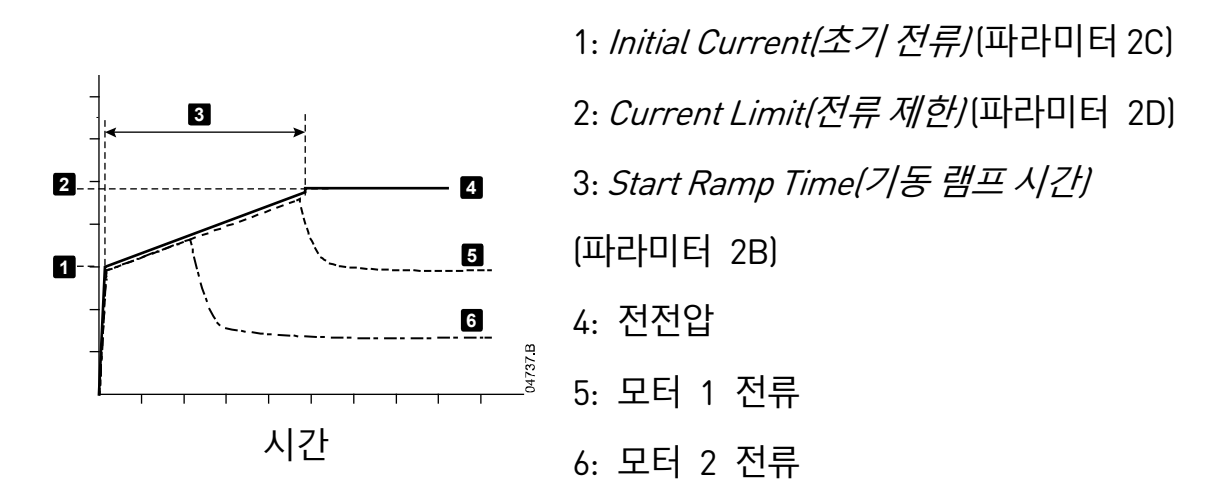

#### **기동을 위한 적응제어**

적응제어 소프트기동에서 EMX4i는 지정된 시간내에 선택된 가속 프로필을 사용하여 모터를 기동하기 위해 전류를 조정합니다.

#### **참고** 亖

EMX4i는 모든 소프트 기동시 적응제어를 포함하여 전류제한을 적용합니다. 전류 제한이 너무 낮거나 기동 램프시간(파라미터 2B)이 너무 짧으면 모터가 성공적으로 기동되지 않을 수 있습니다.

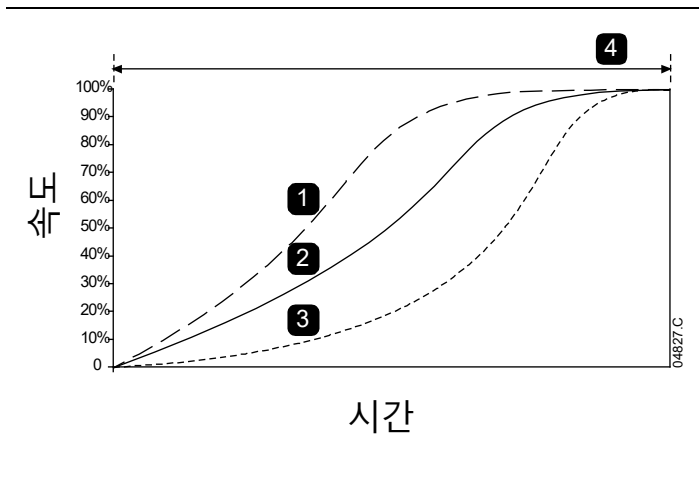

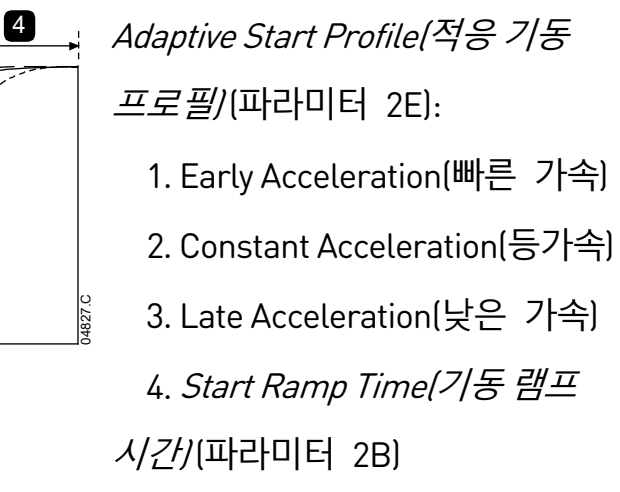

• **적응제어 세부 조정**

**82** EMX4i 사용 설명서 710-20485-00B 속도 모터가 순조롭게 기동하거나 정지하지 않으면 적응제어 기능(파라미터 2L)을 조정하십시오. 설정은 이전 기동의 정보를 기반으로 하여 제품이 이후의 적응제어 기동 및 정지를 어느 정도 조정할지를 결정합니다. 설정은 시동 및 정지 성능에 모두 영향을 미칩니다.

- 모터가 기동 또는 정지 끝에 너무 빨리 가속하거나 감속하는 경우 Adaptive 설정을 5%~10% 정도 늘리십시오.
- 기동 또는 정지 중에 모터 속도의 변동이 심한 경우에는 파라메터 설정을 조금 낮추십시오.

**참고**

EMX4i는 모터에 맞게 적응 제어를 조정합니다. 다음 파라미터를 변경하면 적응 제어가 리셋되고 첫 번째 기동/정지 주기에서 정전류 기동/시한 전압 램프 정지를 사용합니다. 1B Motor Full Load Current(모터 전부하 전류), 2D Current Limit(전류 제한), 2L Adaptive Control Gain(적응 제어 기능).

## **8.9 정지 방법**

#### **코스트 정지**

코스트 정지를 통해 모터는 소프트스타터의 제어 없이 일반적인 속도로 감속할 수 있습니다. 정지하는 데 필요한 시간은 부하 유형에 따라 다릅니다.

#### **시한 전압램프 소프트정지**

시한 전압램프 정지는 정의된 시간 동안 모터에 대한 전압을 점차적으로 감소시킵니다. 이 경우 모터의 정지 시간이 연장되고 발진기 세트 공급장치에서 과도 현상을 방지할 수 있습니다.

#### **참고**  $\mathop{\mathbb{E}}$

정지 램프가 완료된 후에 부하가 계속 실행될 수 있습니다.

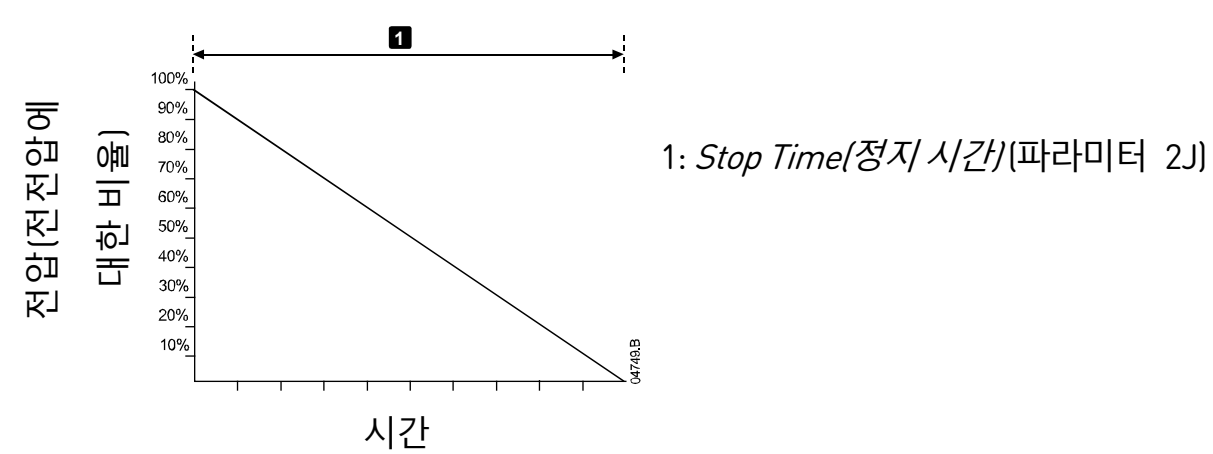

#### **정지를 위한 적응제어**

적응 제어 소프트 정지에서 EMX4i는 지정된 시간 내에 선택된 감속 프로필을 사용하여 모터를 정지하기 위해 전류를 제어합니다. 적응 제어는 저관성 부하의 정지 시간을 연장하는 데 유용할 수 있습니다.

적응제어를 선택한 경우 첫번째 소프트 기동은 시한 전압램프를 사용합니다. 이를 통해 EMX4i는 연결된 모터의 특징을 알 수 있습니다. 이 모터 데이터는 이후의 적응제어 정지 중에 EMX4i에서 사용합니다.

旨

적응 제어는 모터의 속도를 빠르게 늦추지 않으며, 코스트 정지보다 더 빠르게 모터를 정지시키지 않습니다. 고관성 부하의 정지 시간을 줄이려면 브레이크를 사용하십시오.

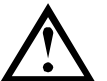

**주의**

**참고**

적응제어는 프로그래밍된 시간 제한 내에서 모터의 속도 프로필을 제어합니다. 그 결과 기존의 제어 방법보다 전류 수준이 더 높을 수 있습니다.

적응 제어 기동 또는 정지에 대해 프로그래밍된 EMX4i에 연결된 모터를 교체할 경우, 소프트스타터가 새 모터의 특징에 대해 알아야 합니다. 파라미터 1B Motor Full Load Current(모터 전부하 전류) 또는 파라미터 2L Adaptive Control Gain(적응 제어 기능) 의 값을 변경하여 재학습 프로세스를 시작하십시오. 다음 기동시 정전류를 사용하고, 다음 정지시 시한 전압 램프를 사용합니다.

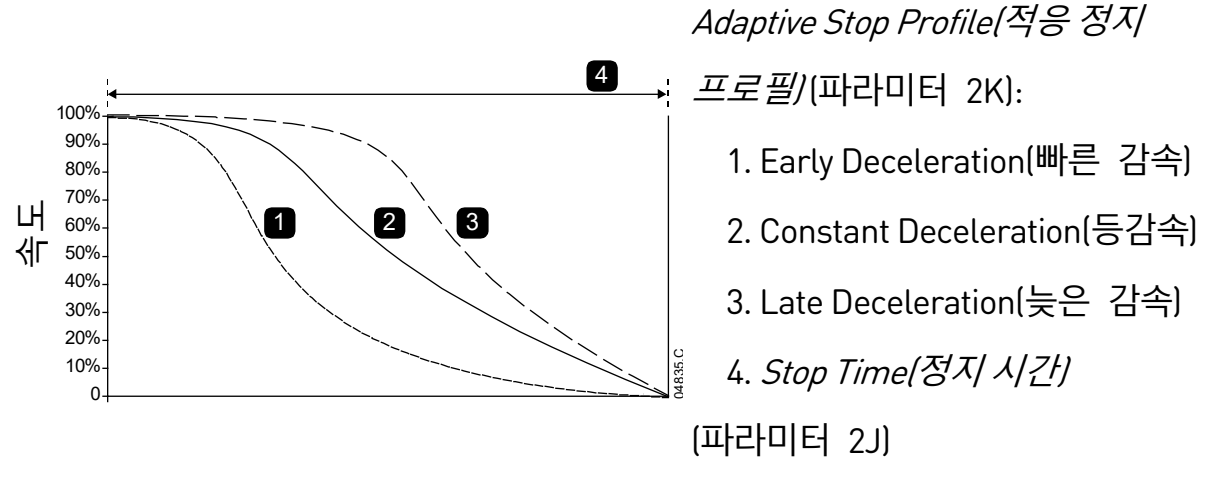

시간

적응제어는 펌핑 애플리케이션에 이상적입니다. 여기에서는 유체 해머의 손상 영향을 최소화할 수 있습니다. 세 개의 프로필을 테스트하여 애플리케이션에 가장 적합한 프로필을 식별하는 것이 좋습니다.

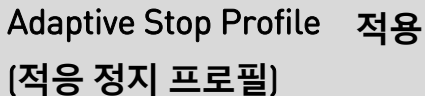

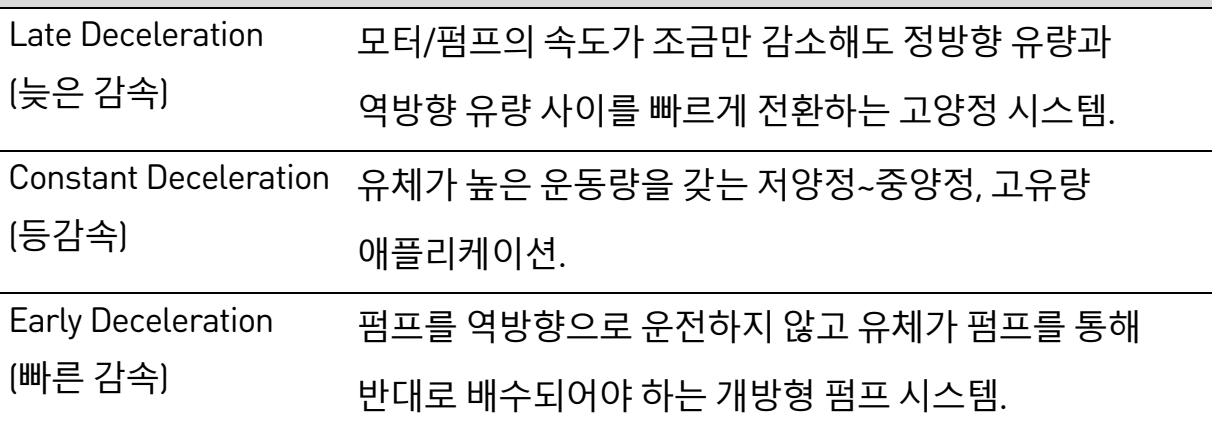

#### **DC 브레이크**

브레이크는 모터를 정지하는 데 필요한 시간을 줄여줍니다.

**작동**

제동 중에 모터에서 높은 수준의 소음이 들릴 수 있습니다. 이는 모터 제동의 정상적인 현상입니다.

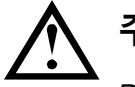

**주의**

DC 브레이크를 사용할 경우, 주전원 공급장치가 소프트스타터(입력 단자 L1, L2, L3)에 정방향 위상 순서로 연결되어야 합니다.

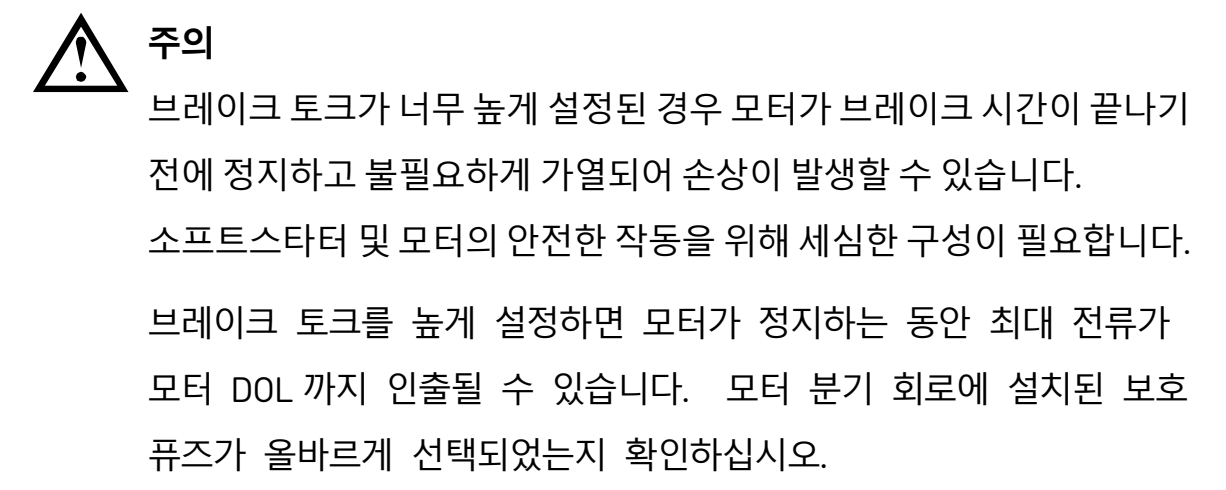

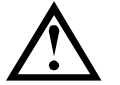

**주의**

브레이크 작동은 모터에 모터 열특성 모델에 의해 계산된 속도보다 더 빠르게 전달되도록 합니다. 브레이크를 사용하는 경우에는 모터 서미스터를 설치하거나 재기동 지연 시간을 충분히 설정하십시오(파라미터 5P).

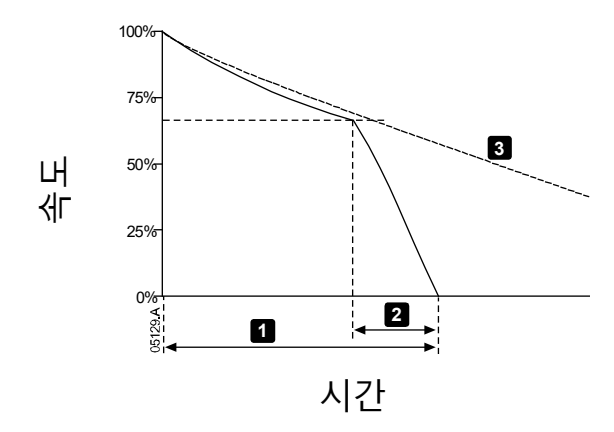

1: *Stop Time(정지 시간)* (파라미터 2J) 2: Brake Time(브레이크 시간) (파라미터2P) 3: 코스트정지 시간

파라미터 설정:

• 파라미터 2I Stop Mode(정지 모드): 'DC Brake(DC 브레이크)'로 설정합니다.

- 파라미터 2J Stop Time(정지 시간): 이는 총 제동시간 [1]이며, 제동 전 단계에서 모터 속도를 약 70%까지 줄일 수 있도록 브레이크 시간(파라미터 2P)보다 충분히 길게 설정해야 합니다. 정지 시간이 너무 짧으면 제동이 실패하고 모터가 코스트 정지를 시작합니다.
- 파라미터 2O DC Brake Torque(DC 브레이크 토크): 부하 속도를 늦출 수 있게 필요에 따라 설정합니다. 너무 낮게 설정하면, 모터가 완전히 정지하지 않으며 제동 기간이 끝난 후에 코스트 정지를 시작합니다.
- 파라미터 2P DC Brake Time(DC 브레이크 시간): 브레이크 시간(파라미터 2P)을 프로그래밍된 정지 시간의 약 1/4 로 설정하십시오. 그러면 전체 브레이크 단계 (2)에 대한 시간이 설정됩니다.

#### **소프트 브레이크**

가능한 최대 제동 토크가 필요한 고관성 및/또는 가변 부하를 갖는 애플리케이션의 경우 소프트 제동에 대해 EMX4i를 구성할 수 있습니다.

EMX4i 는 전환 릴레이를 사용하여 정방향운전 및 제동접촉기를 제어합니다. 제동 중에 EMX4i 는 모터에 대한 위상 순서를 역방향으로 바꾸고 감소된 전류를 공급하여 부하 속도를 천천히 낮춥니다.

모터 속도가 0에 가까워질 경우 제로 스피드 센서(A2)가 소프트스타터를 정지시키고 제동접촉기(K2)를 엽게 됩니다.

기본 및 보조 모터 세트와 함께 소프트 제동을 사용할 수 있으며, 각각에 대해 별도로 구성해야 합니다.

파라미터 설정:

- 파라미터 2I *Stop Mode(정지 모드)*: 'Soft Brake(소프트 브레이크)'로 설정합니다.
- 파라미터 2Q *Brake Current Limit(브레이크 전류제한)*: 부하 속도를 늦출 수 있게 필요에 따라 설정합니다.
- 파라미터 2R Soft Brake Delay(소프트 브레이크 지연): 정지 신호를 수신한 후 모터에 차단전류의 공급을 시작하기 전까지 소프트스타터가 대기할 시간을 제어합니다. K1 및 K2 가 전환할 시간을 허용하도록 설정하십시오.
- 파라미터 7A *Input A Function(입력 A 기능)*: 'Zero Speed Sensor(제로 스피드 센서)'로 설정합니다.
- 파라미터 8A Relay A Function(릴레이 A 기능): 'Soft Brake Relay(소프트 브레이크 지연)'로 설정합니다.

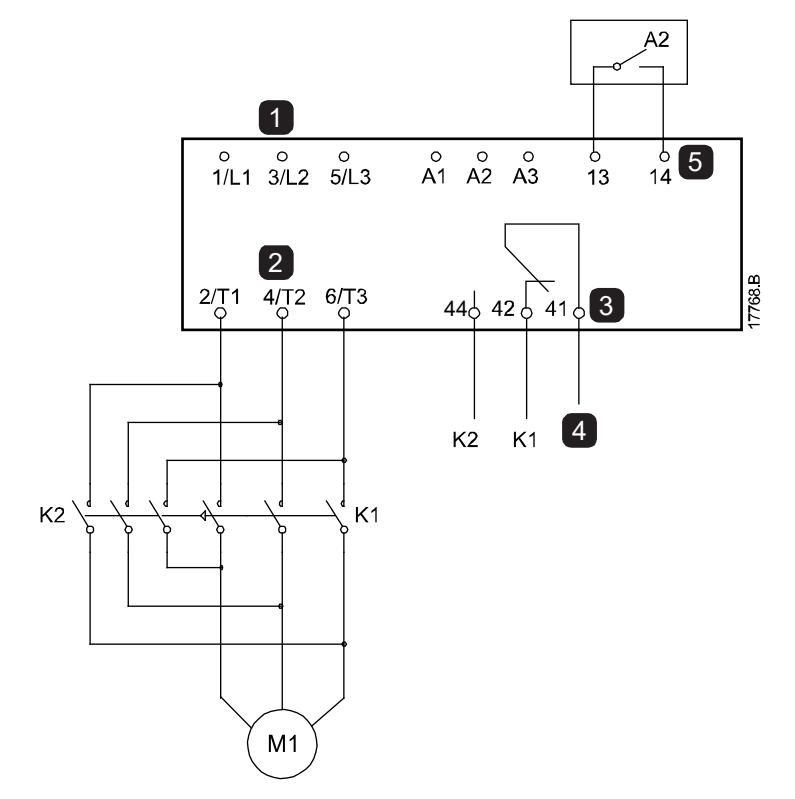

- 
- 
- 
- 4 K1/K2 코일 공급
- 5 프로그래밍 가능한 입력 A
- 1 3상 공급 THE THE THE THE THE K1 회로 접촉기(운전)
- 2 모터 단자 THE TELL THE MANUS X 호 회로 접촉기(브레이크)
- $3$  릴레이 출력 A  $42$  제로 스피드 센서

**작동**

### **8.10 펌프 세척**

스타터는 모터를 소프트 기동하기 전에 펌프 세척 기능을 수행할 수 있습니다. 이는 임펠러에서 먼지를 제거하는 데 도움이 될 수 있습니다.

펌프 세척은 모터를 역방향으로 기동한 다음 정방향으로 기동하고, 그런 다음 모터를 정지합니다. 이 절차를 최대 5 번 반복하도록 펌프 세척을 구성할 수 있습니다. 지정된 세척 주기 횟수 후에 스타터는 프로그래밍된 소프트기동을 수행합니다.

펌프 세척 작동은 기동/정지 입력(11, 12)에 의해 제어됩니다. 프로그래밍 가능한 입력이 펌프 세척으로 설정되어 있어야 하고(자세한 내용은 파라미터 7A *Input A* Function(입력 <sup>A</sup>기능)를 참조하십시오.) 기동 신호가 적용될 때 입력이 닫혀 있어야 합니다.

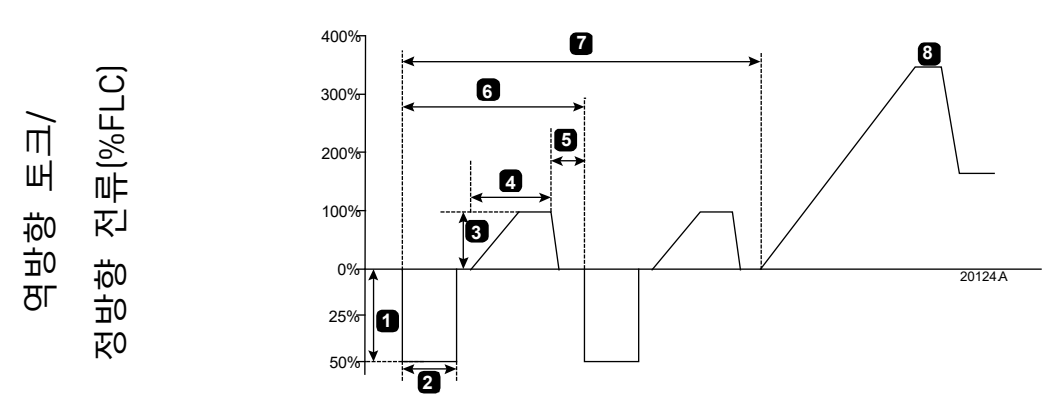

시간

- 1 Reverse Torque(역방향 토크) (파라미터 11A)
- 2 Reverse Time(역방향 시간) (파라미터 11B)
- 3 Forward Current Limit(정방향 *전류 제한*/(파라미터 11C)
- 4 Forward Time(정방향 시간) (파라미터 11D)

5 Pump Stop Time(펌프 정지 *시간*/(파라미터 11F)

6 세척 주기

- 7 Pump Clean Cycles(펌프 세척 *주기*//파라미터 11G)
- 8 프로그래밍된 소프트 기동

### **8.11 역방향 작동**

스타터는 역전형 접촉기를 제어하여 모터를 역방향으로 작동시킬 수 있습니다. 역방향 작동이 선택된 경우 스타터는 정상 작동과 반대의 위상 순서를 사용하여 소프트 기동을 수행합니다.

역방향 작동은 기동/정지 입력(11, 12)에 의해 제어됩니다. 프로그래밍 가능한 입력을 역방향(파라미터 7A Input A Function(입력 A 기능))으로 설정해야 하고 출력을 역전형 접촉기(파라미터 8A *Relay A Function(릴레이 A 기능*))로 설정해야 합니다.

기동 신호가 적용될 때 입력이 닫혀 있어야 합니다. 스타터는 기동/정지 주기가 끝날 때까지 역전력 릴레이를 동일한 상태로 유지합니다.

이 예에서는 간단한 설치를 보여주지만, 애플리케이션 요구 사항에 따라 다른 많은 구성이 가능합니다. 더 많은 설치 옵션을 보여주는 애플리케이션 노트에 대해서는 공급업체에 문의하십시오.

#### $|\equiv$ **참고**

방향이 변경된 후의 첫번째 기동은 정전류입니다.

 $\equiv$ **참고**

> 위상 순서 보호가 필요한 경우 소프트스타터의 출력(모터) 부분에 역전형 접촉기를 설치하십시오.

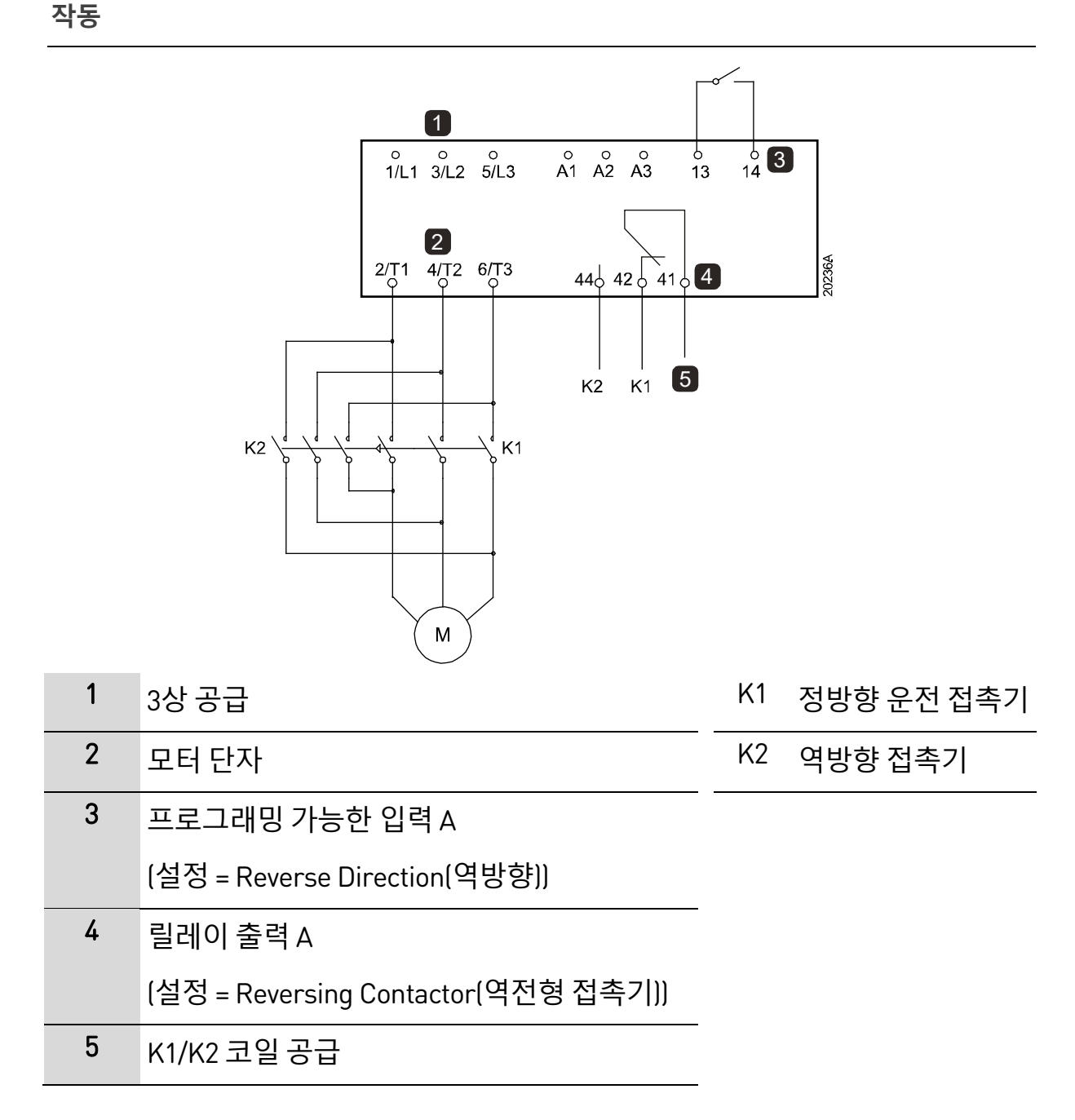

### **8.12 조그 작동**

조그는 모터를 감속된 속도로 작동하여 부하의 정렬을 허용하거나 정비를 지원합니다. 모터는 정방향 또는 역방향으로 조그될 수 있습니다.

조그는 스타터가 디지털 입력(파라미터 1A Command Source(명령 소스/= 'Digital Input(디지털 입력)')을 통해 제어되는 경우에만 사용할 수 있습니다. 조그로 작동하려면 프로그래밍 가능한 입력이 조그로 설정되어 있어야 하고(자세한 내용은 파라미터 7A를 참조하십시오.) 기동 신호가 적용될 때 입력이 닫혀 있어야 합니다.

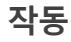

**주의**

느린 속도로 운전할 경우 모터 냉각이 줄기 때문에 연속된 작동에 적합하지 않습니다.

조그 작동은 모터가 모터 열(Thermal) 모델에 의해 계산된 속도보다 더 빠르게 저달되도록 합니다. 조그를 사용하는 경우에는 모터 서미스터를 설치하거나 재기동 지연 시간을 충분히 설정하십시오(파라미터 5P).

조그 정방향에 대해 사용 가능한 최대 토크는 모터에 따라 모터 전부하 토크(FLT)의 약 50%~75%입니다. 모터가 역방향으로 조그될 때의 토크는 FLT의 약 25% ~ 50%입니다.

파라미터 2H 및 3J *Jog Torque(조그 토크)*는 사용 가능한 최대 조그 토크 중 소프트스타터가 모터에 적용하는 양을 제어합니다.

#### **참고** |≣

토크 설정이 50%보다 높으면 축 진동이 증가시킬 수 있습니다.

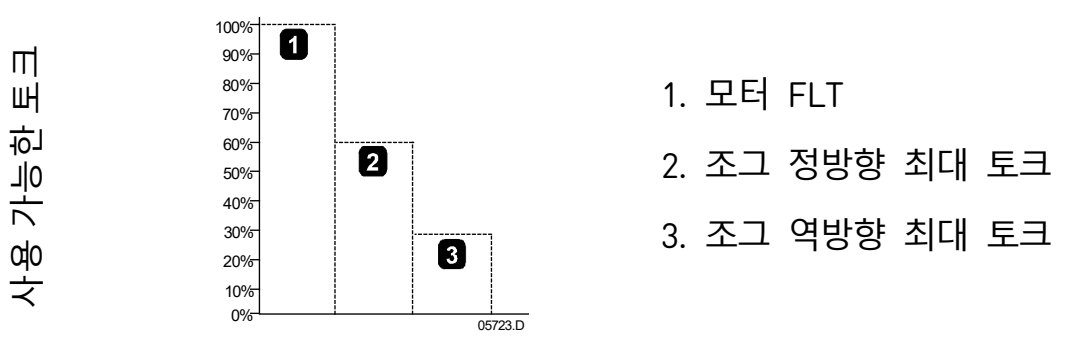

## **8.13 인사이드 델타 작동**

인사이드 델타로 연결할 경우, 파라미터 1B에 대해 모터 전부하 전류 (FLC)를 입력하십시오. EMX4i는 모터가 인라인으로 연결되었는지 인사이드 델타로 연결되었는지 자동으로 감지하고 올바른 인사이드 델타 전류 수준을 계산합니다. 적응제어, 조그, 브레이크 및 PowerThrough 기능은 인사이드 델타(6 선) 작동에서 지원되지 않습니다. 스타터가 인사이드 델타 방식으로 연결된 경우 이러한 기능이 프로그래밍되어 있으면 동작이 아래와 같이 제공됩니다.

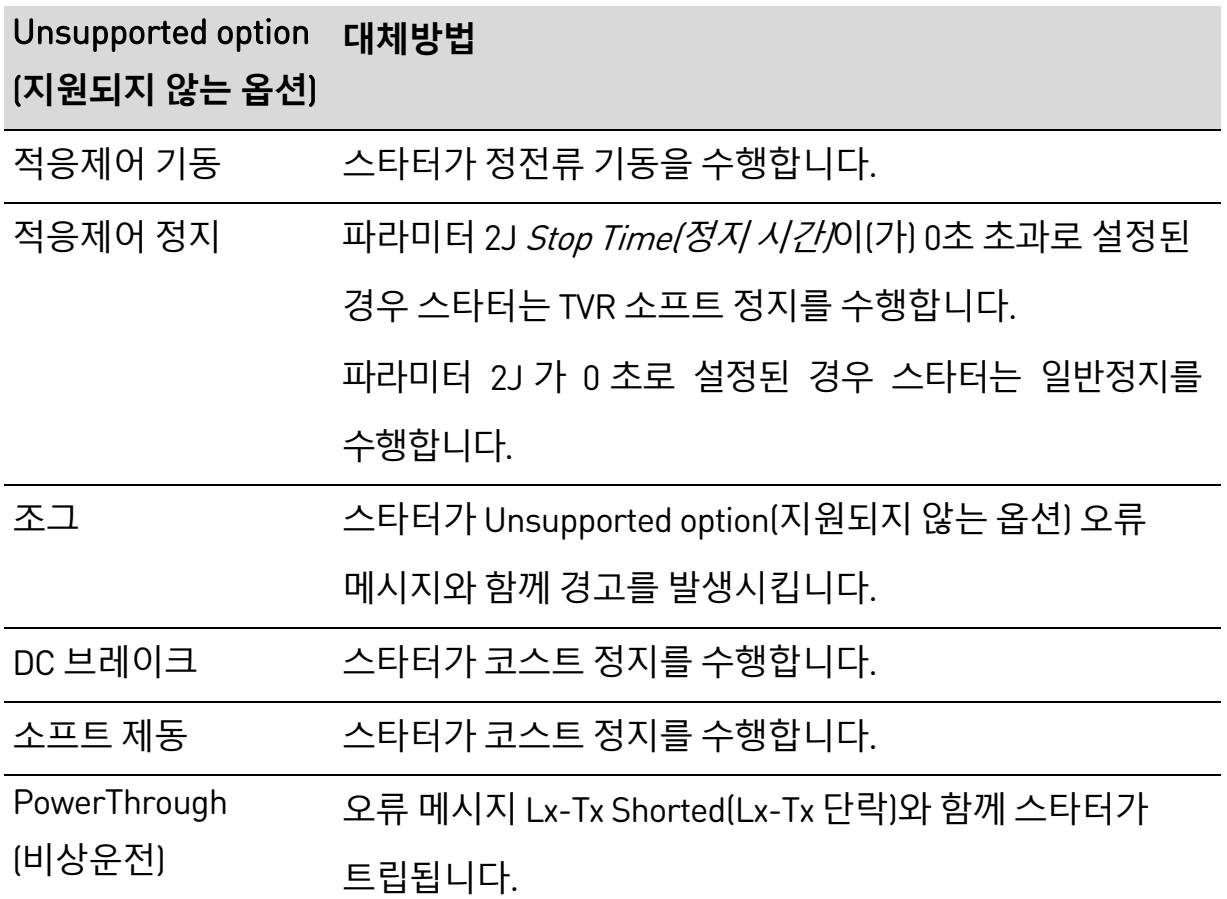

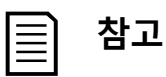

인사이드 델타 방식으로 연결된 경우 EMX4i는 운전 중에 T2에서 위상 손실을 감지하지 않습니다.

# $\equiv$

**참고**

스타터가 모터 연결을 올바르게 감지하지 못하면 파라미터 20F Motor Connection(모터 연결)을 사용하십시오.

## **8.14 보조 모터 세트**

EMX4i는 두 개의 개별 기동 및 정지 프로필을 사용하여 프로그래밍할 수 있습니다. 이를 통해 소프트스타터는 두 개의 다른 기동 및 정지 구성에서 모터를 제어할 수 있습니다.

보조 모터 세트는 이중 권선(Dahlander) 모터, 다중 모터 적용, 또는 모터가 두 개의 다른 조건에서 기동될 수 있는 상황(예: 부하 및 무부하 컨베이어)에 이상적입니다. 보조 모터 세트는 듀티/대기 애플리케이션에 사용할 수도 있습니다.

**참고**  $|\equiv$ 

> 듀티/대기 애플리케이션의 경우, 파라미터 6Q Motor Overtemperature(모터 과열/를 Log Only(로그만)로 설정하고 각 모터에 대해 온도 보호를 설치하십시오.

보조 모터 세트를 사용하려면 프로그래밍 가능한 입력이 'Motor Set Select(모터 세트 선택)'로 설정되어야 하고 기동 명령이 제공되기 전에(7A Input A Function(입력 A 기능/및 7E Input B Function(입력 B 기능)를 참조하십시오.) 입력이 닫혀야 합니다. EMX4i는 기동시 사용할 모터 세트를 확인한 다음 전체 기동/정지 주기 동안 이 모터 세트를 사용합니다.

# 9. **프로그래밍 가능한 파라미터**

### **9.1 주 메뉴**

주 메뉴에서는 EMX4i가 작동하는 방식을 제어하는 프로그래밍 가능한 파라미터를 보고 변경할 수 있습니다.

주 메뉴를 열려면 버튼을 누른 다음 Main Menu(주메뉴)로 스크롤하고 를 다시 누릅니다.

#### $|\equiv$ **참고**

스마트카드 기능에 대한 파라미터는 스마트카드가 설치된 경우에만 파라미터 목록에 표시됩니다.

### **9.2 파라미터 값 변경**

파라미터 값을 변경하려면:

- 주 메뉴에서 적절한 파라미터로 스크롤한 다음 ▶를 눌러 편집 모드로 전환합니다.
- 파라미터 설정을 변경하려면 ▲ 및 ▼ 버튼을 사용합니다. ▲ 또는 ▼ 를 한 번 누르면 값이 한 단위씩 증가하거나 감소합니다. 버튼을 5 초 이상 길게 누르면 값이 더 빠른 속도로 증가하거나 감소합니다.
- 변경 내용을 저장하려면 ▶를 누릅니다. 디스플레이에 표시된 설정이 저장되고 키패드가 파라미터 목록으로 돌아갑니다.
- 변경 내용을 취소하려면 ◀를 누릅니다. 키패드에 확인 메시지가 표시된 다음 변경 내용을 저장하지 않고 파라미터 목록으로 돌아갑니다.

### **9.3 조정 잠금**

조정 잠금(파라미터 10G *Adjustment Lock(조정 잠금)*)를 켜서 사용자가 파라미터 설정을 변경하지 못하게 할 수 있습니다.

## 조정 잠금이 활성 상태일 때 사용자가 파라미터 값을 변경하려고 하면 다음 오류 메시지가 표시됩니다.

Access Denied Adj Lock is On

## **9.4 파라미터 목록**

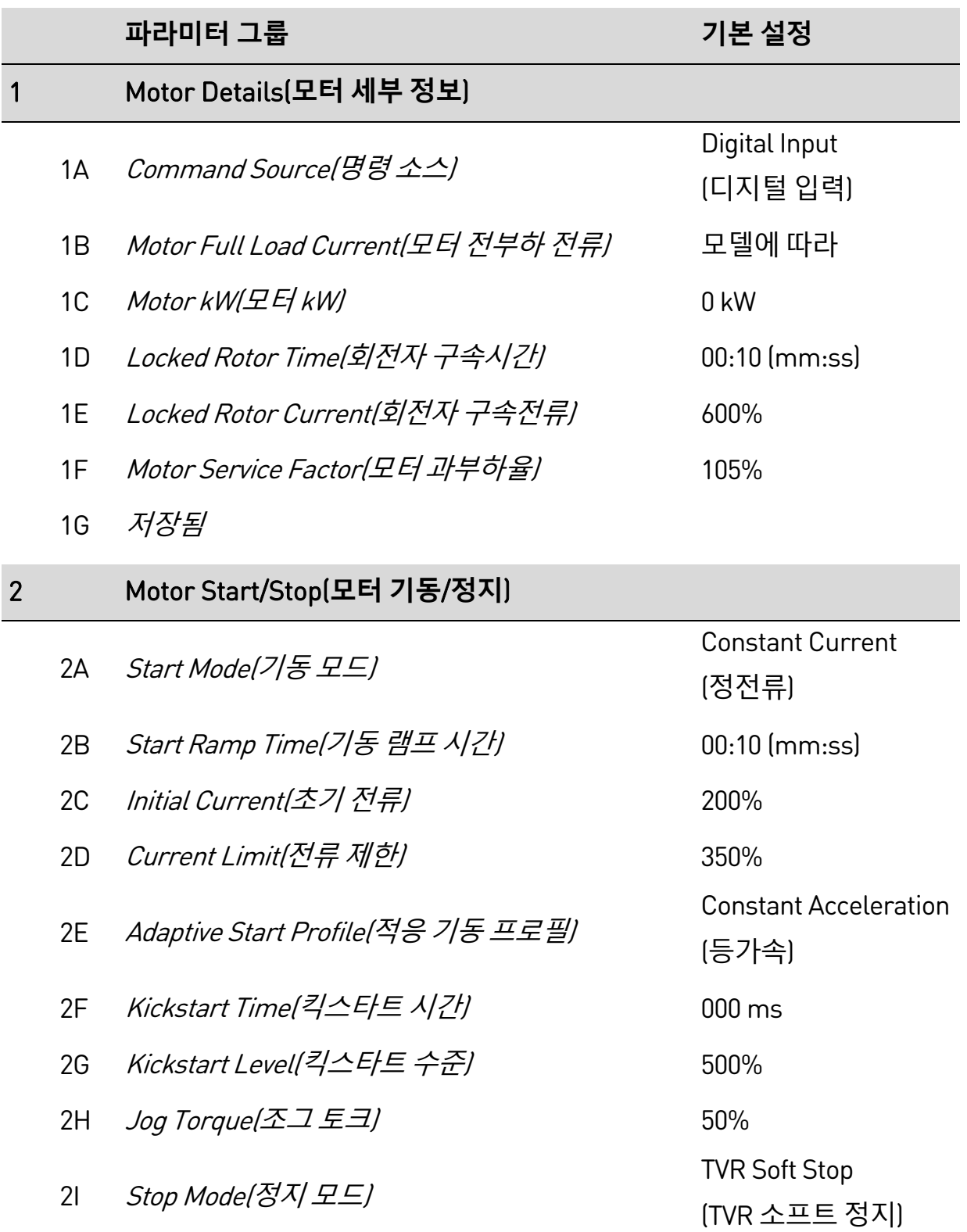

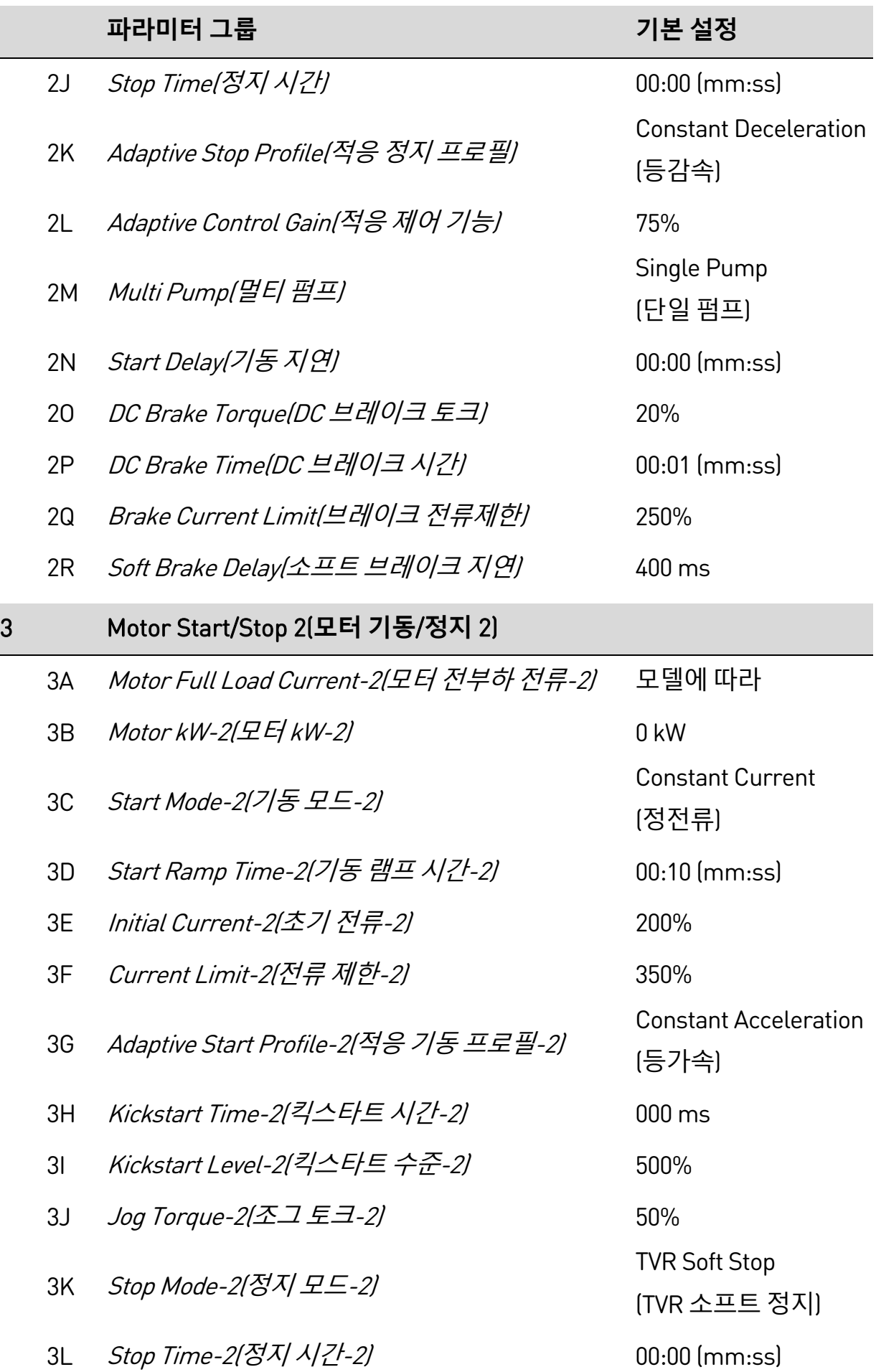

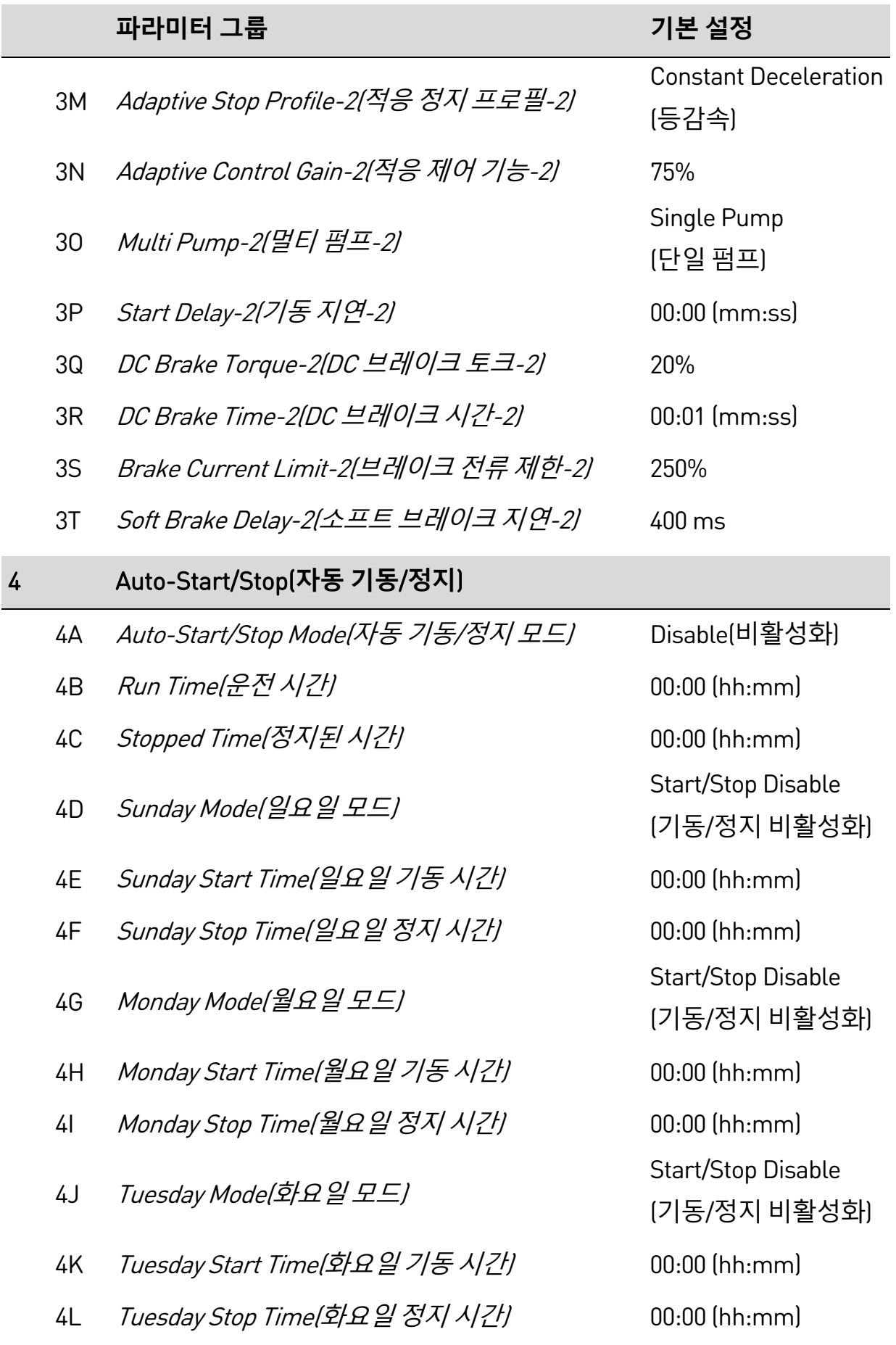

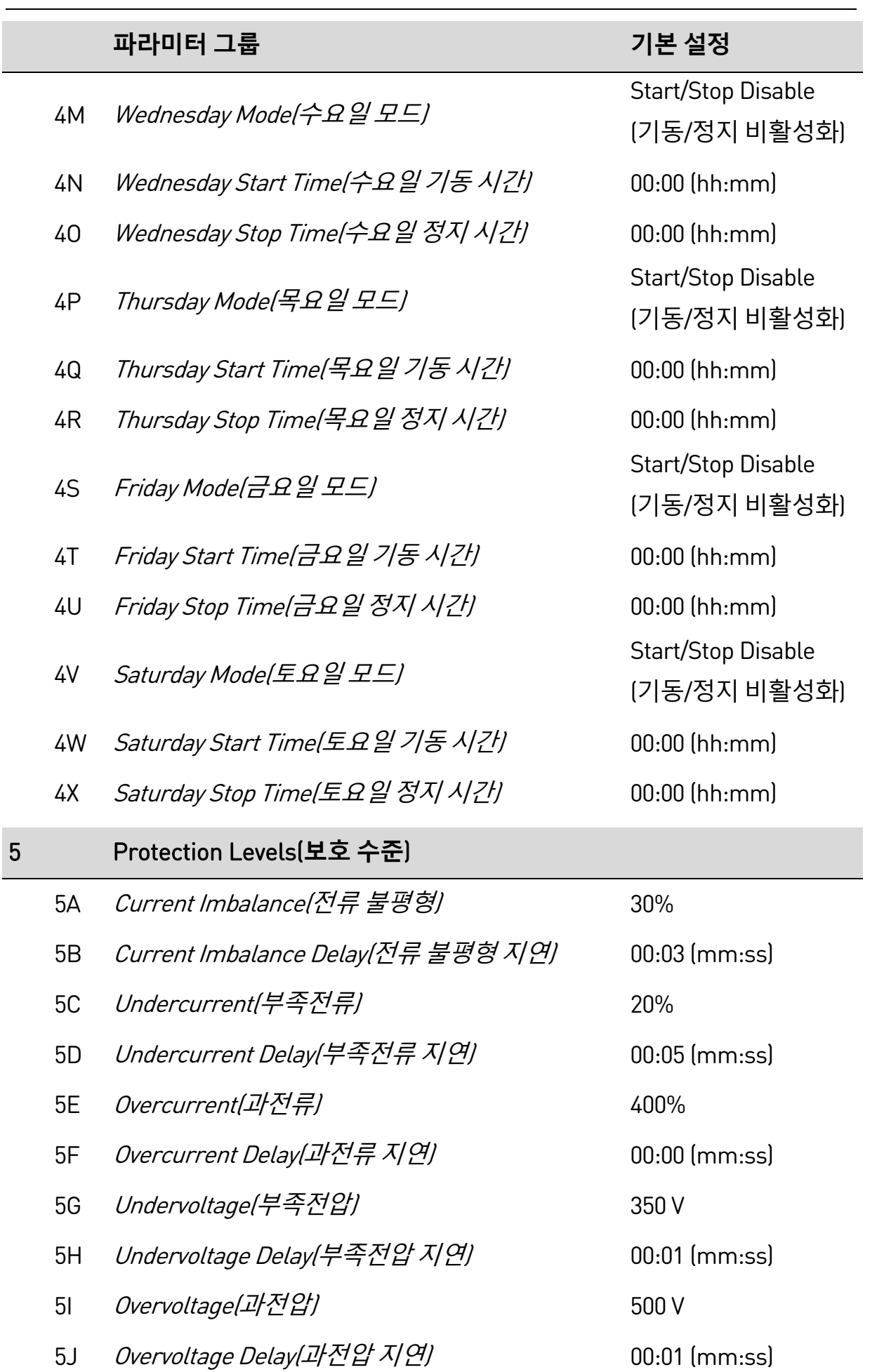

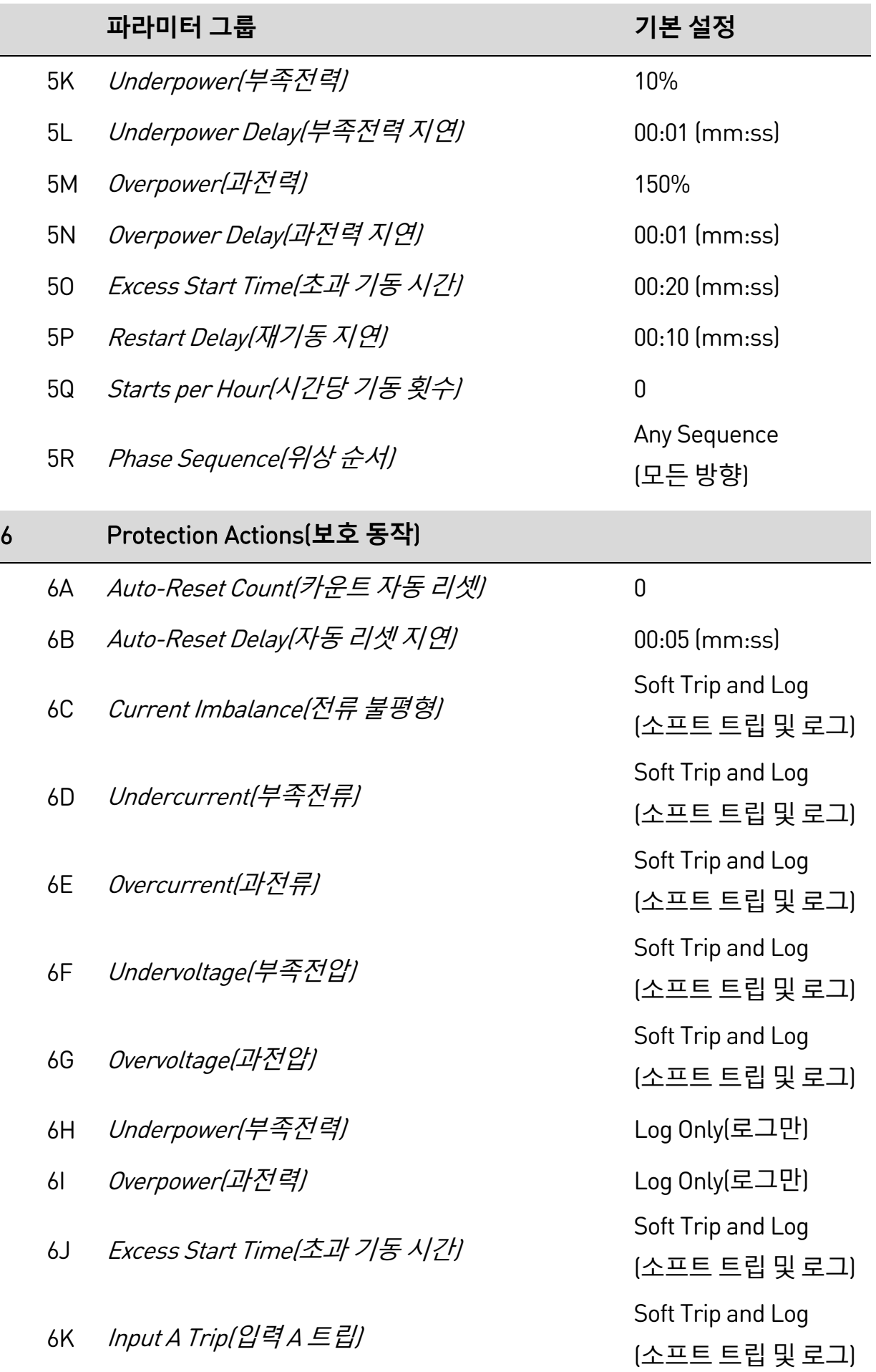

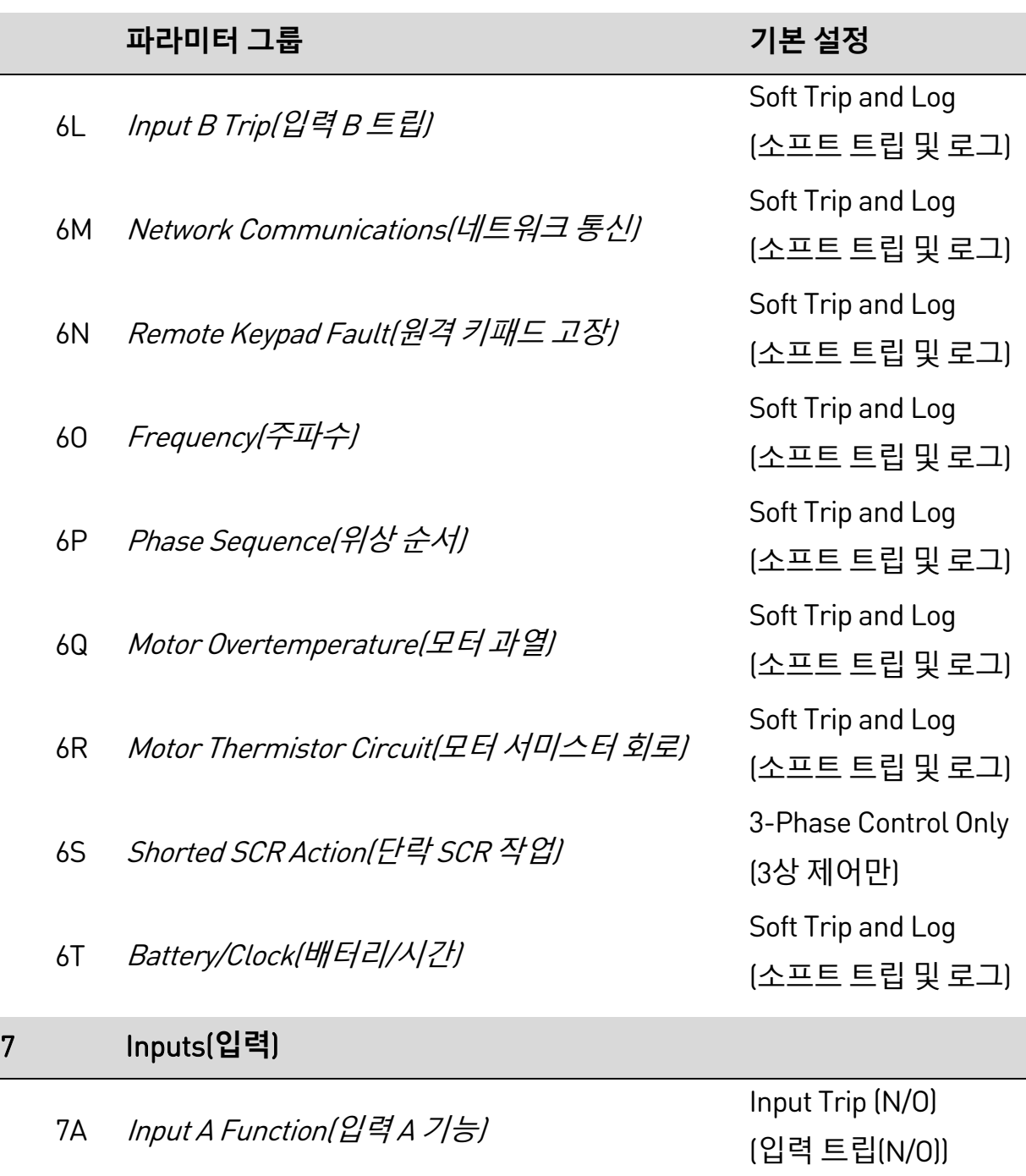

- 7B *Input A Trip(입력 A 트립)*<br>The *Input A Trip(입력 A 트립)*
- 7C *Input A Trip Delay(입력 A 트립 지연)* 00:00 [mm:ss]
- 7D *Input A Initial Delay(입력 A 초기 지연)* 00:00 [mm:ss]
- 7E *Input B Function(입력 B 기능)* Input Trip (N/O)
- 7F *Input B Trip(입력 B 트립)*<br>The *Input B Trip(입력 B 트립)*
- (작동만) (입력 트립(N/O)) (작동만)

**프로그래밍 가능한 파라미터**

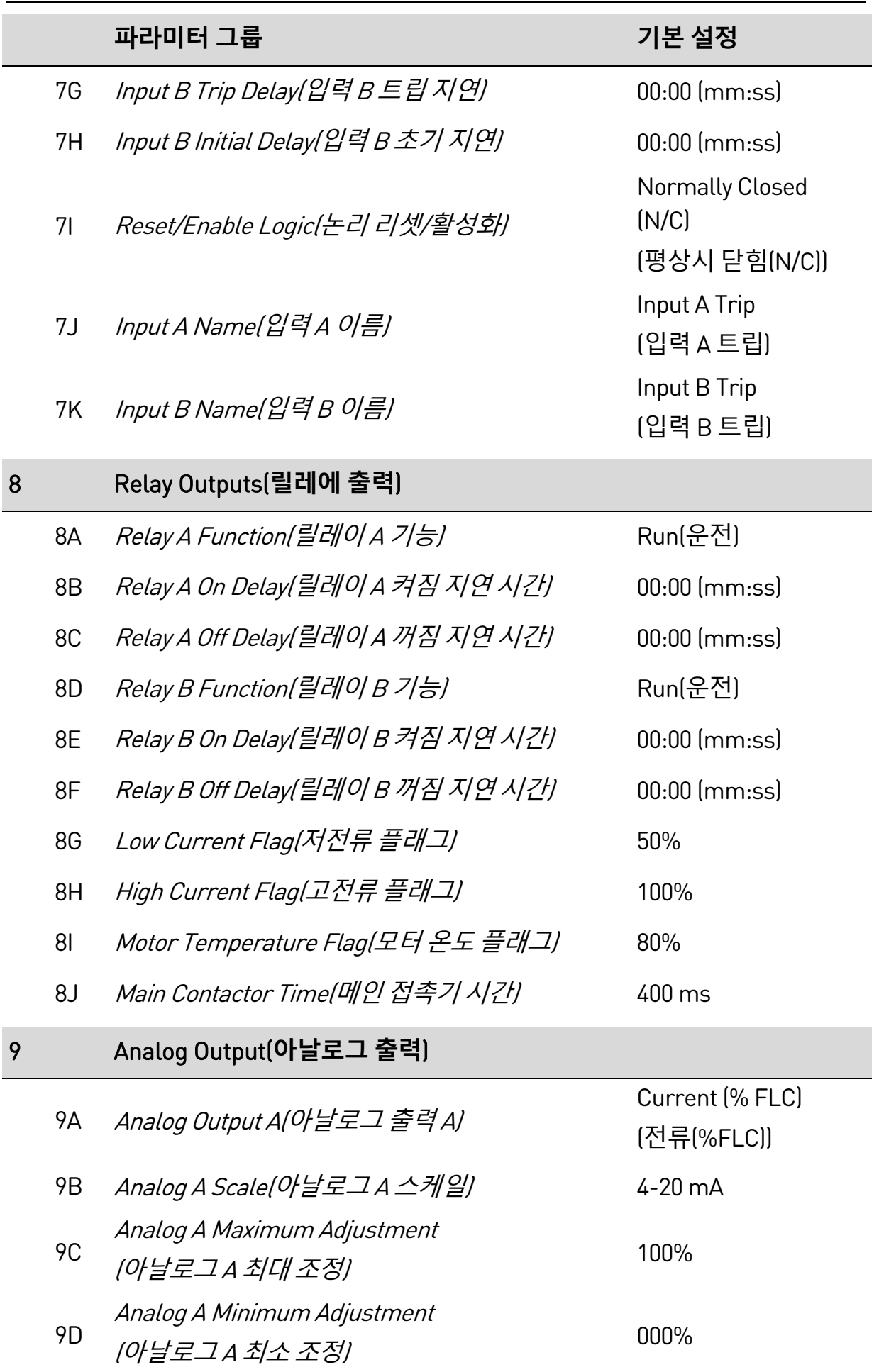

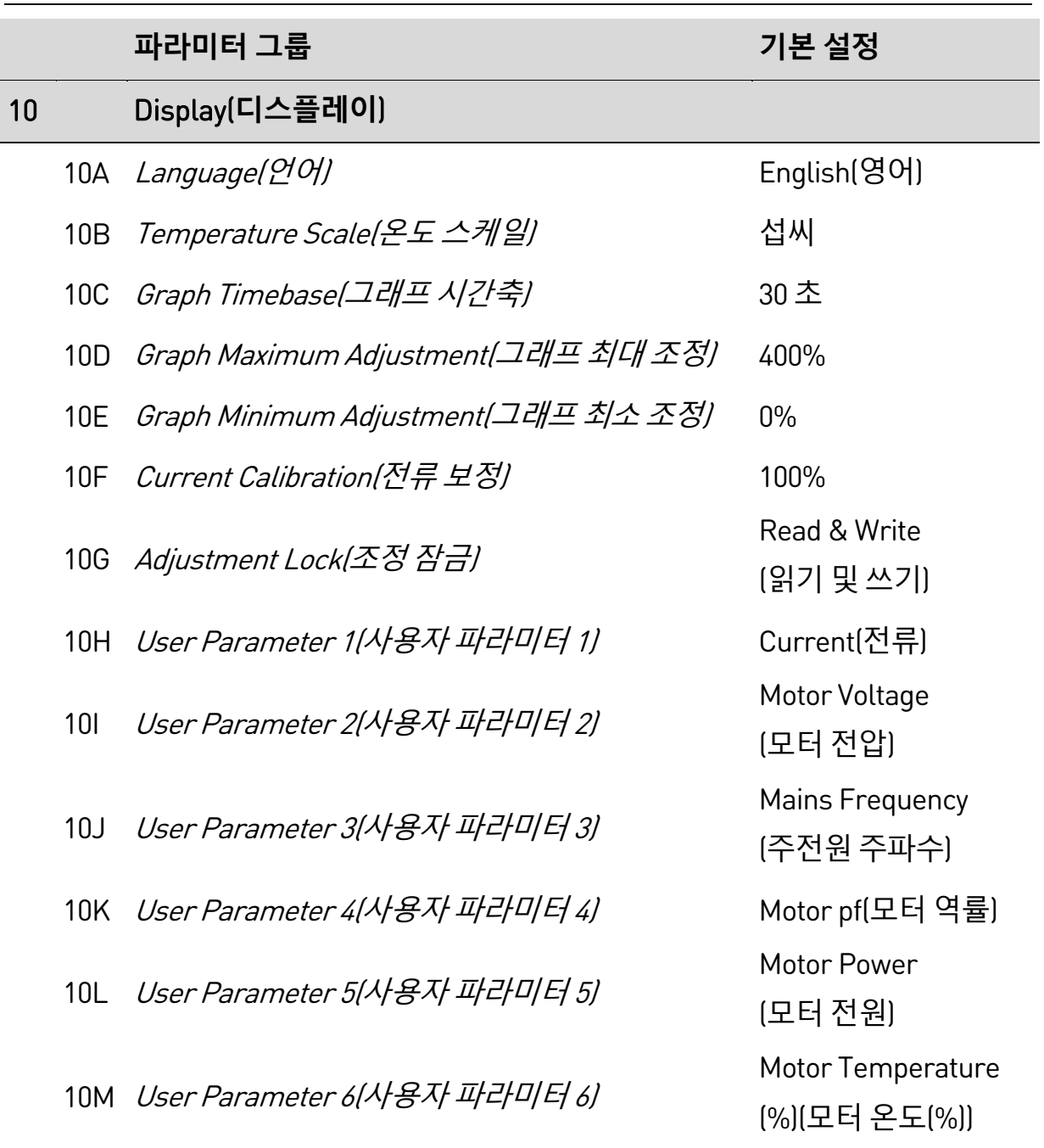

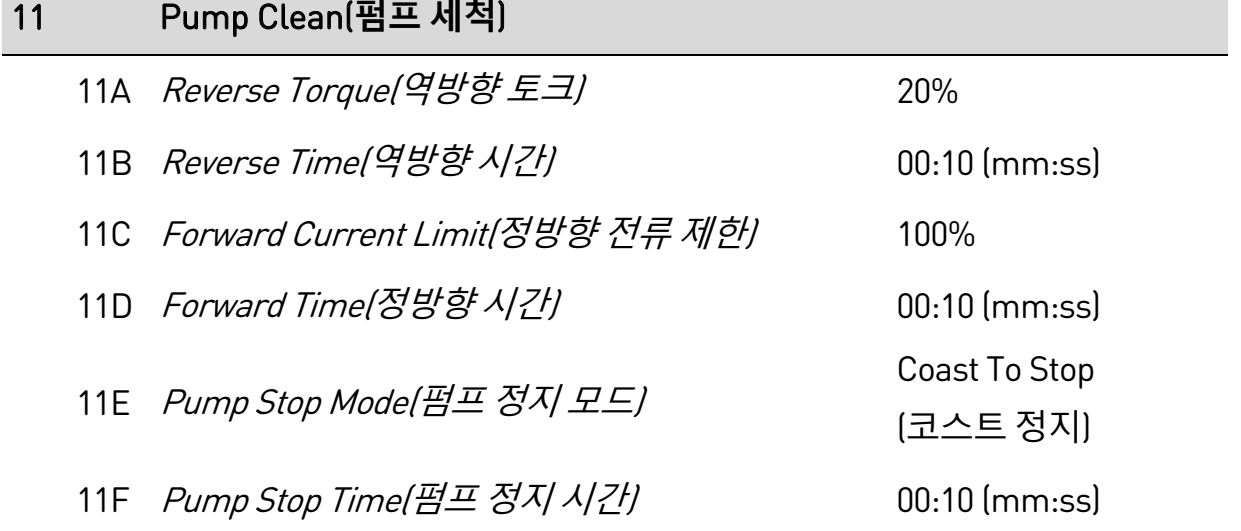

m.

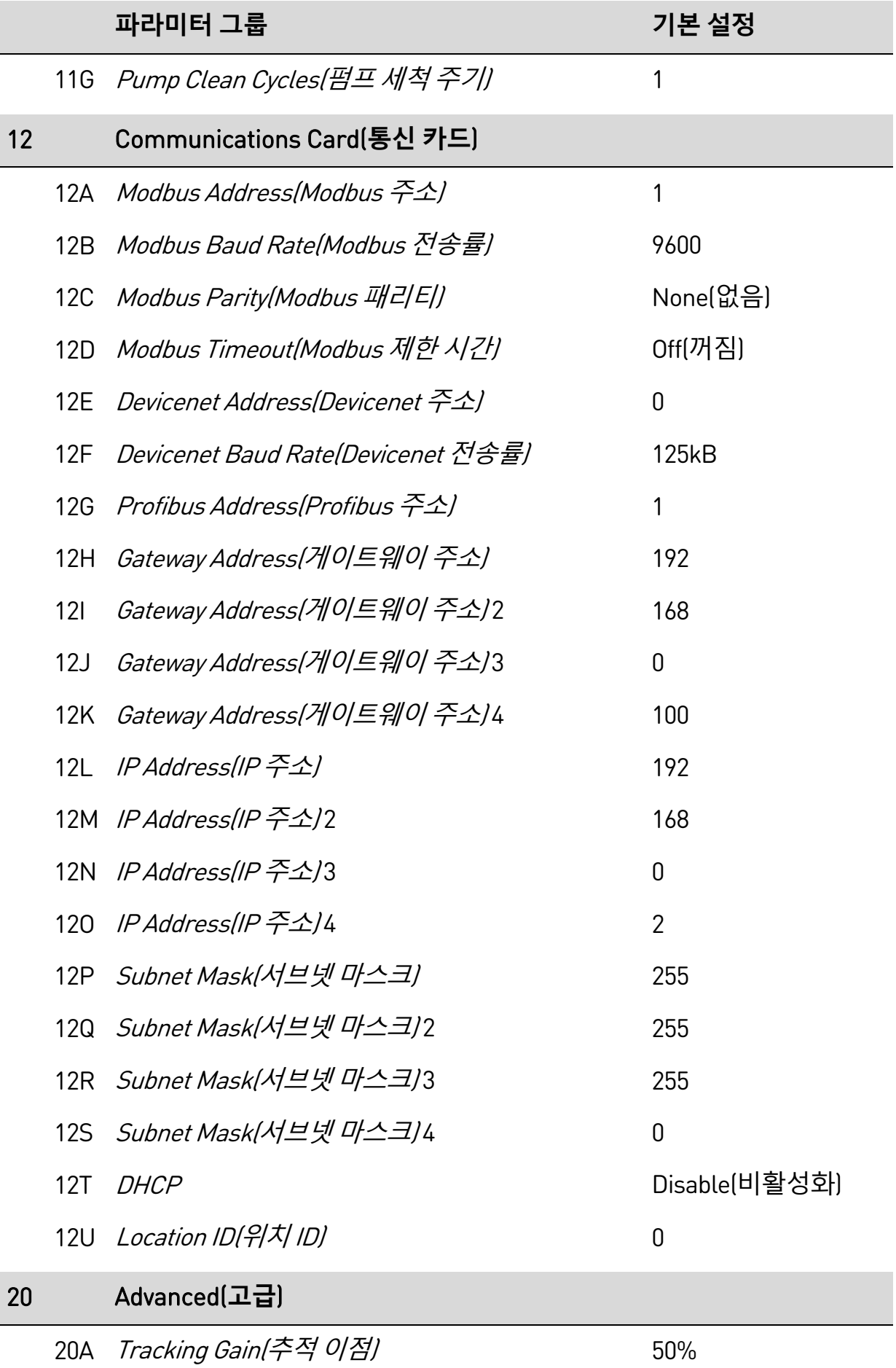

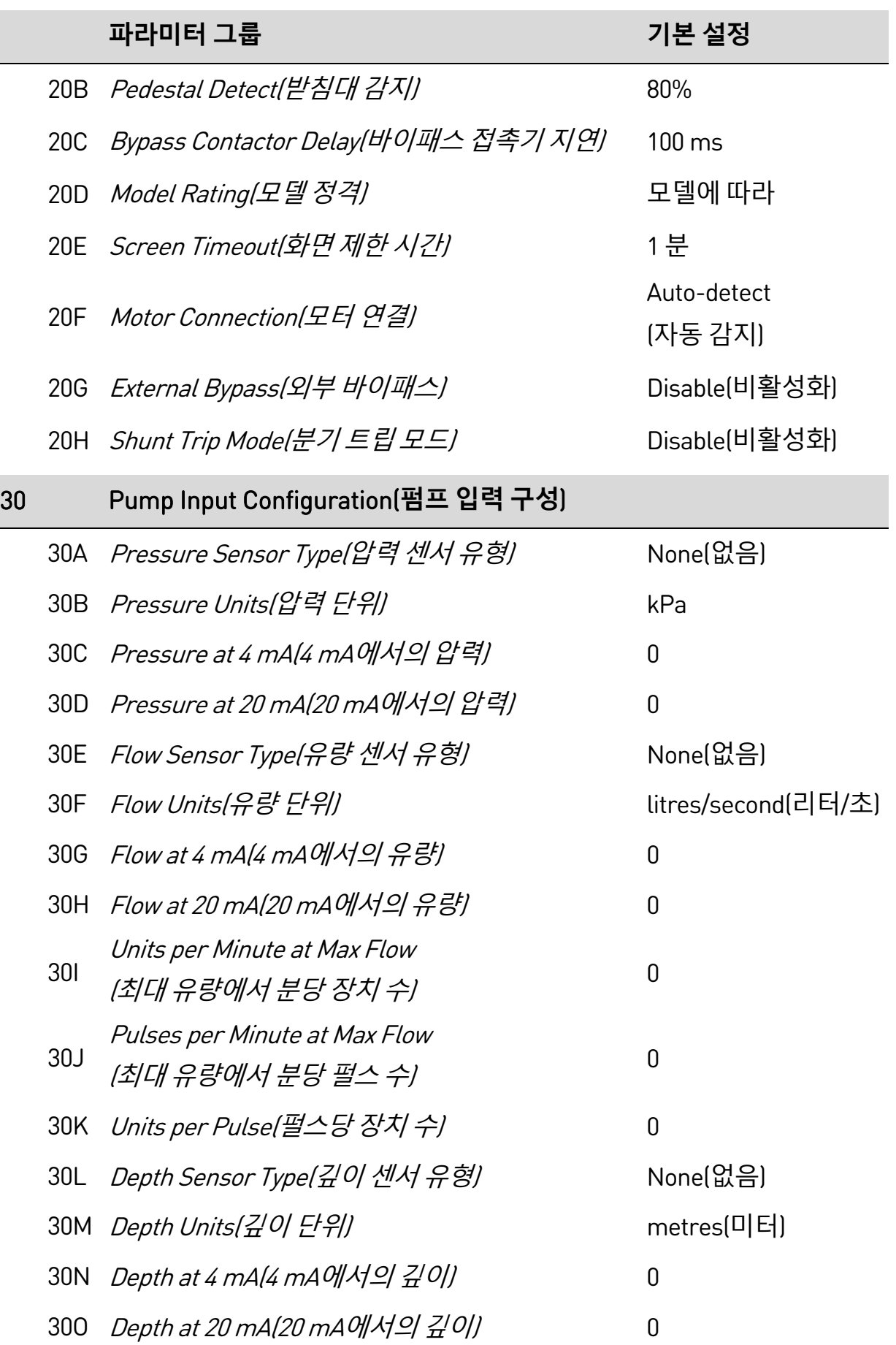

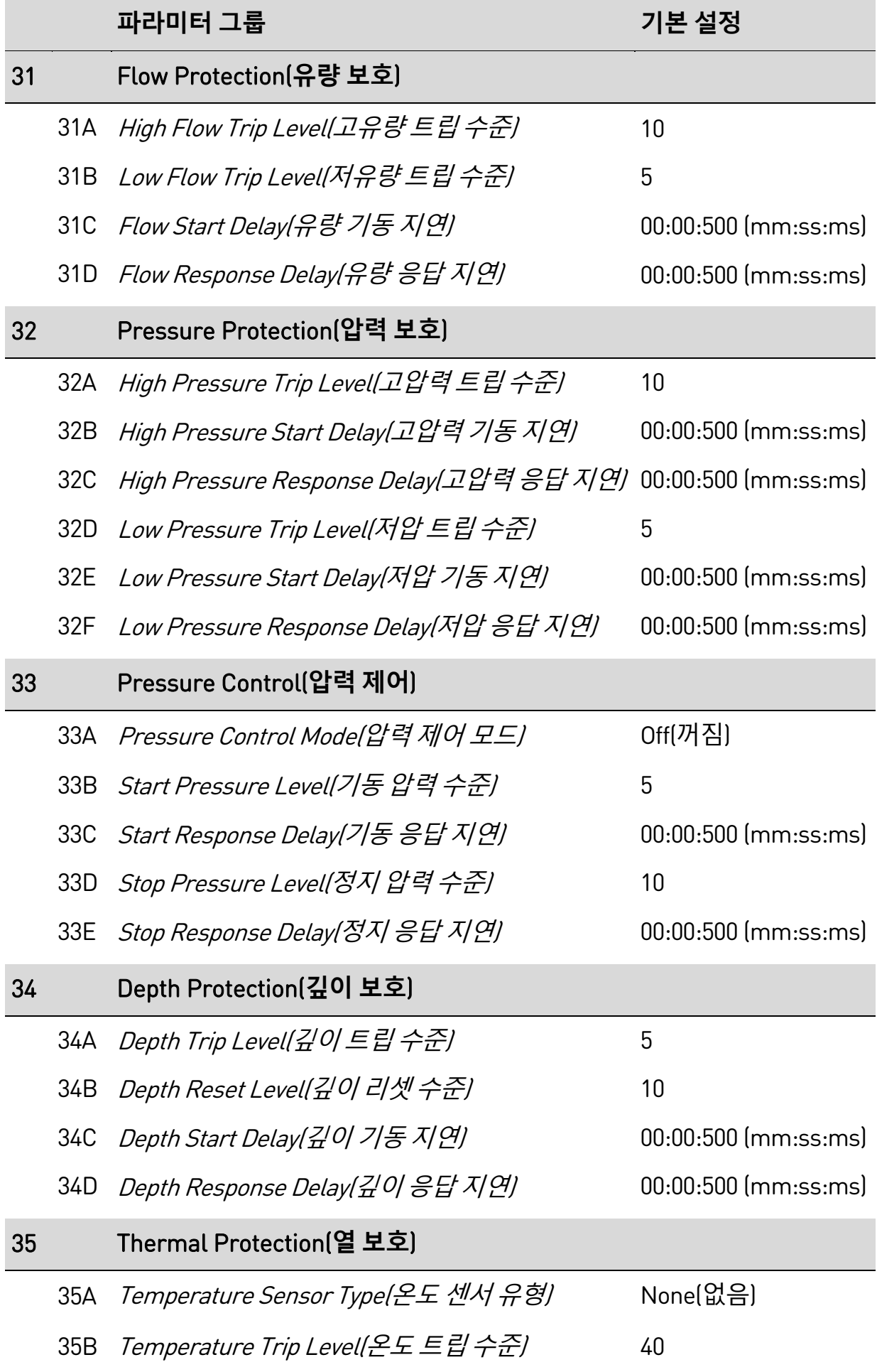

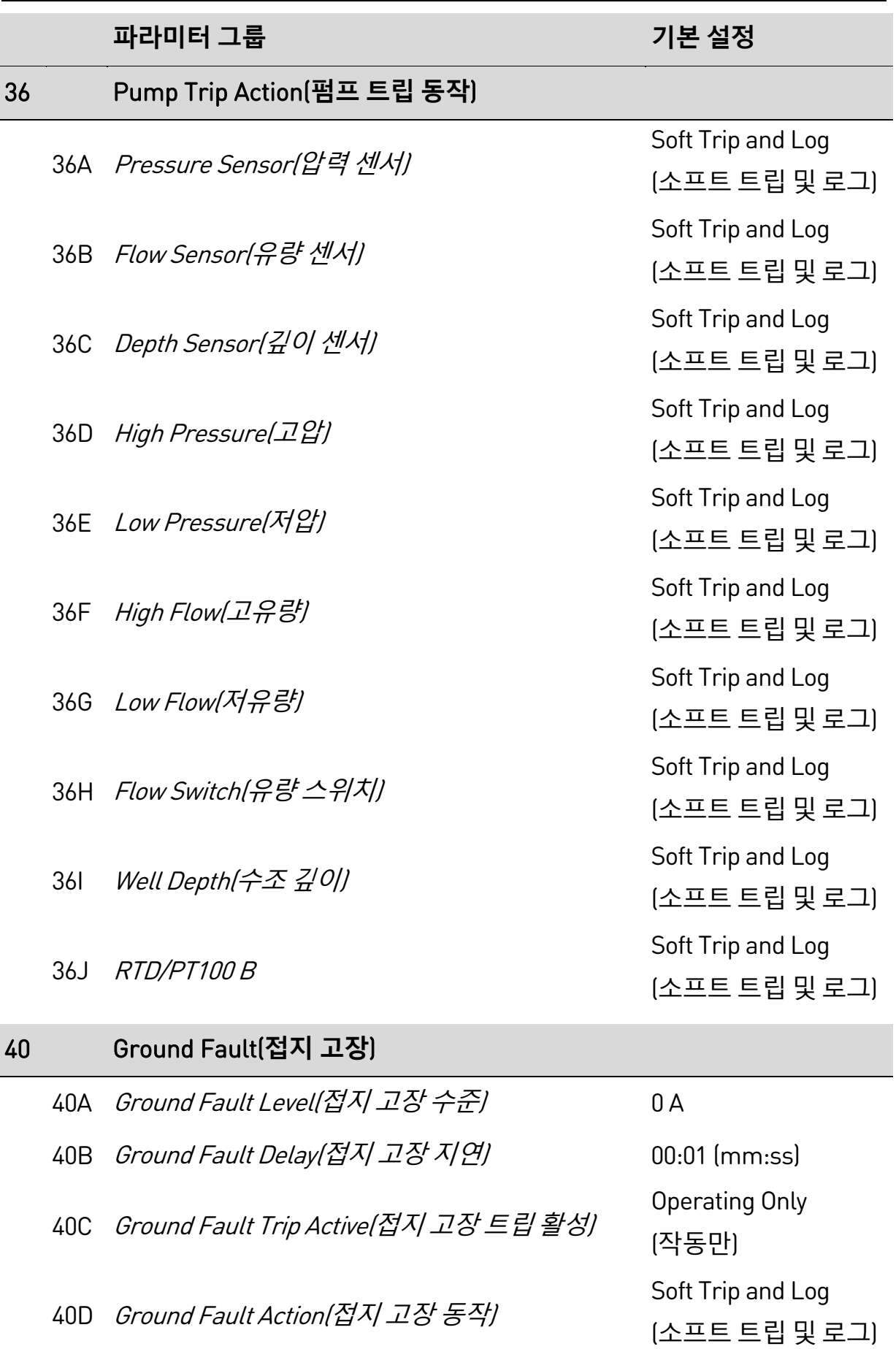

40E Ground Fault CT Ratio(접지 고장 CT 비율) 2000:1

### **9.5 1 Motor Details(모터 세부 정보)**

#### 1A – Command Source(명령 소스)

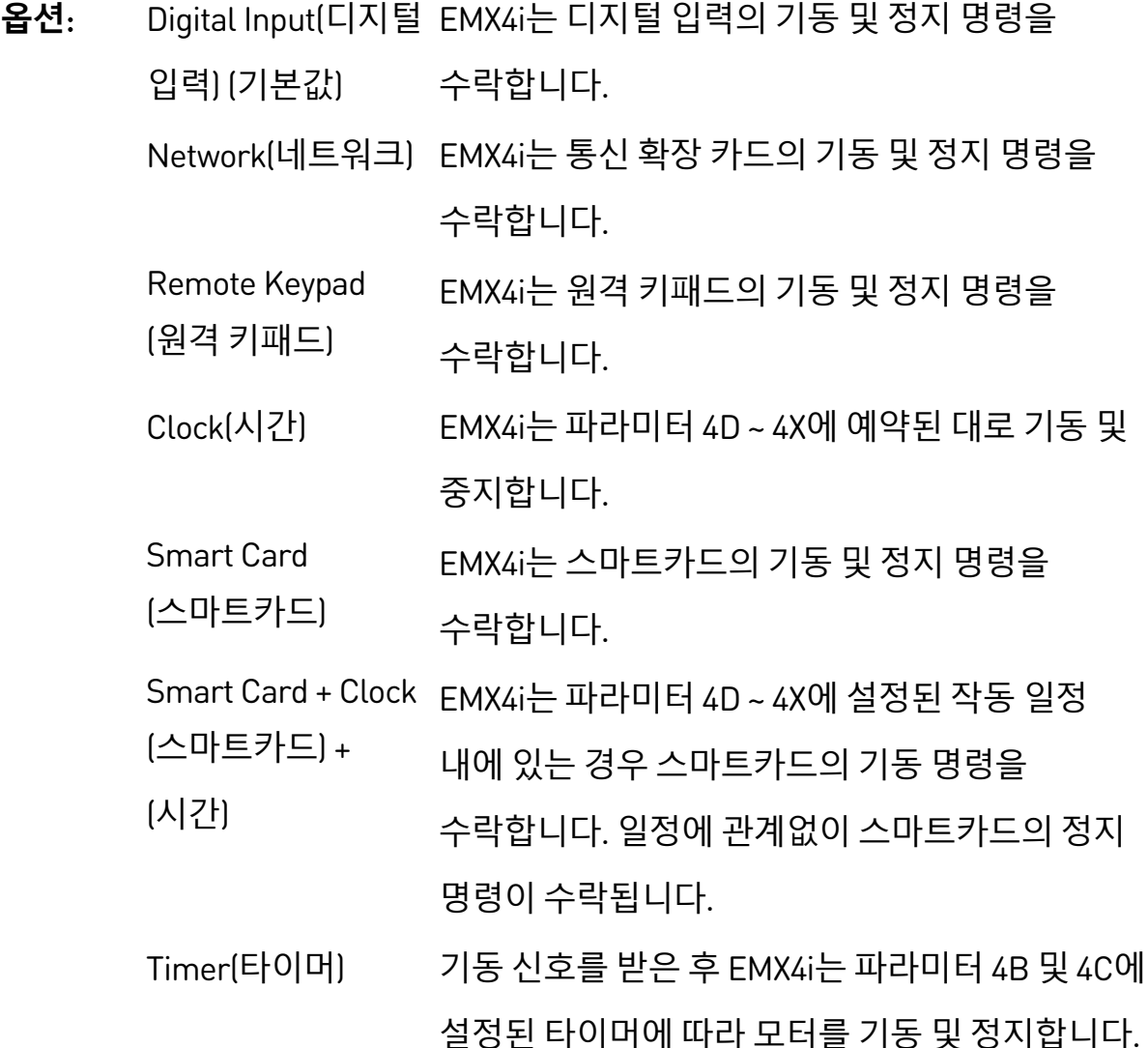

**설명:** 소프트스타터를 제어하기 위한 명령 소스를 선택합니다.

#### 1B – Motor Full Load Current(모터 전부하 전류)

- **범위:** 모델에 따라
- **설명**: 스타터를 연결된 모터의 전부하 전류에 일치시킵니다. 모터 명판에 표시된 전부하 전류(FLC) 정격으로 설정하십시오.

#### $1C - Motor$  kW $E$  kW $)$

- **범위:** 0 9999 kW **기본값**: 0
- **설명**: 연결된 모터의 운전 전력(킬로와트)을 설정합니다. 이 설정은 전력 보고 및 보호를 위한 기본입니다.
#### **참고**  $|\equiv|$

모터 명판에 여러 공급 전압 또는 전원 연결에 대해 서로 다른 전원 정격 용량이 나와 있을 수 있습니다. 해당 설치에 정확한 모터 kW 설정을 확인하십시오.

### 1D – Locked Rotor Time(회전자 구속시간)

- **범위:** 0:01 2:00 (분:초) **기본값**: 10 초
- **설명**: 모터가 최대 온도에 도달하기 전에 저온에서 회전자 구속전류를 유지할 수 있는 최대 시간을 설정합니다. 모터 데이터시트에 따라 설정하십시오.

## 1E – Locked Rotor Current(회전자 구속전류)

- **범위:** 400% 1200% FLC **기본값**: 600%
- **설명**: 연결된 모터의 회전자 구속전류를 전부하 전류에 대한 비율로 설정합니다. 모터 데이터시트에 따라 설정하십시오.

### 1F – Motor Service Factor(모터 과부하율)

- **범위**: 100% 130% **기본값**: 105%
- **설명**: 열 모델이 사용하는 모터 과부하율을 설정합니다. 모터가 전부하 전류로 운전될 경우 100% 에 도달합니다. 모터 데이터시트에 따라 설정하십시오.

#### $|\equiv$ **참고**

파라미터 1D, 1E 및 1F는 모터 과부하 보호에 대한 트립 전류를 결정합니다. 파라미터 1D, 1E 및 1F의 기본 설정은 모터 과부하 보호 제공: 등급 10, FLA(전부하 전류)의 트립 전류 105% 또는 그에 상당하는 것을 제공합니다.

## 1G – 저장됨

**설명:** 이 파라미터는 나중에 사용하도록 예약되었습니다.

# **9.6 2 Motor Start/Stop(모터 기동/정지)**

## 2A – Start Mode(기동 모드)

- **옵션:** Constant Current(정전류) (기본값) Adaptive Control(적응 제어)
- **설명**: 소프트 기동 모드를 선택합니다.

#### **참고** 昌

EMX4i는 모든 소프트 기동시 적응제어를 포함하여 전류제한을 적용합니다. 전류 제한이 너무 낮거나 기동 램프시간(파라미터 2B)이 너무 짧으면 모터가 성공적으로 기동되지 않을 수 있습니다.

## 2B – Start Ramp Time(기동 램프 시간)

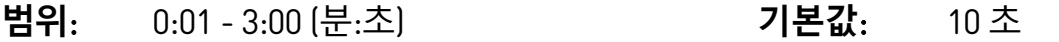

**설명**: 적응제어 기동의 총 기동시간을 설정하거나 전류램프 기동의 램프 시간을 설정합니다(초기 전류에서 전류 제한까지).

## 2C – Initial Current(초기 전류)

- **범위:** 100% 600% FLC **기본값**: 200%
- **설명**: 전류램프 기동에 대한 초기 기동 전류 수준을 모터 전부하 전류에 대한 비율로 설정합니다. 기동이 시작된 후 바로 모터의 가속이 시작되도록 설정하십시오. 전류램프 기동이 필요하지 않은 경우에는 초기 전류를 전류 제한과 같게 설정하십시오.

## 2D – Current Limit(전류 제한)

- **범위:** 100% 600% FLC **기본값**: 350%
- **설명**: 정전류 및 전류 램프 소프트기동에 대한 전류제한을 모터 전부하 전류에 대한 비율로 설정합니다.

### 2E – Adaptive Start Profile(적응 기동 프로필)

- **옵션:** Early Acceleration(빠른 가속) Constant Acceleration(등가속) (기본값) Late Acceleration(낮은 가속)
- **설명**: EMX4i 가 적응제어 소프트기동에 사용할 프로필을 선택합니다.

# 亖

**참고**

EMX4i는 모든 소프트 기동시 적응제어를 포함하여 전류제한을 적용합니다. 전류 제한이 너무 낮거나 기동 램프시간(파라미터 2B)이 너무 짧으면 모터가 성공적으로 기동되지 않을 수 있습니다.

## 2F – Kickstart Time(킥스타트 시간)

- **범위:** 0 2000 밀리세컨드 **기본값**: 0000 밀리세컨드
- **설명**: 킥스타트 기간을 설정합니다. 0 으로 설정하면 킥스타트가 비활성화됩니다.

## 2G – Kickstart Level(킥스타트 수준)

- **범위:** 100% 700% FLC **기본값**: 500%
- **설명**: 킥스타트 전류의 수준을 설정합니다.

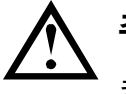

## **주의**

킥스타트는 기계 장치를 증가된 토크 수준에 둡니다. 이 기능을 사용하기 전에 모터, 부하 및 커플링이 추가적인 토크를 다룰 수 있는지 확인하십시오.

### 2H – Jog Torque(조그 토크)

EMX4i는 감속된 속도로 모터를 조그할 수 있으며, 이 경우 벨트 및 플라이휠의 정확한 배치가 가능합니다. 조그는 정방향 또는 역방향 작업에 사용할 수 있습니다.

- **범위:** 20% 100% **기본값**: 50%
- **설명**: 조그 작동에 대한 전류 제한을 설정합니다.

## 2I – Stop Mode(정지 모드)

- **옵션:** Coast To Stop(코스트 정지) TVR Soft Stop(TVR 소프트 정지) (기본값) Adaptive Control(적응 제어) DC Brake(DC 브레이크) Soft Brake(소프트 브레이크)
- **설명**: 정지 모드를 선택합니다.

## 2J – Stop Time(정지 시간)

**범위:** 0:00 - 4:00 (분:초) **기본값**: 0 초

**설명**: 전전압 증가 또는 적응제어를 사용하여 모터를 소프트 정지하기 위한 시간을 설정합니다. 메인 접촉기가 설치된 경우 정지 시간이 끝날 때까지 접촉기가 닫힌 상태를 유지해야 합니다. 메인 접촉기 출력(33, 34)을 사용하여 메인 접촉기를 제어합니다.

## 2K – Adaptive Stop Profile(적응 정지 프로필)

- **옵션:** Early Deceleration(빠른 감속) Constant Deceleration(등감속) (기본값) Late Deceleration(늦은 감속)
- **설명**: EMX4i 가 적응제어 소프트정지에 사용할 프로필을 선택합니다.

### 2L – Adaptive Control Gain(적응 제어 기능)

- **범위:** 1% 200% **기본값**: 75%
- **설명**: 적응제어의 성능을 조정합니다. 이 설정은 기동 제어와 정지 제어에 모두 영향을 미칩니다.

## 2M – Multi Pump(멀티 펌프)

- **옵션:** Single Pump(단일 펌프) (기본값) Manifold Pump(분기관 펌프)
- **설명**: 일반 유출구 분기관에 연결된 여러 개의 펌프 설치에 적합하도록 적응 제어의 성능을 조정합니다.

### $2N$  – *Start Delay(기동 지연)*

- **범위:** 0:00 60:00 (분:초) **기본값**: 0 초
- **설명**: 스타터가 기동 명령을 받은 후 모터를 기동하기 전까지의 지연 시간을 설정합니다.

### 2O – DC Brake Torque(DC 브레이크 토크)

- **범위:** 20% 100% **기본값**: 20%
- **설명**: EMX4i 가 모터의 속도를 줄이기 위해 사용하는 브레이크 토크의 양을 설정합니다.

### 2P – DC Brake Time(DC 브레이크 시간)

- **범위:** 0:01 0:30 (분:초) **기본값**: 1 초
- **설명**: 제동 정지 중에 DC 주입 기간을 설정합니다.

### 2Q – Brake Current Limit(브레이크 전류제한)

- **범위:** 100% 600% FLC **기본값**: 250%
- **설명**: 소프트 브레이크에 대한 전류제한을 설정합니다.

### 2R – Soft Brake Delay(소프트 브레이크 지연)

- **범위:** 400 2000 밀리세컨드 **기본값**: 400 밀리세컨드
- **설명**: 정지 신호를 수신한 후 모터에 차단 전류의 공급을 시작하기 전까지 소프트스타터가 대기할 시간을 설정합니다. K1 및 K2 가 전환할 시간을 허용하도록 설정하십시오.

## **9.7 3 Motor Start/Stop-2(모터 기동/정지-2)**

이 그룹의 파라미터는 모터의 보조 구성 동작을 제어합니다. 프로그래밍 가능한 입력을 사용하여 활성 모터 세트를 선택하십시오.

자세한 내용은 *보조 모터 세트* 페이지 [92](#page-92-0)를 참조하십시오.

## 3A – Motor Full Load Current-2(모터 전부하 전류-2)

- **범위:** 모델에 따라
- **설명**: 보조 모터의 전부하 전류를 설정합니다.

### $3B$  – Motor kW-2(모터 kW-2)

- **범위:** 0 9999 kW **기본값**: 0
- **설명**: 보조 모터의 운전 전력(킬로와트)을 설정합니다.

### 3C – Start Mode-2(기동 모드-2)

- **옵션:** Constant Current(정전류) (기본값) Adaptive Control(적응 제어)
- **설명**: 소프트 기동 모드를 선택합니다.

## 3D – Start Ramp Time-2(기동 램프 시간-2)

- **범위:** 0:01 3:00 (분:초) **기본값**: 10 초
- **설명**: 적응제어 기동의 총 기동시간을 설정하거나 전류램프 기동의 램프 시간을 설정합니다(초기 전류에서 전류 제한까지).

## 3E – Initial Current-2(초기 전류-2)

- **범위:** 100% 600% FLC **기본값**: 200%
- **설명**: 전류램프 기동에 대한 초기 기동 전류 수준을 모터 전부하 전류에 대한 비율로 설정합니다. 기동이 시작된 후 바로 모터의 가속이 시작되도록 설정하십시오. 전류램프 기동이 필요하지 않은 경우에는 초기 전류를 전류 제한과 같게 설정하십시오.

### 3F – Current Limit-2(전류 제한-2)

- **범위:** 100% 600% FLC **기본값**: 350%
- **설명**: 정전류 및 전류 램프 소프트기동에 대한 전류제한을 모터 전부하 전류에 대한 비율로 설정합니다.

#### **참고** E

EMX4i는 모든 소프트 기동시 적응제어를 포함하여 전류제한을 적용합니다. 전류 제한이 너무 낮거나 기동 램프시간(파라미터 2B)이 너무 짧으면 모터가 성공적으로 기동되지 않을 수 있습니다.

### 3G – Adaptive Start Profile-2(적응 기동 프로필-2)

- **옵션:** Early Acceleration(빠른 가속) Constant Acceleration(등가속) (기본값) Late Acceleration(낮은 가속)
- **설명**: EMX4i 가 적응제어 소프트기동에 사용할 프로필을 선택합니다.

## 3H – Kickstart Time-2(킥스타트 시간-2)

- **범위:** 0 2000 밀리세컨드 **기본값**: 0000 밀리세컨드
- **설명**: 킥스타트 기간을 설정합니다. 0 으로 설정하면 킥스타트가 비활성화됩니다.

## 3I – Kickstart Level-2(킥스타트 수준-2)

- **범위:** 100% 700% FLC **기본값**: 500%
- **설명**: 킥스타트 전류의 수준을 설정합니다.

### 3J – Jog Torque-2(조그 토크-2)

- **범위:** 20% 100% **기본값**: 50%
- **설명**: 조그 작동에 대한 전류 제한을 설정합니다.

## 3K – Stop Mode-2(정지 모드-2)

- **옵션:** Coast To Stop(코스트 정지) TVR Soft Stop(TVR 소프트 정지) (기본값) Adaptive Control(적응 제어) DC Brake(DC 브레이크) Soft Brake(소프트 브레이크)
- **설명**: 정지 모드를 선택합니다.

### 3L – Stop Time-2(정지 시간-2)

**범위:** 0:00 - 4:00 (분:초) **기본값**: 0 초

**설명**: 전전압 증가 또는 적응제어를 사용하여 모터를 소프트 정지하기 위한 시간을 설정합니다. 메인 접촉기가 설치된 경우 정지 시간이 끝날 때까지 접촉기가 닫힌 상태를 유지해야 합니다. 메인 접촉기 출력(33, 34)을 사용하여 메인 접촉기를 제어합니다.

### 3M – Adaptive Stop Profile-2(적응 정지 프로필-2)

- **옵션:** Early Deceleration(빠른 감속) Constant Deceleration(등감속) (기본값) Late Deceleration(늦은 감속)
- **설명**: EMX4i 가 적응제어 소프트정지에 사용할 프로필을 선택합니다.

## 3N – Adaptive Control Gain-2(적응 제어 기능-2)

- **범위:** 1%~200% **기본값**: 75%
- **설명**: 적응제어의 성능을 조정합니다. 이 설정은 기동 제어와 정지 제어에 모두 영향을 미칩니다.

## 3O – Multi Pump-2(멀티 펌프-2)

- **옵션:** Single Pump(단일 펌프) (기본값) Manifold Pump(분기관 펌프)
- **설명**: 일반 유출구 분기관에 연결된 여러 개의 펌프 설치에 적합하도록 적응 제어의 성능을 조정합니다.

### 3P – Start Delay-2(기동 지연-2)

- **범위:** 0:00 60:00 (분:초) **기본값**: 0 초
- **설명**: 스타터가 기동 명령을 받은 후 모터를 기동하기 전까지의 지연 시간을 설정합니다.

### 3Q – DC Brake Torque-2(DC 브레이크 토크-2)

- **범위:** 20% 100% **기본값**: 20%
- **설명**: EMX4i 가 모터의 속도를 줄이기 위해 사용하는 브레이크 토크의 양을 설정합니다.

### 3R – DC Brake Time-2(DC 브레이크 시간-2)

- **범위:** 0:01 0:30 (분:초) **기본값**: 1 초
- **설명**: 제동 정지 중에 DC 주입 기간을 설정합니다.

### 3S – Brake Current Limit-2(브레이크 전류 제한-2)

- **범위:** 100% 600% FLC **기본값**: 250%
- **설명**: 소프트 브레이크에 대한 전류제한을 설정합니다.

### 3T – Soft Brake Delay-2(소프트 브레이크 지연-2)

- **범위:** 400 2000 밀리세컨드 **기본값**: 400 밀리세컨드
- **설명**: 정지 신호를 수신한 후 모터에 차단 전류의 공급을 시작하기 전까지 소프트스타터가 대기할 시간을 설정합니다. K1 및 K2 가 전환할 시간을 허용하도록 설정하십시오.

# **9.8 4 Auto-Start/Stop(자동 기동/정지)**

특정 시간에 자동으로 모터를 기동 및/또는 정지하거나 지정된 기간의 주기로 모터를 운전하도록 EMX4i를 구성할 수 있습니다.

## 4A – Auto-Start/Stop Mode(자동 기동/정지 모드)

- **옵션:** Disable(비활성화) (기본값) Enable Clock Mode(시간 모드 활성화) Enable Timer Mode(타이머 모드 활성화)
- **설명**: 자동 기동/정지 작업을 활성화하거나 비활성화합니다.

## 4B – Run Time(운전 시간)

**범위:** 00:00 - 23:59 hh:mm **기본값**: 00:00

**설명**: 타이머 모드 자동 기동 후에 스타터가 실행할 기간을 설정합니다.

## 4C – Stopped Time(정지된 시간)

- **범위:** 00:00 23:59 hh:mm **기본값**: 00:00
- **설명**: 타이머 모드로 작동할 때 스타터가 정지된 상태로 유지할 기간을 설정합니다.

## 4D – Sunday Mode(일요일 모드)

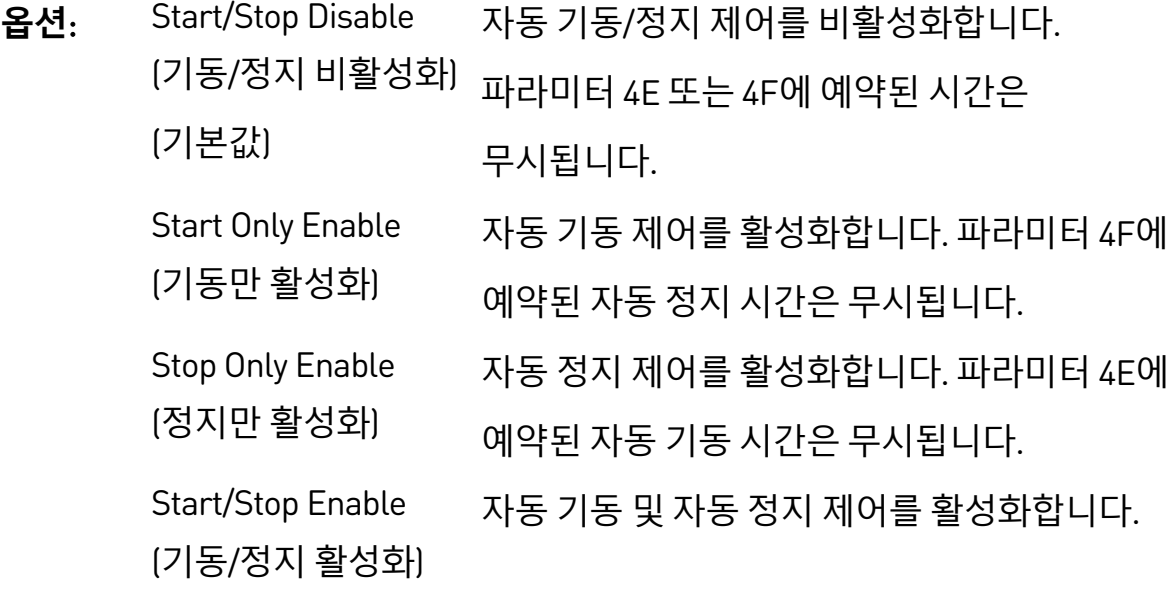

**설명:** 일요일에 대해 자동 기동/정지를 활성화하거나 비활성화합니다.

## 4E – Sunday Start Time(일요일 기동 시간)

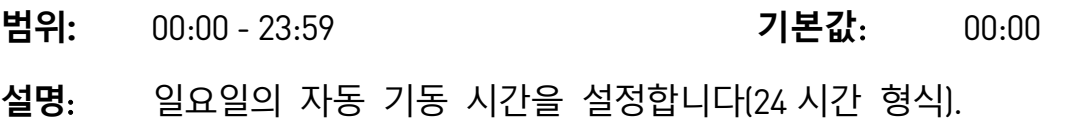

## 4F – Sunday Stop Time(일요일 정지 시간)

**범위:** 00:00 - 23:59 **기본값**: 00:00

**설명**: 일요일의 자동 정지 시간을 설정합니다(24 시간 형식).

## 4G – Monday Mode(월요일 모드)

- **옵션**: Start/Stop Disable (기동/정지 비활성화) (기본값) Stop Only Enable(정지만 활성화) Start Only Enable (기동만 활성화) Start/Stop Enable(기동/정지 활성화)
- **설명:** 월요일에 대해 자동 기동/정지를 활성화하거나 비활성화합니다.

## 4H – Monday Start Time(월요일 기동 시간)

- **범위:** 00:00 23:59 **기본값**: 00:00
- **설명**: 월요일의 자동 기동 시간을 설정합니다(24 시간 형식).

## 4I – Monday Stop Time(월요일 정지 시간)

**범위:** 00:00 - 23:59 **기본값**: 00:00

**설명**: 월요일의 자동 정지 시간을 설정합니다(24 시간 형식).

### 4J – Tuesday Mode(화요일 모드)

- **옵션**: Start/Stop Disable (기동/정지 비활성화) (기본값) Stop Only Enable(정지만 활성화) Start Only Enable (기동만 활성화) Start/Stop Enable(기동/정지 활성화)
- **설명:** 화요일에 대해 자동 기동/정지를 활성화하거나 비활성화합니다.

### 4K – Tuesday Start Time(화요일 기동 시간)

- **범위:** 00:00 23:59 **기본값**: 00:00
- **설명**: 화요일의 자동 기동 시간을 설정합니다(24 시간 형식).

## 4L – Tuesday Stop Time(화요일 정지 시간)

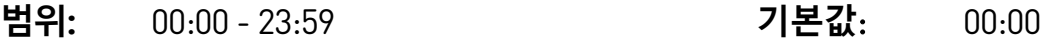

**설명**: 화요일의 자동 정지 시간을 설정합니다(24 시간 형식).

## 4M – Wednesday Mode(수요일 모드)

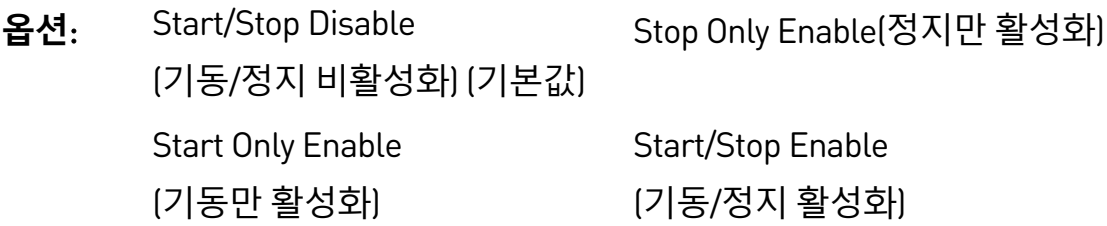

**설명:** 수요일에 대해 자동 기동/정지를 활성화하거나 비활성화합니다.

## 4N – Wednesday Start Time(수요일 기동 시간)

**범위:** 00:00 - 23:59 **기본값**: 00:00

**설명**: 수요일의 자동 기동 시간을 설정합니다(24 시간 형식).

## 4O – Wednesday Stop Time(수요일 정지 시간)

- **범위:** 00:00 23:59 **기본값**: 00:00
- **설명**: 수요일의 자동 정지 시간을 설정합니다(24 시간 형식).

### 4P – Thursday Mode(목요일 모드)

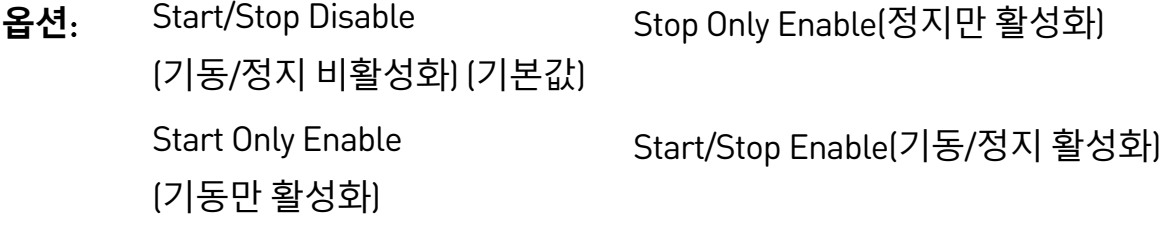

**설명:** 목요일에 대해 자동 기동/정지를 활성화하거나 비활성화합니다.

## 4Q – Thursday Start Time(목요일 기동 시간)

- **범위:** 00:00 23:59 **기본값**: 00:00
- **설명**: 목요일의 자동 기동 시간을 설정합니다(24 시간 형식).

## 4R – Thursday Stop Time(목요일 정지 시간)

**범위:** 00:00 - 23:59 **기본값**: 00:00

**설명**: 목요일의 자동 정지 시간을 설정합니다(24 시간 형식).

## 4S – Friday Mode(금요일 모드)

- **옵션**: Start/Stop Disable (기동/정지 비활성화) (기본값) Stop Only Enable(정지만 활성화) Start Only Enable (기동만 활성화) Start/Stop Enable(기동/정지 활성화)
- **설명:** 금요일에 대해 자동 기동/정지를 활성화하거나 비활성화합니다.

## 4T – Friday Start Time(금요일 기동 시간)

**범위:** 00:00 - 23:59 **기본값**: 00:00

**설명**: 금요일의 자동 기동 시간을 설정합니다(24 시간 형식).

## 4U – Friday Stop Time(금요일 정지 시간)

- **범위:** 00:00 23:59 **기본값**: 00:00
- **설명**: 금요일의 자동 정지 시간을 설정합니다(24 시간 형식).

### 4V – Saturday Mode(토요일 모드)

- **옵션**: Start/Stop Disable (기동/정지 비활성화) (기본값) Stop Only Enable(정지만 활성화) Start Only Enable (기동만 활성화) Start/Stop Enable(기동/정지 활성화)
- **설명:** 토요일에 대해 자동 기동/정지를 활성화하거나 비활성화합니다.

## 4W – Saturday Start Time(토요일 기동 시간)

- **범위:** 00:00 23:59 **기본값**: 00:00
- **설명**: 토요일의 자동 기동 시간을 설정합니다(24 시간 형식).

### 4X – Saturday Stop Time(토요일 정지 시간)

**범위:** 00:00 - 23:59 **기본값**: 00:00

**설명**: 토요일의 자동 정지 시간을 설정합니다(24 시간 형식).

## **9.9 5 Protection Levels(보호 수준)**

### 5A – Current Imbalance(전류 불평형)

**범위**: 10% - 50% **기본값**: 30%

**설명**: 전류 불평형 보호에 대한 트립점을 설정합니다.

### 5B – Current Imbalance Delay(전류 불평형 지연)

- **범위:** 0:00 4:00 (분:초) **기본값**: 3 초
- **설명**: 전류 불평형에 대한 EMX4i 의 응답 속도를 늦춰 순간 변동으로 인한 트립을 방지합니다.

### 5C – Undercurrent(부족전류)

- **범위:** 0% 100% **기본값**: 20%
- **설명**: 부족전류 보호에 대한 트립점을 모터 전부하 전류에 대한 비율로 설정합니다. 모터의 정상 작동 범위와 모터의 자화 (무부하) 전류(일반적으로 전부하 전류의 25% ~ 35%) 사이 수준으로 설정하십시오. 0%로 설정하면 부족전류 보호가 비활성화됩니다.

### 5D – Undercurrent Delay(부족전류 지연)

- **범위:** 0:00 4:00 (분:초) **기본값**: 5 초
- **설명**: 부족전류에 대한 EMX4i 의 응답 속도를 늦춰 순간 변동으로 인한 트립을 방지합니다.

### 5E – Overcurrent(과전류)

- **범위:** 80% 600% **기본값**: 400%
- **설명**: 과전류 보호에 대한 트립점을 모터 전부하 전류에 대한 비율로 설정합니다.

### 5F – Overcurrent Delay(과전류 지연)

- **범위:** 0:00 1:00 (분:초) **기본값**: 0 초
- **설명**: 과전류에 대한 EMX4i 의 응답 속도를 늦춰 순간 과전류 이벤트로 인한 트립을 방지합니다.

### 5G – Undervoltage(부족전압)

- **범위**: 100 1200 V **기본값**: 350
- **설명**: 부족전압 보호에 대한 트립점을 설정합니다. 필요에 따라 설정하십시오.

#### E **참고**

스타터가 Run(운전) 모드에 있을 때까지 전압 보호가 제대로 작동하지 않습니다.

### 5H – Undervoltage Delay(부족전압 지연)

- **범위:** 0:01 1:00 (분:초) **기본값**: 1 초
- **설명**: 부족전압에 대한 EMX4i 의 응답 속도를 늦춰 순간 변동으로 인한 트립을 방지합니다.

### 5I – Overvoltage(과전압)

- **범위**: 100 1500 V **기본값**: 500
- **설명**: 과전압 보호에 대한 트립점을 설정합니다. 필요에 따라 설정하십시오.

## 5J – Overvoltage Delay(과전압 지연)

- **범위:** 0:01 1:00 (분:초) **기본값**: 1 초
- **설명**: 과전압에 대한 EMX4i 의 응답 속도를 늦춰 순간 변동으로 인한 트립을 방지합니다.

## 5K – Underpower(부족전력)

- **범위:** 10% -120% **기본값**: 10%
- **설명**: 부족전력 보호에 대한 트립점을 설정합니다. 필요에 따라 설정하십시오.

### 5L – Underpower Delay(부족전력 지연)

- **범위:** 0:01 1:00 (분:초) **기본값**: 1 초
- **설명**: 부족전력에 대한 EMX4i 의 응답 속도를 늦춰 순간 변동으로 인한 트립을 방지합니다.

### 5M – Overpower(과전력)

- **범위:** 80% -200% **기본값**: 150%
- **설명**: 과전력 보호에 대한 트립점을 설정합니다. 필요에 따라 설정하십시오.
- 5N Overpower Delay(과전력 지연)
- **범위:** 0:01 1:00 (분:초) **기본값**: 1 초
- **설명**: 과전력에 대한 EMX4i 의 응답 속도를 늦춰 순간 변동으로 인한 트립을 방지합니다.

### 5O – Excess Start Time(초과 기동 시간)

- **범위:** 0:00 4:00 (분:초) **기본값**: 20 초
- **설명**: 초과 기동 시간은 EMX4i 이 모터의 기동을 시도하는 최대 시간입니다. 모터가 프로그래밍된 제한 시간 내에 Run(운전) 모드로 전환되지 않으면 스타터가 트립됩니다. 일반적인 정상 기동에 필요한 것보다 조금 더 긴 기간으로 설정하십시오. 0 으로 설정하면 초과 기동 시간 보호가 비활성화됩니다.

## 5P – Restart Delay(재기동 지연)

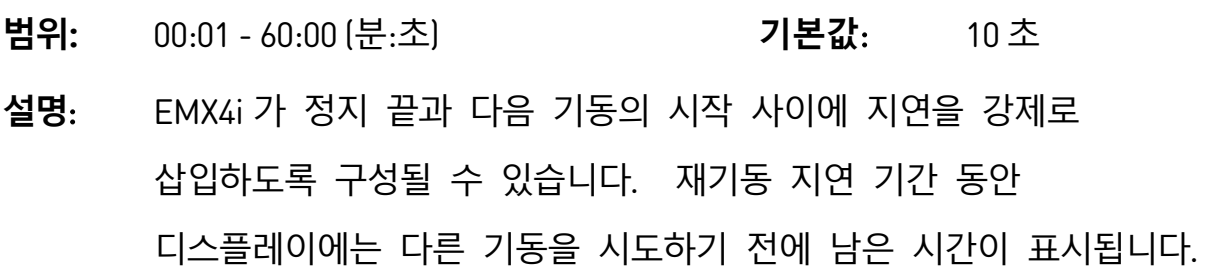

## 5Q – Starts per Hour(시간당 기동 횟수)

- **범위**: 0 10 **기본값**: 0
- **설명**: EMX4i 가 60 분 동안 시도할 최대 기동 횟수를 설정합니다. 0 으로 설정하면 이 보호가 비활성화됩니다.

### 5R – Phase Sequence(위상 순서)

- **옵션:** Any Sequence(모든 방향) (기본값) Positive Only(정방향만) Negative Only(역방향만)
- **설명**: 기동시 소프트스타터가 허용할 위상 순서를 선택합니다. 기동 전 점검 중에, 스타터는 입력 단자에서 위상의 순서를 확인하고 실제 순서가 선택된 옵션과 일치하지 않으면 트립됩니다.

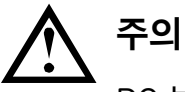

DC 브레이크를 사용할 경우, 주전원 공급장치가 소프트스타터(입력 단자 L1, L2, L3)에 정방향의 위상 순서로 연결되어야 하고 파라미터 5R Phase Sequence(위상 순서) Positive Only(정방향만)로 설정되어야 합니다.

## <span id="page-125-0"></span>**9.10 6 Protection Action(보호 동작)**

## 6A – Auto-Reset Count(카운트 자동 리셋)

- **범위:** 0 5 **기본값**: 0
- **설명**: 소프트스타터가 계속해서 트립될 경우 자동으로 리셋 할 횟수를 설정합니다.

리셋 카운터는 소프트스타터가 자동 리셋될 때마다 하나씩 증가하고, 성공적으로 기동한 후에 리셋됩니다.

이 파라미터를 0 으로 설정하면 자동 리셋이 비활성화됩니다.

## 6B – Auto-Reset Delay(자동 리셋 지연)

**범위:** 0:05 - 15:00 (분:초) **기본값**: 5 초

**설명**: 소프트스타터가 트립을 자동 리셋하기 전의 지연 시간을 설정합니다.

## 6C – Current Imbalance(전류 불평형)

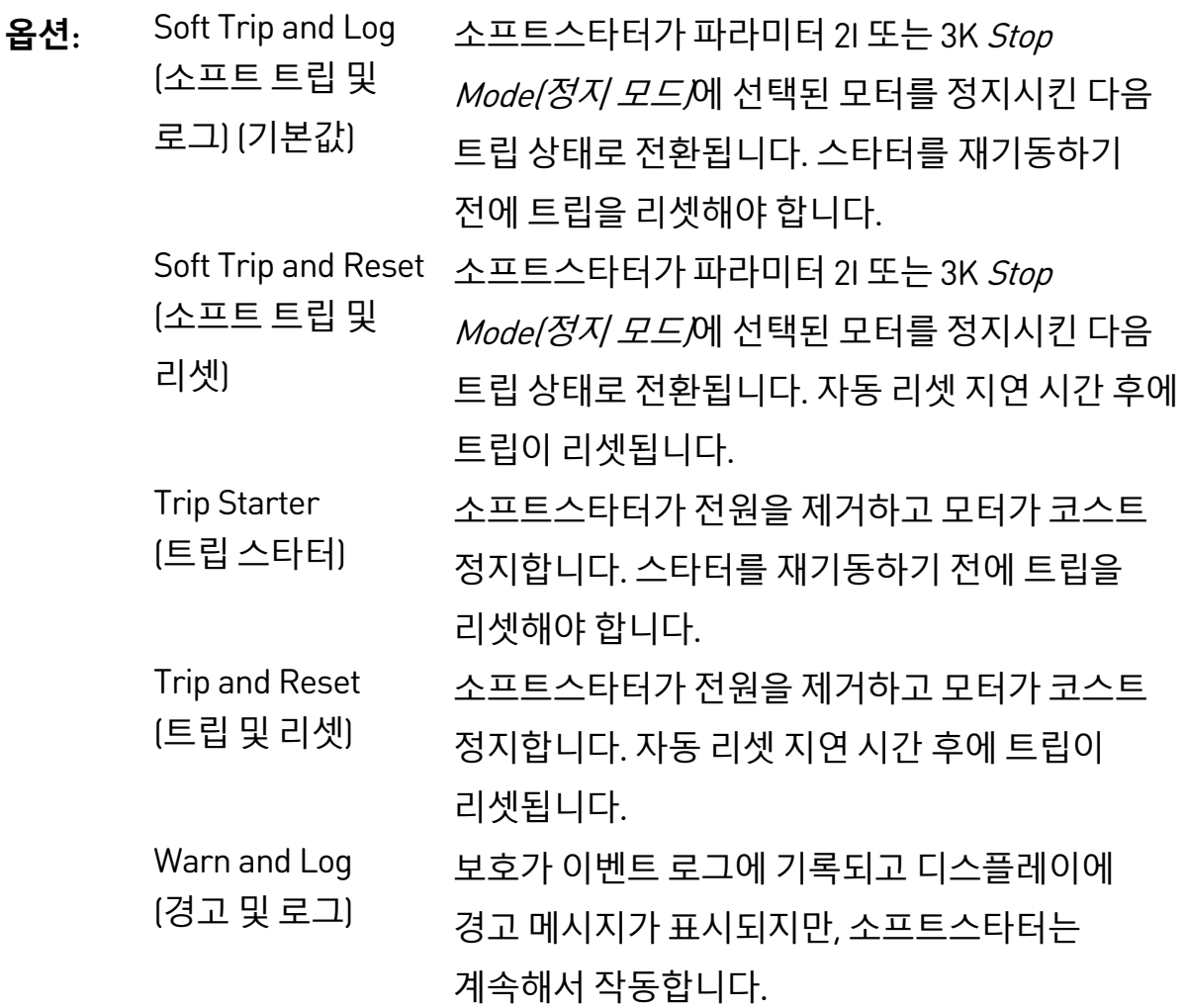

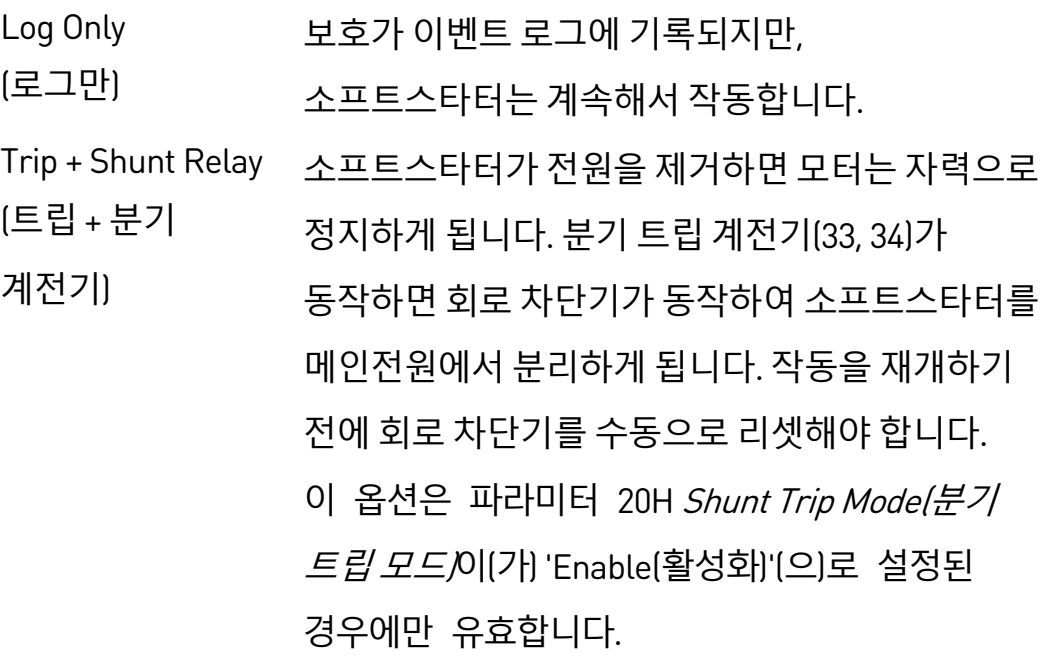

**설명:** 각 보호에 대한 소프트스타터의 응답을 선택합니다. 모든 보호 이벤트가 이벤트 로그에 기록됩니다.

## 6D – Undercurrent(부족전류)

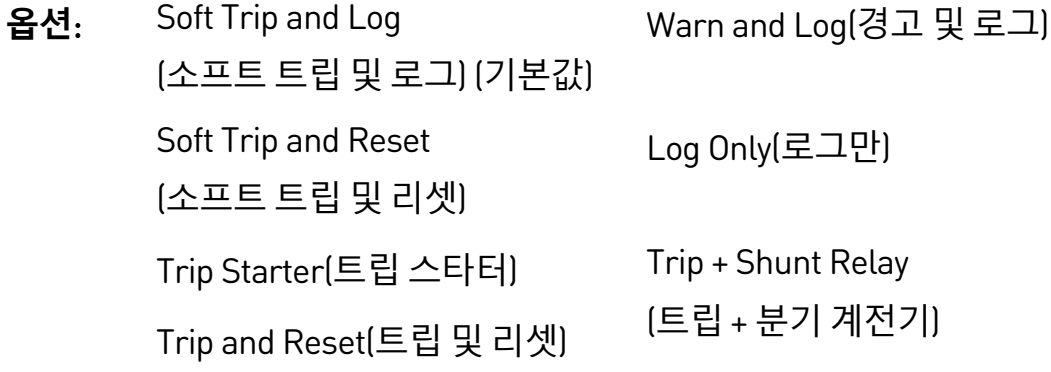

**설명:** 보호 이벤트에 대한 소프트스타터의 응답을 선택합니다.

## 6E – Overcurrent(과전류)

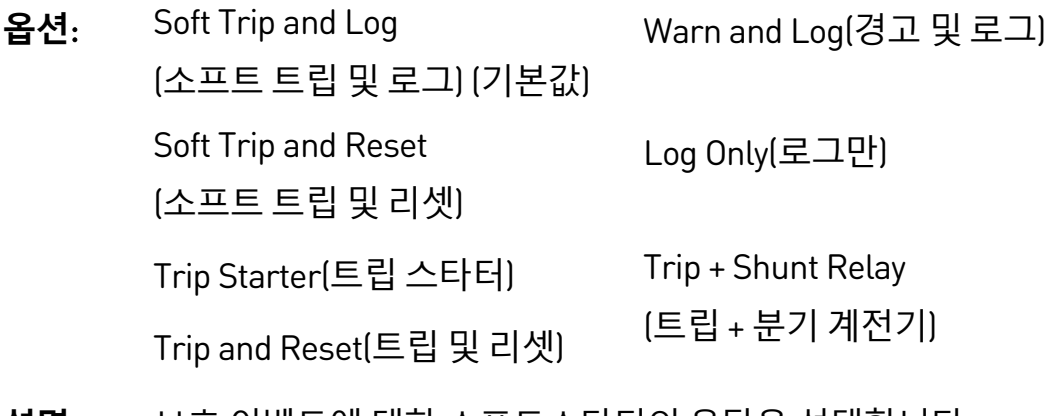

## 6F – Undervoltage(부족전압)

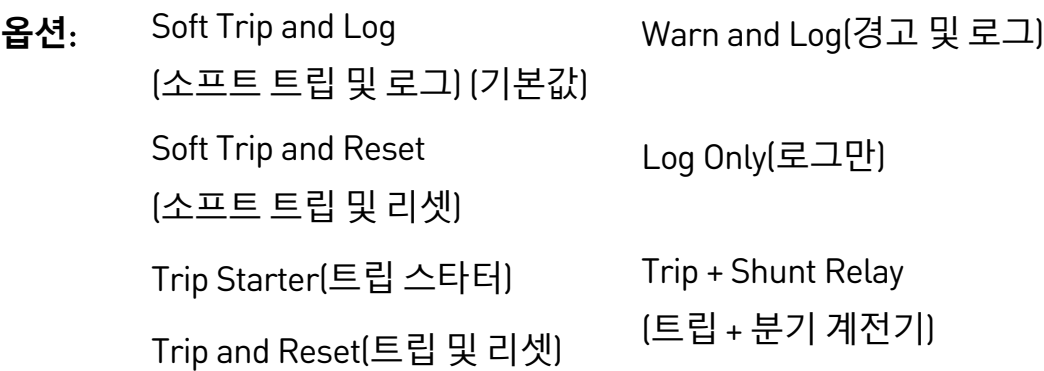

**설명:** 보호 이벤트에 대한 소프트스타터의 응답을 선택합니다.

# 6G – Overvoltage(과전압)

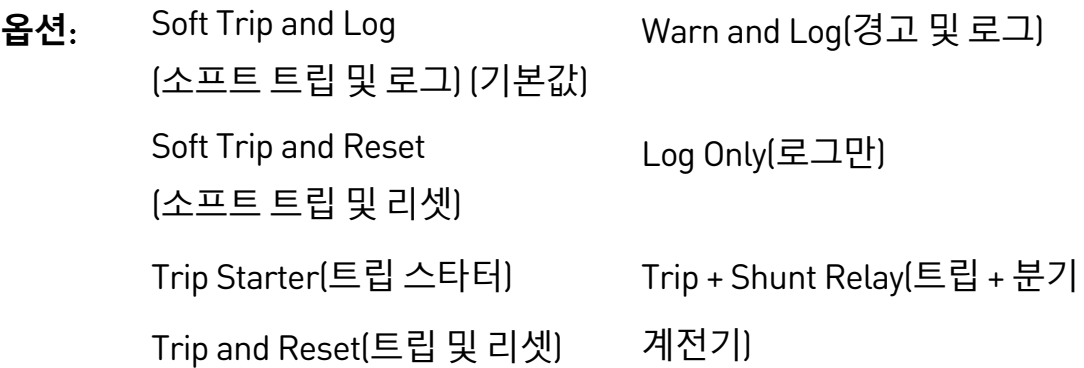

**설명:** 보호 이벤트에 대한 소프트스타터의 응답을 선택합니다.

## 6H – Underpower(부족전력)

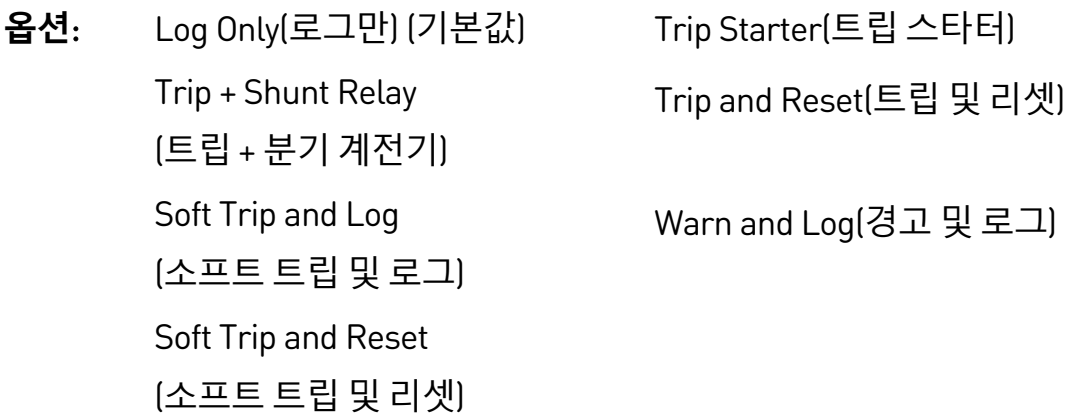

**설명:** 보호 이벤트에 대한 소프트스타터의 응답을 선택합니다.

## 6I – Overpower(과전력)

**옵션**: Log Only(로그만) (기본값) Trip Starter(트립 스타터) Trip + Shunt Relay (트립 + 분기 계전기) Trip and Reset(트립 및 리셋) Soft Trip and Log (소프트 트립 및 로그) Soft Trip and Reset (소프트 트립 및 리셋)

**설명:** 보호 이벤트에 대한 소프트스타터의 응답을 선택합니다.

Warn and Log(경고 및 로그)

## 6J – Excess Start Time(초과 기동 시간)

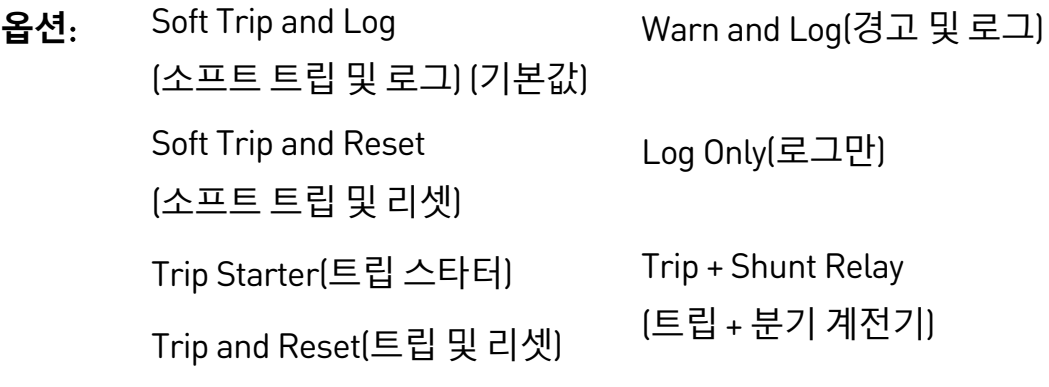

**설명:** 보호 이벤트에 대한 소프트스타터의 응답을 선택합니다.

# 6K – Input A Trip(입력 A 트립)

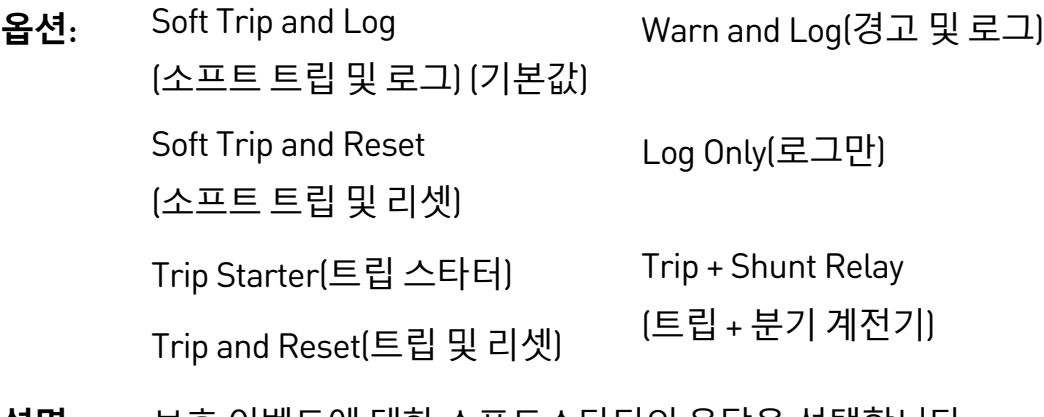

## 6L – Input B Trip(입력 B 트립)

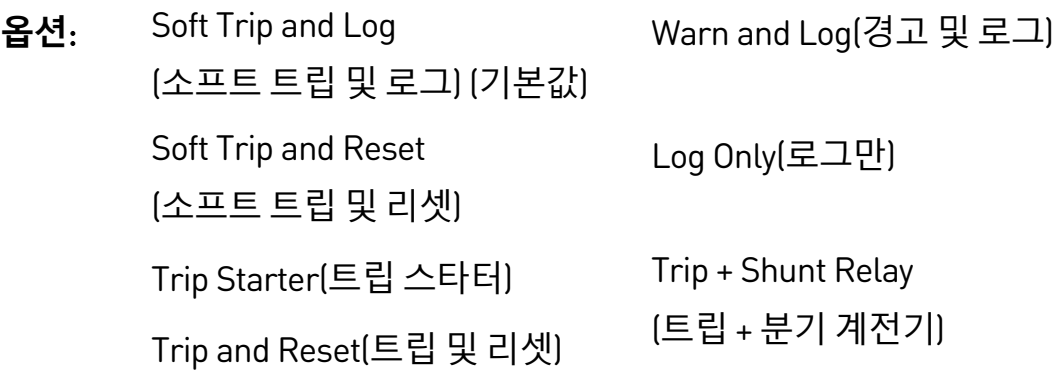

**설명:** 보호 이벤트에 대한 소프트스타터의 응답을 선택합니다.

## 6M – Network Communications(네트워크 통신)

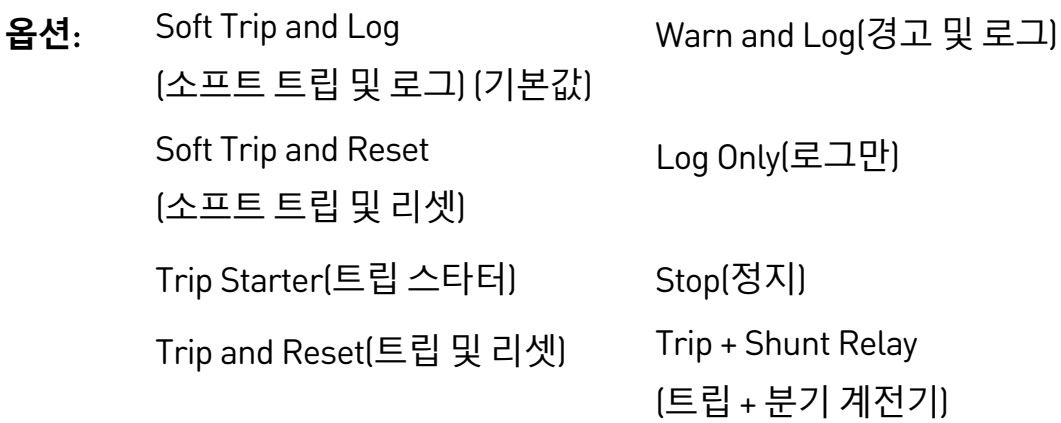

**설명:** 보호 이벤트에 대한 소프트스타터의 응답을 선택합니다. Stop(정지)으로 설정된 경우 EMX4i는 소프트 정지를 수행하고, 그런 후 리셋 없이 재기동할 수 있습니다.

## 6N – Remote Keypad Fault(원격 키패드 고장)

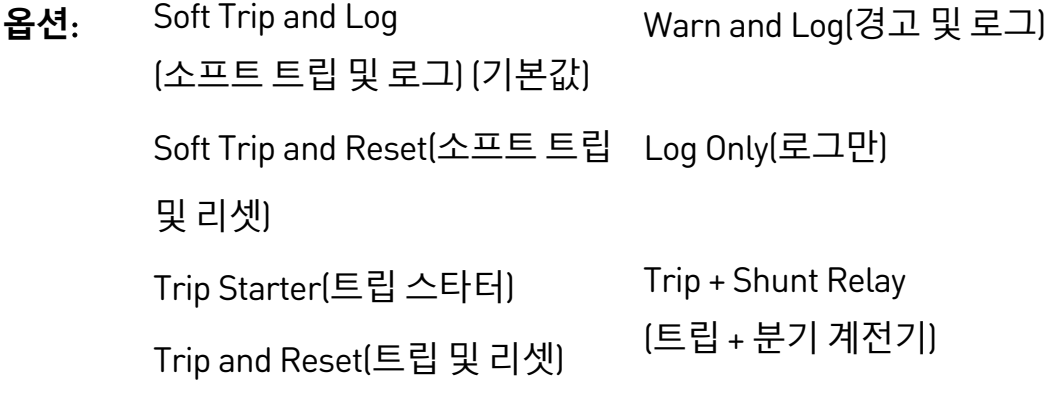

## 6O – Frequency(주파수)

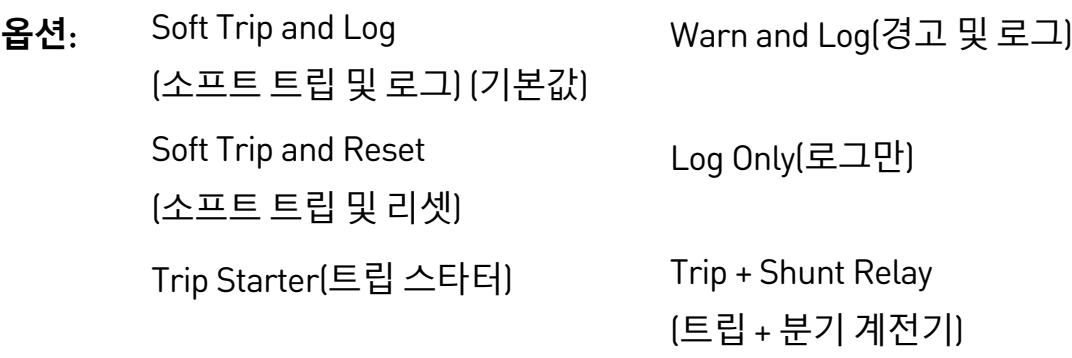

Trip and Reset(트립 및 리셋)

**설명:** 보호 이벤트에 대한 소프트스타터의 응답을 선택합니다.

## 6P – Phase Sequence(위상 순서)

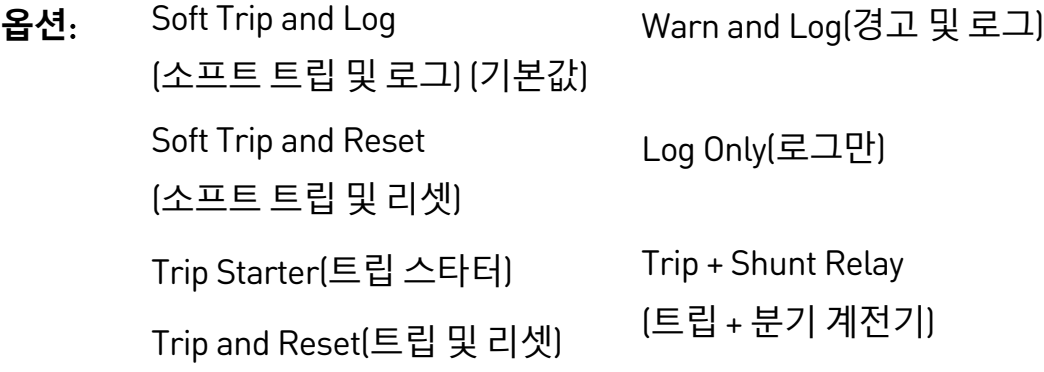

**설명:** 보호 이벤트에 대한 소프트스타터의 응답을 선택합니다.

## 6Q – Motor Overtemperature(모터 과열)

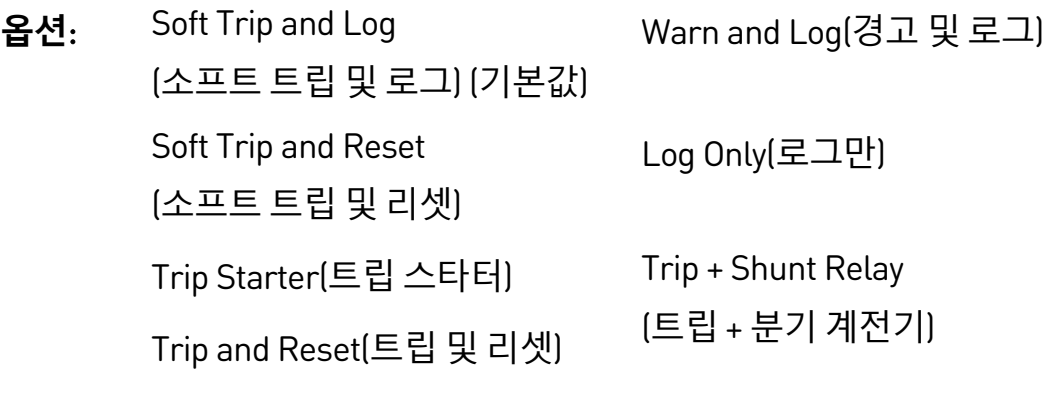

## 6R – Motor Thermistor Circuit(모터 서미스터 회로)

- **옵션**: Soft Trip and Log (소프트 트립 및 로그) (기본값) Warn and Log(경고 및 로그) Soft Trip and Reset (소프트 트립 및 리셋) Log Only(로그만) Trip Starter(트립 스타터) Trip + Shunt Relay (트립 <sup>+</sup>분기 계전기) Trip and Reset(트립 <sup>및</sup> 리셋)
- **설명:** 보호 이벤트에 대한 소프트스타터의 응답을 선택합니다.

## 6S – Shorted SCR Action(단락 SCR 작업)

- **옵션:** 3-Phase Control Only(3상 제어만) (기본값) PowerThrough(비상운전) Trip + Shunt Relay(트립 + 분기 계전기)
- **설명**: 소프트스타터가 한 위상에서 손상된 경우 소프트스타터가 PowerThrough 작동을 허용할지 여부를 선택합니다. 소프트스타터는 2 상 제어를 사용하여 모터가 계속해서 중요한 애플리케이션에서 작동하도록 합니다. 자세한 내용은 PowerThrough 페이지 [74](#page-74-0)를 참조하십시오.

## 6T – Battery/Clock(배터리/시간)

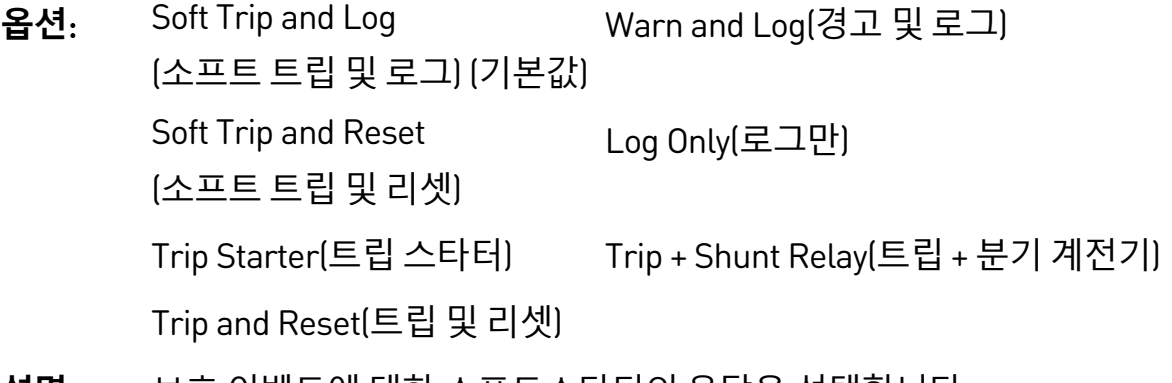

# **9.11 7 Inputs(입력)**

# 7A – Input A Function(입력 A 기능)

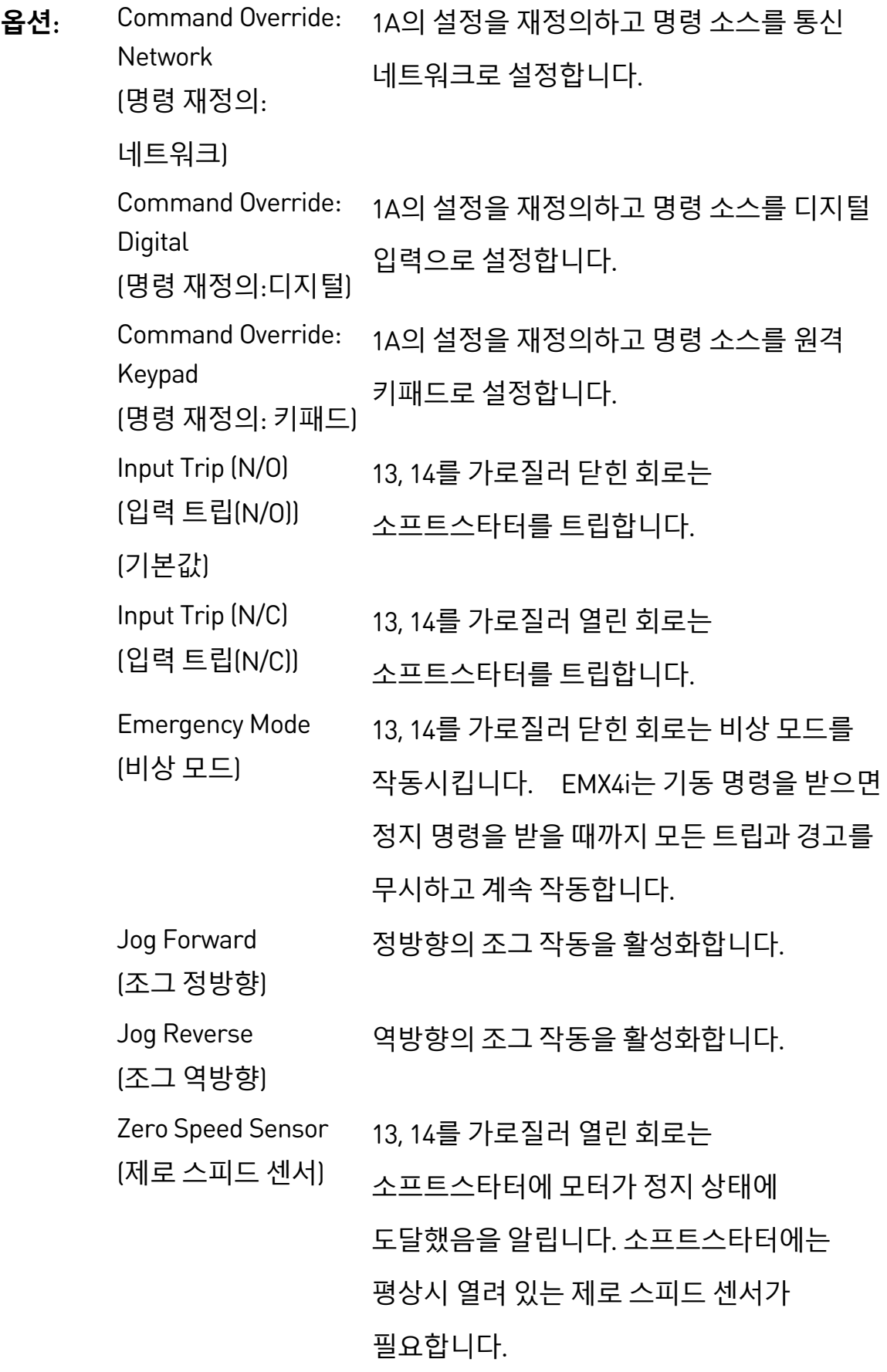

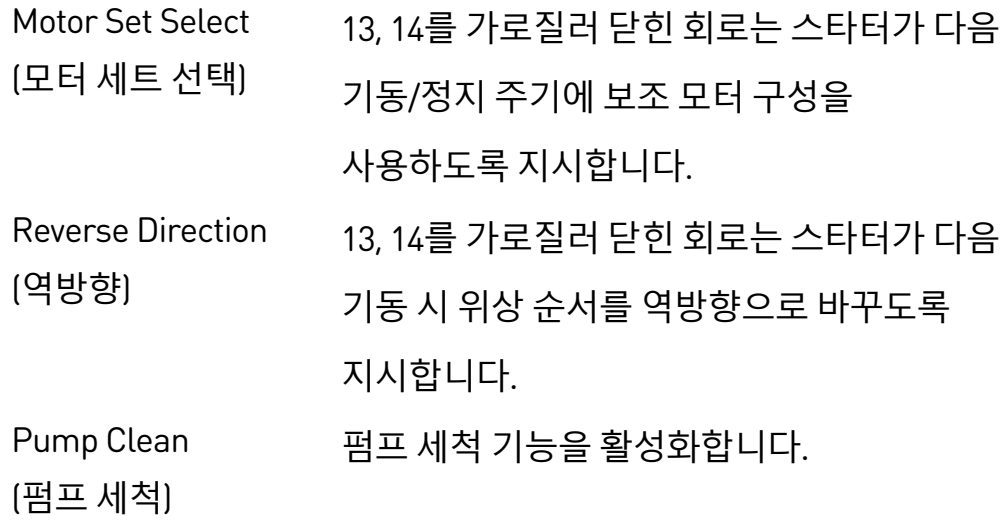

**설명**: 입력 A의 기능을 선택합니다.

## 7B – Input A Trip(입력 A 트립)

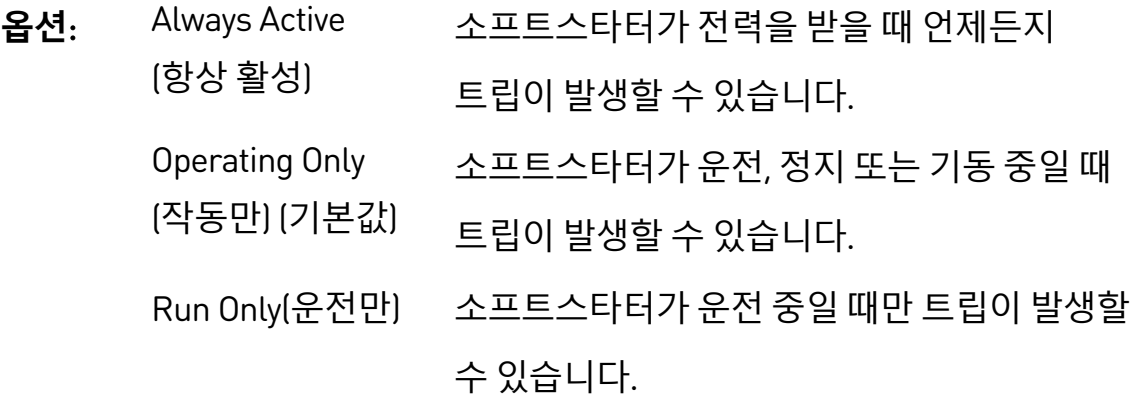

**설명:** 언제 입력 트립이 발생할 수 있는지 선택합니다.

## 7C – Input A Trip Delay(입력 A 트립 지연)

- **범위:** 0:00 4:00 (분:초) **기본값**: 0 초
- **설명**: 입력 활성화와 소프트스타터 트립간에 지연 시간을 설정합니다.

## 7D – Input A Initial Delay(입력 A 초기 지연)

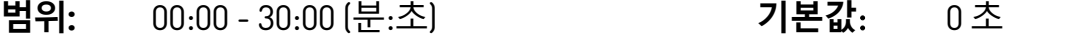

**설명**: 입력 트립이 발생하기 전의 지연 시간을 설정합니다. 초기 지연은 시작 명령이 수신된 시간부터 카운트 됩니다. 초기 지연이 경과할 때까지 입력 상태가 무시됩니다.

## 7E – Input B Function(입력 B 기능)

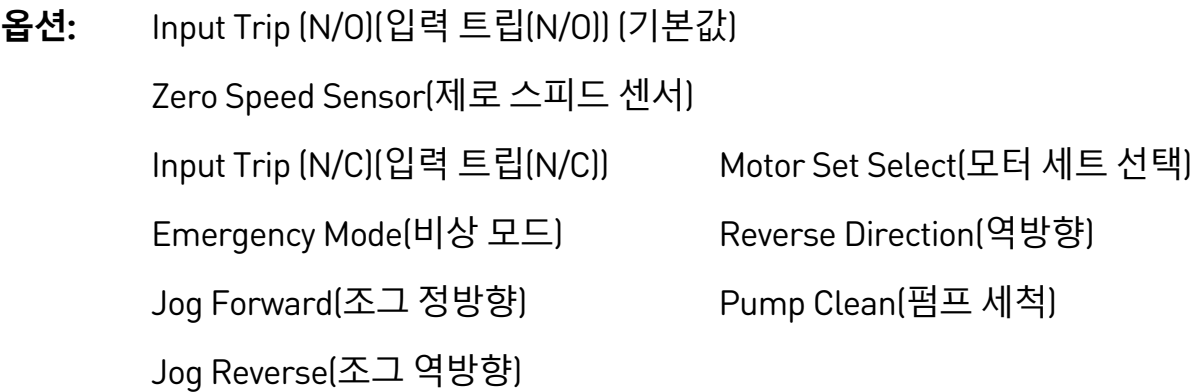

**설명**: 입력 B 의 기능을 선택합니다. 자세한 내용은 파라미터 7A Input A Function(입력 A 기능)를 참조하십시오.

## 7F – Input B Trip(입력 B 트립)

- **옵션:** Always Active(항상 활성) Operating Only(작동만) (기본값) Run Only(운전만)
- **설명**: 언제 입력 트립이 발생할 수 있는지 선택합니다.

## 7G – Input B Trip Delay(입력 B 트립 지연)

- **범위:** 0:00 4:00 (분:초) **기본값**: 0 초
- **설명**: 입력 활성화와 소프트스타터 트립간에 지연 시간을 설정합니다.

## 7H – Input B Initial Delay(입력 B 초기 지연)

- **범위:** 00:00 30:00 (분:초) **기본값**: 0 초
- **설명**: 입력 트립이 발생하기 전의 지연 시간을 설정합니다. 초기 지연은 시작 명령이 수신된 시간부터 카운트 됩니다. 초기 지연이 경과할 때까지 입력 상태가 무시됩니다.

# 7I – Reset/Enable Logic(논리 리셋/활성화)

- **옵션:** Normally Closed(평상시 닫힘) (기본값) Normally Open(평상시 열림)
- **설명**: 리셋 입력(10, 11)이 평상시 열려 있는지 또는 평상시 닫혀 있는지를 선택합니다.

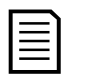

**참고**

리셋 입력이 활성 상태이면 스타터가 작동하지 않습니다.

## 7J – Input A Name(입력 A 이름)

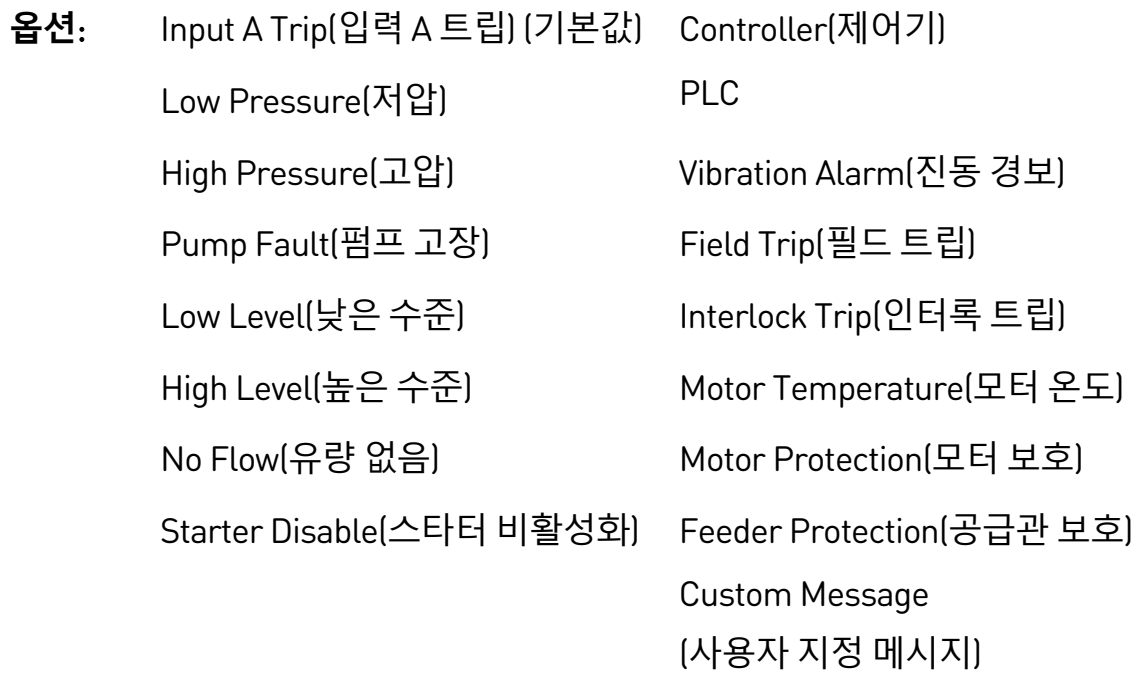

**설명:** 입력 A가 활성 상태일 때 키패드에 표시할 메시지를 선택합니다. USB 포트를 통해 사용자 지정 메시지를 로드할 수 있습니다. 자세한 내용은 USB 저장 및 로드페이지 [58](#page-58-0)를 참조하십시오.

## 7K – Input B Name(입력 B 이름)

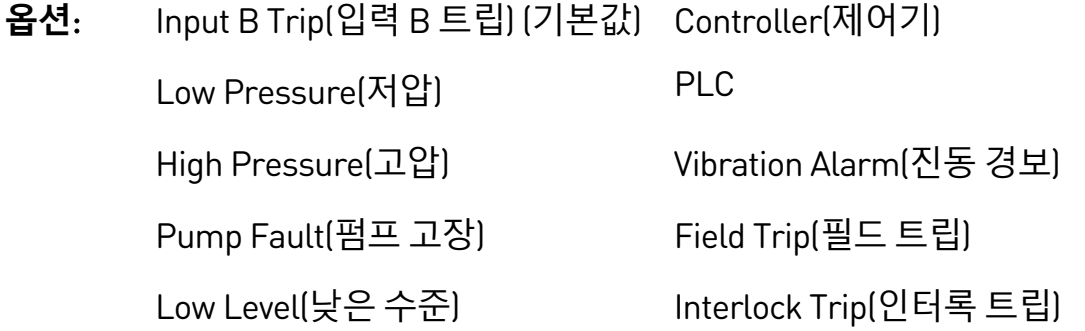

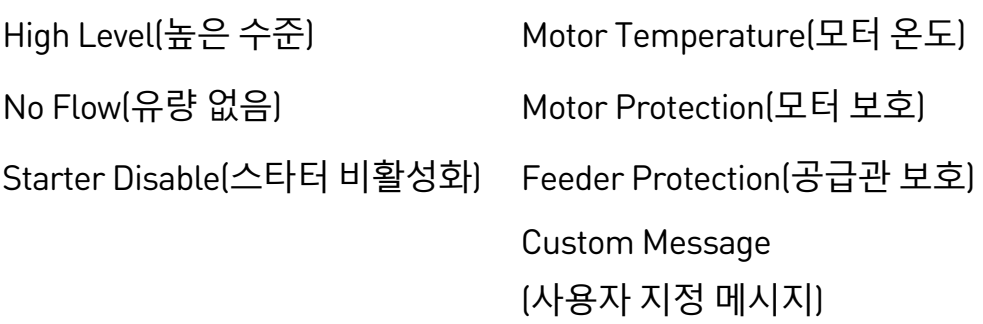

**설명:** 입력 B가 활성 상태일 때 키패드에 표시할 메시지를 선택합니다.

# **9.12 8 Relay Outputs(릴레이 출력)**

# 8A – Relay A Function(릴레이 A 기능)

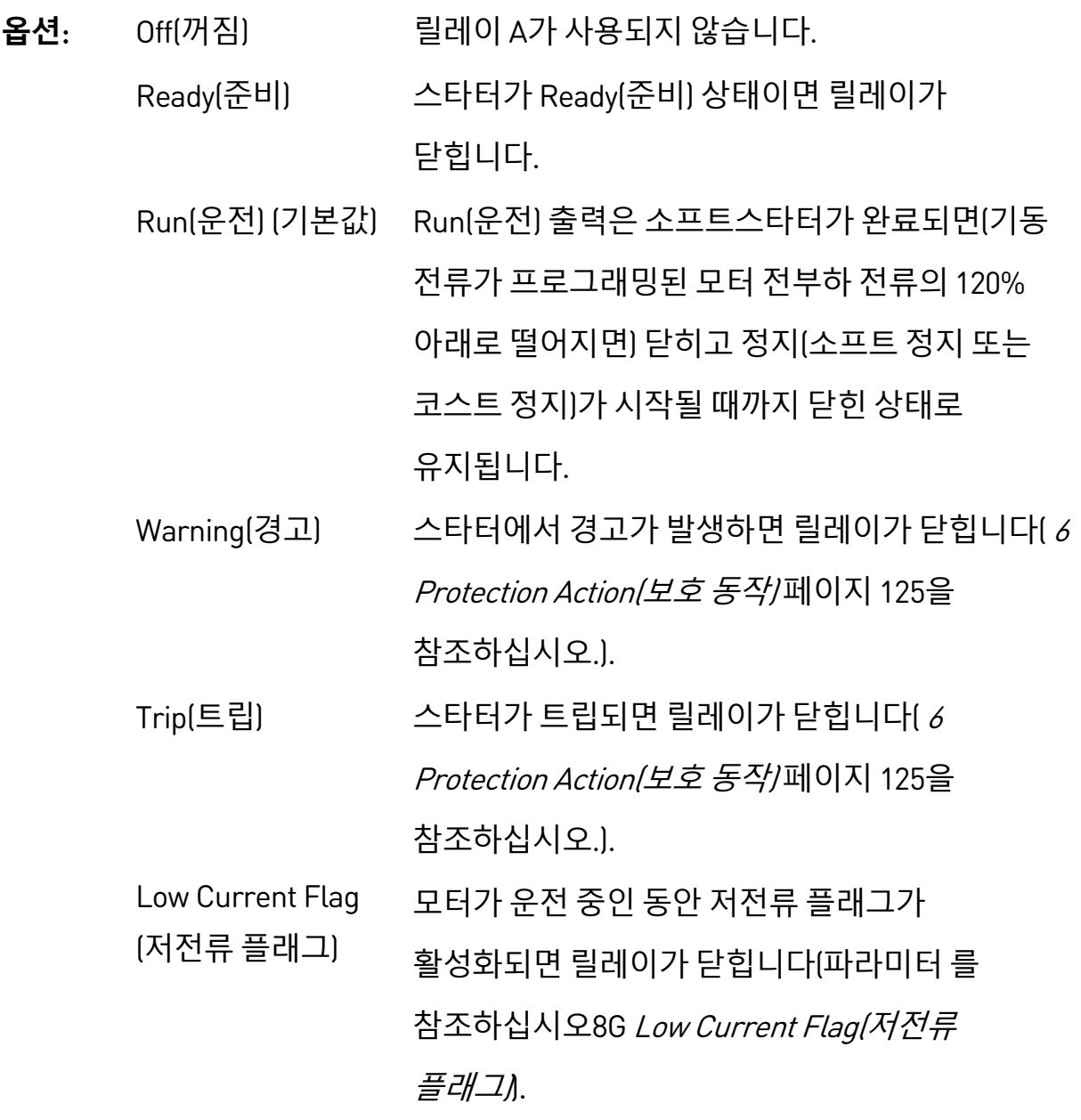

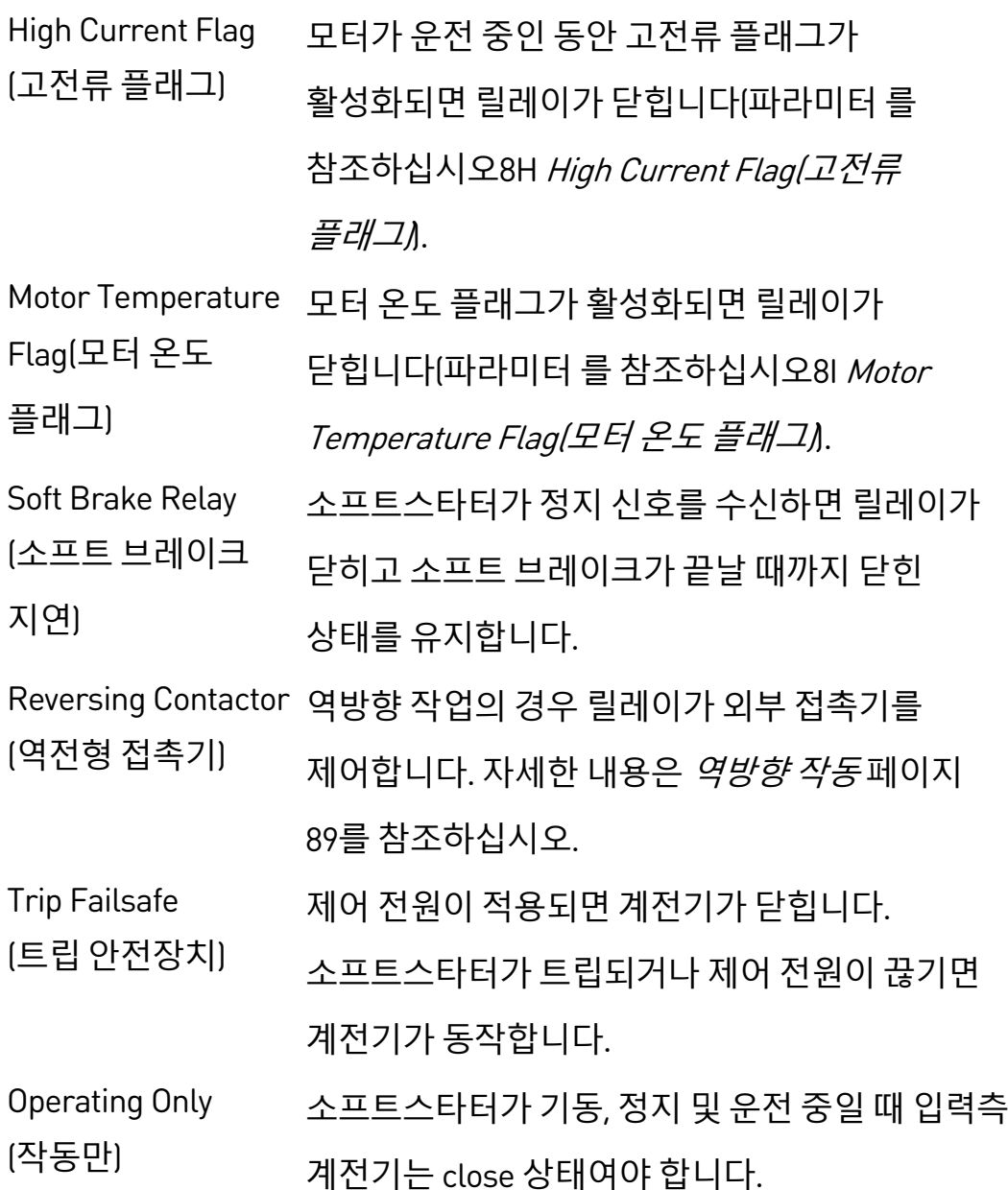

**설명:** 릴레이 A의 기능을 선택합니다. 릴레이 A는 전환 릴레이입니다.

## 8B – Relay A On Delay(릴레이 A 켜짐 지연 시간)

- **범위:** 0:00 5:00 (분:초) **기본값**: 0 초
- **설명**: 릴레이 A 의 상태를 변경하기 위한 지연 시간을 설정합니다.

## 8C – Relay A Off Delay(릴레이 A 꺼짐 지연 시간)

- **범위:** 0:00 5:00 (분:초) **기본값**: 0 초
- **설명**: 릴레이 A 의 상태를 변경하기 위한 지연 시간을 설정합니다.

## 8D – Relay B Function(릴레이 B 기능)

**옵션:** Off(꺼짐)High Current Flag(고전류 플래그)

Ready(준비) Motor Temperature Flag(모터 온도 플래그) Run(운전) (기본값) Soft Brake Relay(소프트 브레이크 지연) Warning(경고) Reversing Contactor(역전형 접촉기) Trip(트립) Trip Failsafe(트립 안전장치) Low Current Flag(저전류 플래그) Operating Only(작동만)

**설명**: 릴레이 B 의 기능(평상시 열림)을 선택합니다. 를 참조하십시오 파라미터 8A Relay A Function(릴레이 A 기능).

## 8E – Relay B On Delay(릴레이 B 켜짐 지연 시간)

- **범위:** 0:00 5:00 (분:초) **기본값**: 0 초
- **설명**: 릴레이 B 를 닫기 위한 지연 시간을 설정합니다.

## 8F – Relay B Off Delay(릴레이 B 꺼짐 지연 시간)

- **범위:** 0:00 5:00 (분:초) **기본값**: 0 초
- **설명**: 릴레이 B 를 다시 열기 위한 지연 시간을 설정합니다.

## 8G – Low Current Flag(저전류 플래그)

EMX4i 저전류 및 고전류 플래그를 통해 비정상 작동에 대해 사전 경고를 제공합니다. 작동 중 비정상 전류 수준, 정상 작동 수준과 부족전류 또는 순시 과전류 트립 수준 사이를 나타내도록 전류 플래그를 구성할 수 있습니다. 플래그는 프로그래밍 가능한 출력 중 하나를 통해 외부 장비에 상태를 신호로 보낼 수 있습니다.

전류가 프로그래밍된 플래그 값의 10%의 정상 작동 범위 내에 있으면 플래그가 지워집니다.

### **범위:** 1% - 100% FLC **기본값**: 50%

**설명**: 저전류 플래그가 작동하는 수준을 모터 전부하 전류에 대한 비율로 설정합니다.

### 8H – High Current Flag(고전류 플래그)

- **범위:** 50% 600% FLC **기본값**: 100%
- **설명**: 고전류 플래그가 작동하는 수준을 모터 전부하 전류에 대한 비율로 설정합니다.

### 8I – Motor Temperature Flag(모터 온도 플래그)

EMX4i는 모터 온도 플래그를 통해 비정상 작동에 대해 조기에 경고를 제공합니다. 플래그는 모터가 정상 작동 온도보다는 높지만 과부하 제한보다는 낮은 온도로 작동 중임을 나타낼 수 있습니다. 플래그는 프로그래밍 가능한 출력 중 하나를 통해 외부 장비에 상태를 신호로 보낼 수 있습니다.

- **범위:** 0% 160% **기본값**: 80%
- **설명**: 모터 온도 플래그가 작동하는 수준을 모터의 열 용량에 대한 비율로 설정합니다.

## 8J – Main Contactor Time(메인 접촉기 시간)

- **범위**: 100 2000 밀리세컨드 **기본값**: 400 밀리세컨드
- **설명**: 스타터가 메인 접촉기 출력(단자 33, 34)을 켜고 (기동 전에) 기동 전 점검을 시작하거나 (정지 후에) 준비 안 됨 상태로 전환되는 사이의 지연 시간을 설정합니다. 사용하는 메인 접촉기의 사양에 따라 설정하십시오.

# **9.13 9 Analog Output(아날로그 출력)**

## 9A – Analog Output A(아날로그 출력 A)

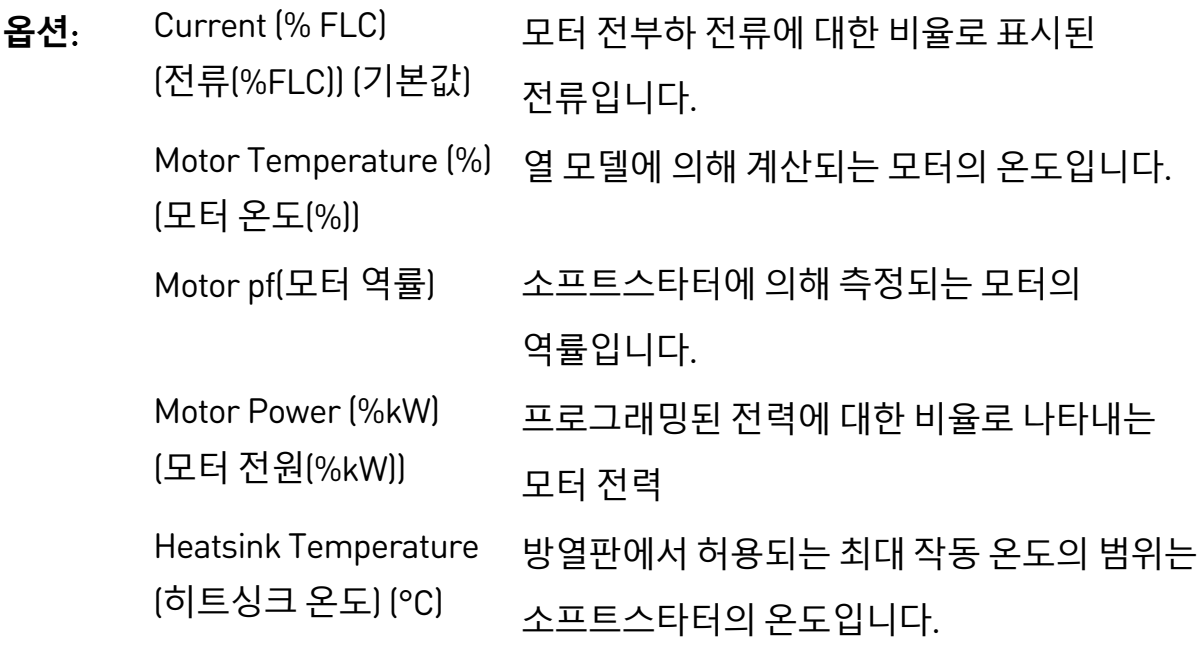

**설명:** 아날로그 출력을 통해 보고할 정보를 선택합니다.

## 9B – Analog A Scale(아날로그 A 스케일)

- **범위**: 0-20 mA 4-20 mA (기본값)
- **설명**: 아날로그 출력의 범위를 선택합니다.

## 9C – Analog A Maximum Adjustment(아날로그 A 최대 조정)

- **범위:** 0% 600% **기본값**: 100%
- **설명**: 외부 전류 측정 장치에서 측정된 신호와 일치하도록 아날로그 출력의 상한을 보정합니다.

## 9D – Analog A Minimum Adjustment(아날로그 A 최소 조정)

- **범위:** 0% 600% **기본값**: 0%
- **설명**: 외부 전류 측정 장치에서 측정된 신호와 일치하도록 아날로그 출력의 하한을 보정합니다.

## **9.14 10 Display(디스플레이)**

## 10A – Language(언어)

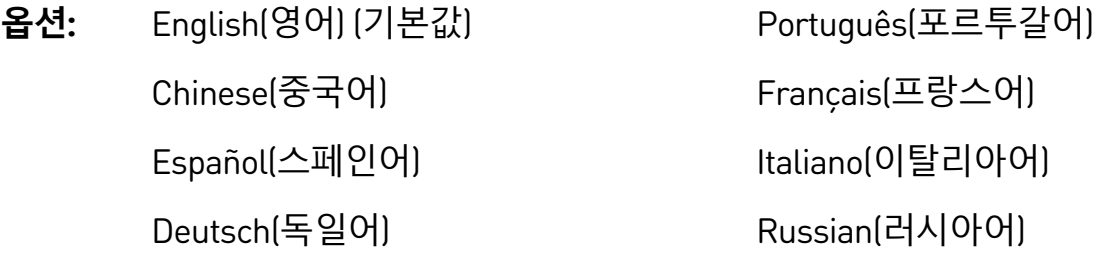

**설명**: 키패드에 메시지와 피드백을 표시하는 데 사용할 언어를 선택합니다.

## 10B – Temperature Scale(온도 스케일)

- **옵션:** 섭씨 (기본값) 화씨
- **설명**: EMX4i 가 온도를 섭씨로 표시할지 또는 화씨로 표시할지를 선택합니다.
- 10C Graph Timebase(그래프 시간축)
- **옵션:** 30 초 (기본값) 30 분 1 분 1 시간
- **설명**: 그래프 시간 스케일을 설정합니다. 그래프는 계속해서 이전 데이터를 새 데이터로 바꿉니다.

## 10D – Graph Maximum Adjustment(그래프 최대 조정)

- **범위:** 0% 600% **기본값**: 400%
- **설명**: 성능 그래프의 상한을 조정합니다.

# 10E – Graph Minimum Adjustment(그래프 최소 조정)

- **범위:** 0% 600% **기본값**: 0%
- **설명**: 성능 그래프의 하한을 조정합니다.

## 10F – Current Calibration(전류 보정)

**범위:** 85% - 115% **기본값**: 100%

**설명**: 외부 전류 계측 장치와 일치하도록 소프트스타터의 전류 모니터링 회로를 보정합니다.

다음 공식을 사용하여 필요한 조정을 확인하십시오.

보정(%) = EMX4i 디스플레이에 표시된 전류

### 외부 장치에서 측정된 전류

10G – Adjustment Lock(조정 잠금)

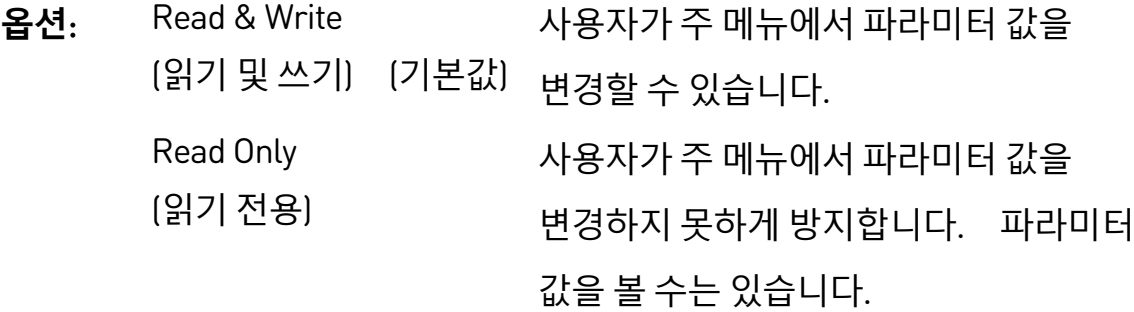

**설명:** 키패드에서 주메뉴를 통해 파라미터를 변경할 수 있는지 여부를 선택합니다.

## 10H – User Parameter 1(사용자 파라미터 1)

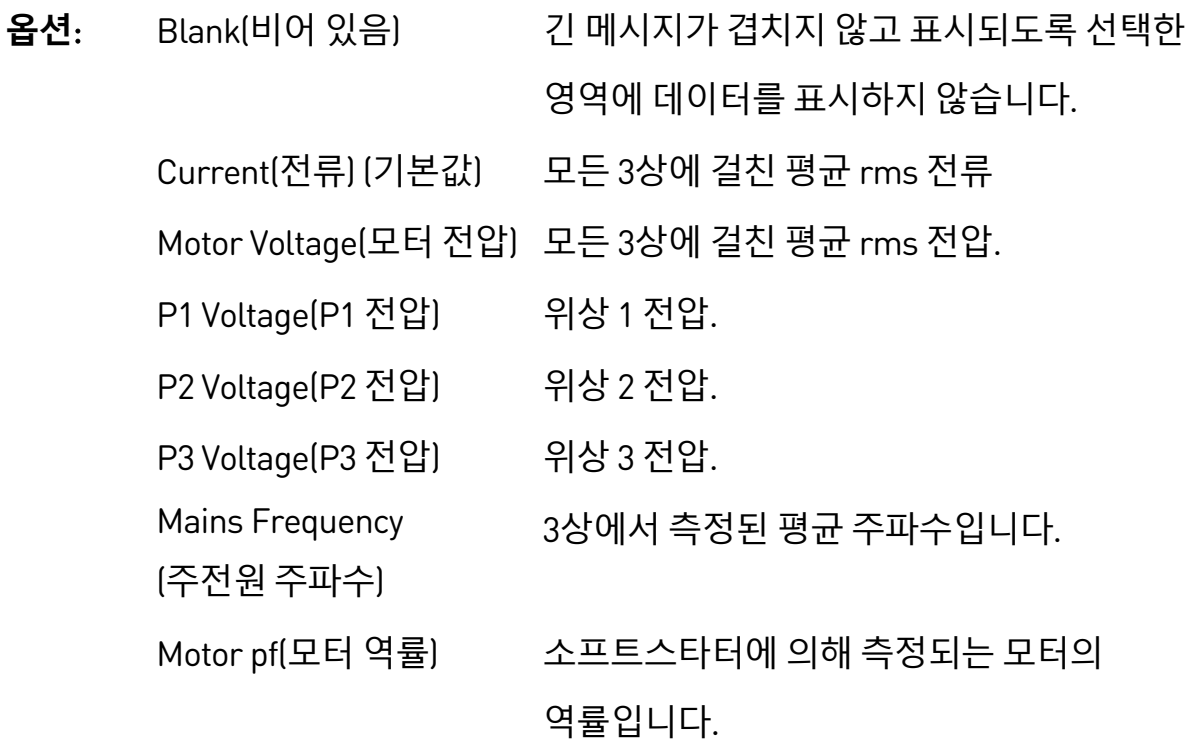

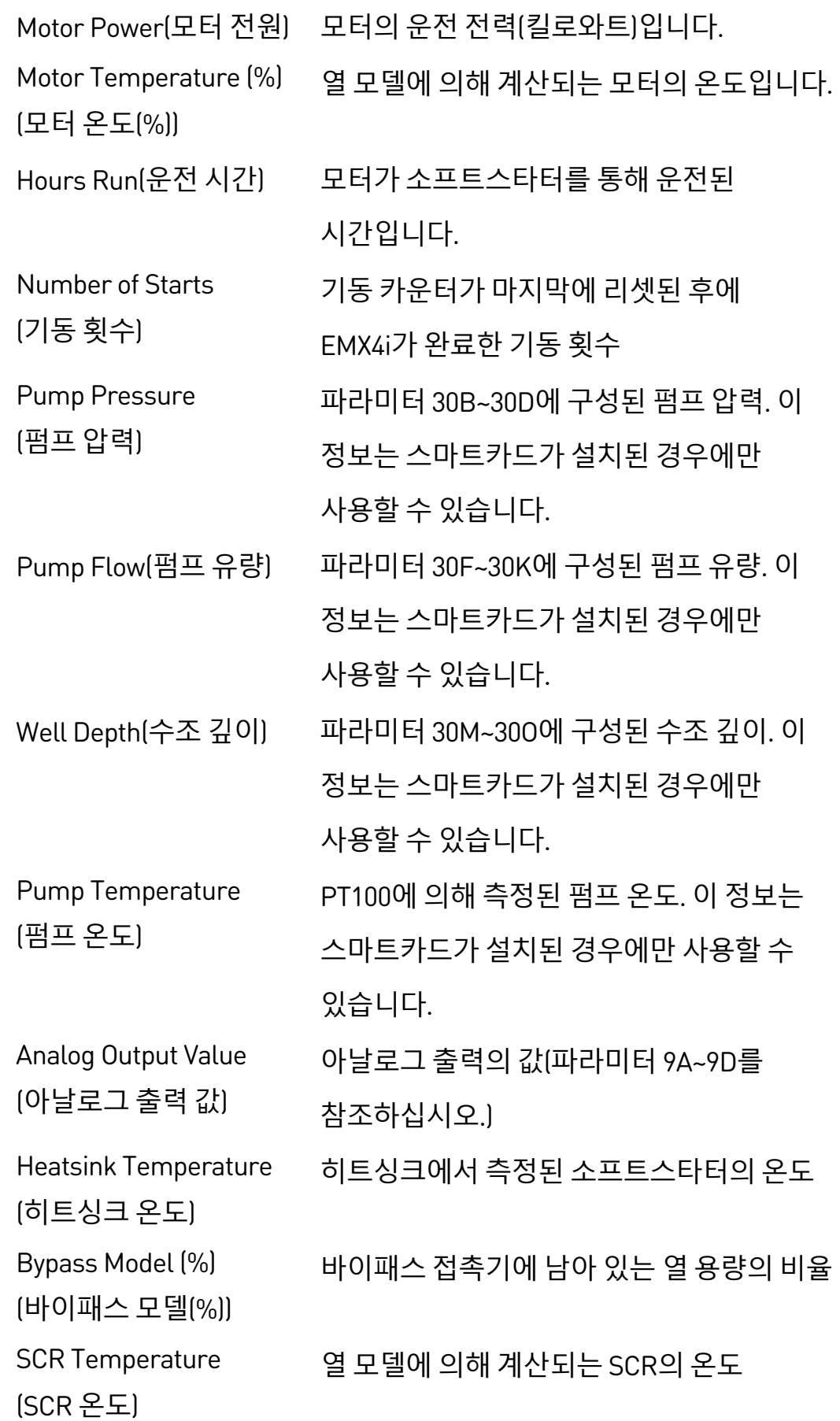
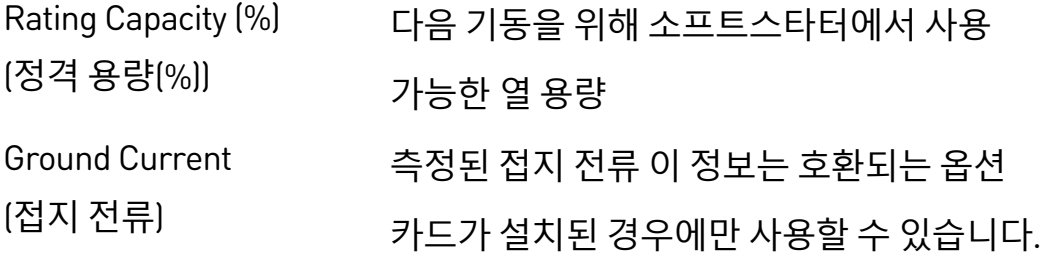

**설명:** 주 모니터링 화면에 표시할 정보를 선택합니다.

#### 10I – User Parameter 2(사용자 파라미터 2)

- **옵션:** 자세한 내용은 파라미터 10H User Parameter 1(사용자 파라미터 1)를 참조하십시오. **기본값**: Motor Voltage(모터 전압)
- **설명**: 주 모니터링 화면에 표시할 정보를 선택합니다.

# 10J – User Parameter 3(사용자 파라미터 3)

- **옵션:** 자세한 내용은 파라미터 10H User Parameter 1(사용자 파라미터 1)를 참조하십시오. **기본값**: Mains Frequency(주전원 주파수)
- **설명**: 프로그래밍 가능한 모니터링 화면에 표시할 정보를 선택합니다.

# 10K – User Parameter 4(사용자 파라미터 4)

- **옵션:** 자세한 내용은 파라미터 10H User Parameter 1(사용자 파라미터 1)를 참조하십시오. **기본값**: Motor pf(모터 역률)
- **설명**: 프로그래밍 가능한 모니터링 화면에 표시할 정보를 선택합니다.

# 10L – User Parameter 5(사용자 파라미터 5)

- **옵션:** 자세한 내용은 파라미터 10H User Parameter 1(사용자 파라미터 1)를 참조하십시오. **기본값**: Motor Power(모터 전원)
- **설명**: 프로그래밍 가능한 모니터링 화면에 표시할 정보를 선택합니다.

# 10M – User Parameter 6(사용자 파라미터 6)

- **옵션:** 자세한 내용은 파라미터 10H User Parameter 1(사용자 파라미터 1)를 참조하십시오. **기본값**: Motor Temperature (%)(모터 온도(%))
- **설명**: 프로그래밍 가능한 모니터링 화면에 표시할 정보를 선택합니다.

# **9.15 11 Pump Clean(펌프 세척)**

#### 11A – Reverse Torque(역방향 토크)

- **범위:** 20% 100% **기본값**: 20%
- **설명**: 펌프 세척 중에 역방향 조그 작동을 위한 토크 수준을 설정합니다.

#### 11B – Reverse Time(역방향 시간)

- **범위**: 0:00 1:00 (분:초) **기본값**: 10 초
- **설명**: 펌프 세척 주기 중에 스타터가 역방향 조그로 작동할 시간을 설정합니다.

#### 11C – Forward Current Limit(정방향 전류 제한)

- **범위:** 100% 600% FLC **기본값**: 100%
- **설명**: 펌프 세척 중에 정방향 기동 작업을 위한 전류 제한을 설정합니다.

#### 11D – Forward Time(정방향 시간)

- **범위**: 0:00 1:00 (분:초) **기본값**: 10 초
- **설명**: 펌프 세척 주기 중에 정방향 기동 후 스타터가 모터를 운전할 시간을 설정합니다.

#### 11E – Pump Stop Mode(펌프 정지 모드)

- **옵션:** Coast To Stop(코스트 정지) (기본값) TVR Soft Stop(TVR 소프트 정지)
- **설명**: 펌프 세척을 위한 정지 모드를 선택합니다.

# 11F – Pump Stop Time(펌프 정지 시간)

- **범위**: 0:00 1:00 (분:초) **기본값**: 10 초
- **설명**: 펌프 세척 주기 중에 스타터의 정지 시간을 설정합니다.

#### 11G – Pump Clean Cycles(펌프 세척 주기)

- **범위:** 1 5 **기본값**: 1
- **설명**: 소프트스타터가 펌프 세척 주기를 반복할 횟수를 설정합니다.

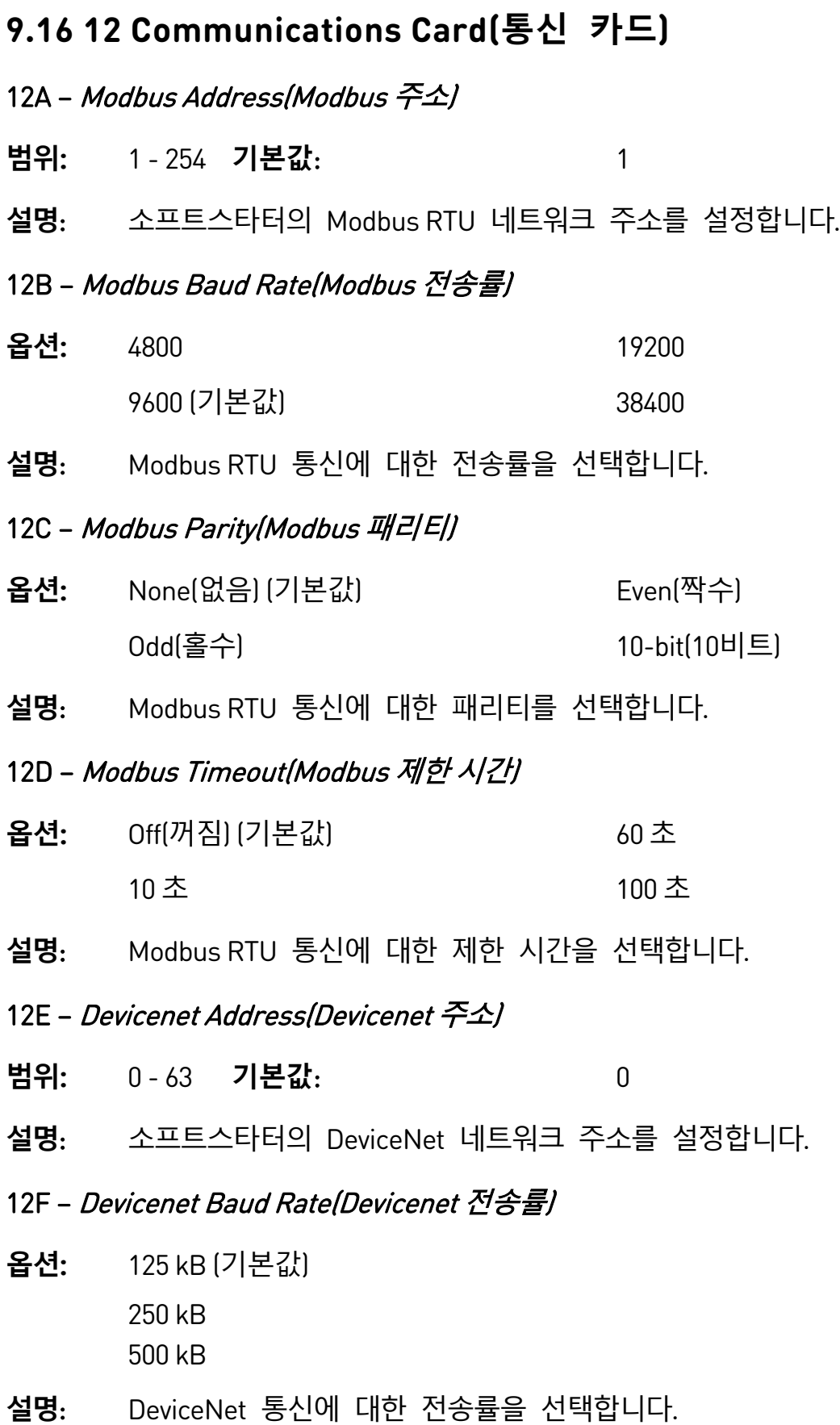

- 12G Profibus Address(Profibus 주소)
- **범위:** 1 125 **기본값**: 1
- **설명**: 소프트스타터의 Profibus 네트워크 주소를 설정합니다.
- 12H Gateway Address(게이트웨이 주소)
- **범위:** 0 255 **기본값**: 192
- **설명**: 네트워크 게이트웨이 주소의 첫 번째 구성요소를 설정합니다. 게이트웨이 주소는 파라미터 12H~12K 를 사용하여 설정되고 기본 주소는 192.168.0.100 입니다.

# 12I – Gateway Address(게이트웨이 주소) 2

- **범위:** 0 255 **기본값**: 168
- **설명**: 네트워크 게이트웨이 주소의 두 번째 구성요소를 설정합니다.

#### 12J – *Gateway Address(게이트웨이 주소*/3

- **범위:** 0 255 **기본값**: 0
- **설명**: 네트워크 게이트웨이 주소의 세 번째 구성요소를 설정합니다.

#### 12K – Gateway Address(게이트웨이 주소) 4

- **범위:** 0 255 **기본값**: 100
- **설명**: 네트워크 게이트웨이 주소의 네 번째 구성요소를 설정합니다.

#### **참고** EI

설정 도구의 Network Address(네트워크 주소) 옵션을 통해 네트워크 주소를 설정할 수도 있습니다. 자세한 내용은 *네트워크 주소* 페이지 [61](#page-61-0)를 참조하십시오.

# 12L – IP Address(IP 주소)

- **범위:** 0 255 **기본값**: 192
- **설명**: 이더넷 통신을 위한 소프트스타터 IP 주소의 첫 번째 구성요소를 설정합니다. IP 주소는 파라미터 12L~12O 를 사용하여 설정되고 기본 주소는 192.168.0.2 입니다.

#### 12M – IP Address IIP  $\tilde{\tau} \triangle 12$

- **범위:** 0 255 **기본값**: 168
- **설명**: 이더넷 통신을 위한 소프트스타터 IP 주소의 두 번째 구성요소를 설정합니다.

#### 12N – IP Address(IP  $\tilde{\tau}$  $\Delta$ )3

- **범위:** 0 255 **기본값**: 0
- **설명**: 이더넷 통신을 위한 소프트스타터 IP 주소의 세 번째 구성요소를 설정합니다.

#### 12O – IP Address(IP 주소) 4

- **범위:** 0 255 **기본값**: 2
- **설명**: 이더넷 통신을 위한 소프트스타터 IP 주소의 네 번째 구성요소를 설정합니다.

#### $|\equiv|$ **참고**

설정 도구의 Network Address(네트워크 주소) 옵션을 통해 네트워크 주소를 설정할 수도 있습니다. 자세한 내용은 *네트워크 주소* 페이지 [61](#page-61-0)를 참조하십시오.

#### 12P – Subnet Mask(서브넷 마스크)

- **범위**: 0 255 **기본값**: 255
- **설명**: 이더넷 통신을 위한 네트워크 서브넷 마스크의 첫 번째 구성요소를 설정합니다. 서브넷 마스크는 파라미터 12P~12S 를 사용하여 설정되고 기본 마스크는 255.255.255.0 입니다.

#### 12Q - Subnet Mask(서브넷 마스크) 2

- **범위**: 0 255 **기본값**: 255
- **설명**: 이더넷 통신을 위한 네트워크 서브넷 마스크의 두 번째 구성요소를 설정합니다.

#### 12R – Subnet Mask(서브넷 마스크) 3

- **범위**: 0 255 **기본값**: 255
- **설명**: 이더넷 통신을 위한 네트워크 서브넷 마스크의 세 번째 구성요소를 설정합니다.

#### 12S – Subnet Mask(서브넷 마스크) 4

- **범위**: 0 255 **기본값**: 0
- **설명**: 이더넷 통신을 위한 네트워크 서브넷 마스크의 네 번째 구성요소를 설정합니다.

E **참고**

설정 도구의 Network Address(네트워크 주소) 옵션을 통해 네트워크 주소를 설정할 수도 있습니다. 자세한 내용은 네트워크 주소 페이지 [61](#page-61-0)를 참조하십시오.

- $12T D HCP$
- **옵션:** Disable(비활성화) (기본값) Enable(활성화)
- **설명**: 통신 카드가 DHCP 에서 할당한 IP 주소를 수락할지 여부를 선택합니다.

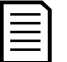

# **참고**

DHCP 주소 지정은 Modbus TCP 및 이더넷/IP에서 사용할 수 있습니다. Profinet에서는 DHCP 주소 지정이 지원되지 않습니다.

#### 12U – Location ID(위치 ID)

- **범위**: 0 65535 **기본값**: 0
- **설명**: 소프트스타터의 고유한 위치 ID 를 설정합니다.

# **9.17 20 Advanced(고급)**

# 20A – Tracking Gain(추적 이점)

**범위:** 1% - 200% **기본값**: 50%

**설명**: 적응 제어 알고리즘의 동작을 세부적으로 조정합니다.

# 20B – Pedestal Detect(받침대 감지)

**범위:** 0% - 200% **기본값**: 80%

**설명**: 소프트 정지를 위한 적응 제어 알고리즘의 동작을 조정합니다.

# 20C – Bypass Contactor Delay(바이패스 접촉기 지연)

**범위**: 50 – 200 밀리세컨드 **기본값**: 100 밀리세컨드

**설명**: 바이패스 접촉기 폐쇄/개방 시간과 일치하도록 스타터를 설정합니다. 사용하는 바이패스 접촉기의 사양에 따라 설정하십시오. 이 시간이 너무 짧으면 스타터가 트립됩니다.

# 20D – Model Rating(모델 정격)

**범위:** 0020~0580 **기본값**: 모델에 따라

**설명**: 장치 측면의 은색 라벨에 표시된 [1] 소프트스타터의 내부 모델 참조.

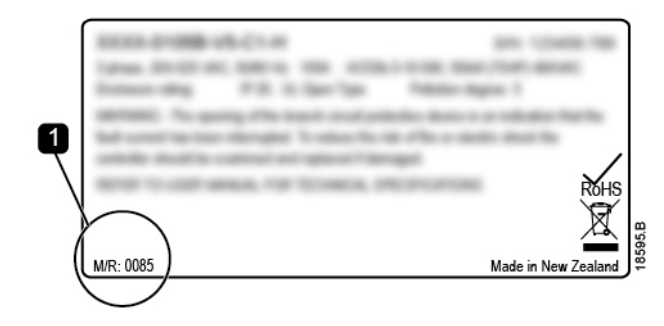

**참고**

旨

이 파라미터는 공인 서비스센터만이 조정할 수 있습니다.

# 20E – Screen Timeout(화면 제한 시간)

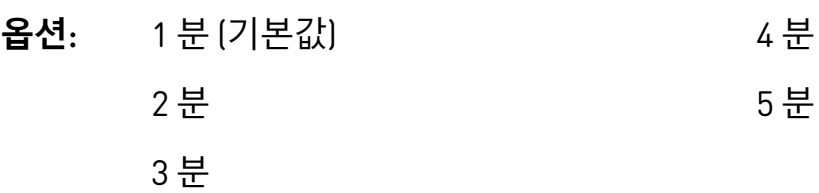

**설명**: 키패드 활동이 감지되지 않을 경우 메뉴가 자동으로 닫히는 시간 제한을 설정합니다.

# 20F – Motor Connection(모터 연결)

- **옵션:** Auto-detect(자동 감지) (기본값) In-line(인라인) Inside delta(인사이드 델타)
- **설명**: 소프트스타터가 모터에 대한 연결 형식을 자동으로 감지할지 여부를 선택합니다.
- 20G External Bypass(외부 바이패스)
- **옵션:** Disable(비활성화) (기본값) Enable(활성화)
- **설명**: 외부 바이패스 접촉기와 함께 내부 바이패스 없음 소프트스타터가 설치된 경우, 소프트스타터의 전류 정격이 변경됩니다. 최대 전류 정격을 높이고 소프트스타터의 온도 모델을 조정하려면 파라미터 20G External Bypass(외부 바이패스)을(를) 활성화합니다.

파라미터 20G External Bypass(외부 바이패스)은(는) EMX4i-0735C~EMX4i-1220C 모델에만 적용됩니다. 다른 모델에서는 이 파라미터의 설정을 변경해도 아무런 영향이 없습니다.

**참고** 亖

#### 20H – Shunt Trip Mode(분기 트립 모드)

- **옵션:** Disable(비활성화) (기본값) Enable(활성화)
- **설명**: 분기 트립 계전기로 사용하기 위해 소프트스타터의 메인 접촉기 출력(33, 34)을 재구성합니다. 선택한 조건에서 소프트스타터가 트립되면 계전기가 동작하고 분기 트립이 회로 차단기를 작동시켜 소프트스타터를 메인 전원에서 차단시키게 됩니다. 파라미터 6C~6T 을(를) 이용해 어떤 트립으로 분기 트립 계전기를 활성화할지 선택합니다.

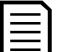

## **참고**

분기 트립 작동을 활성화할 경우, 선택한 미조정 트립은 물론 특정 미조정 트립에 대해서도 분기 트립 계전기가 활성화됩니다.

- 정지 시 전류
- Current Read Err Lx (전류 읽기 오류 Lx)
- EEPROM fail(EEPROM 오류)
- Firing Fail Px(점호 오류 Px)
- Instantaneous overcurrent (순시 과전류)
- Internal fault(내부 고장)
- Motor connection(모터 연결)
- SCR Itsm
- VZC Fail Px(VZC 오류 Px)

# **9.18 30 스마트카드 파라미터**

소프트스타터에서 지원하는 스마트카드가 설치된 경우에만 파라미터 그룹 30 이상이 보입니다. 파라미터 세부 사항은 스마트카드 사용자 설명서를 참조하십시오.

# **9.19 40 Ground Fault(접지 고장)**

# 冒

**참고**

지락 보호기능은 호환되는 확장 카드가 설치된 경우에만 사용할 수 있습니다.

# 40A – Ground Fault Level(접지 고장 수준)

- **범위**: 0 A 50 A **기본값**: 0 A
- **설명**: 지락보호 트립 값을 설정합니다. 0 으로 설정하면 이 보호가 비활성화됩니다.

#### 40B – Ground Fault Delay(접지 고장 지연)

- **범위:** 00:00 01:30 mm:ss **기본값**: 1 초
- **설명**: 지락 발생에 대한 EMX4i 의 응답 속도를 늦춰 순간 변동으로 인한 트립을 방지합니다.

소프트스타터가 50 A 를 상회하는 접지 전류를 감지하면 지연 설정을 무시하고 1 초 안에 트립합니다.

# 40C – Ground Fault Trip Active(접지 고장 트립 활성)

- **옵션**: Always Active (항상 활성) 소프트스타터가 전력을 받을 때 언제든지 트립이 발생할 수 있습니다. Operating Only (작동만) (기본값) 소프트스타터가 운전, 정지 또는 기동 중일 때 트립이 발생할 수 있습니다. Run Only(운전만) 소프트스타터가 운전 중일 때만 트립이 발생할 수 있습니다.
- **설명:** 지락 트립을 발생시키는 조건으로 선택합니다.

# 40D – Ground Fault Action(접지 고장 동작)

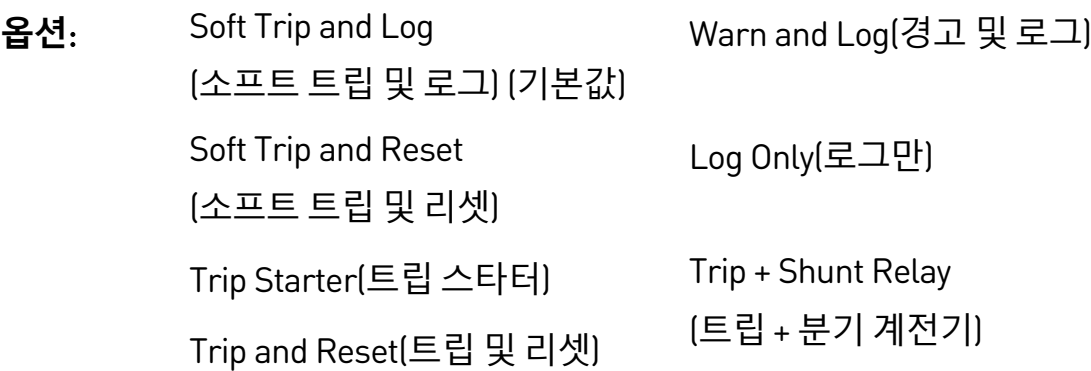

**설명:** 보호 이벤트에 대한 소프트스타터의 응답을 선택합니다.

# 40E – Ground Fault CT Ratio(접지 고장 CT 비율)

- **옵션**: 1000:1 2000:1 (기본값)
- **설명**: 지락 전류 측정 CT 비율을 일치시켜야 합니다.

# 10.**문제 해결**

# **10.1 보호 응답**

보호 조건이 감지되면 EMX4i 가 이를 이벤트 로그에 작성하고 트립되거나 경고를 발생시킬 수도 있습니다. 소프트스타터의 응답은 Protection Action(보호 동작) 설정(파라미터 그룹 6)에 따라 다릅니다.

일부 보호 응답은 사용자가 조정될 수 없습니다. 이러한 트립은 일반적으로 외부 이벤트(예: 위상 손실) 또는 소프트스타터 내의 고장으로 인해 발생합니다. 이러한 트립에는 관련 파라미터가 없으며 Warn(경고) 또는 Log(로그)로 설정할 수 없습니다.

EMX4i 가 트립되면 트립을 유발한 조건을 식별하여 제거한 다음, 재기동 전에 소프트스타터를 리셋해야 합니다. 스타터를 리셋하려면 키패드에서 버튼을 누르거나 리셋 원격 입력을 활성화하십시오.

EMX4i 에서 경고가 발생한 경우 경고 원인이 해결된 후에 소프트스타터가 자동으로 리셋됩니다.

# **10.2 트립 메시지**

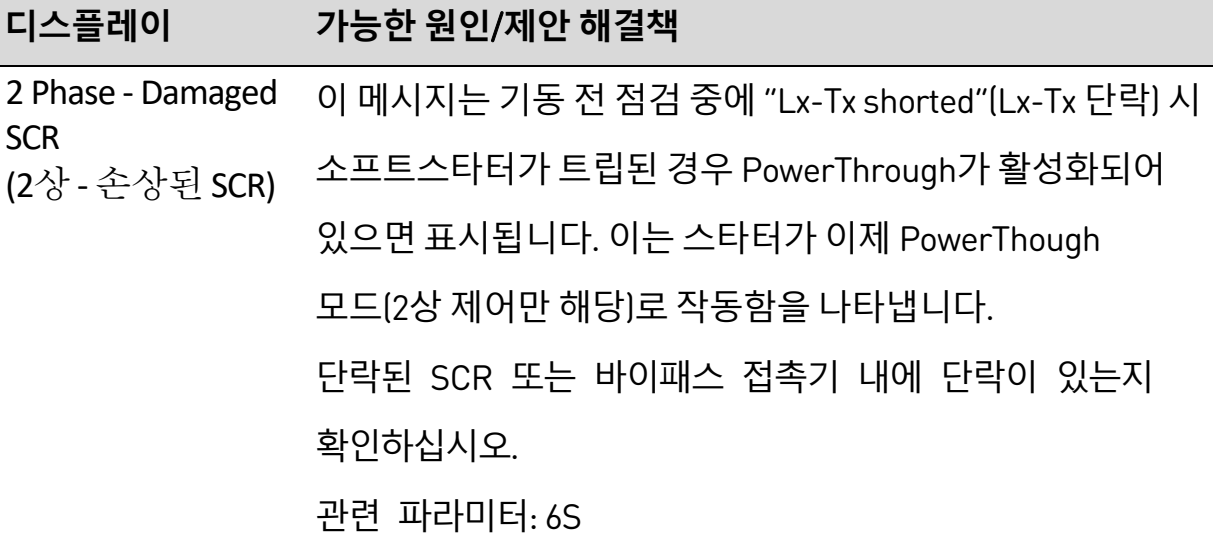

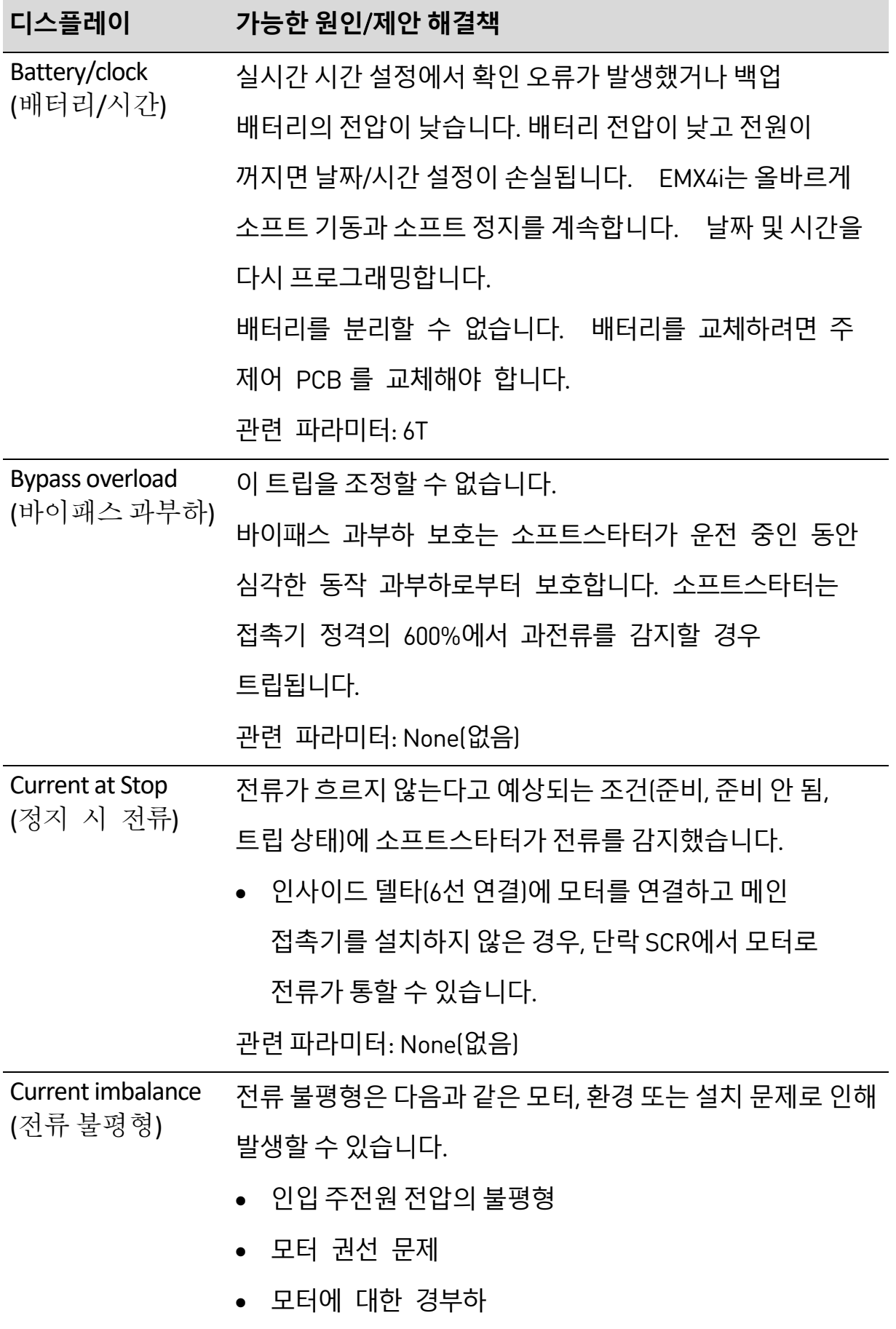

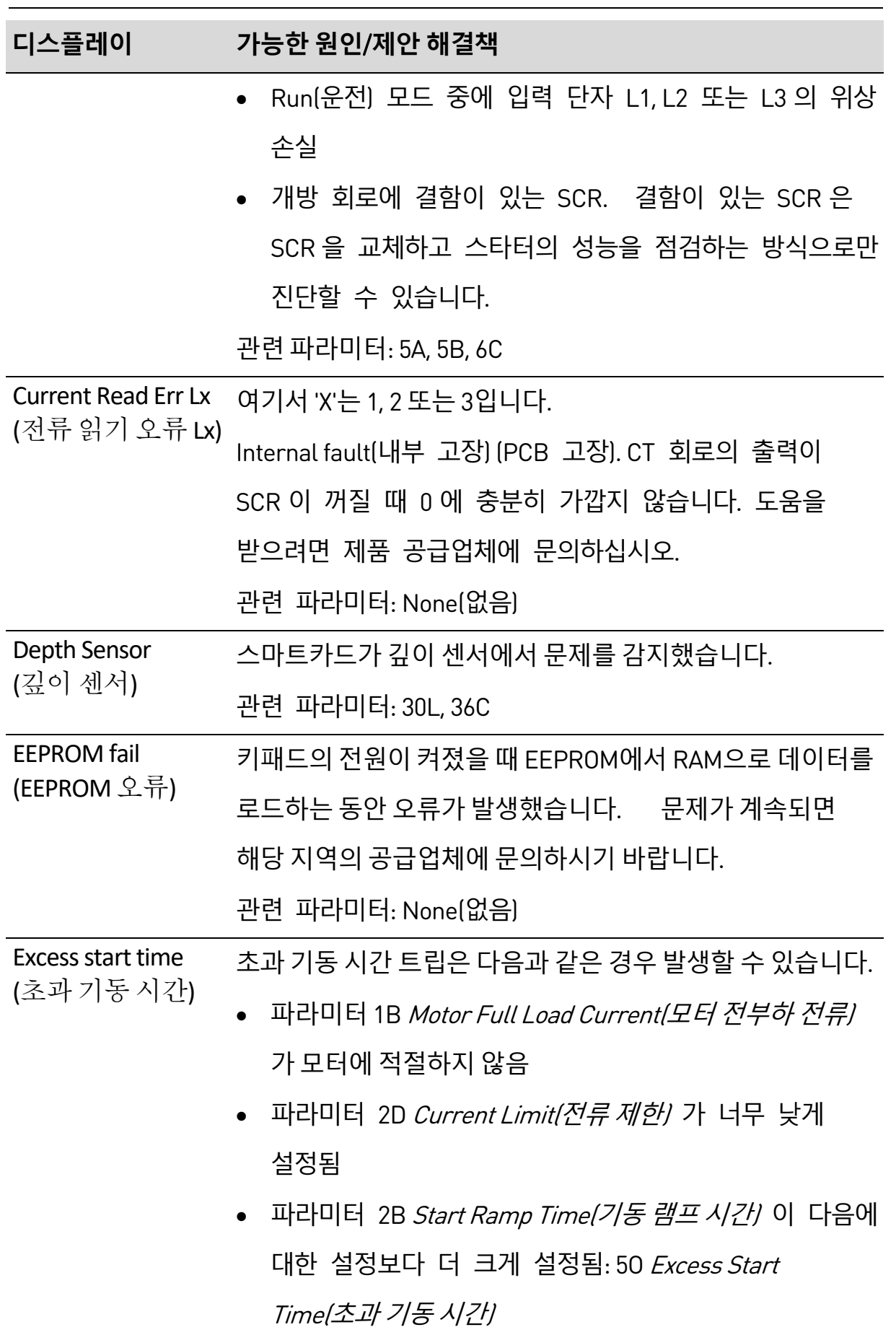

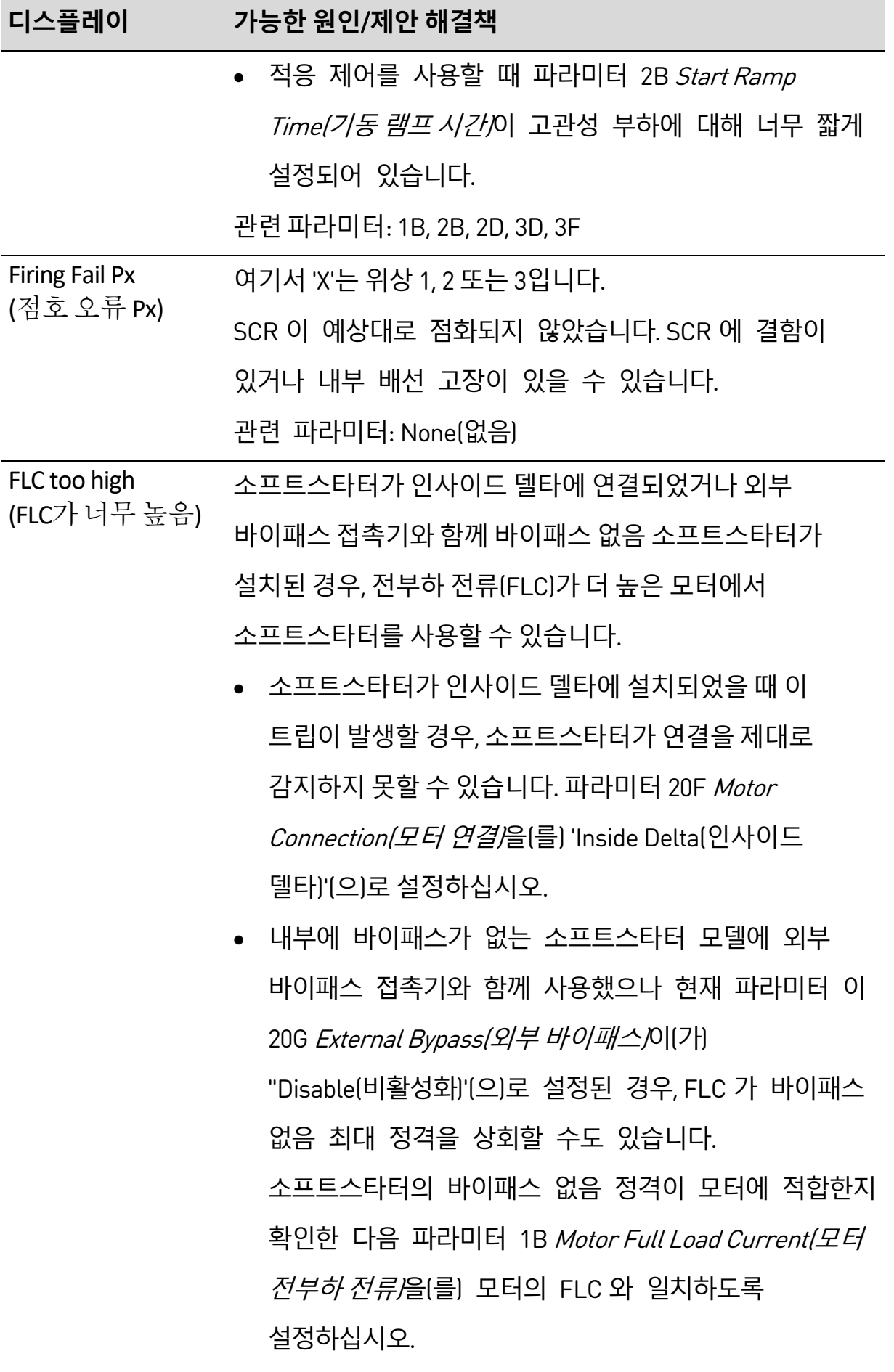

관련 파라미터: 1B, 20F, 20G

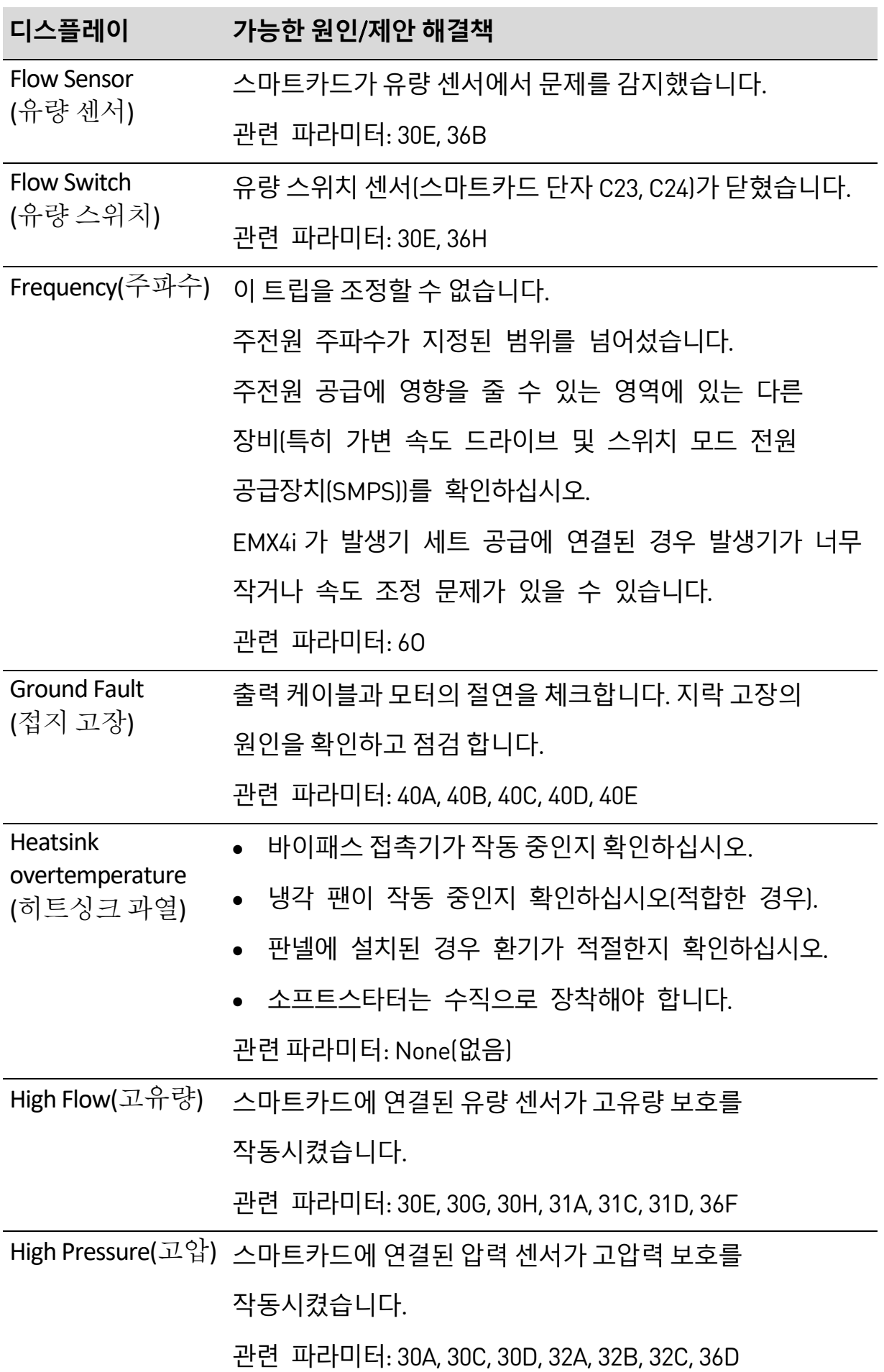

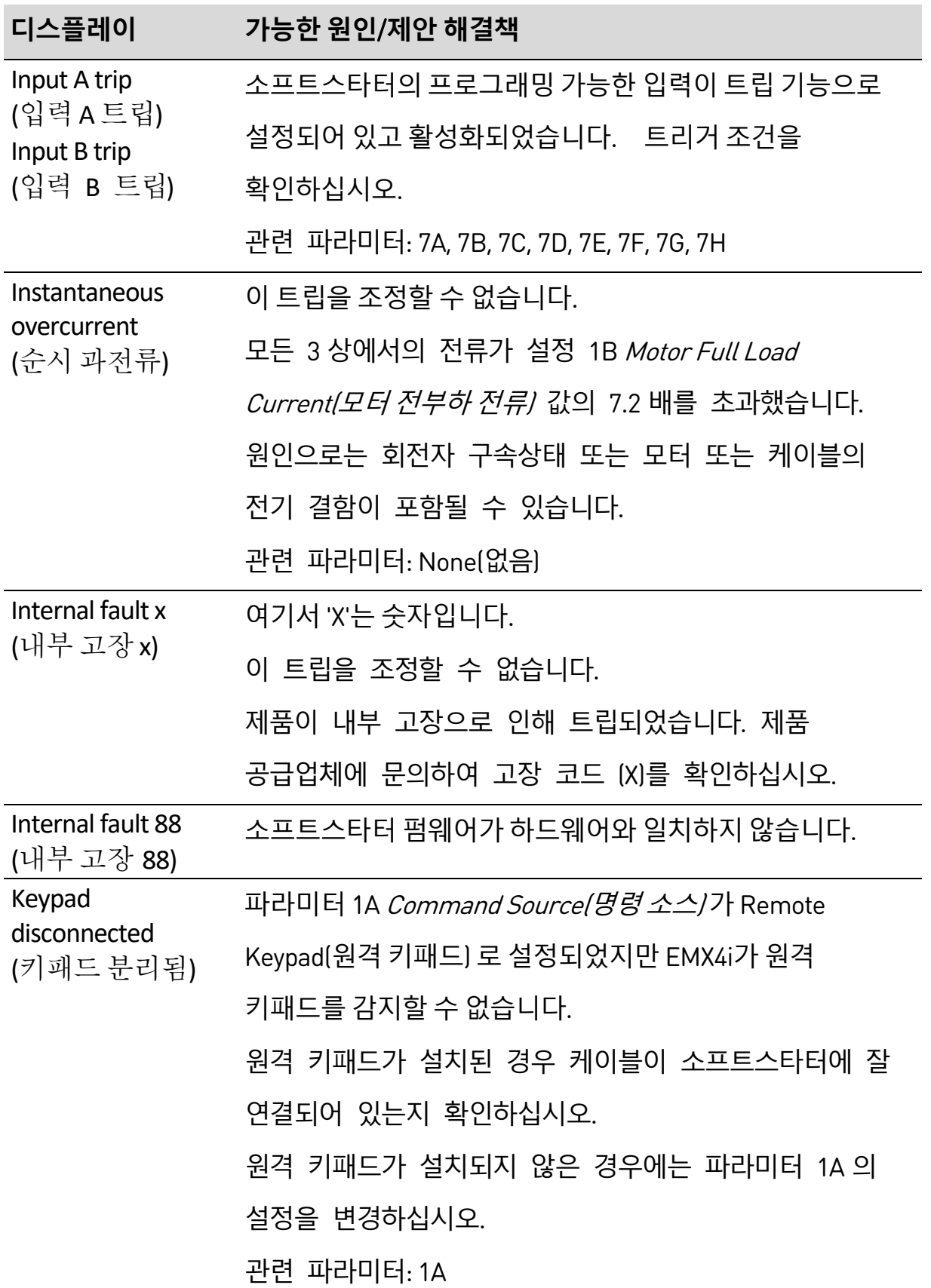

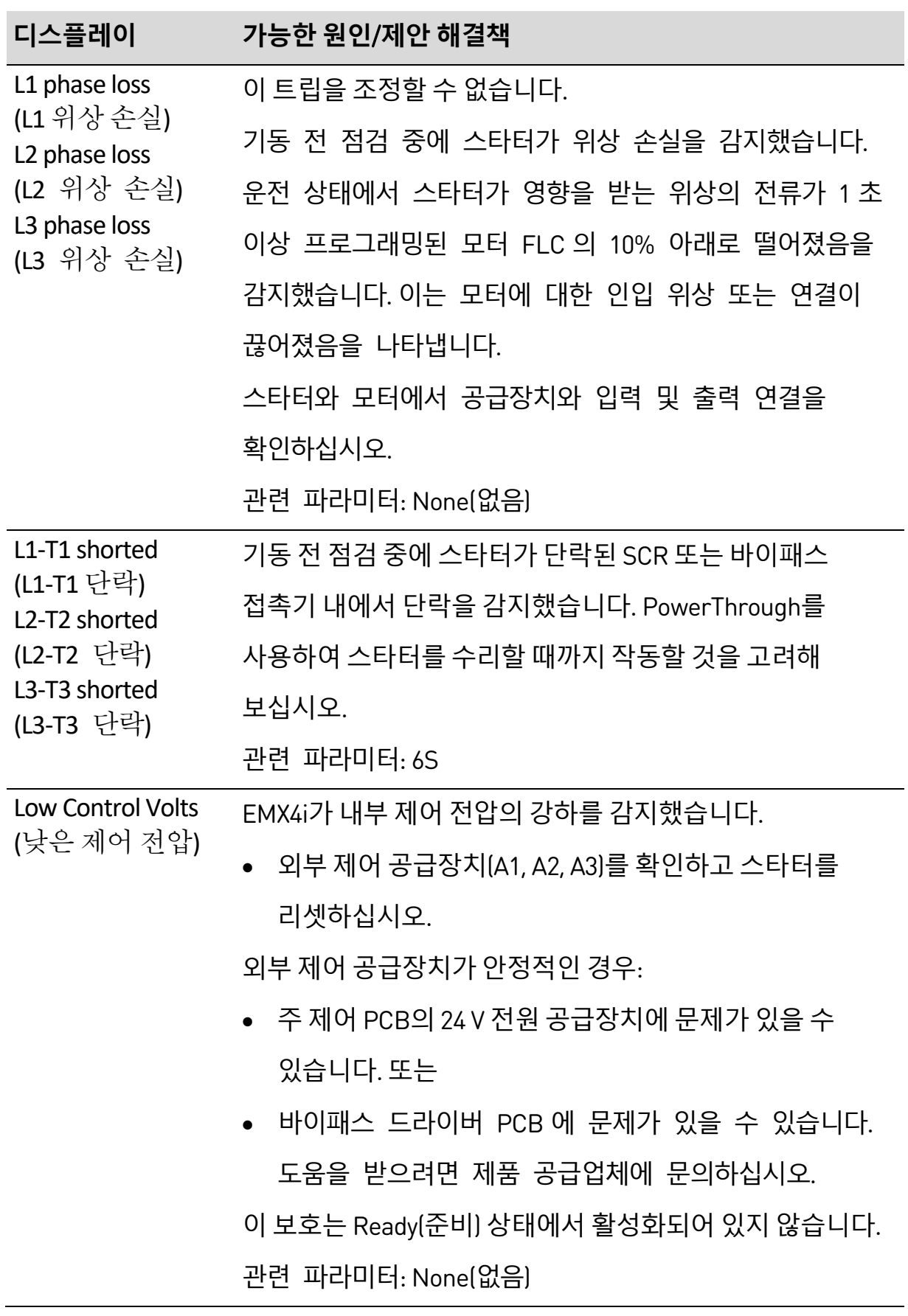

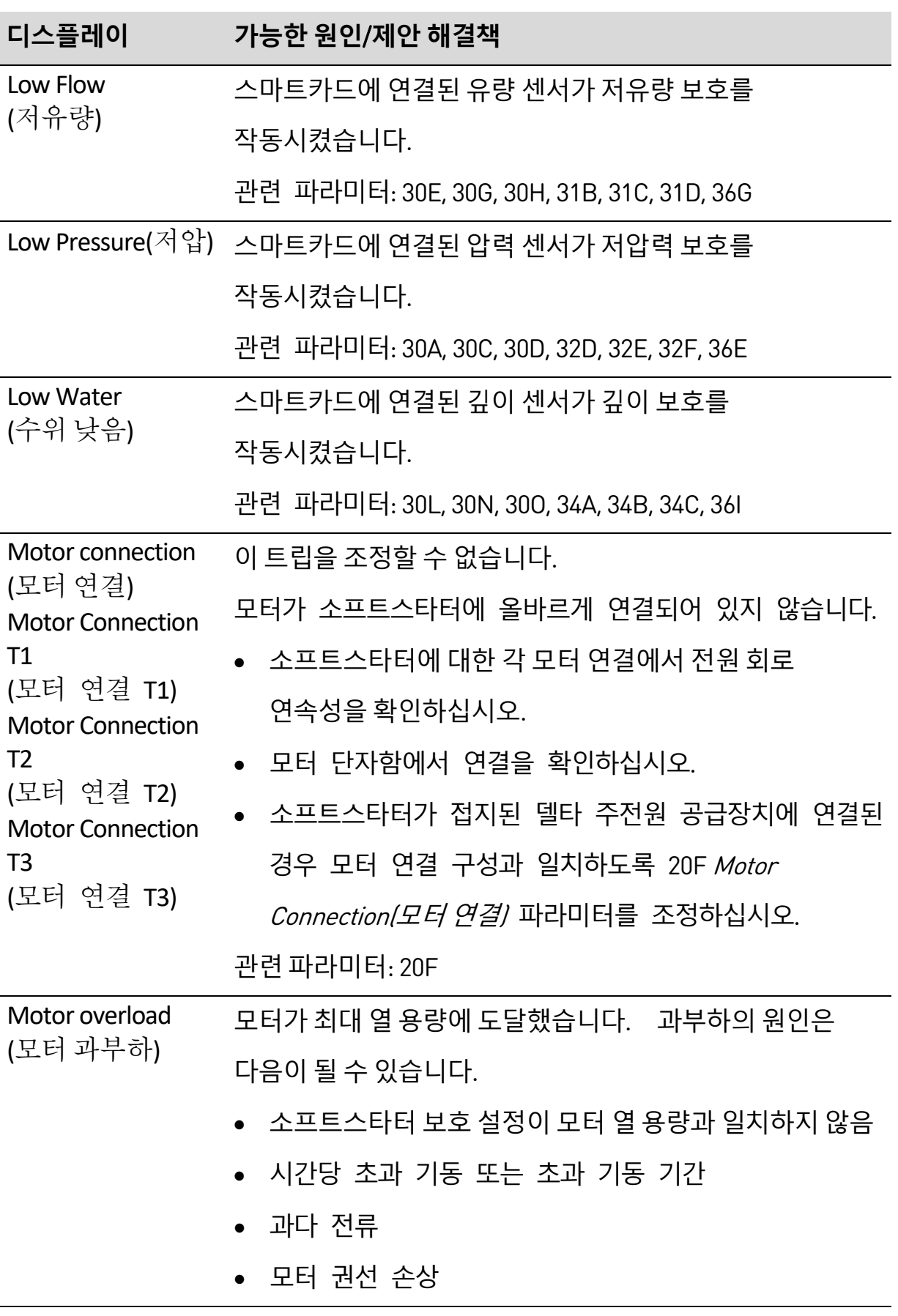

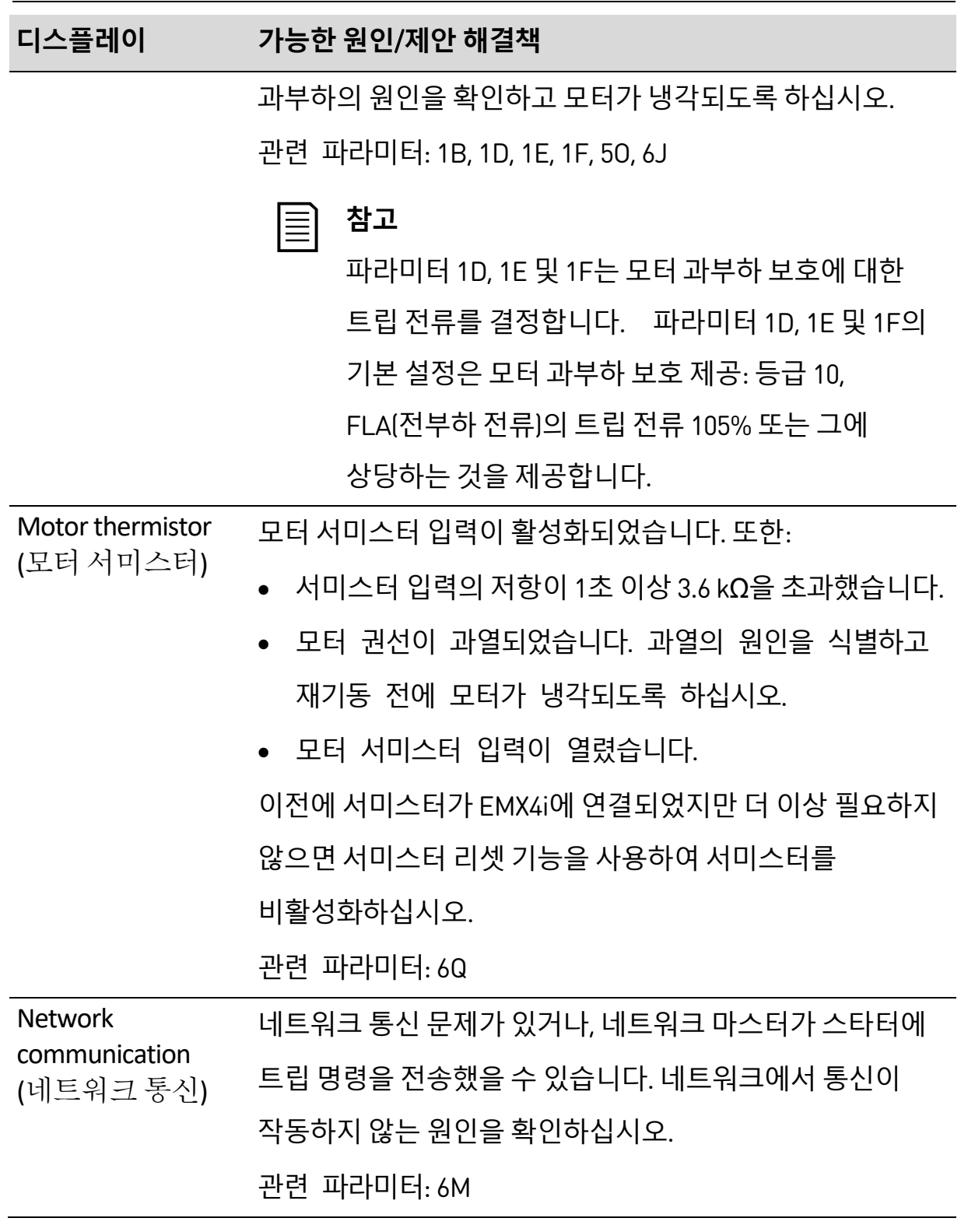

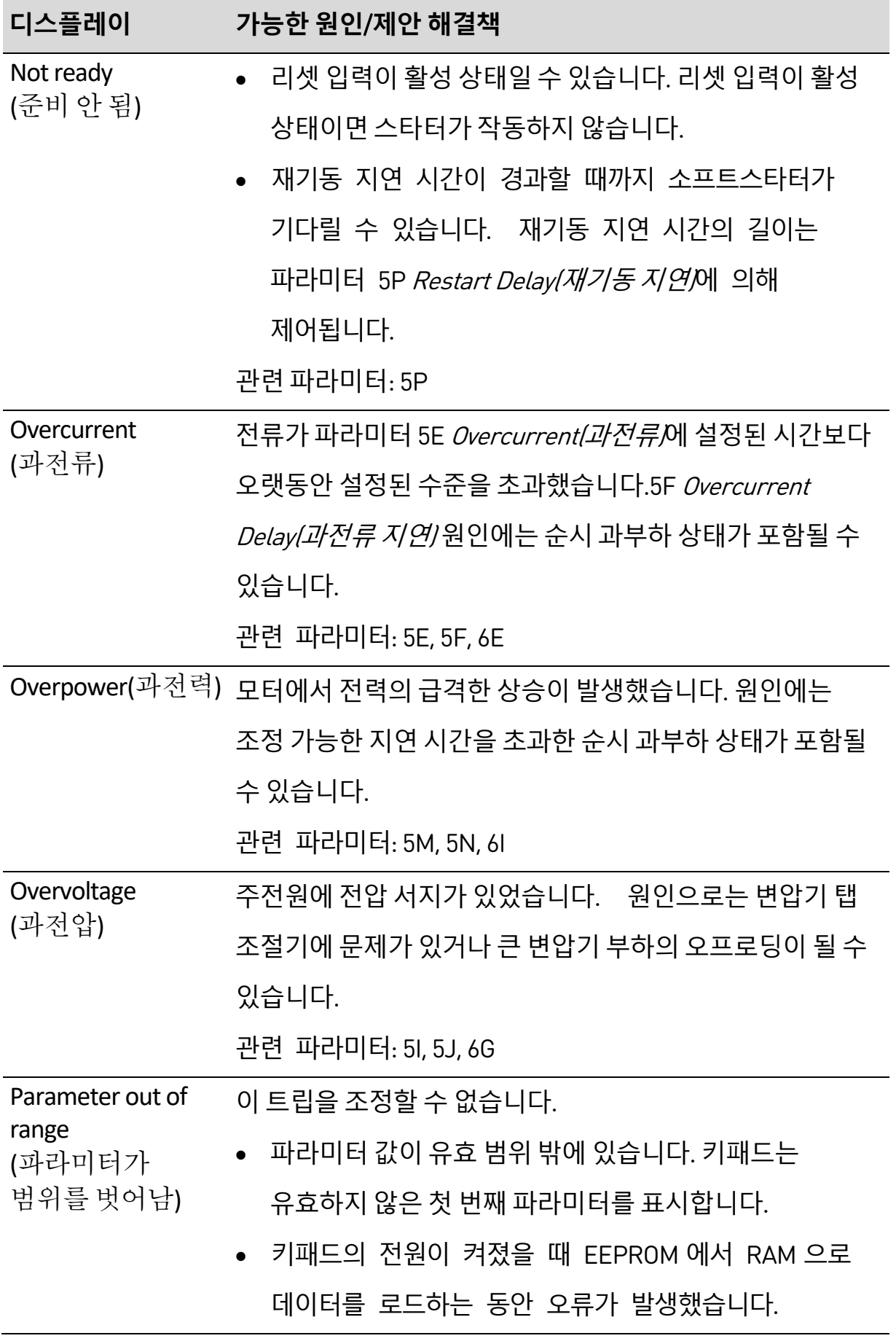

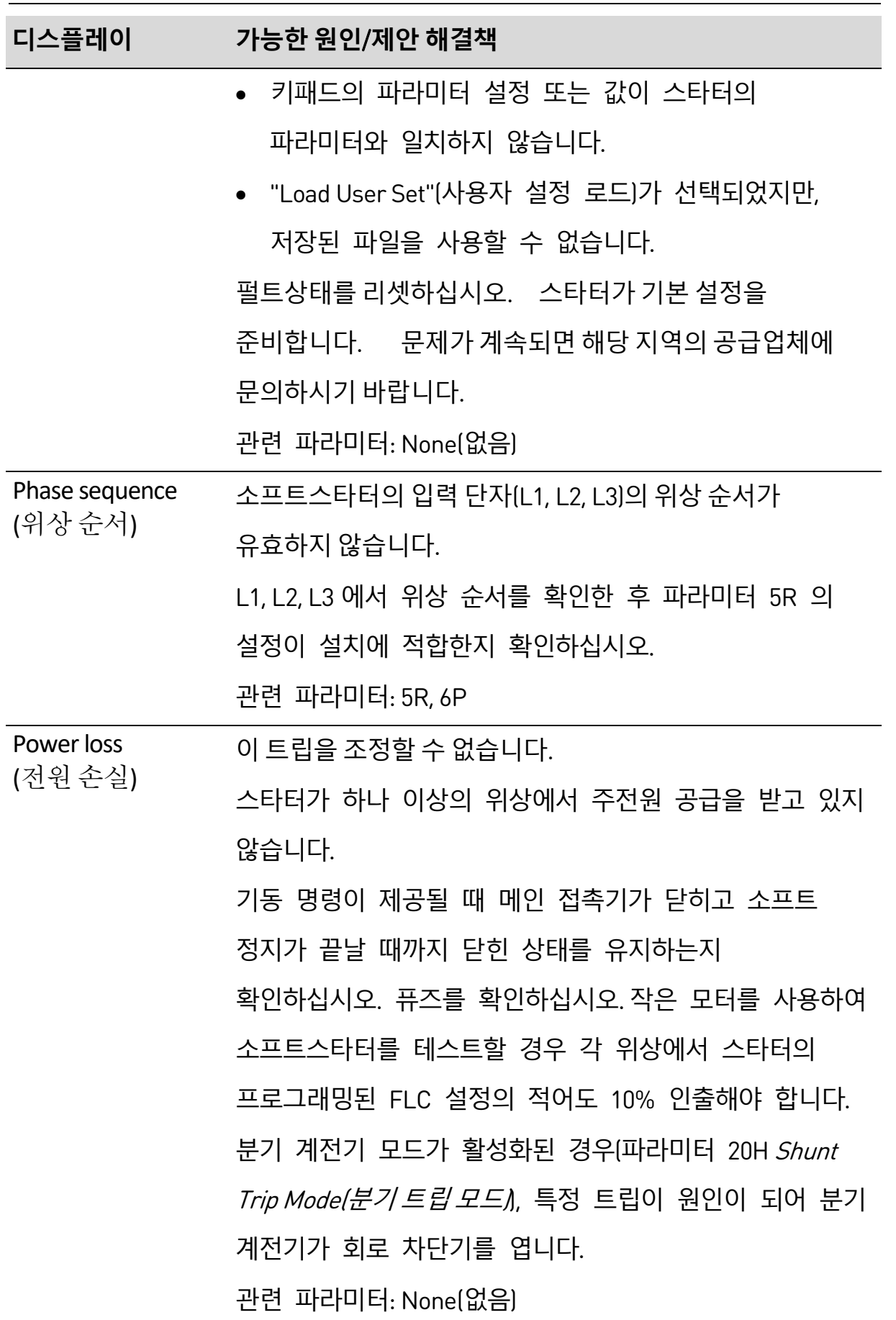

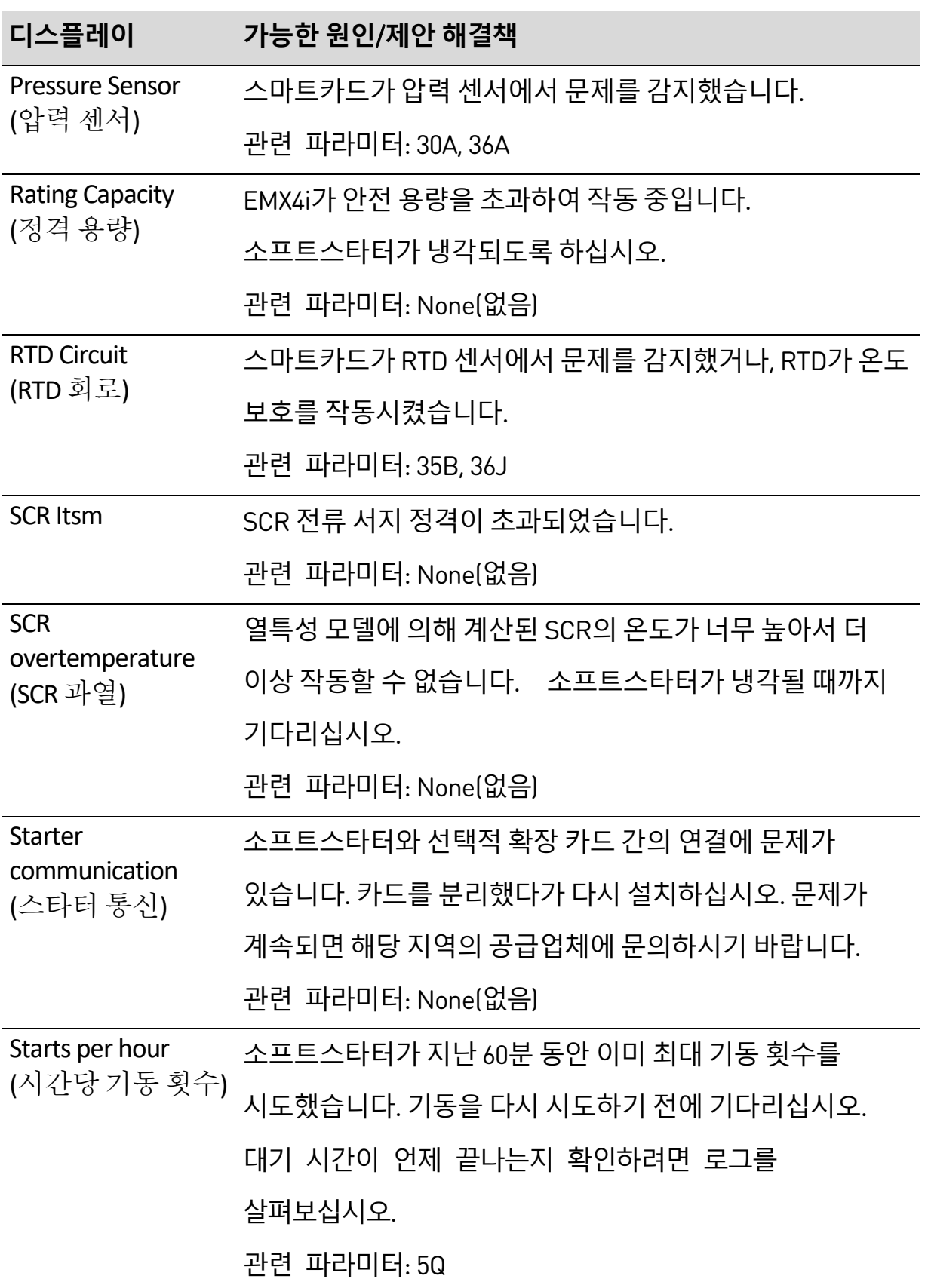

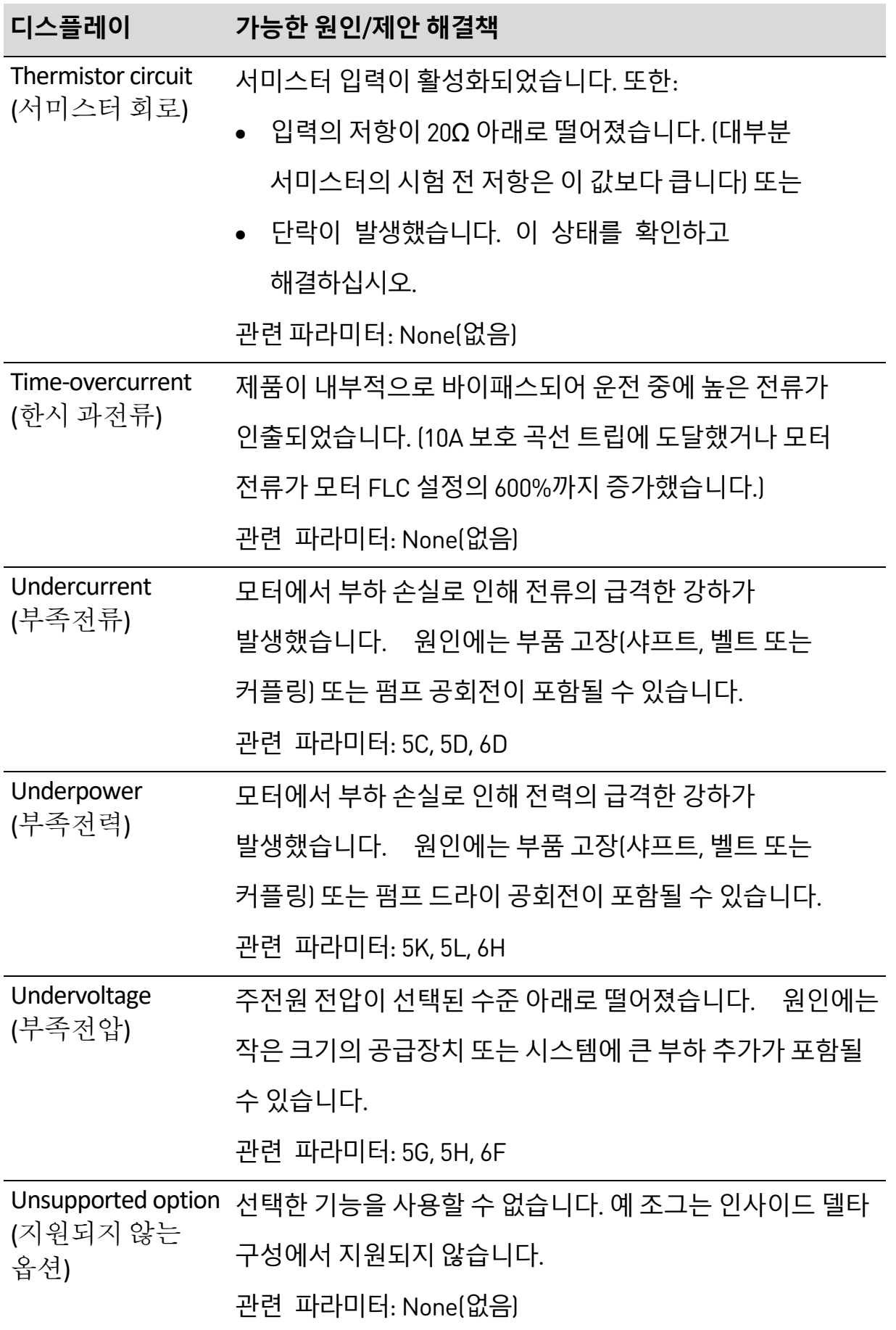

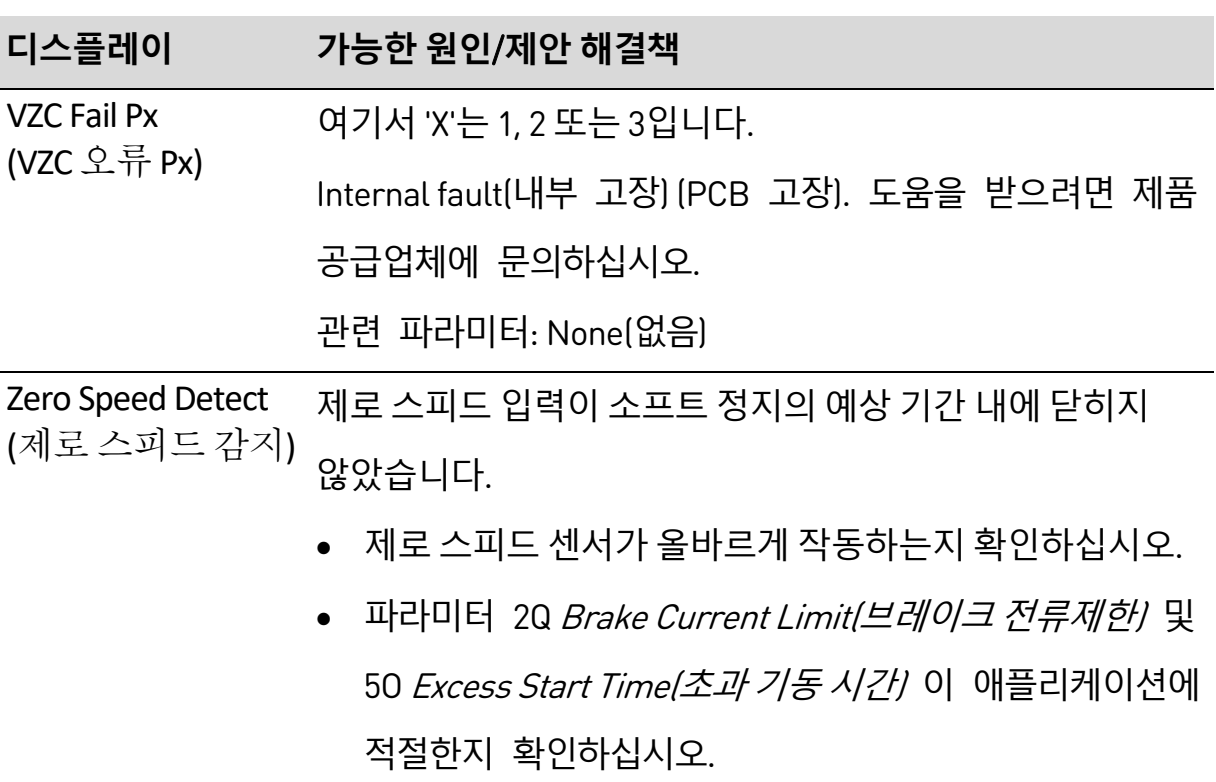

관련 파라미터: 2Q, 3S, 5O

# **10.3 일반적인 고장**

이 표에서는 소프트스타터가 예상대로 작동하지 않지만 트립되거나 경고를 발생시키지 않는 상황에 대해 설명합니다.

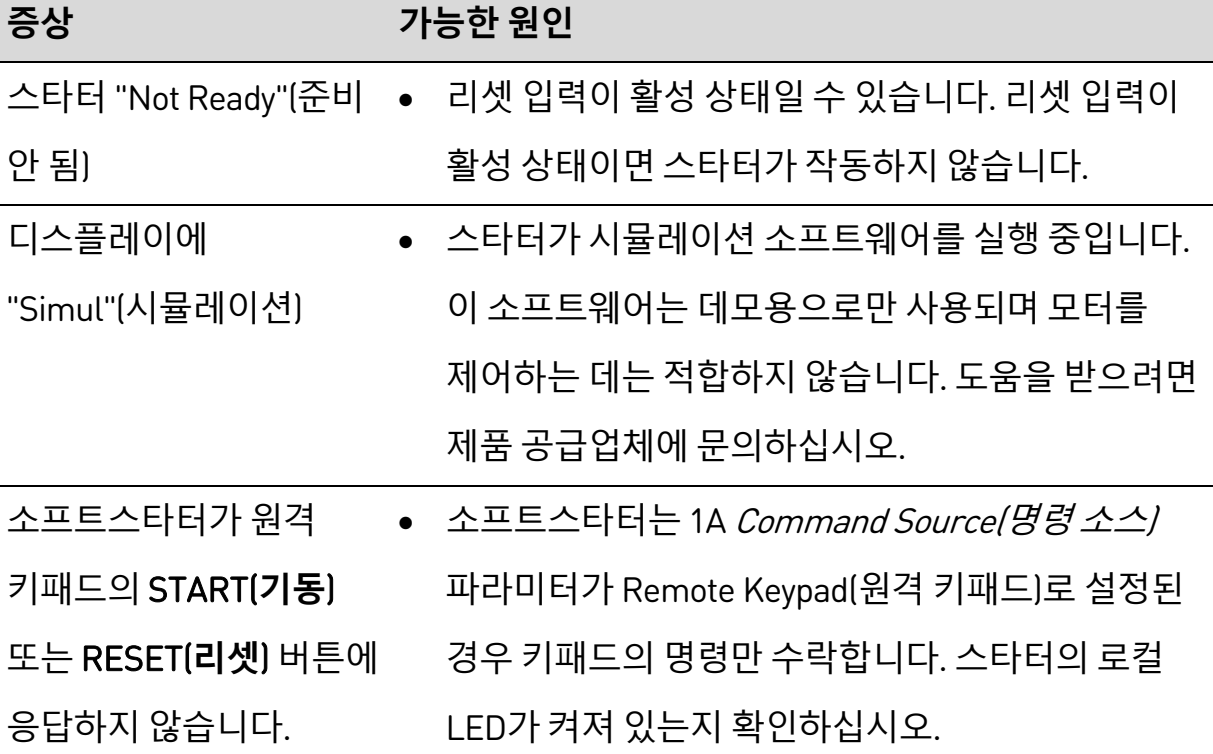

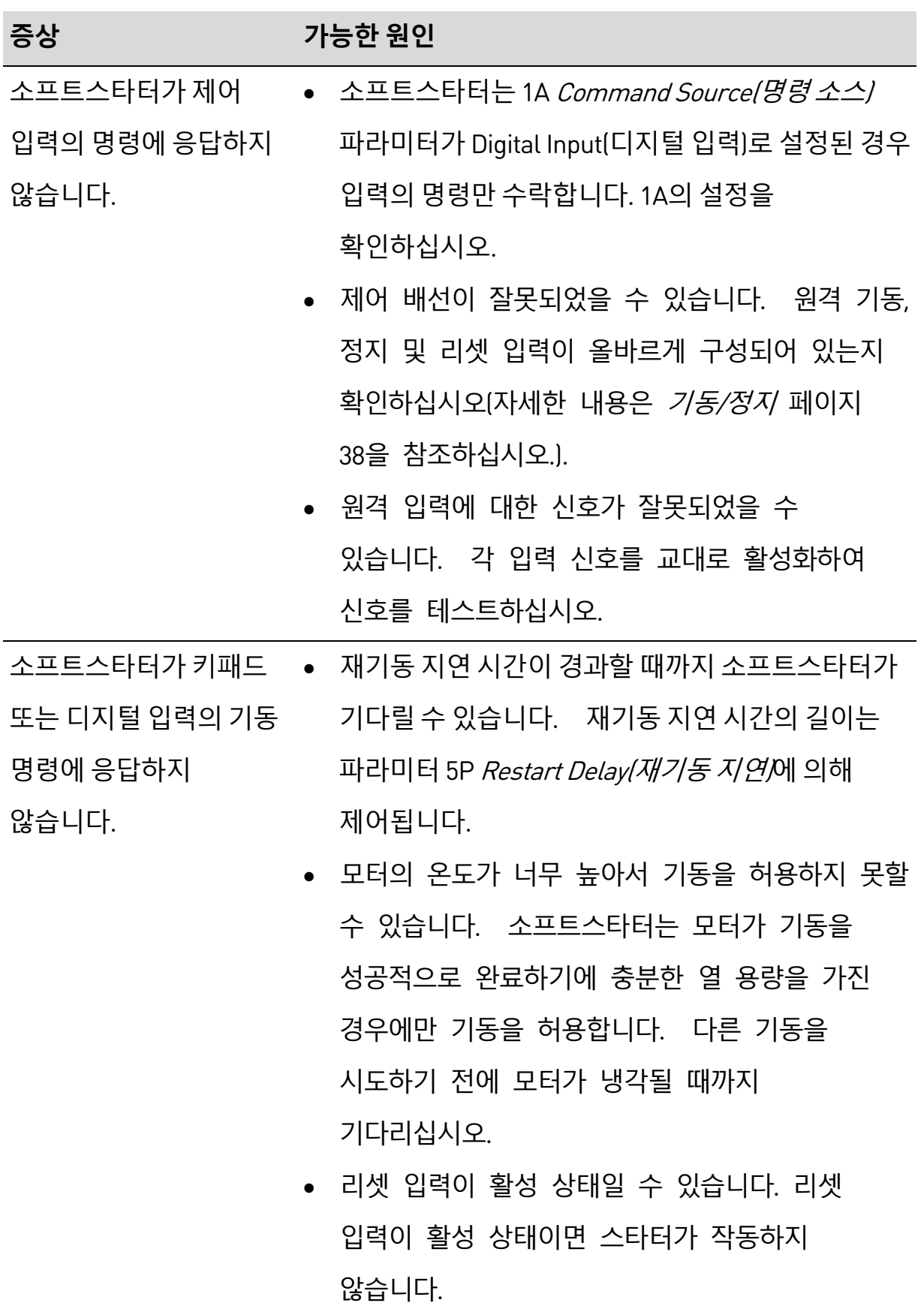

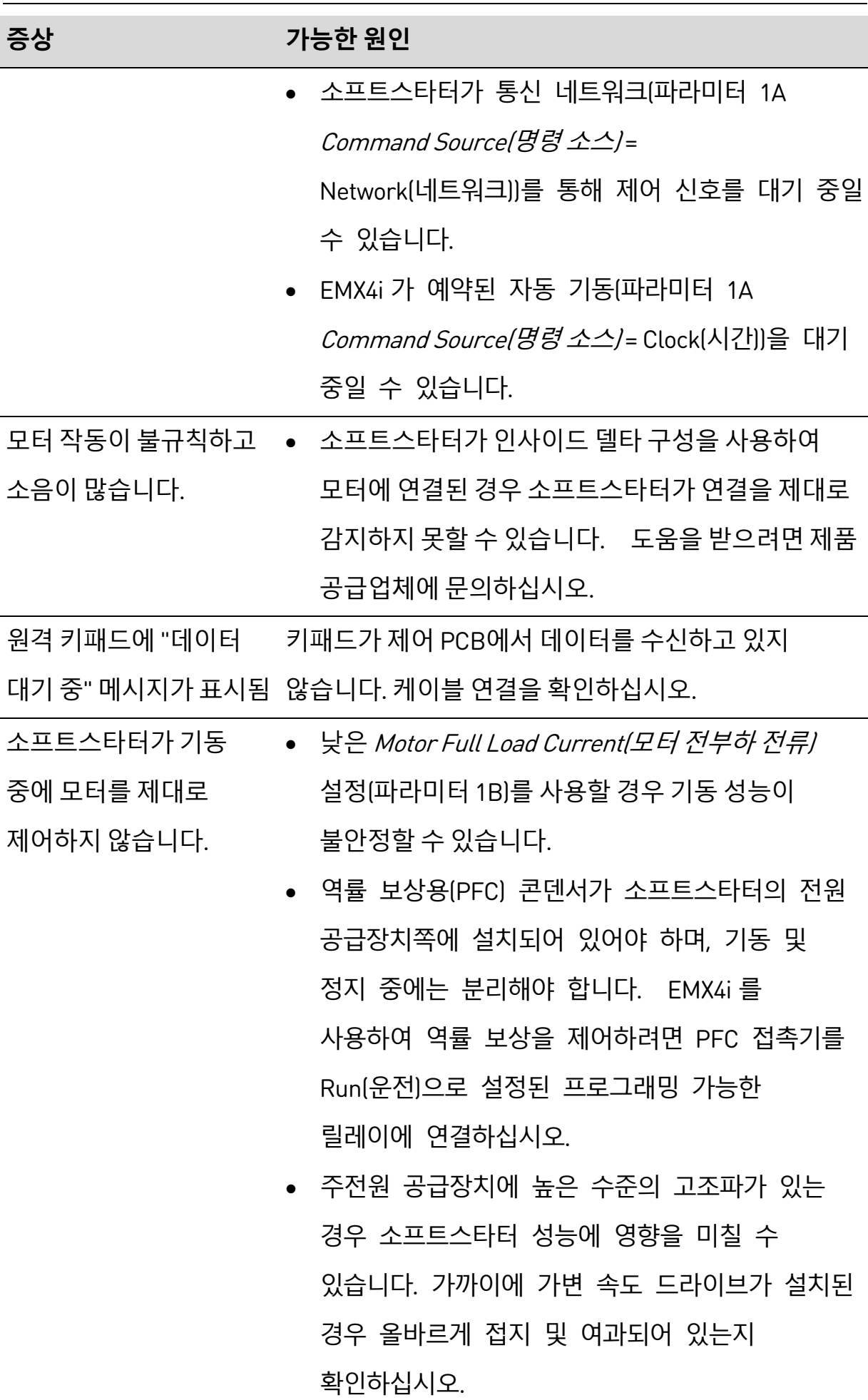

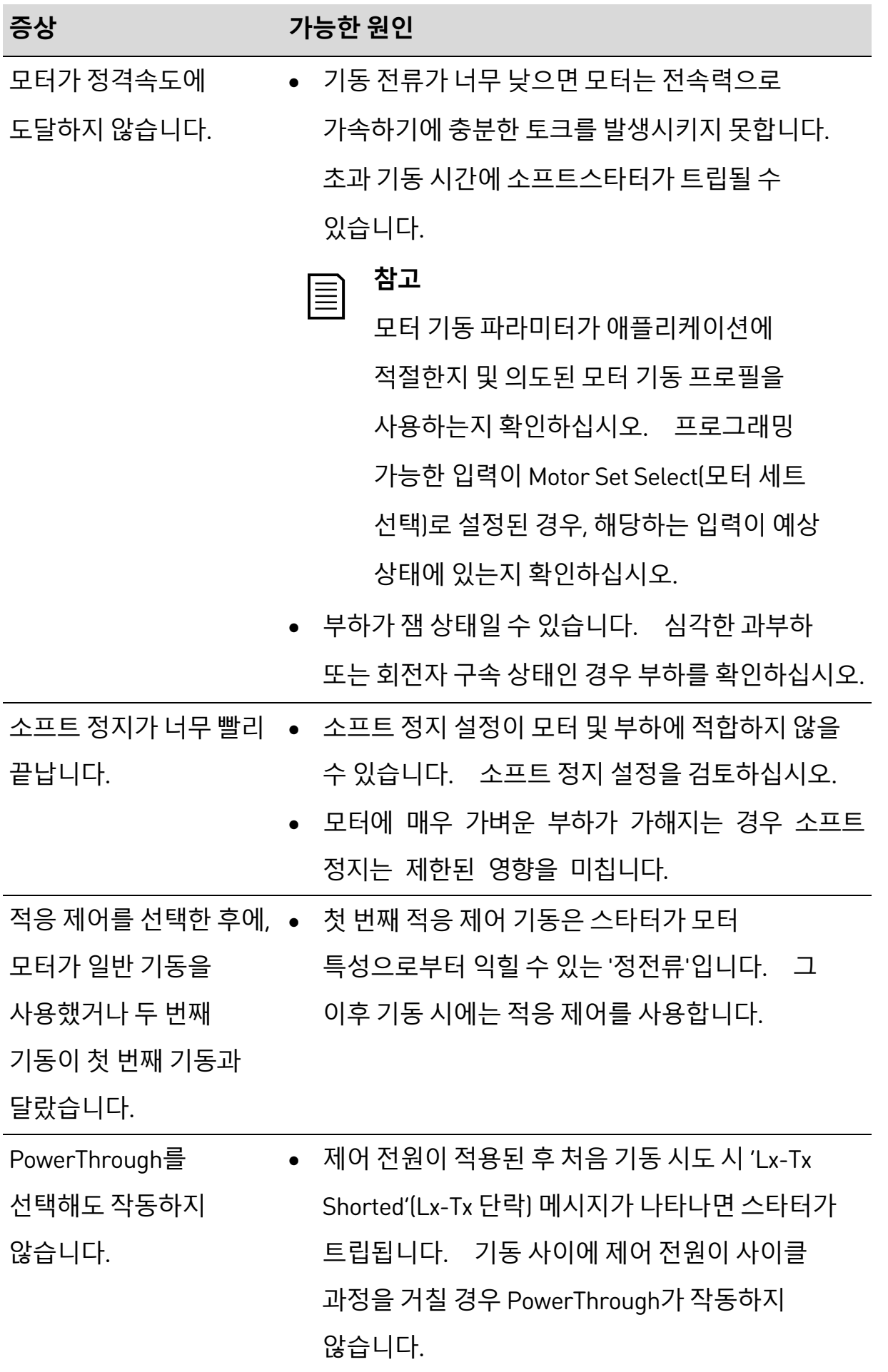

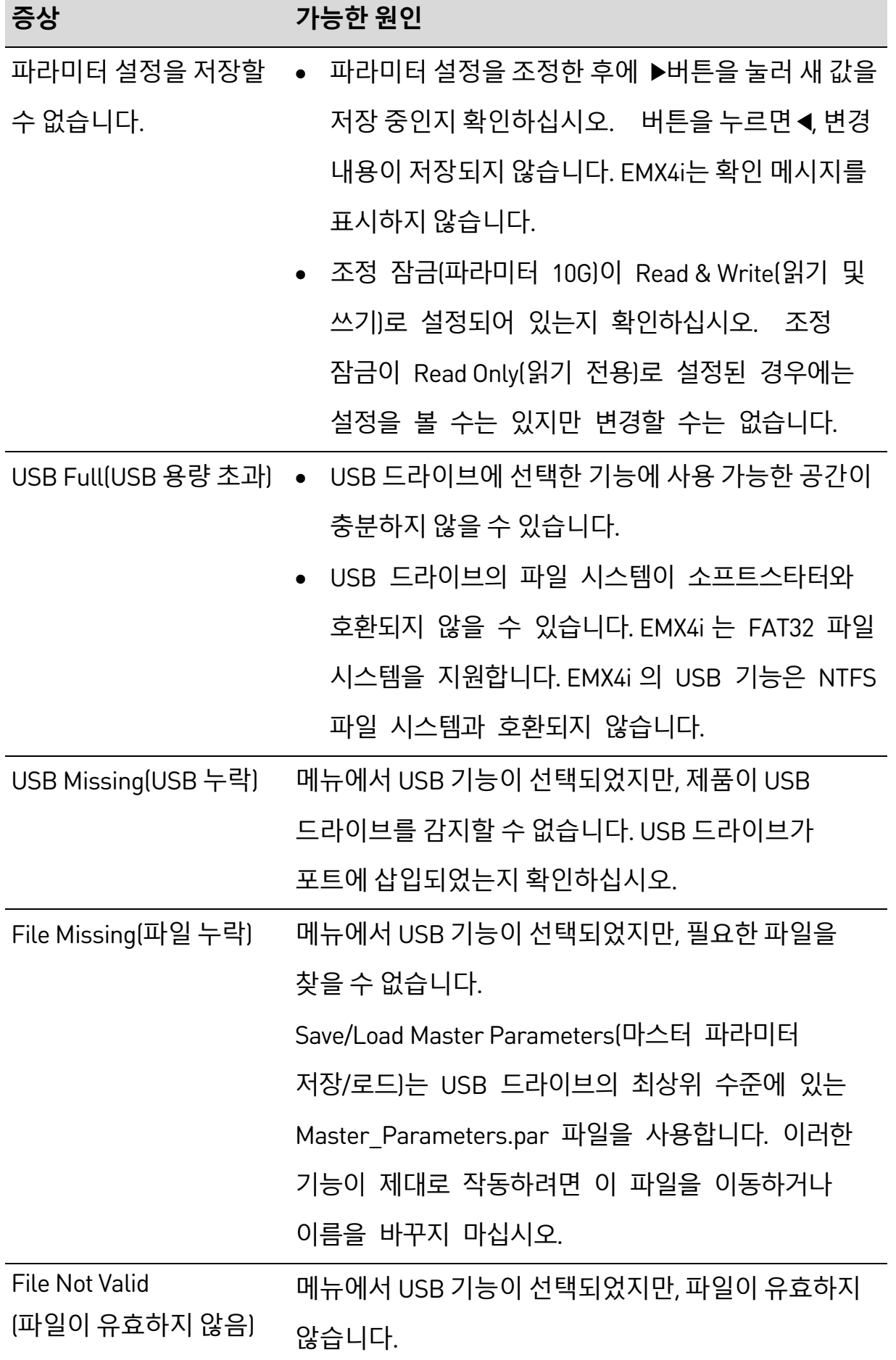

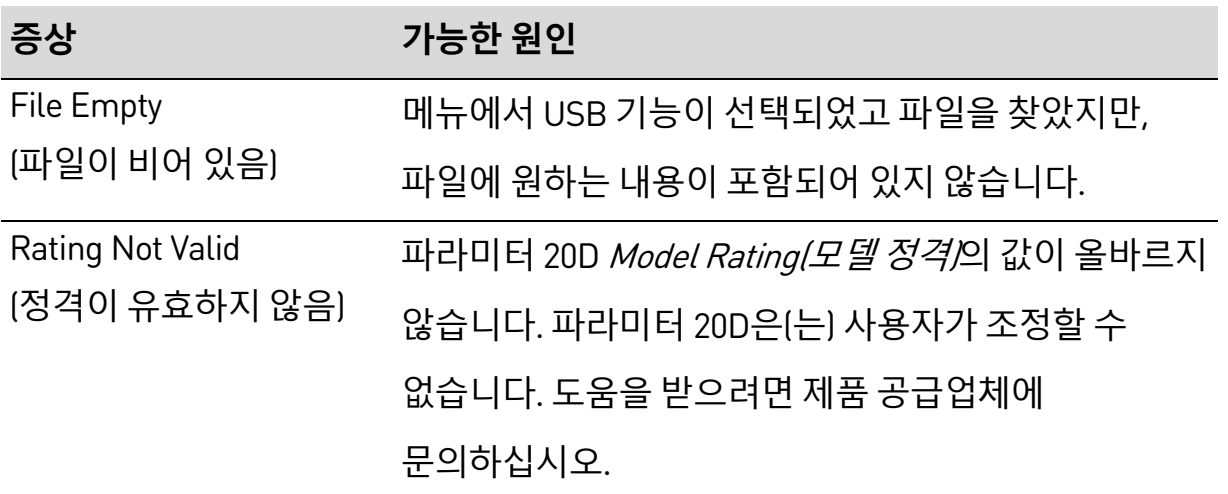

New Zealand 123 Wrights Road, PO Box 80208, Christchurch 8440, New Zealand T +64 3 338 8280  $F$  +64 3 338 8104

#### China

203-1 JH Plaza, 2008 Huqingping Road, Shanghai 201702, China T +86 21 5877 5178 F +86 21 5877 6378

#### Germany

Borsigstraße 6, 48324 Sendenhorst, Germany T +49 2526 93880 140  $\mathsf{F}$  +49 2526 93880 100

#### Korea

501, Teheran-ro, Gangnam-gu, Seoul, South Korea  $T + 82266733429$ 

#### Middle East

Al Thanyah Fifth, Mazaya Business Avenue BB2, Jumeirah Lakes Towers, Dubai, UAE  $T + 97144307203$ 

#### North America Benshaw Inc 615 Alpha Drive, Pittsburgh, PA 15238, USA T +1 412 968 0100  $\mathsf{F}$  +1 412 968 5415

**RIGHT FROM<br>THE START** 

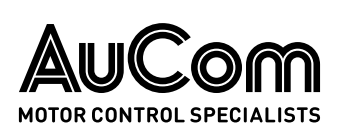